Дмитрий Макаренко · 16.06.2020

## ТЕСТИРОВАНИЕ ПЛАТЕЖЕЙ В АНДРОИД ПРИЛОЖЕНИИ

1

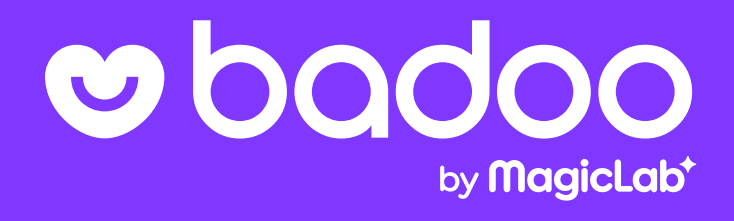

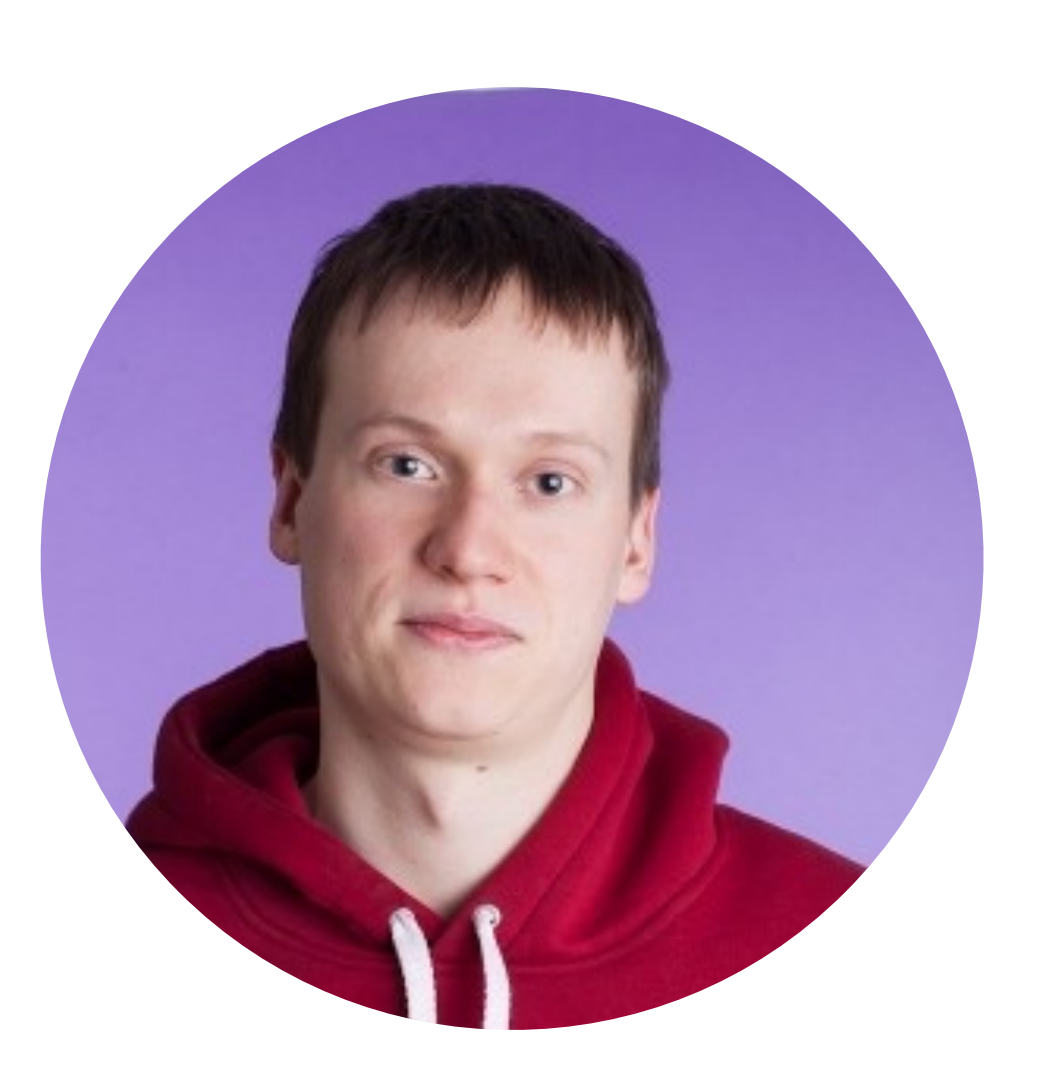

### Дмитрий Макаренко

Android QA

#### Учился и начинал работать в Питере

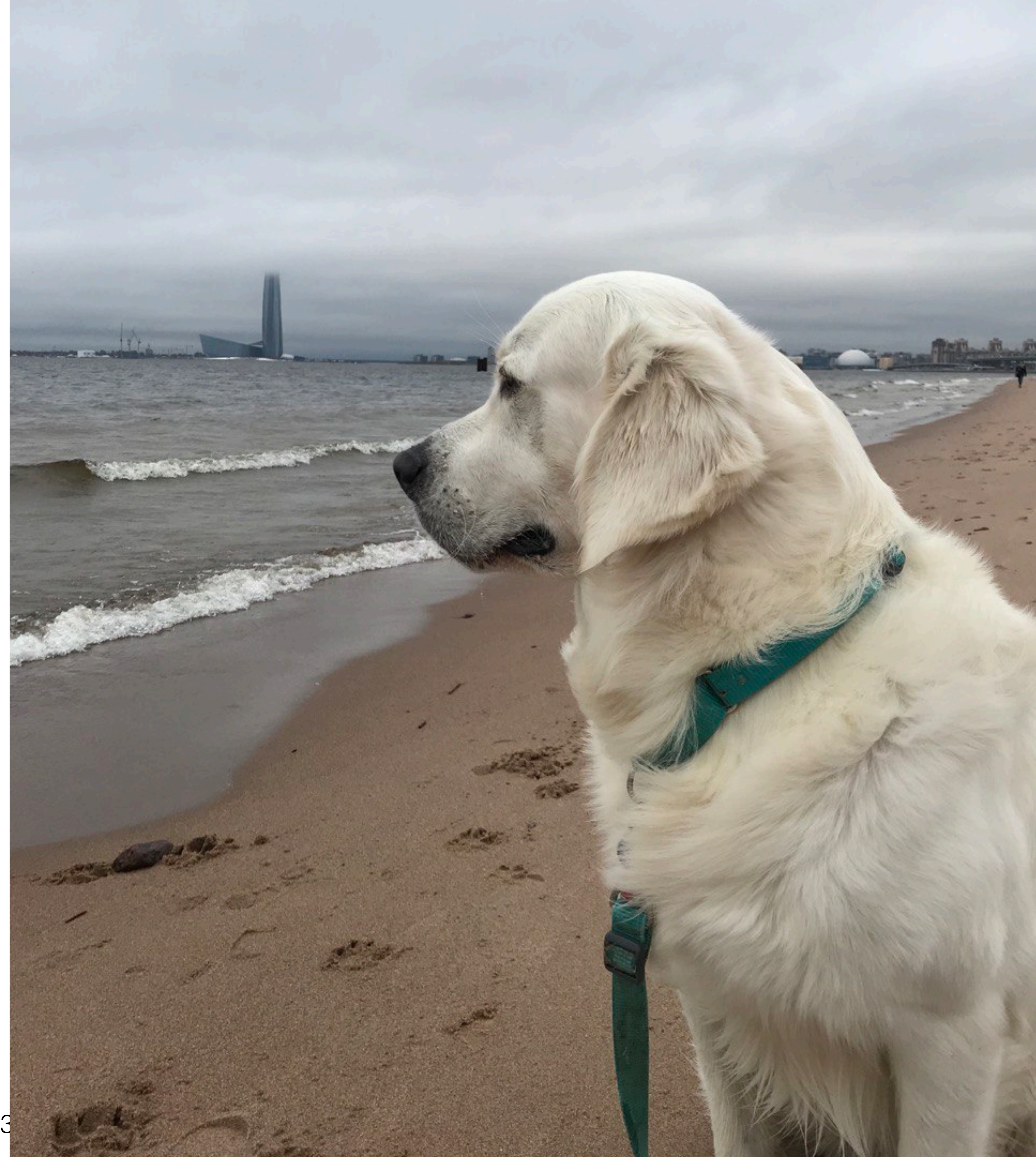

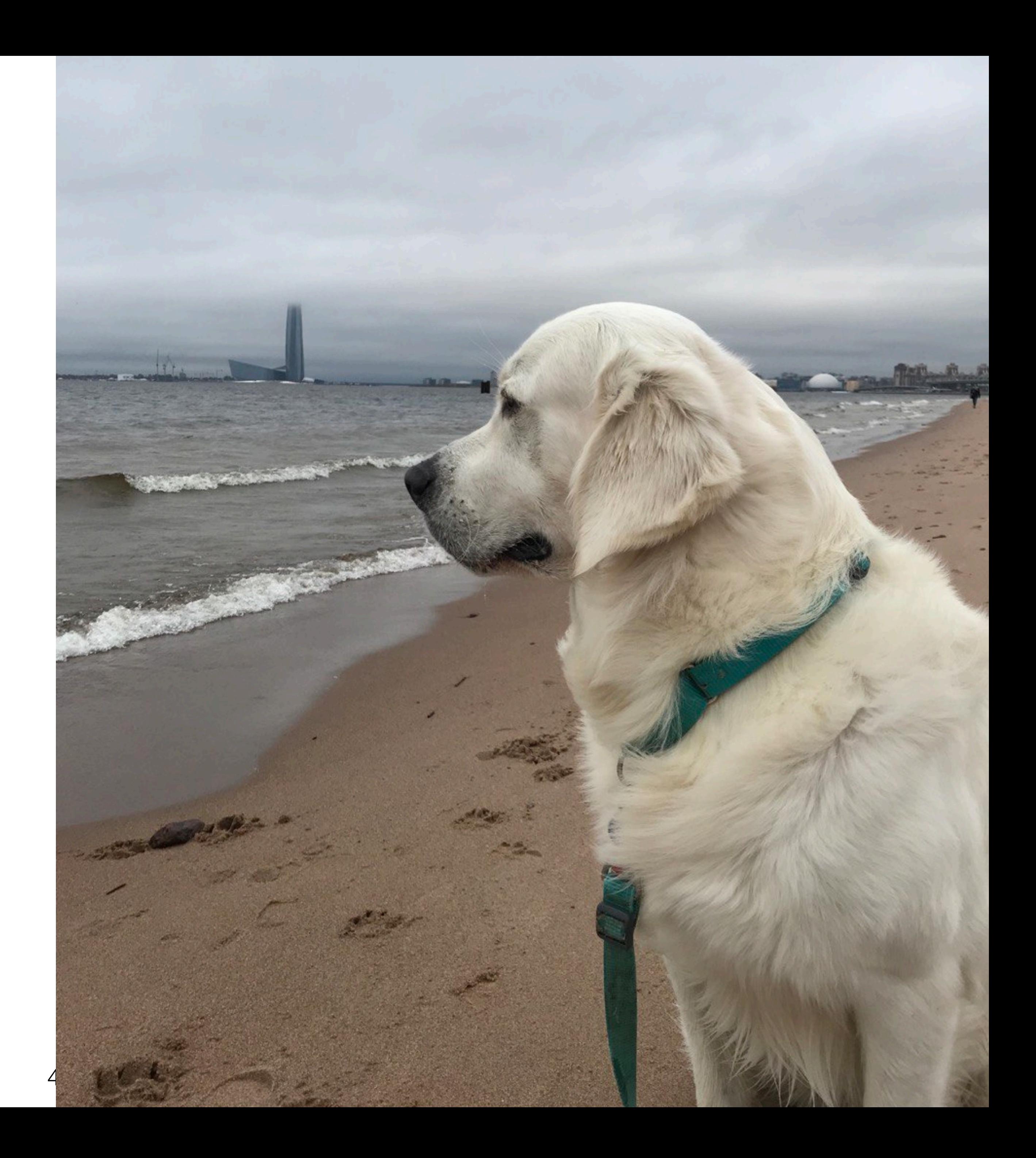

#### 5+ лет в тестировании

2.5 года назад переехал в Лондон

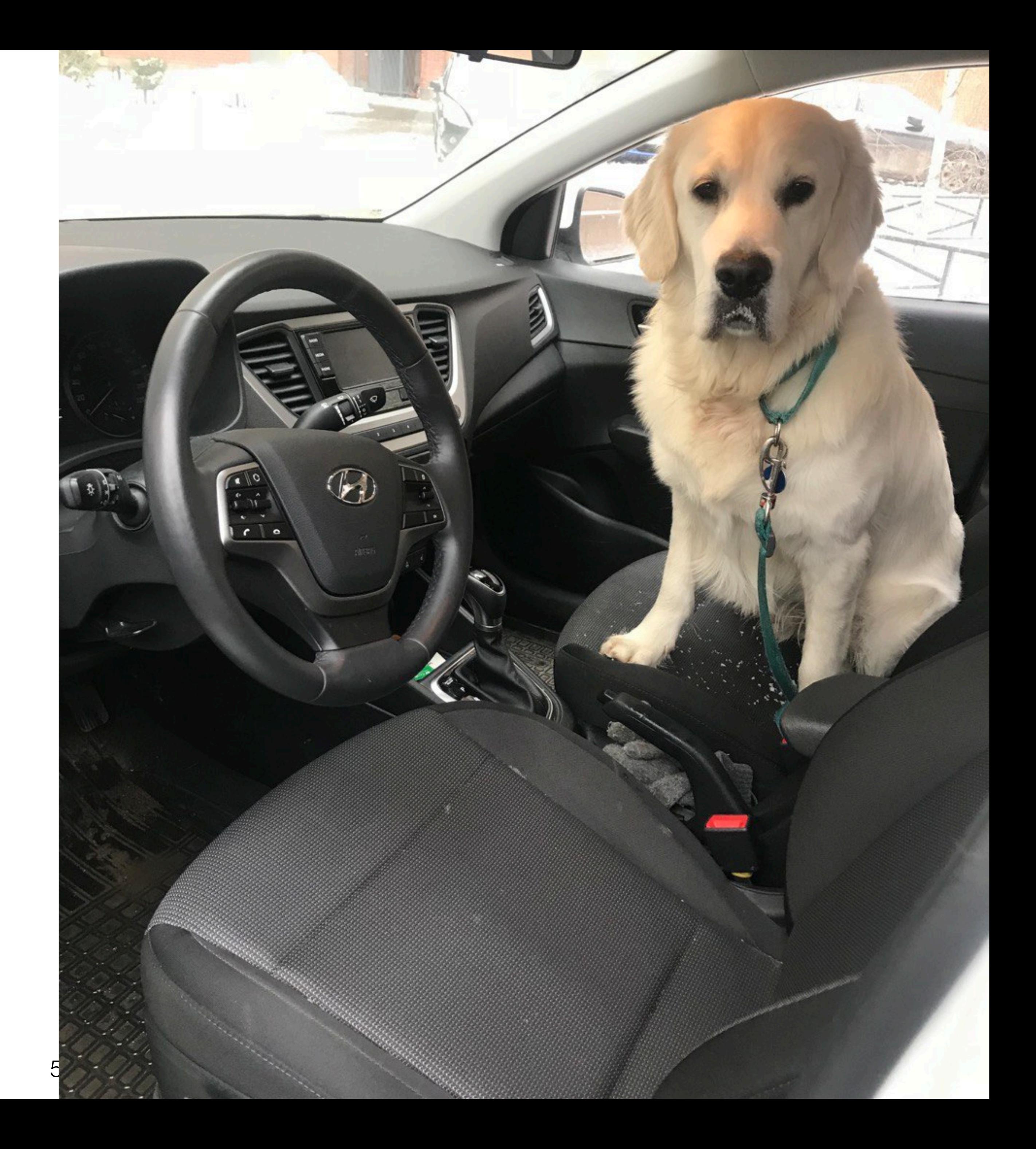

#### Тестирую Androidприложение Badoo

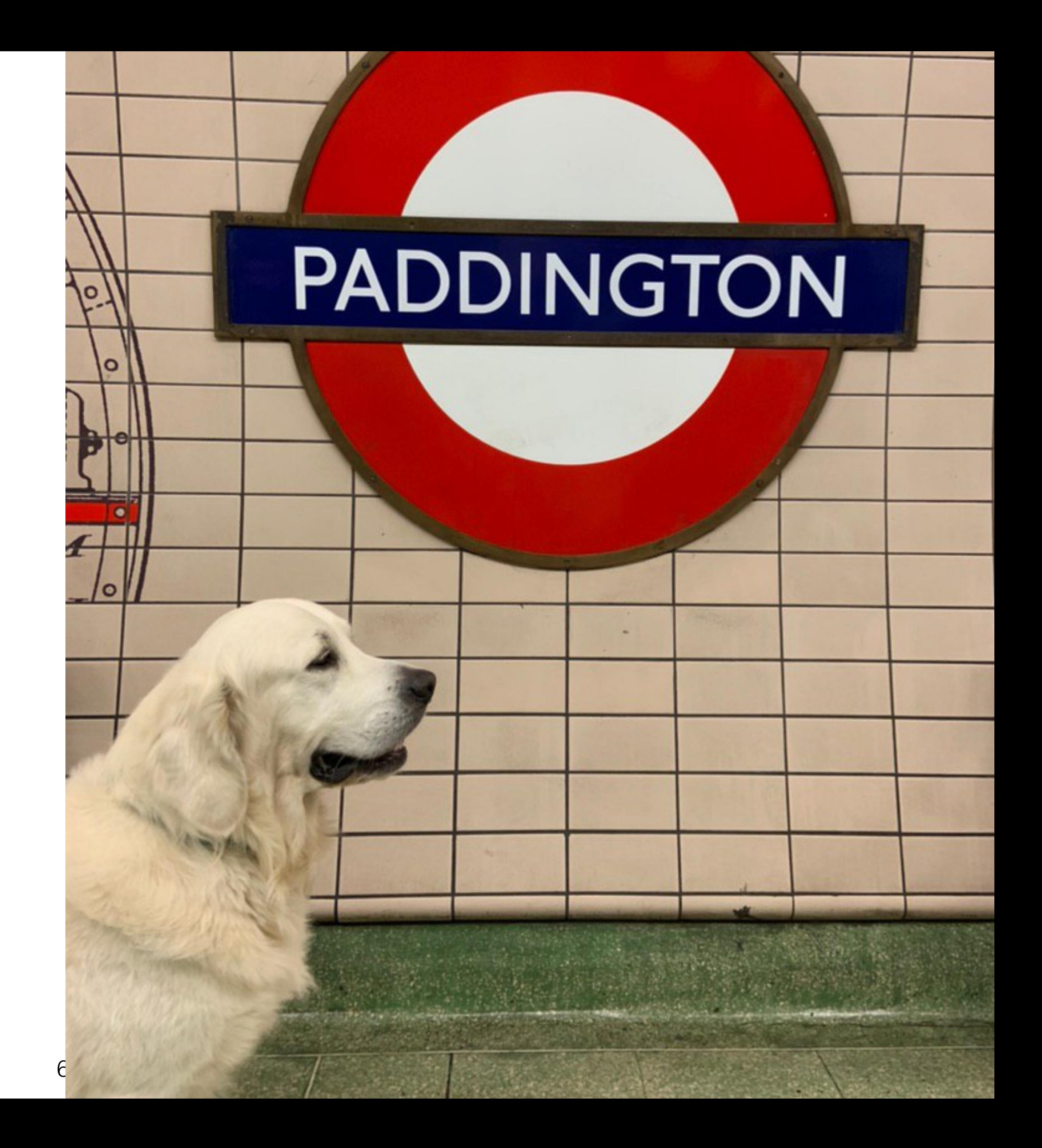

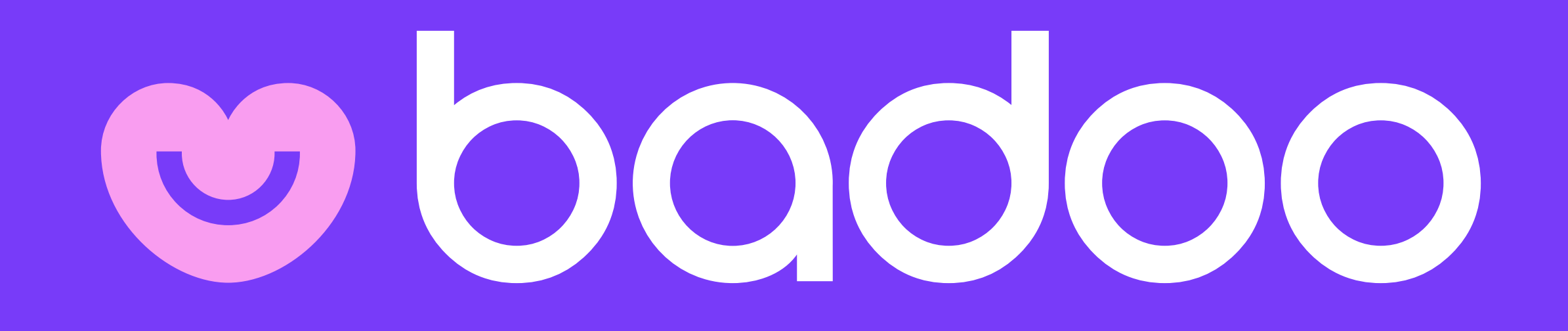

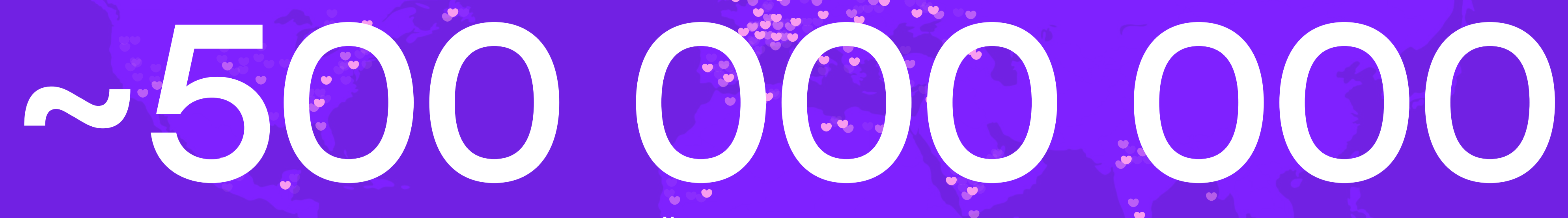

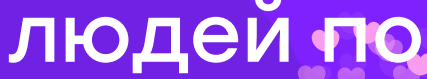

#### людей по всему миру пользуются нашими приложениями

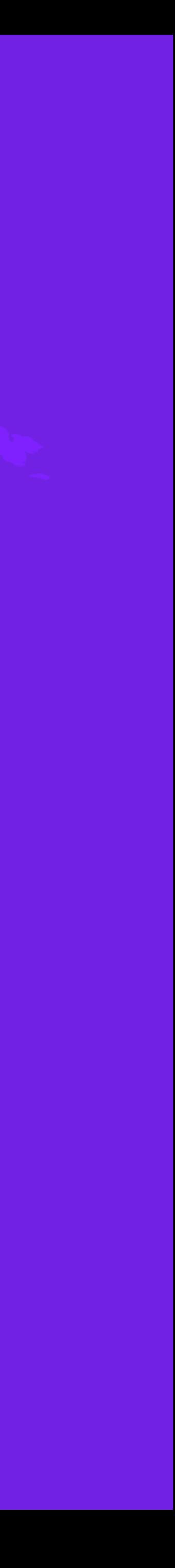

8

#### Биллинг в 250 странах

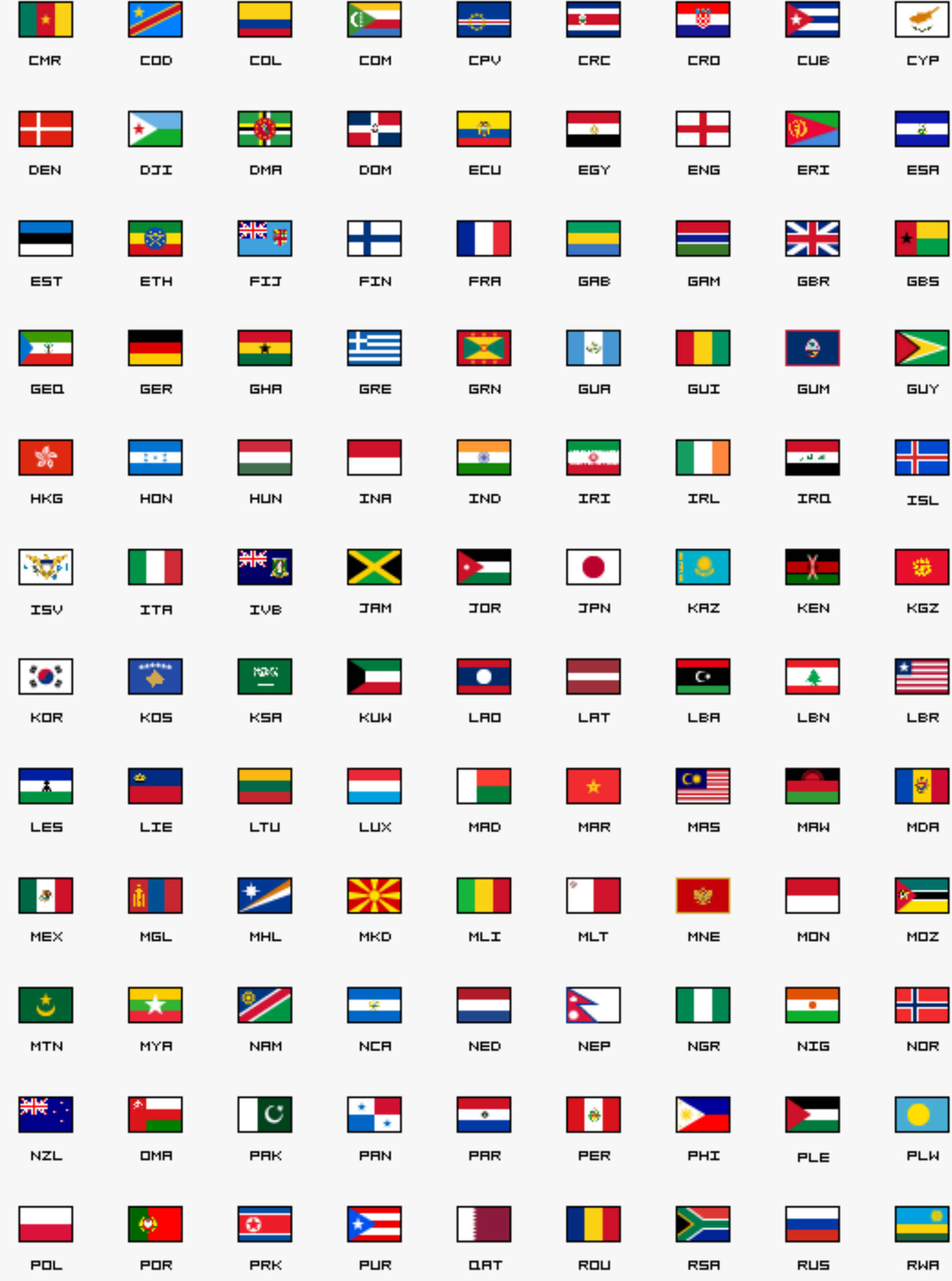

9

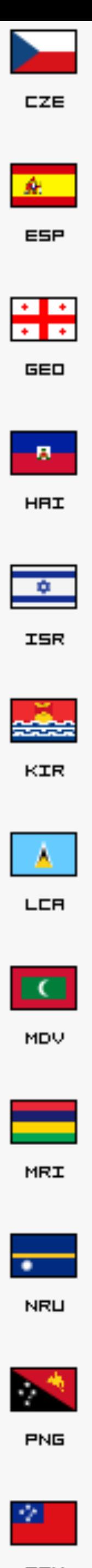

SAM

#### $~10$ провайдеров мобильных платежей

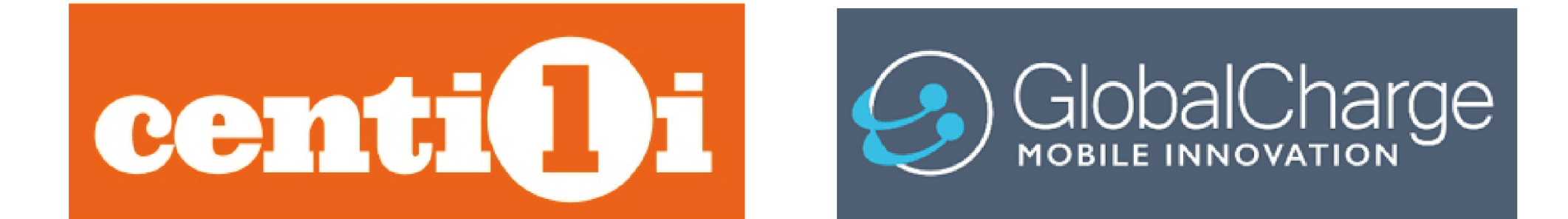

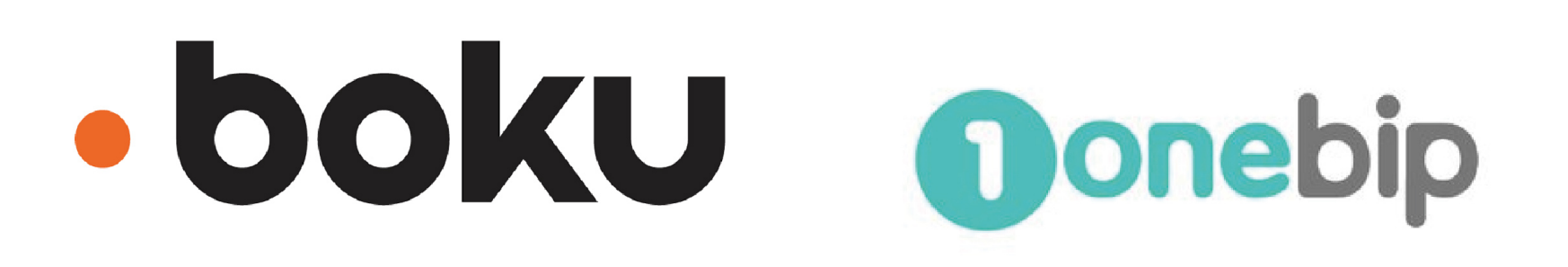

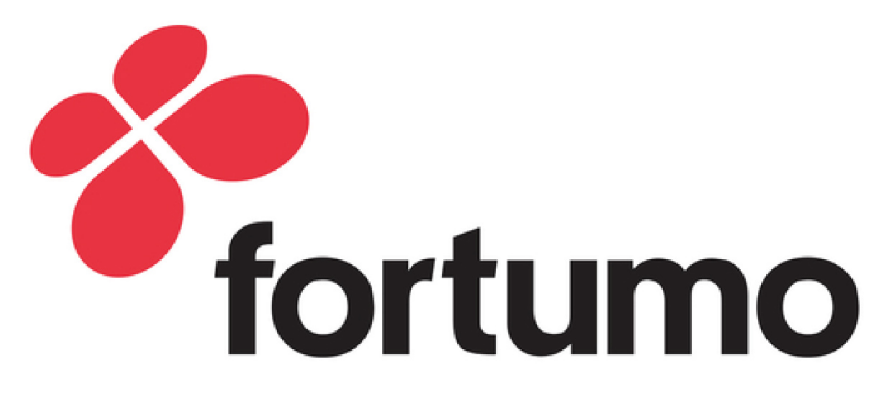

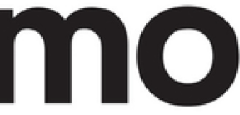

#### Помогаем с тестированием и интеграцией SDK

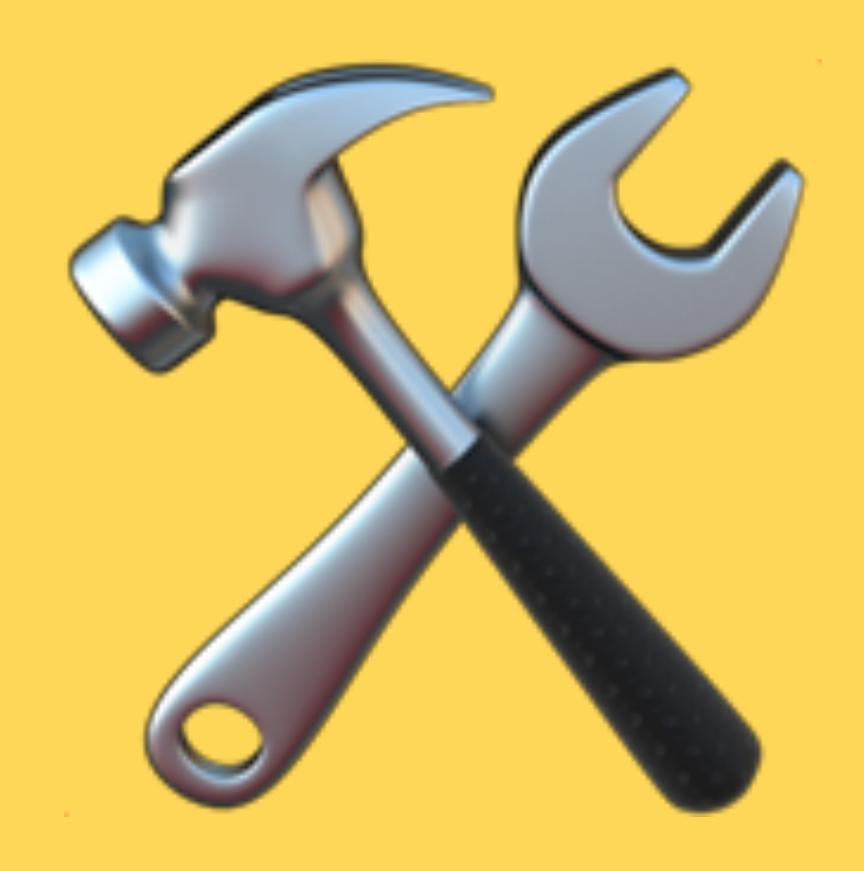

## Почему я хочу поделиться с вами этими знаниями?

# Resnonshillites

**相応形** 

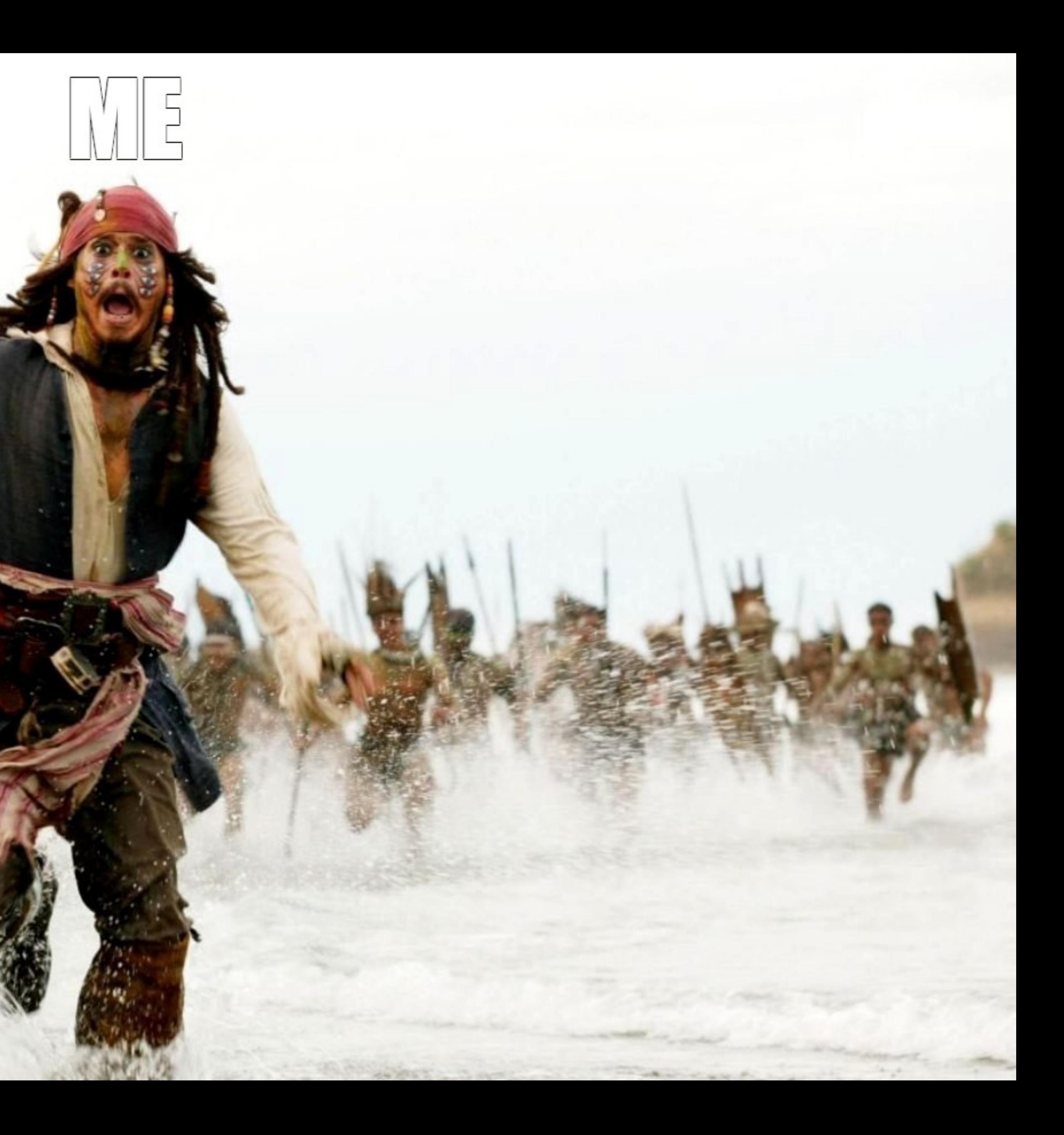

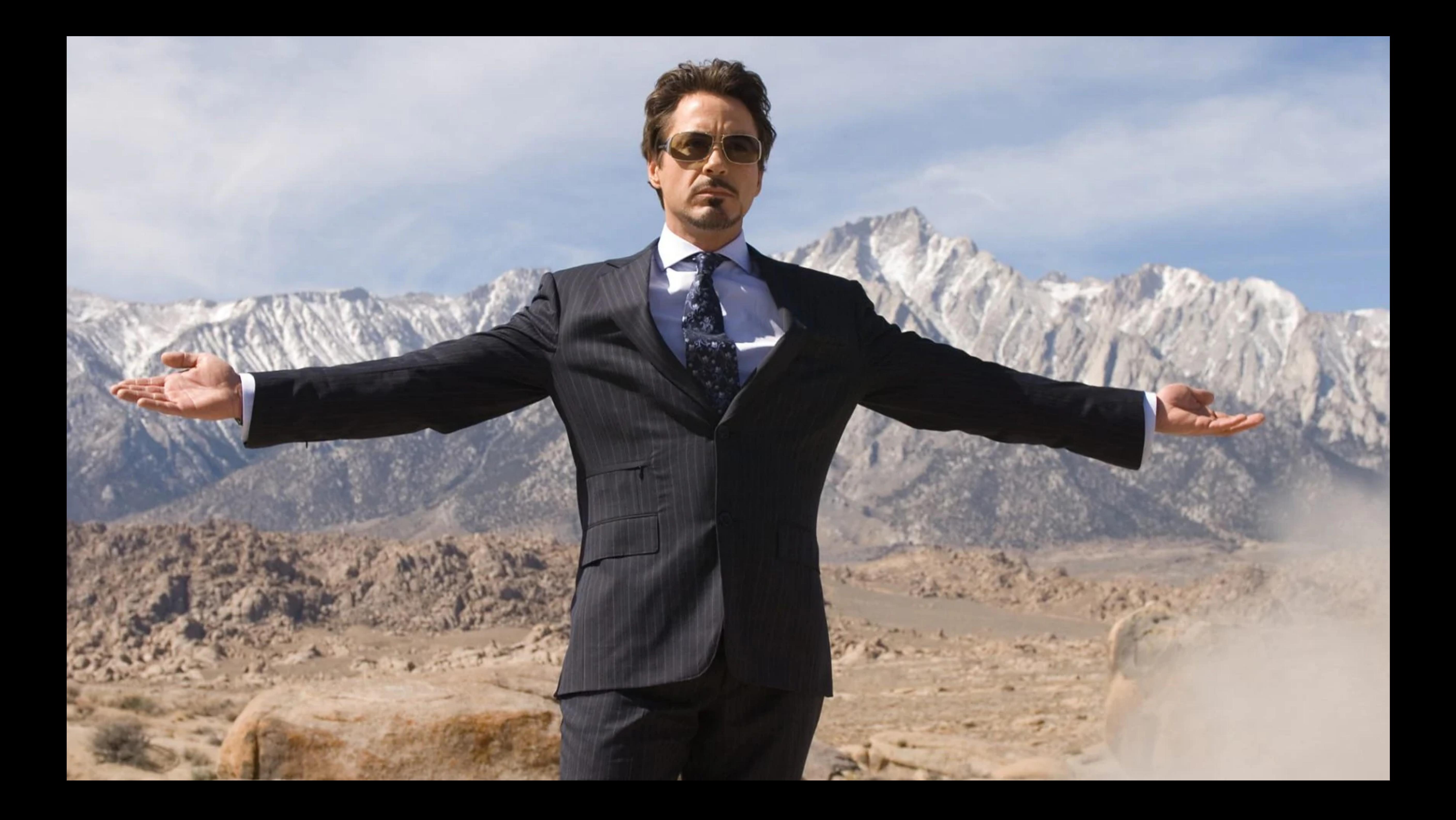

#### Или так

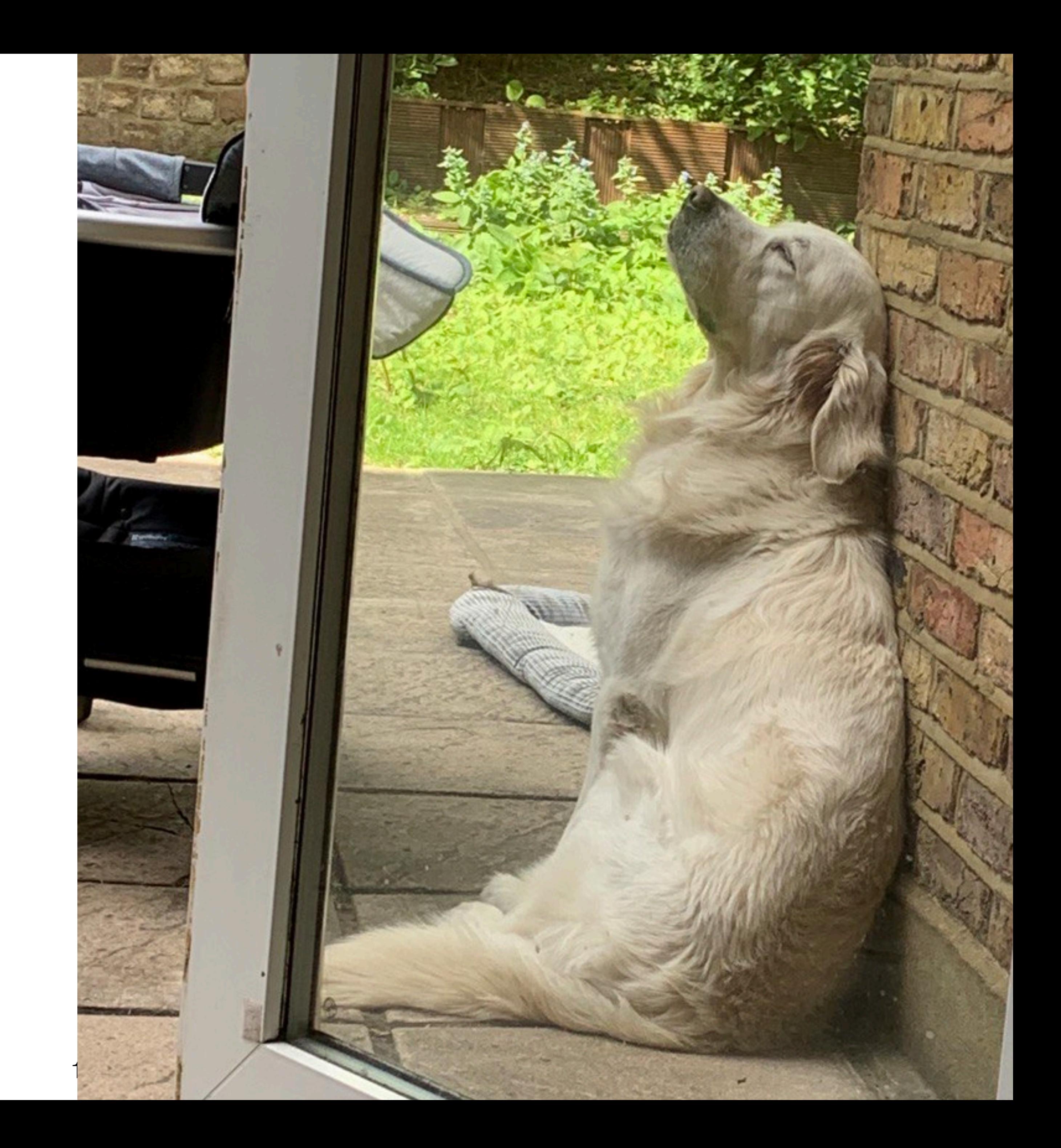

1. Какие платежи тестируем

#### План доклада

- 1. Какие платежи тестируем
- 2. Как их тестируем

#### План доклада

Какие платежи тестируем

### Типы платных продуктов

• Кредиты

#### Типы платных продуктов

- Кредиты
- Подписки

#### Типы платных продуктов

#### Кредиты

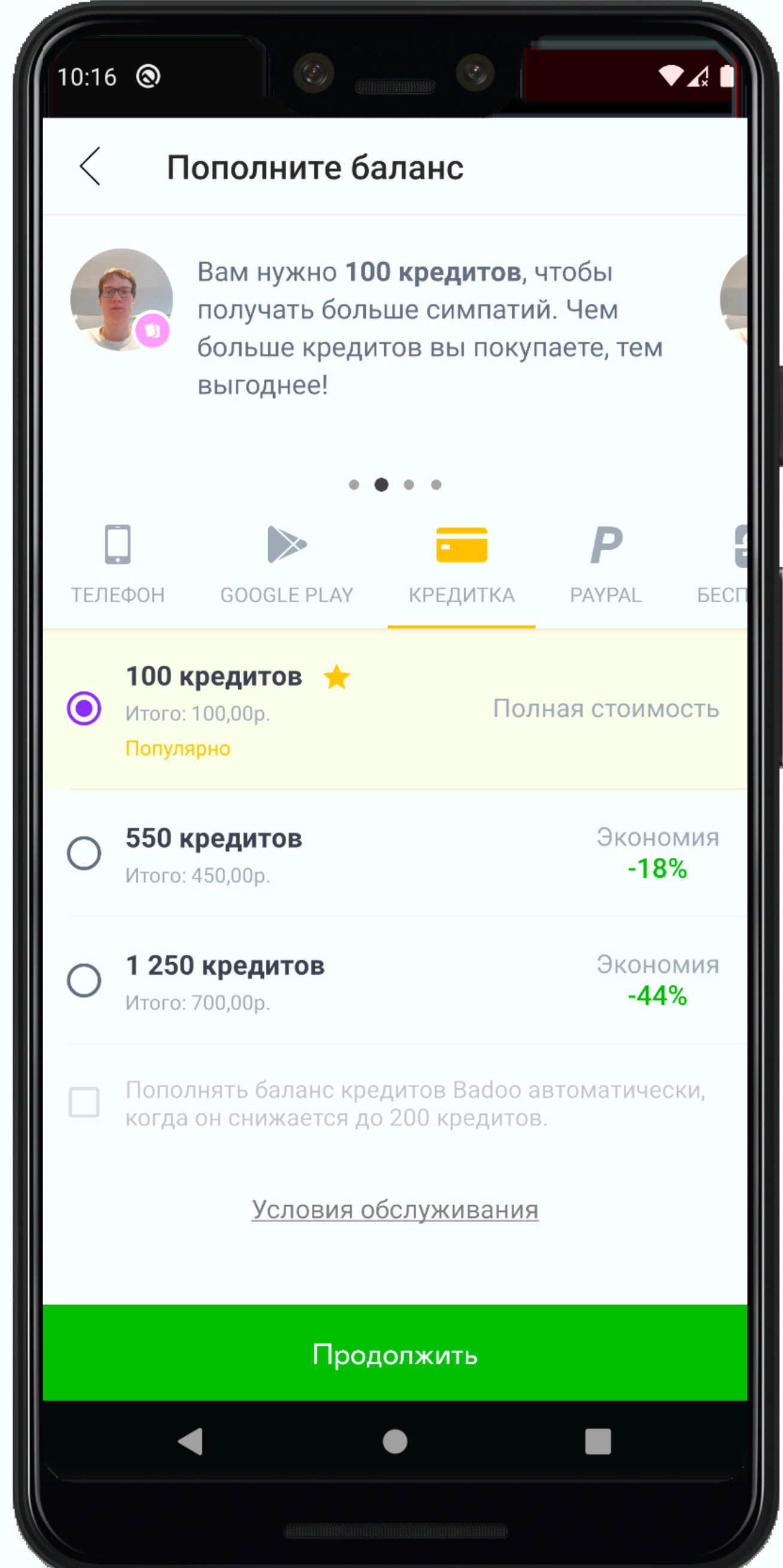

#### Кредиты

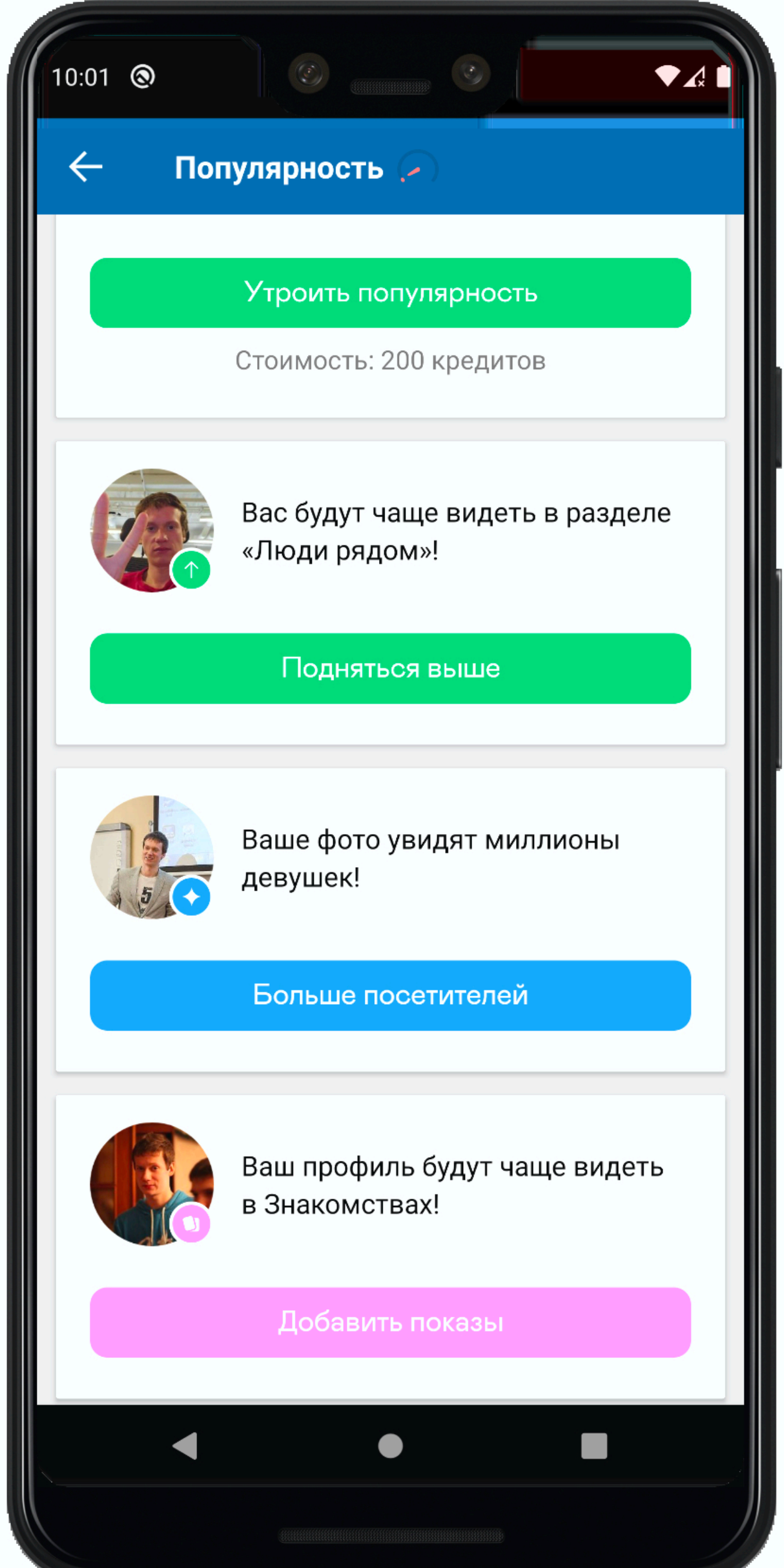

#### • Достаточно кредитов

#### Варианты покупки сервисов

- Достаточно кредитов
- Недостаточно кредитов

## Варианты покупки сервисов

#### Достаточно кредитов

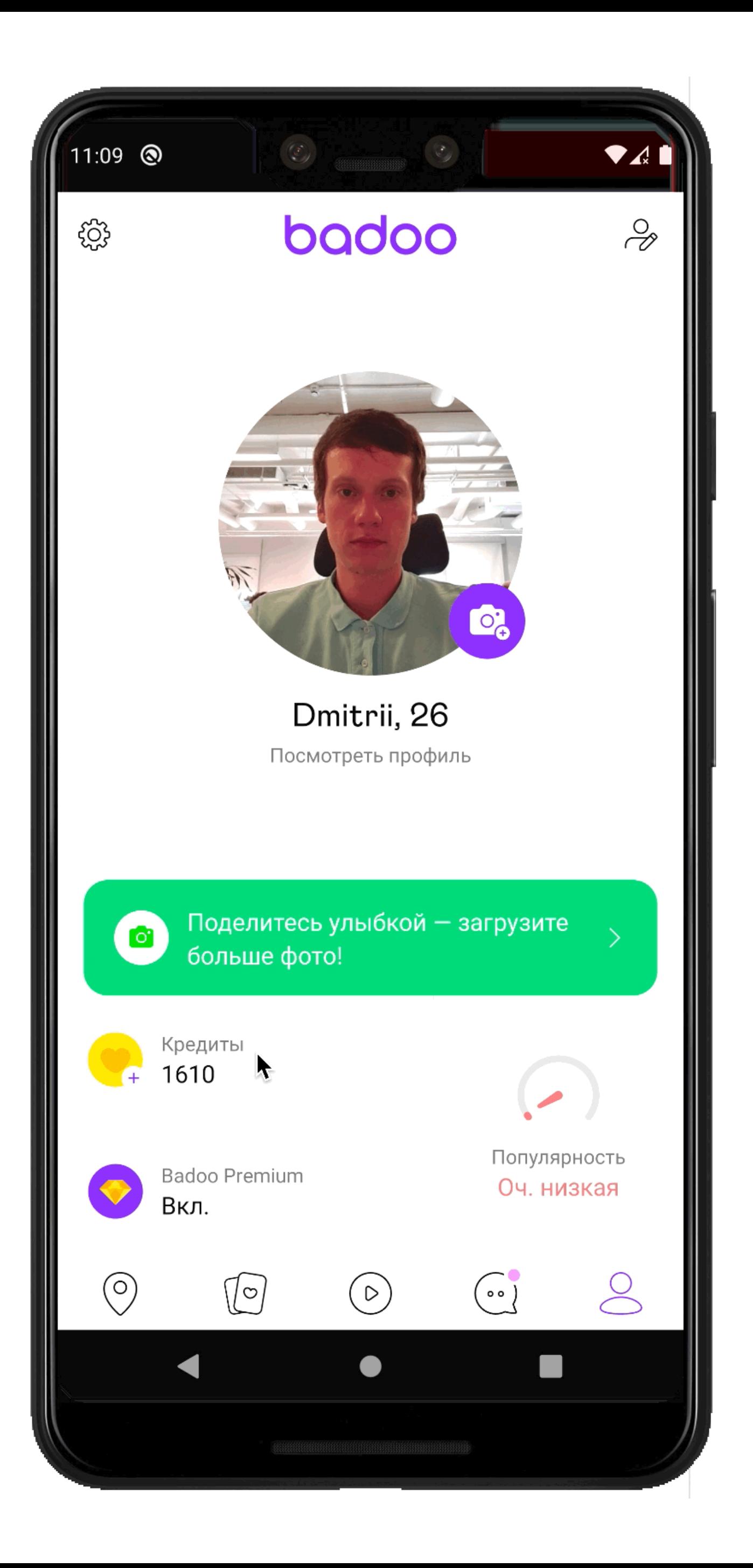

#### Достаточно кредитов

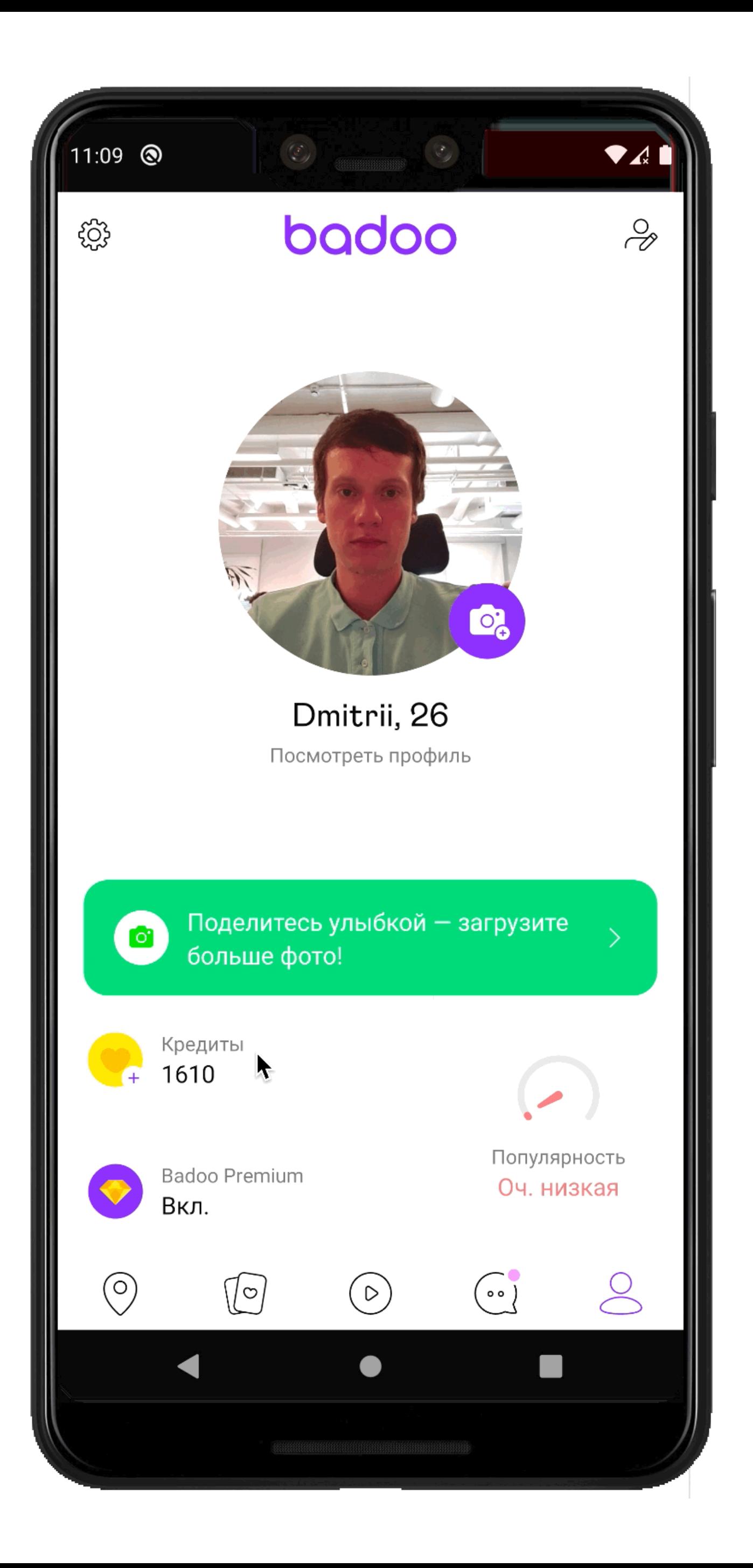

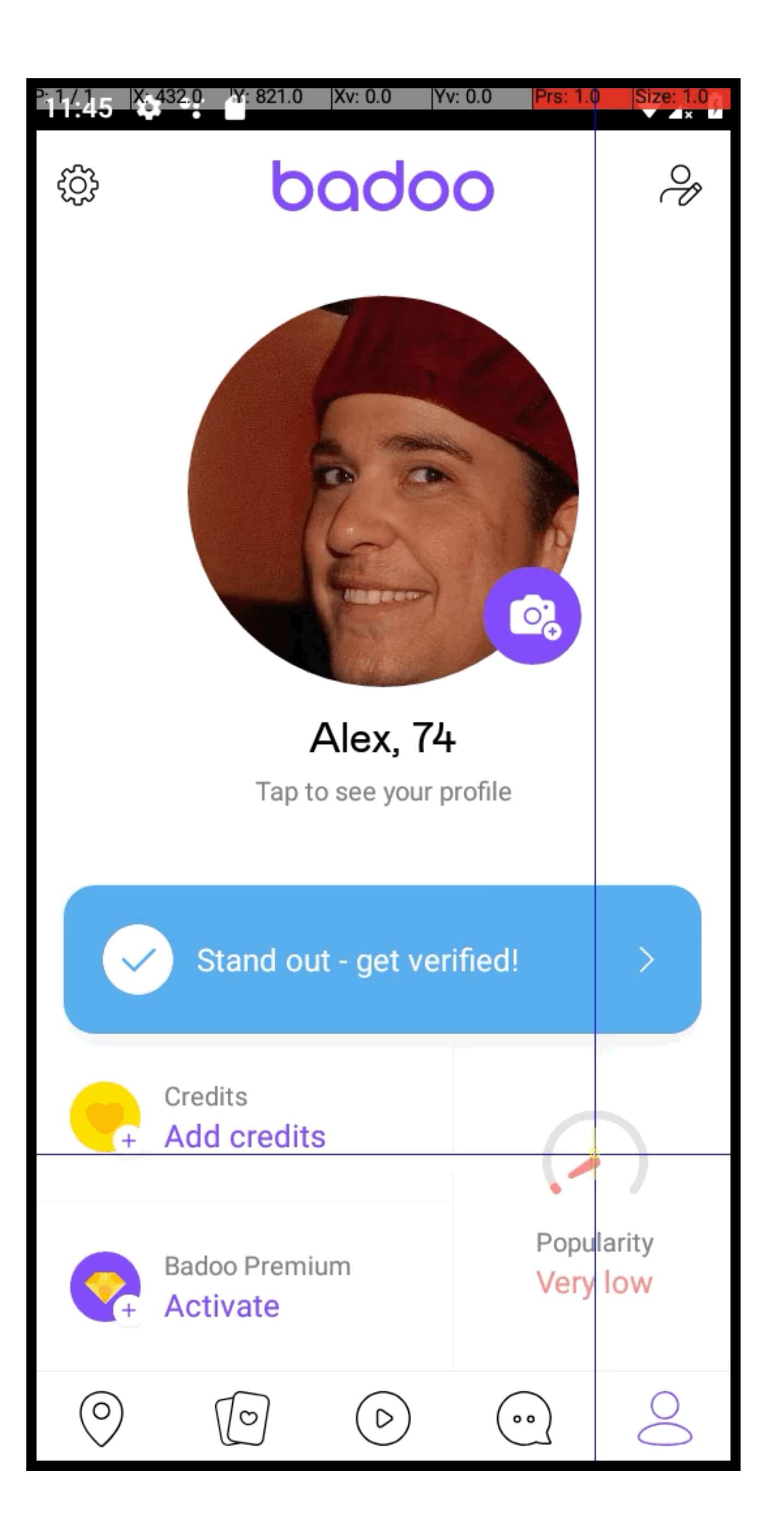

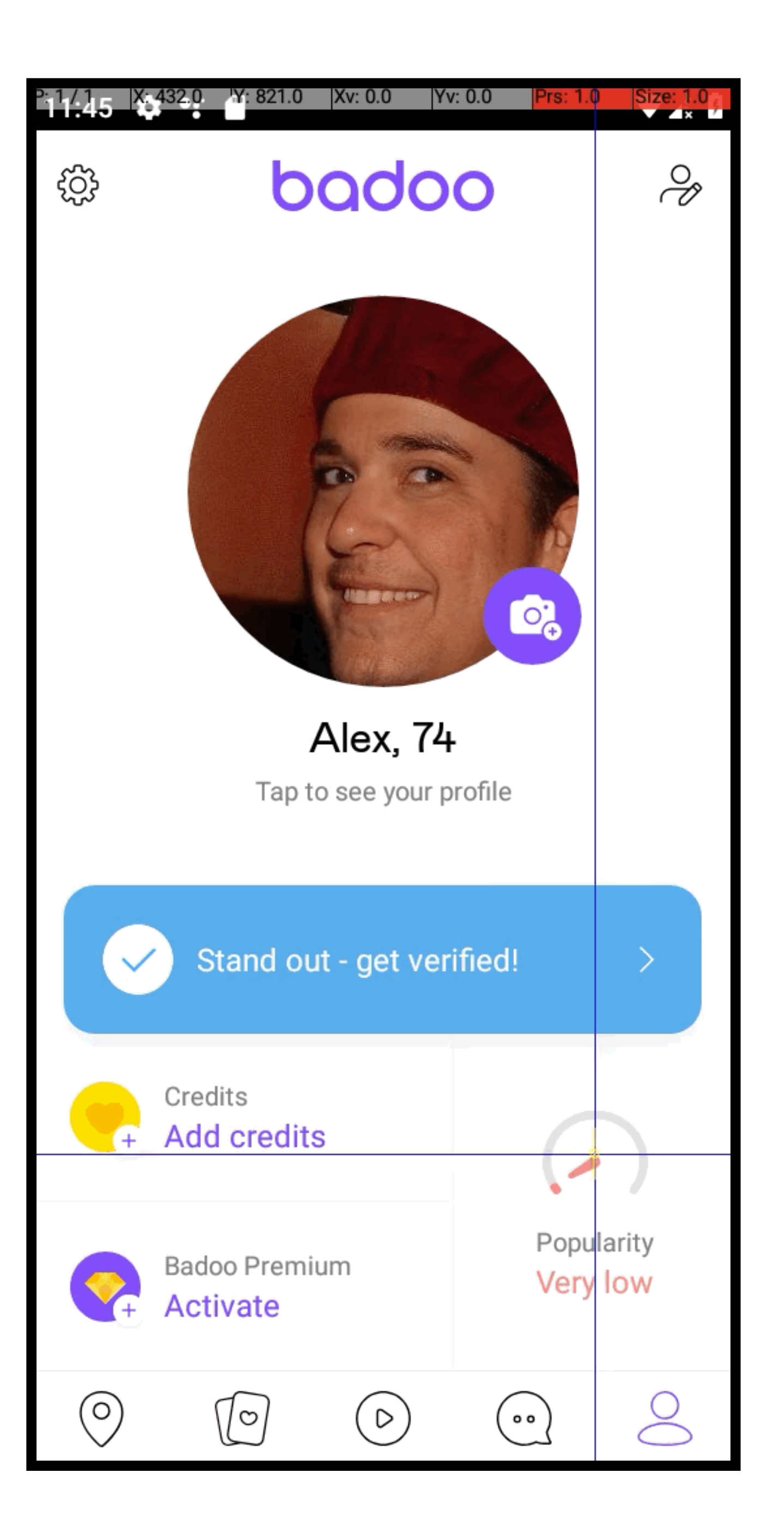

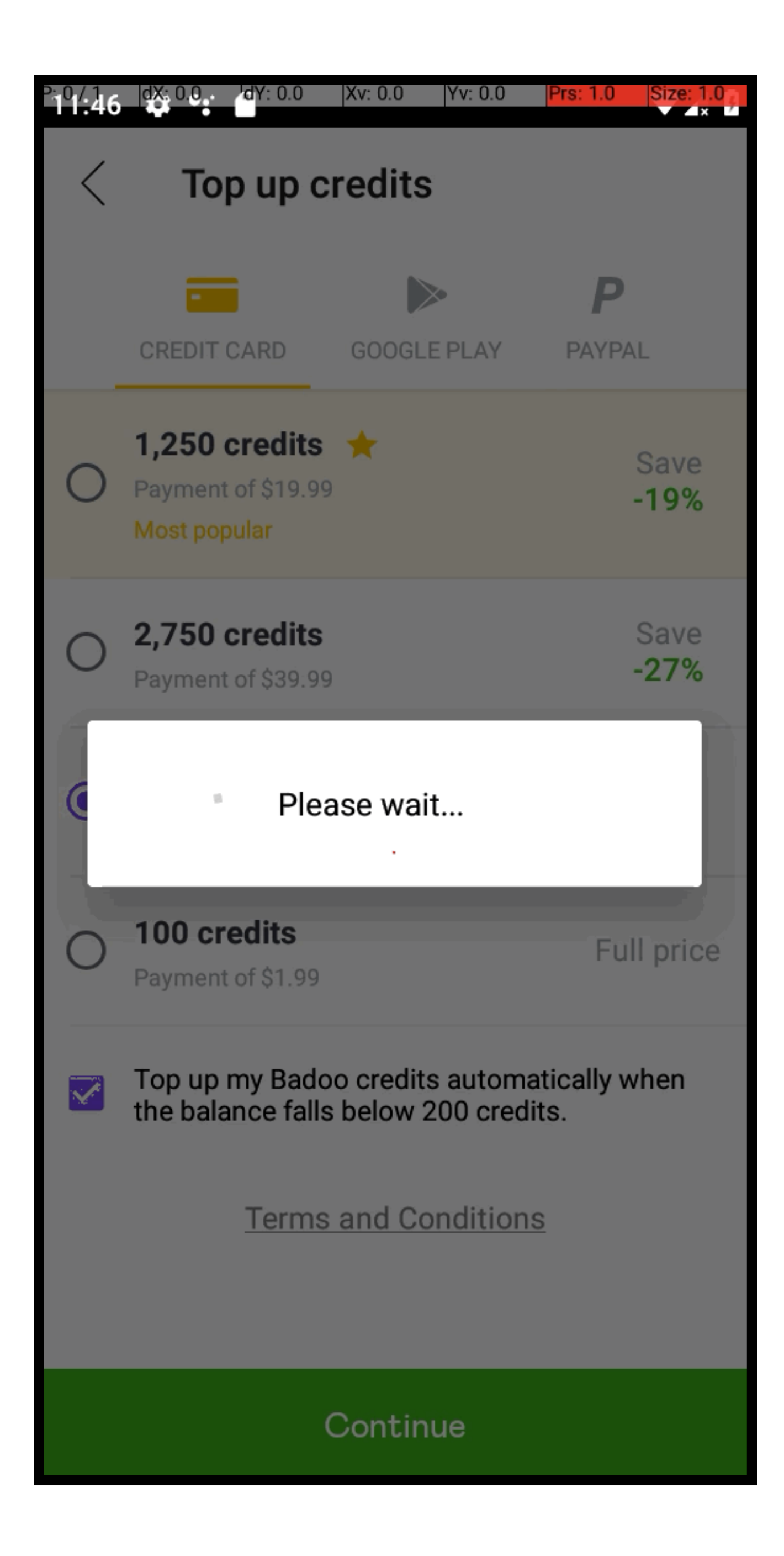

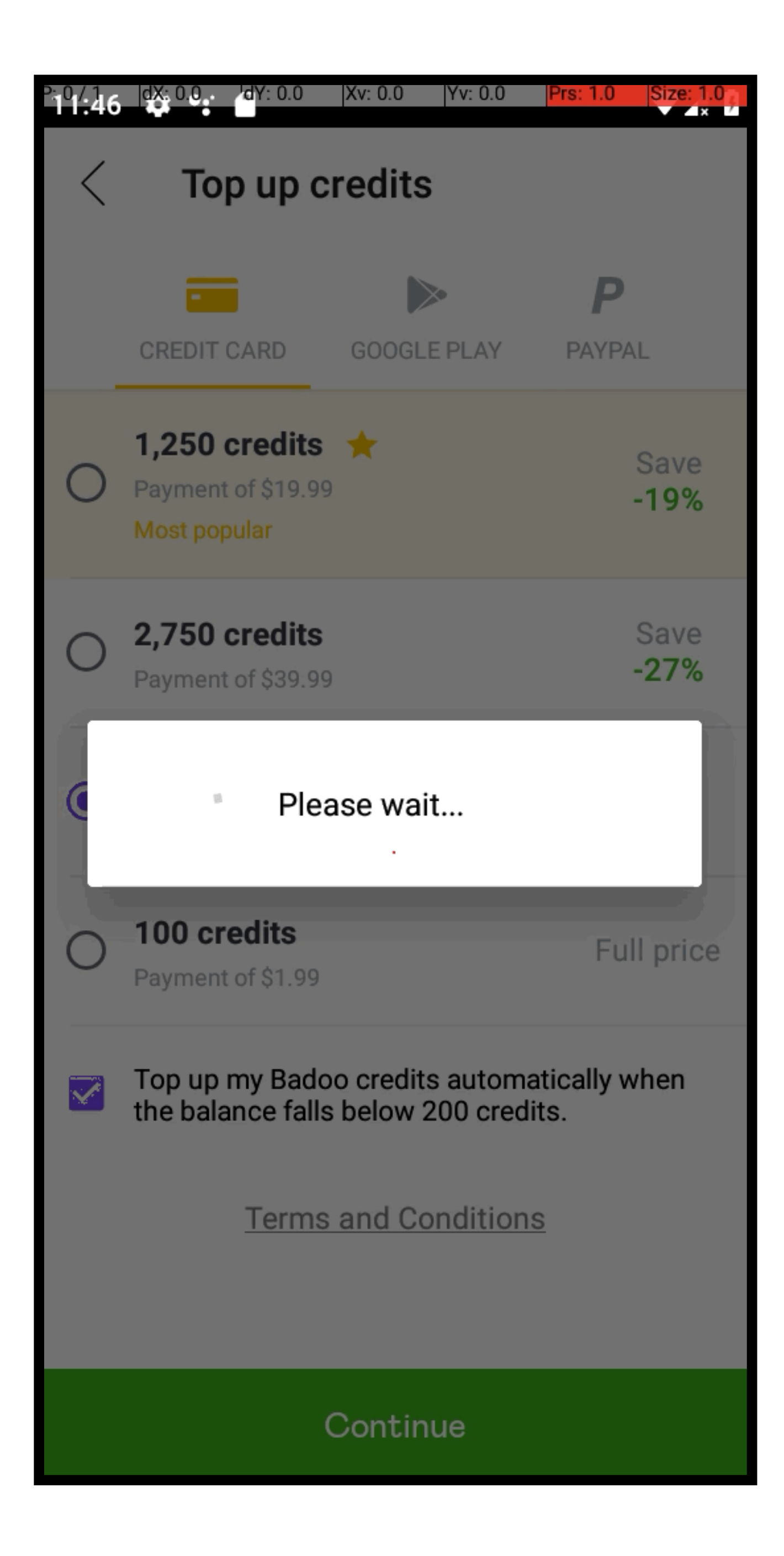

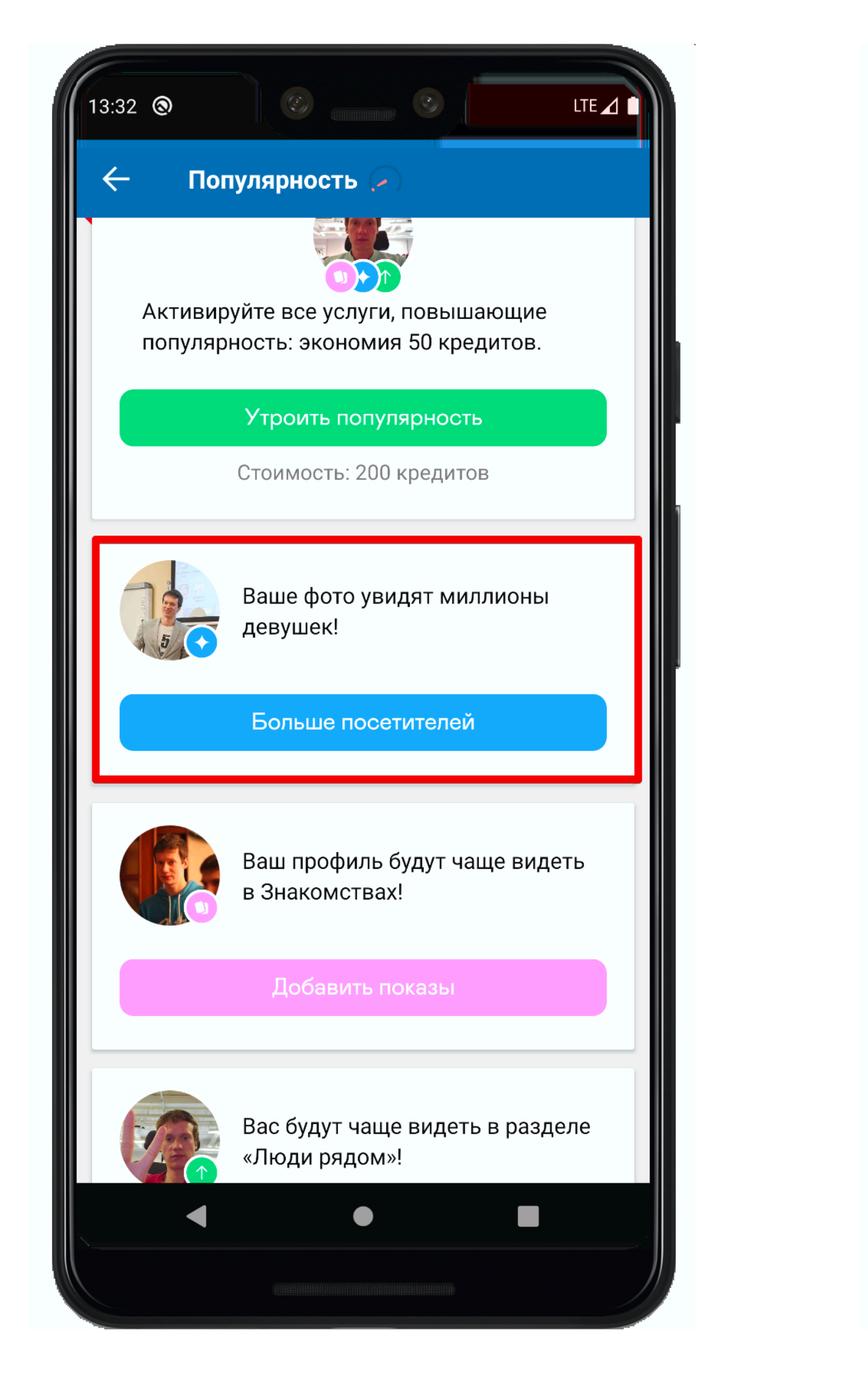

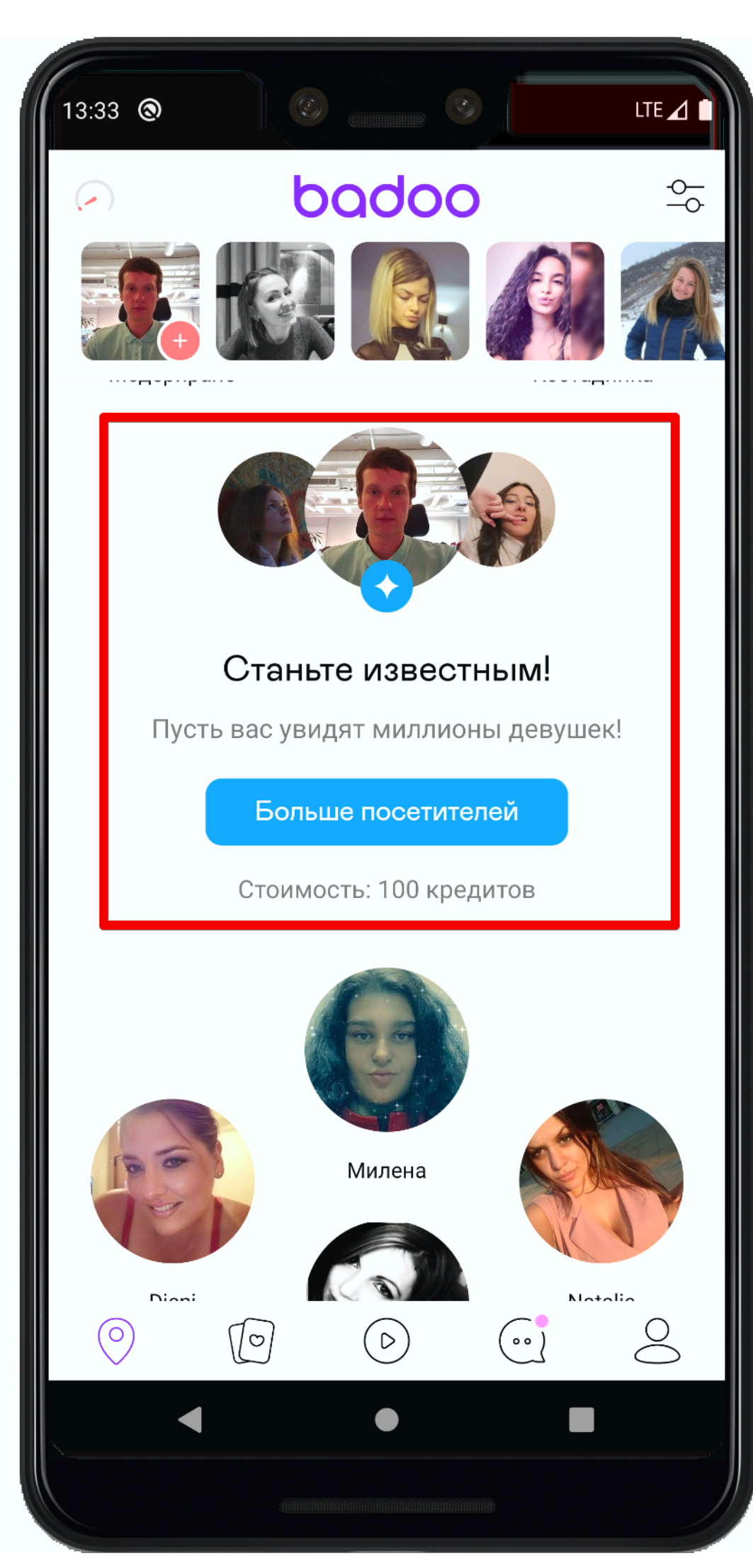

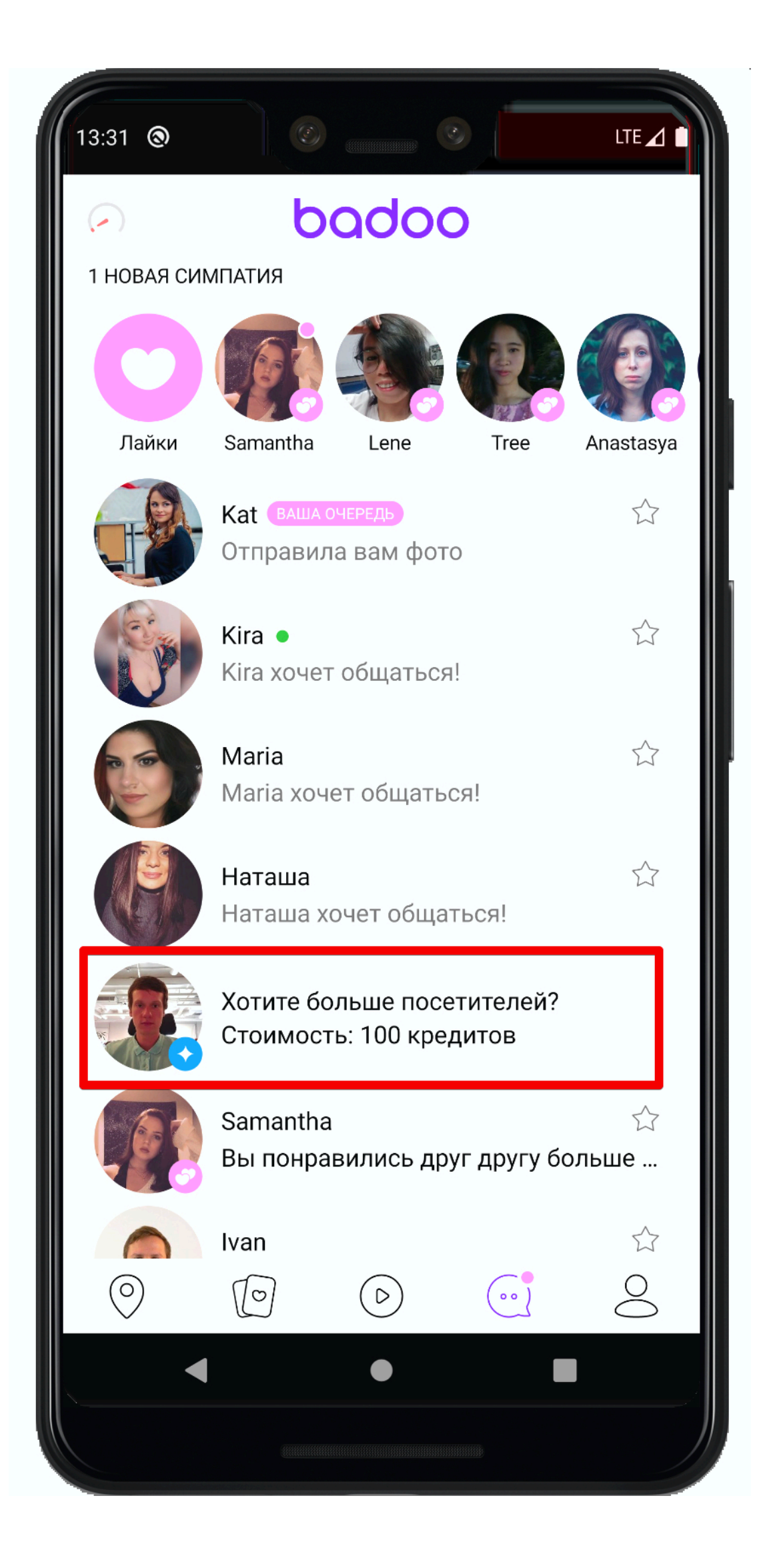

#### Подписки

• Премиум

#### Подписки

- Премиум
- Автопополнение кредитов

#### Подписки

#### Премиум

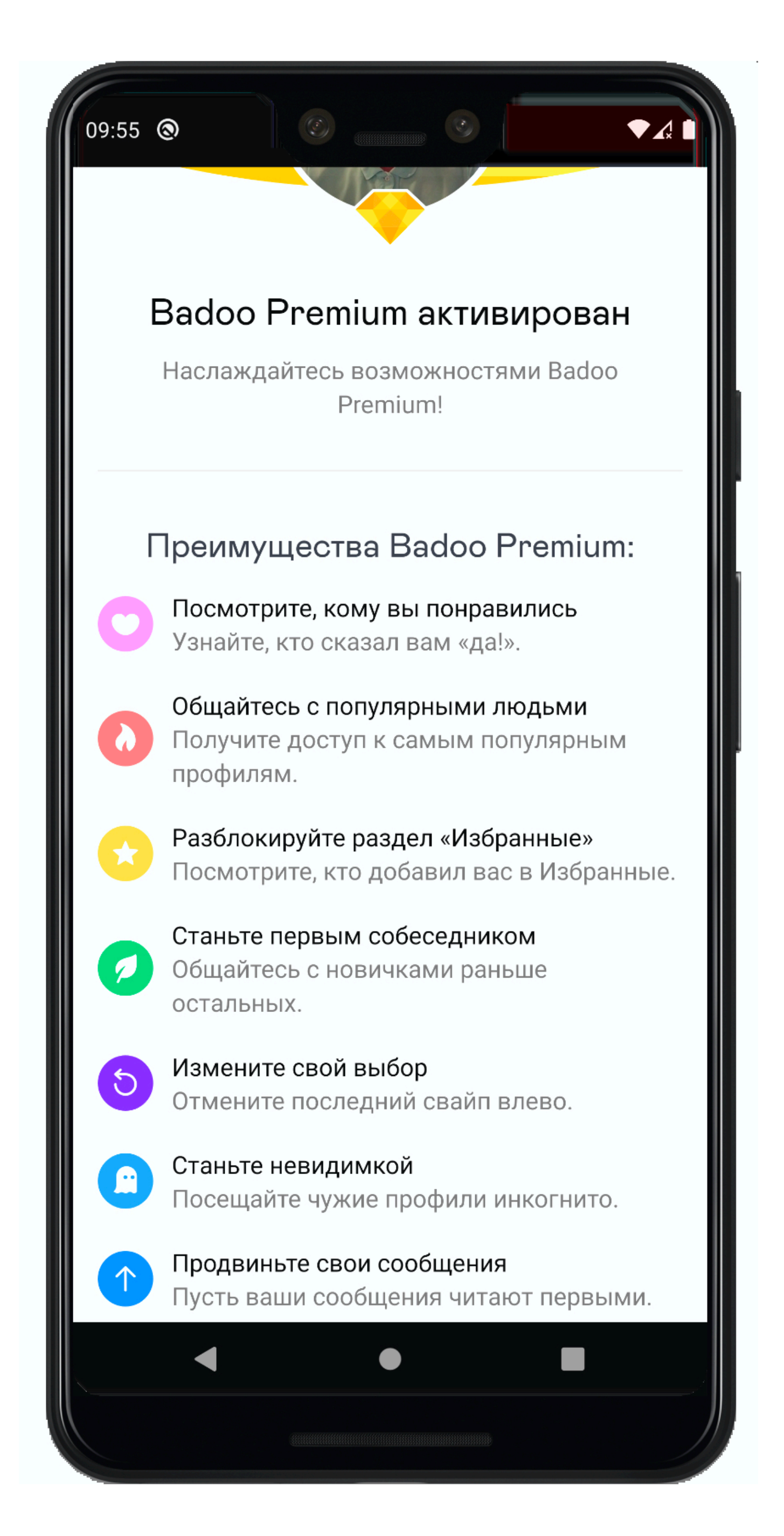
### Автопополнение кредитов

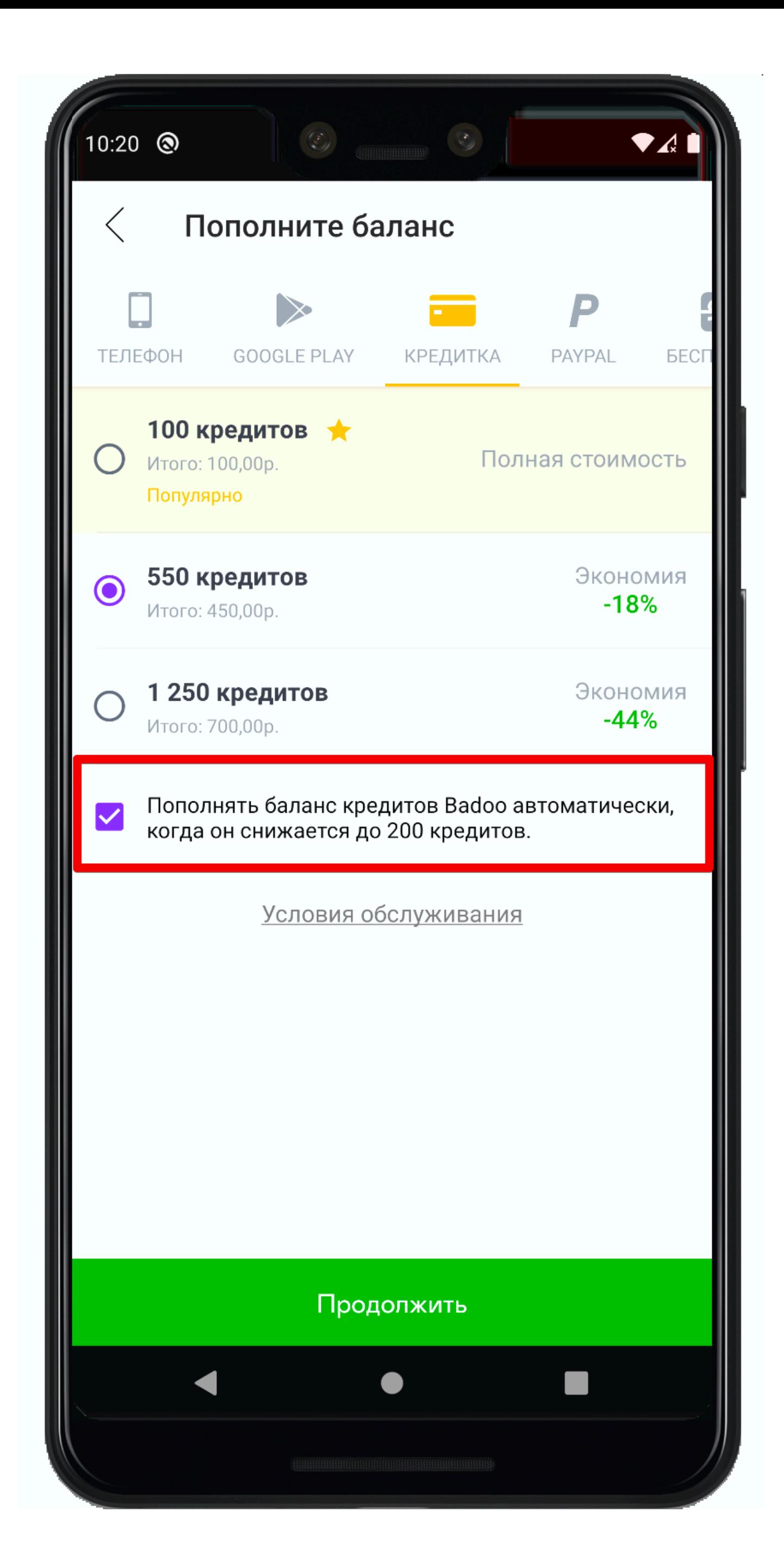

Что тестировать Платные продукты

### 1. Два типа платных продуктов

Что тестировать

### 1. Два типа платных продуктов

### 2. Разные сервисы за кредиты

Что тестировать

- 1. Два типа платных продуктов
- 2. Разные сервисы за кредиты
	- Доступны с разных экранов

Что тестировать

- 1. Два типа платных продуктов
- 2. Разные сервисы за кредиты
	- Доступны с разных экранов
	- Достаточно кредитов для покупки

- Достаточно кредитов для покупки
- Доступны с разных экранов
- 2. Разные сервисы за кредиты
- 1. Два типа платных продуктов

### • Недостаточно кредитов для покупки

Что тестировать

### Методы оплаты

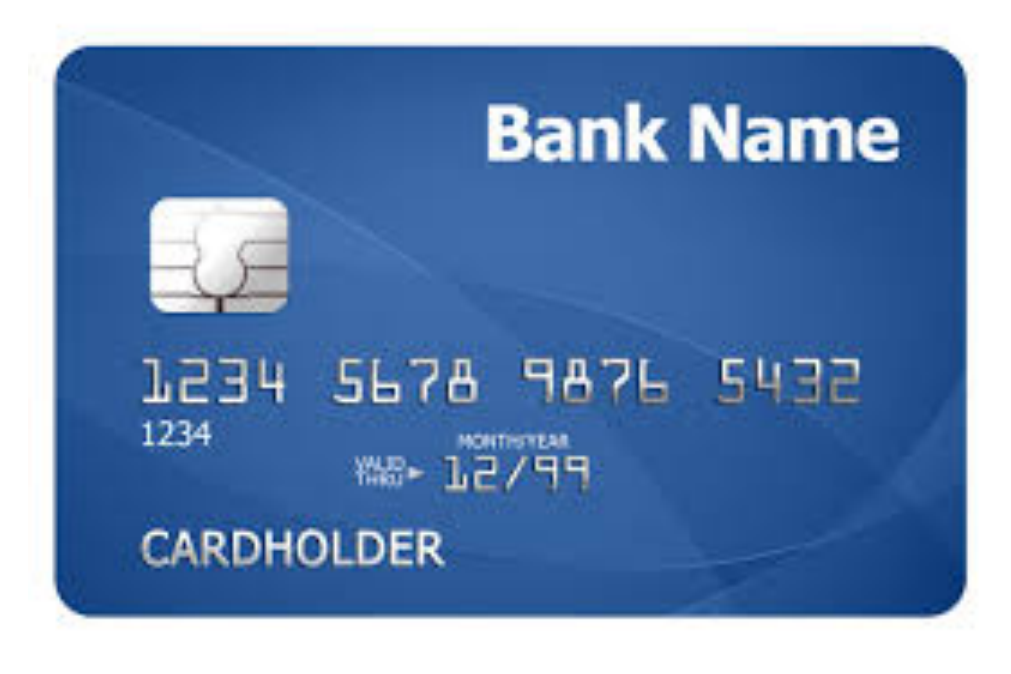

### Методы оплаты

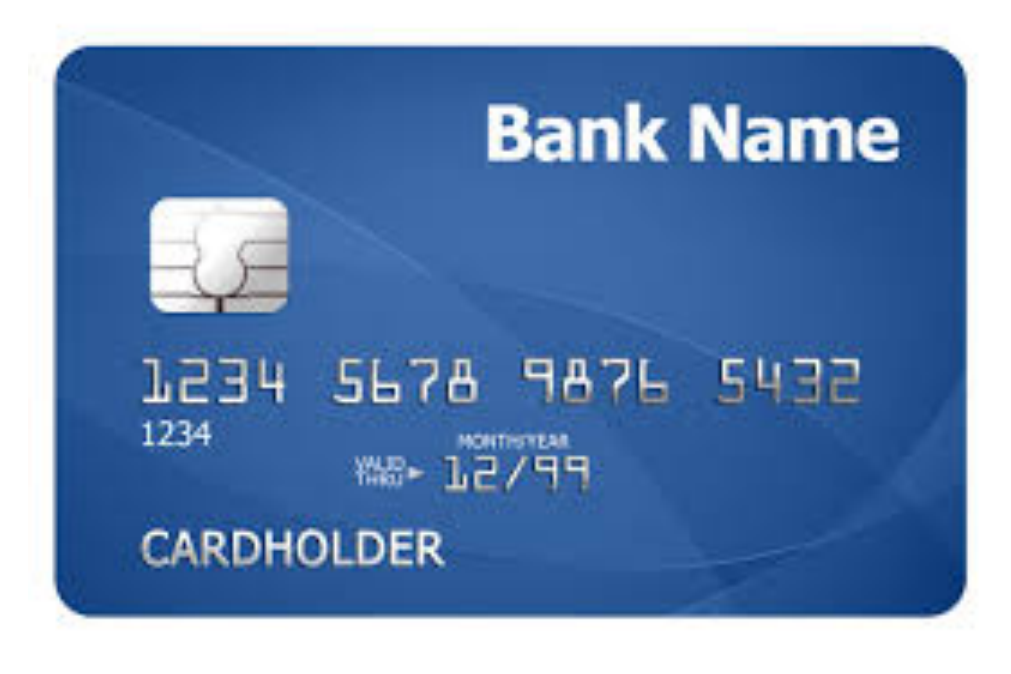

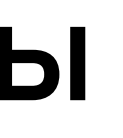

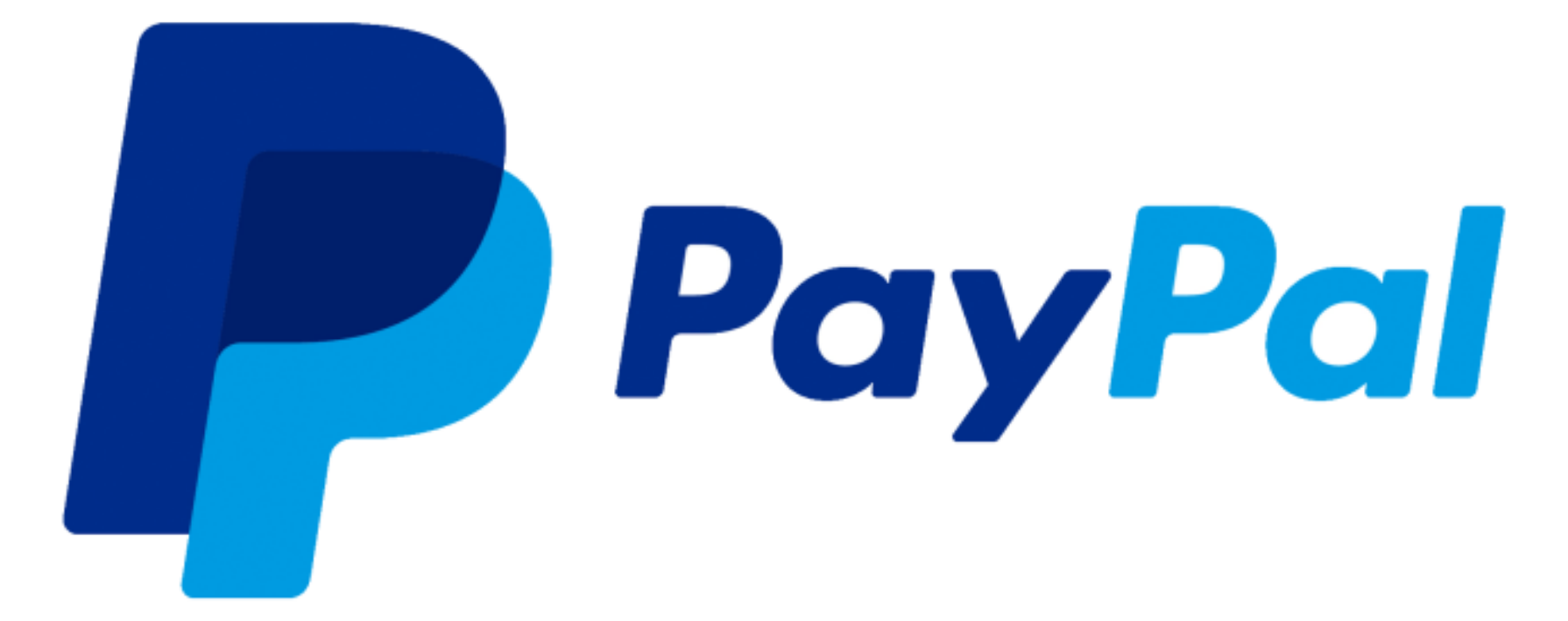

### Методы оплаты

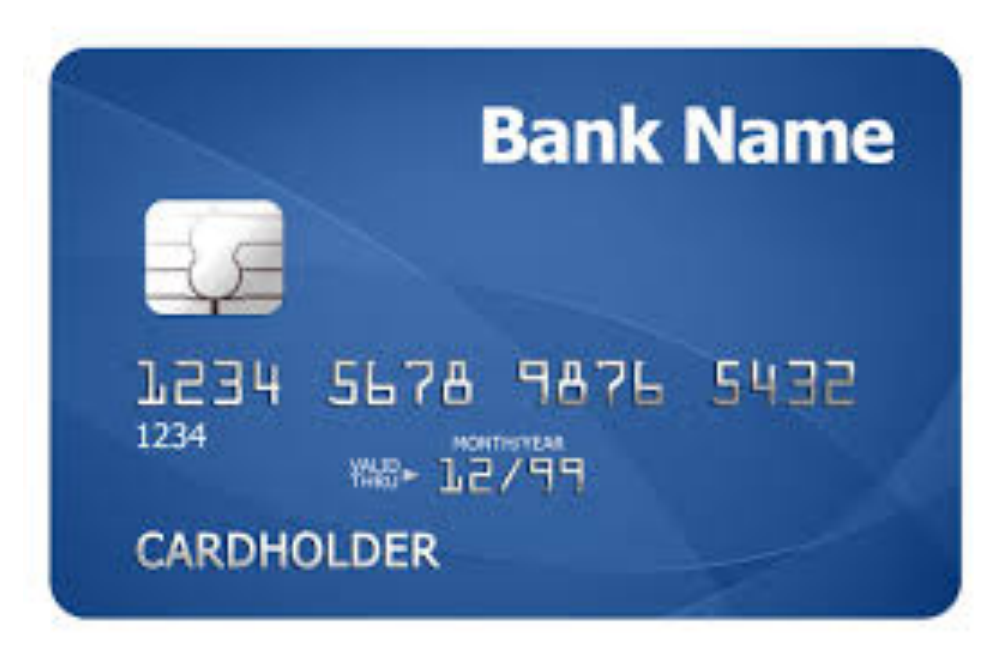

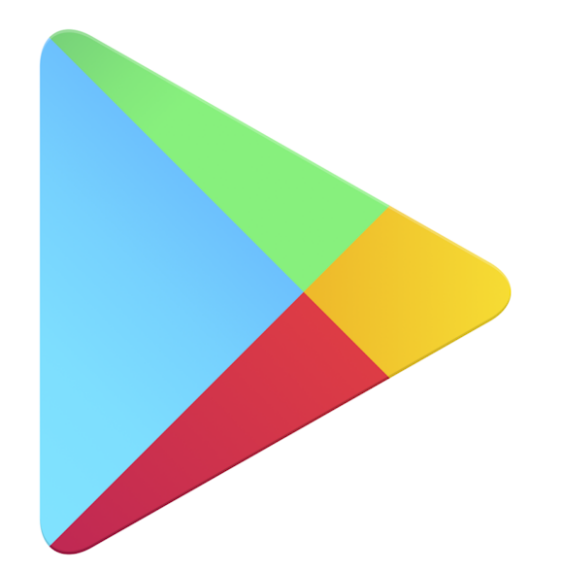

**Google Play** 

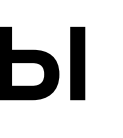

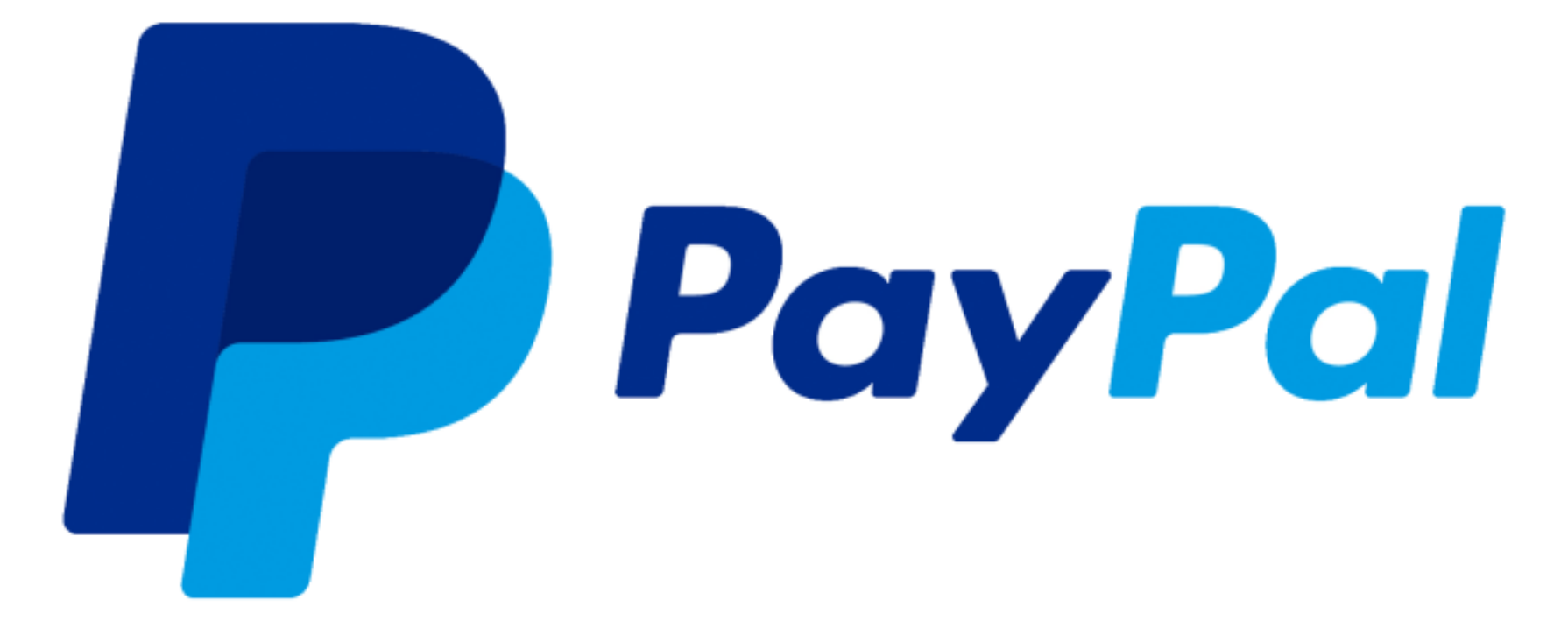

### Методы оплаты

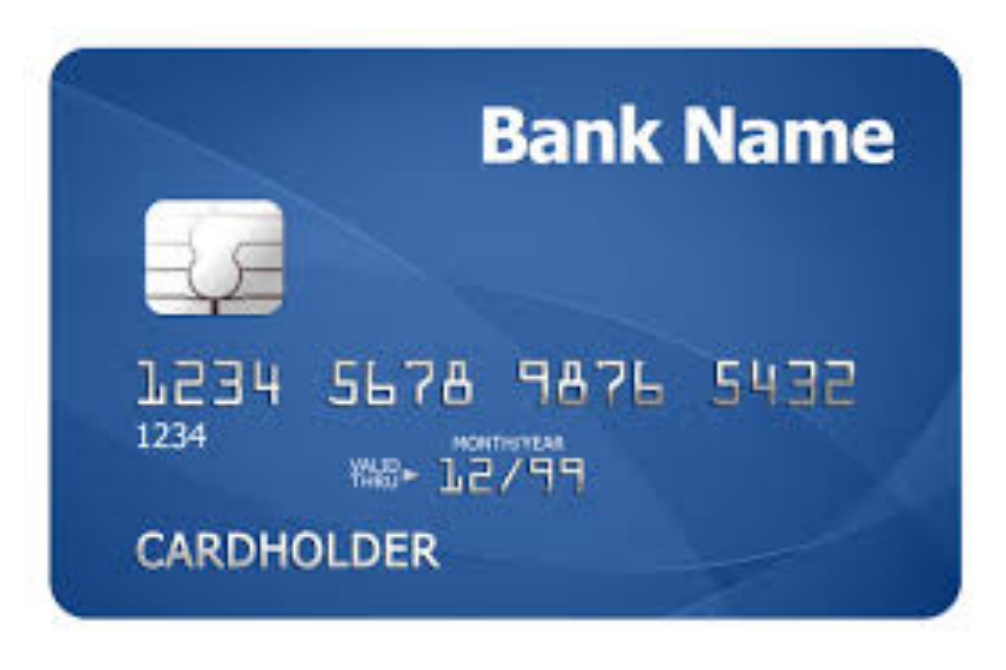

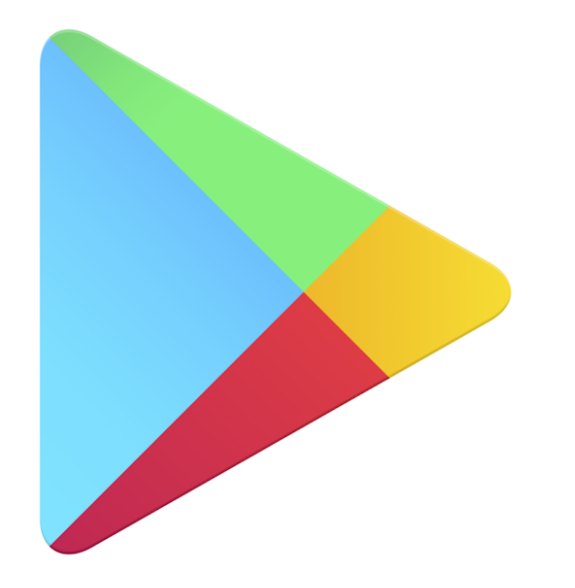

**Google Play** 

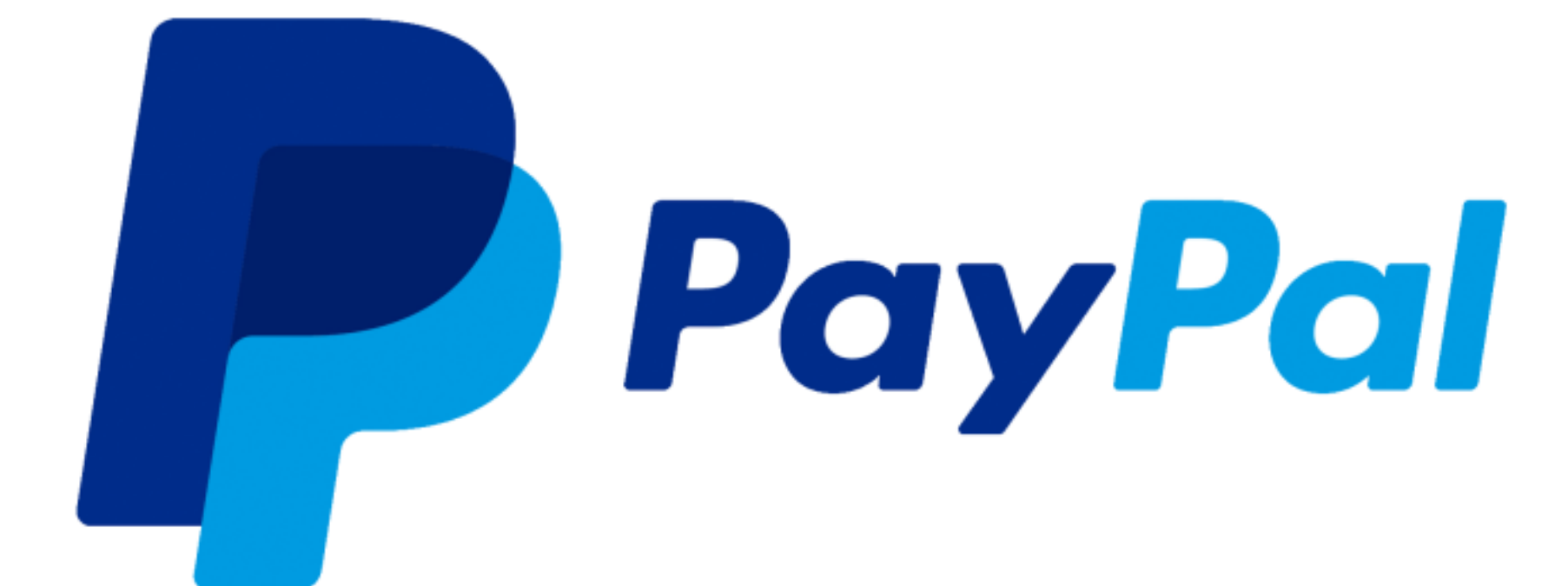

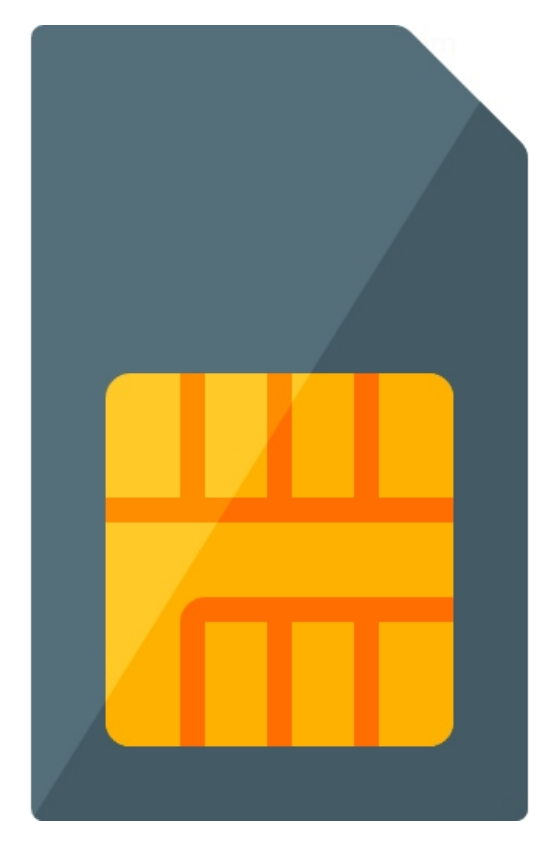

### Методы оплаты

30

- 4 глобальных метода оплаты
- Несколько локальных методов оплаты, доступных в конкретных странах

### Методы оплаты

- 4 глобальных метода оплаты
- Несколько локальных методов оплаты, доступных в конкретных странах
- Предоставление продуктов/сервисов за рекламу

### Методы оплаты

# >1 дня

### Полная регрессия

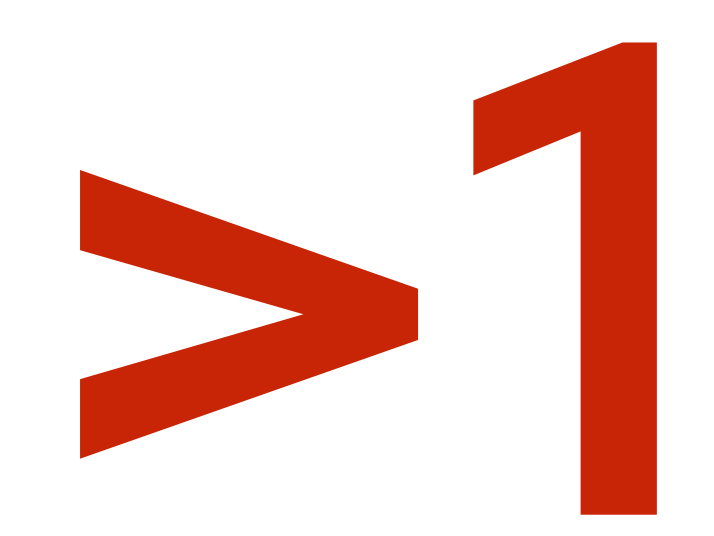

• Android – 1 релиз в неделю

- Android 1 релиз в неделю
- Сервер 2 релиза в день

- Android 1 релиз в неделю
- Сервер 2 релиза в день
- Отдельные команды разработки функциональности платежей на клиенте и сервере

- Android 1 релиз в неделю
- Сервер 2 релиза в день
- Отдельные команды разработки функциональности платежей на клиенте и сервере
	- Постоянный поток новых задач

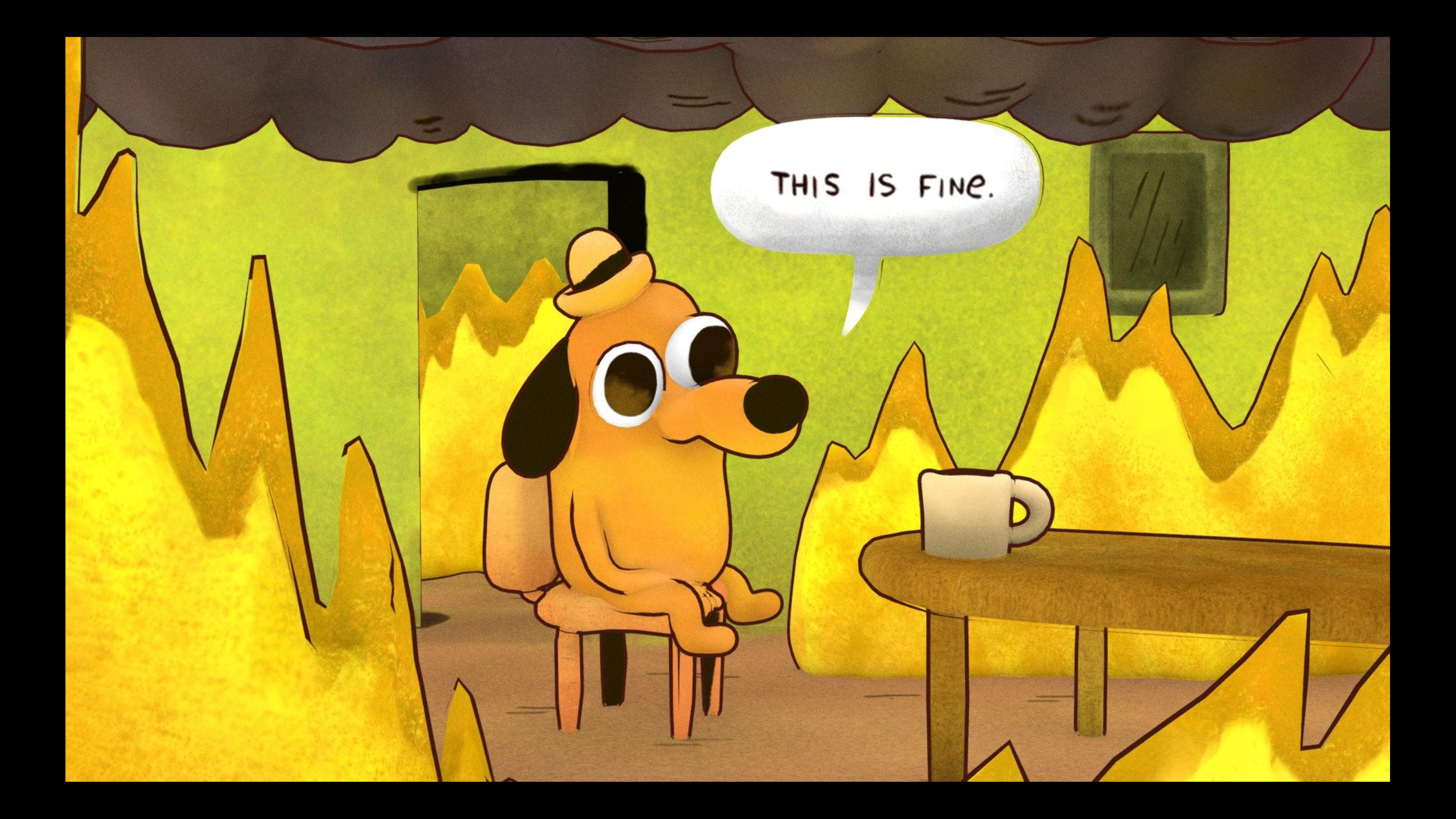

### Или так

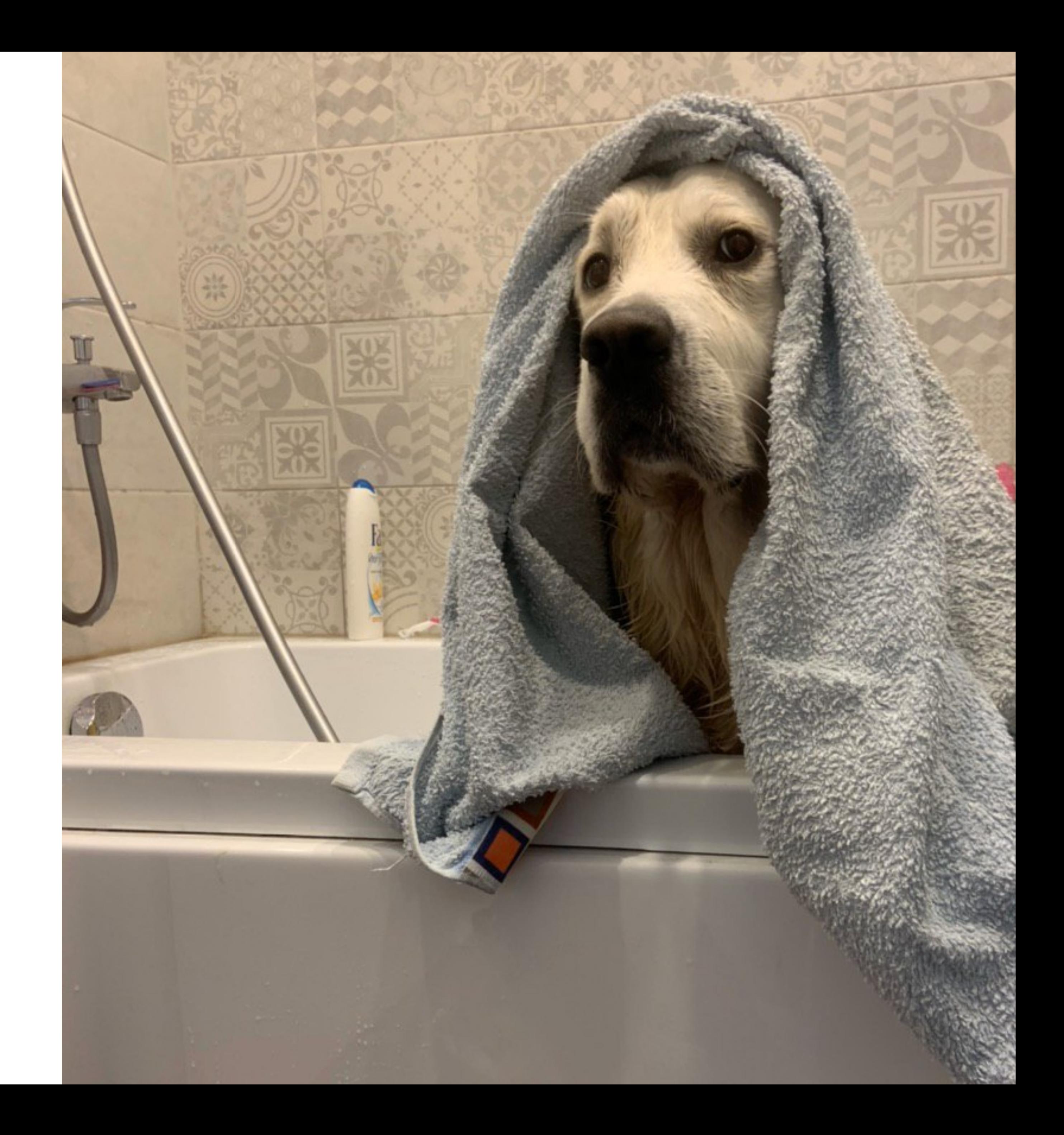

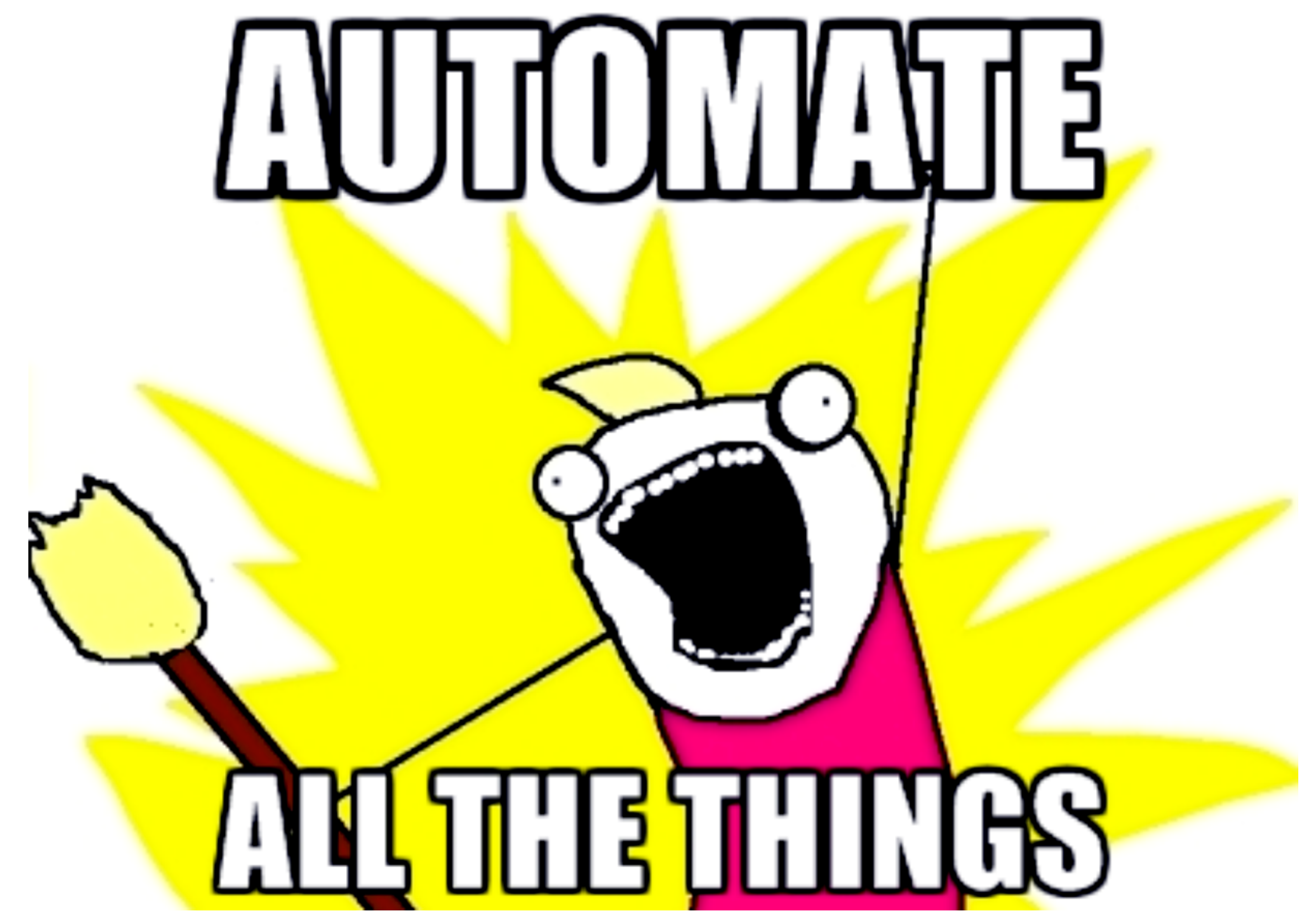

### Автоматизация

- 4 глобальных метода оплаты
- Предоставление продуктов/сервисов за рекламу

### Автоматизация

# Другие виды контроля

• Мониторинг + детекция аномалий

# Другие виды контроля

- Мониторинг + детекция аномалий
- Тестируем вручную

Как тестируем

### Технологии

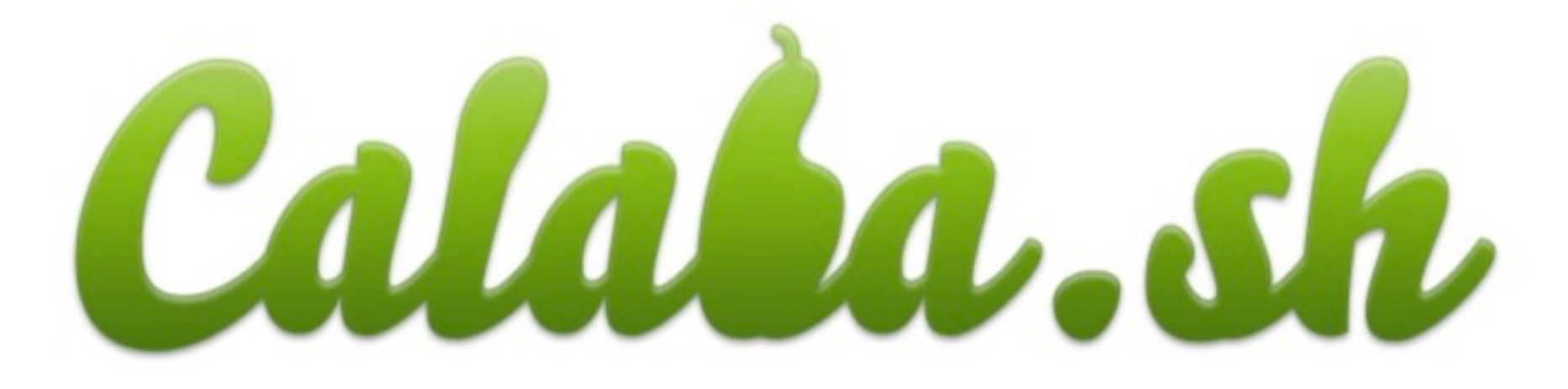

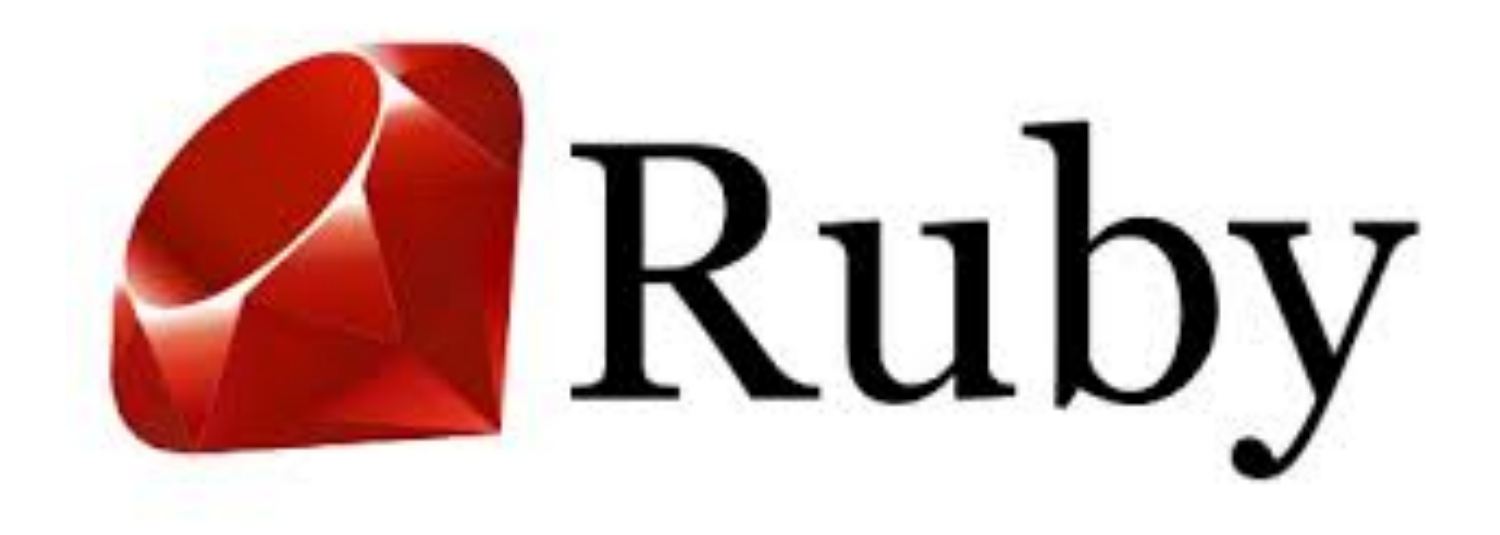

# cucumber<sup>®</sup>

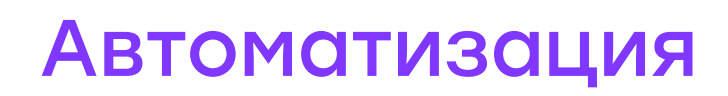

# Как тестируем

Глобальные методы оплаты

• 1 метод — 1 конфигурация

# Тестовые конфигурации

### • 1 метод — 1 конфигурация + Локализация падений

# Тестовые конфигурации

• 1 метод — 1 конфигурация + Локализация падений + Гибкость настройки

# Тестовые конфигурации

- 1 метод 1 конфигурация
- + Локализация падений
- + Гибкость настройки
- Дополнительное время на подготовку запуска

# Тестовые конфигурации

### • Процесс покупки

Автоматизация

### План

### • Процесс покупки

• Что надо изменить для тестирования

Автоматизация

### План

- Процесс покупки
- Что надо изменить для тестирования
- Особенности автоматизации

Автоматизация

### План

- Процесс покупки
- Что надо изменить для тестирования
- Особенности автоматизации
- Решение проблем

### План
- Решение проблем
- Особенности автоматизации
- Что надо изменить для тестирования
- Процесс покупки

## • Специфические сценарии

# План

Автоматизация

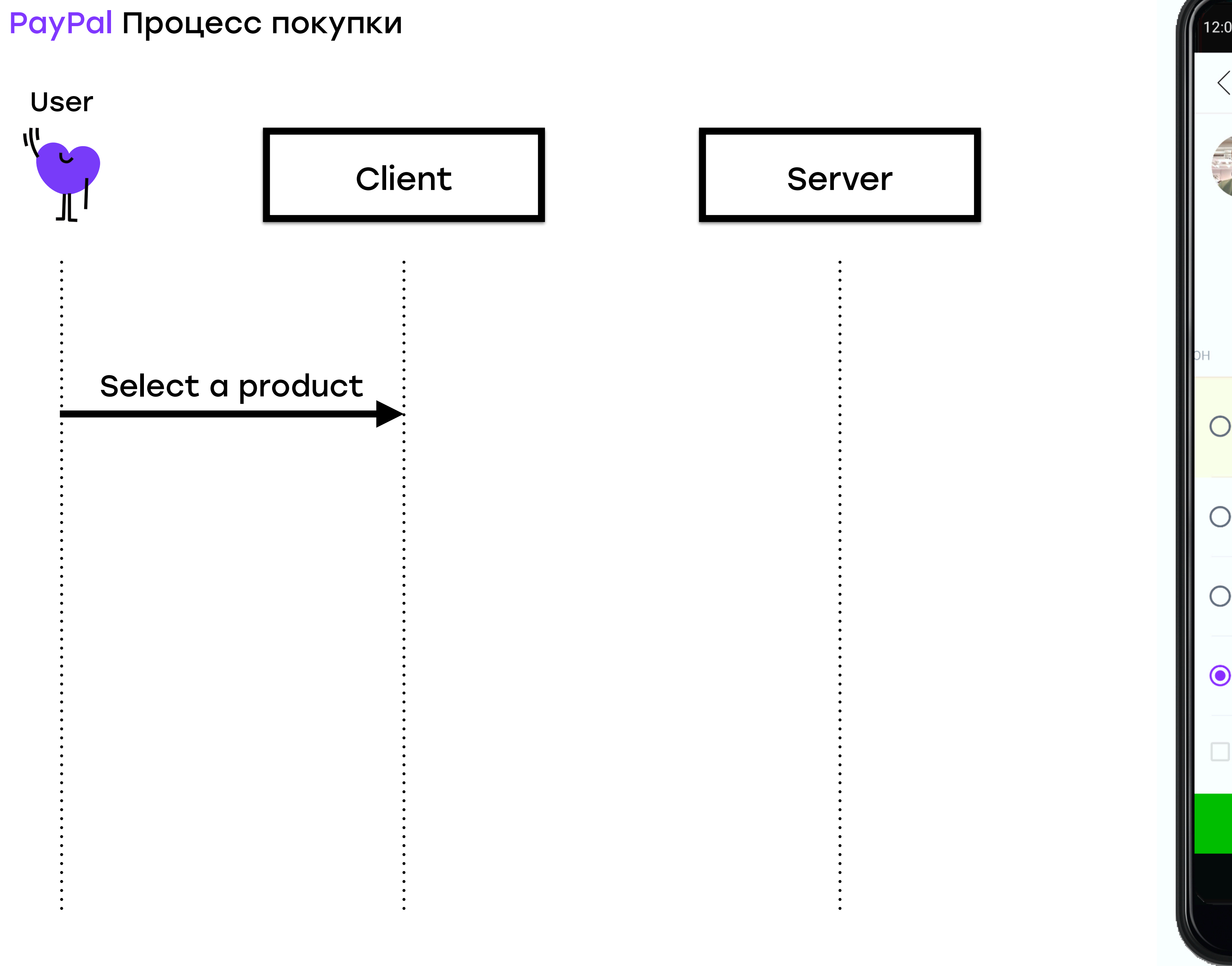

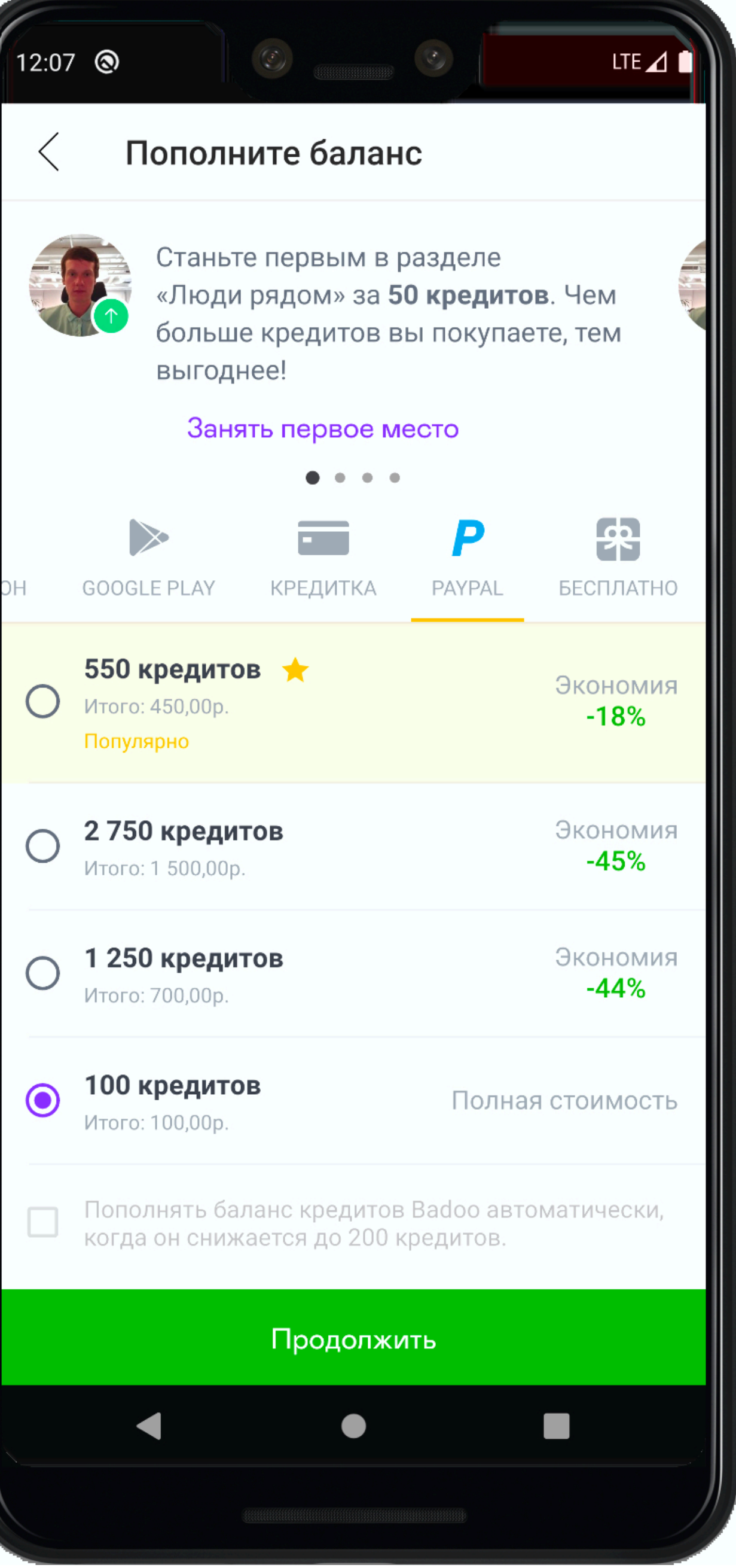

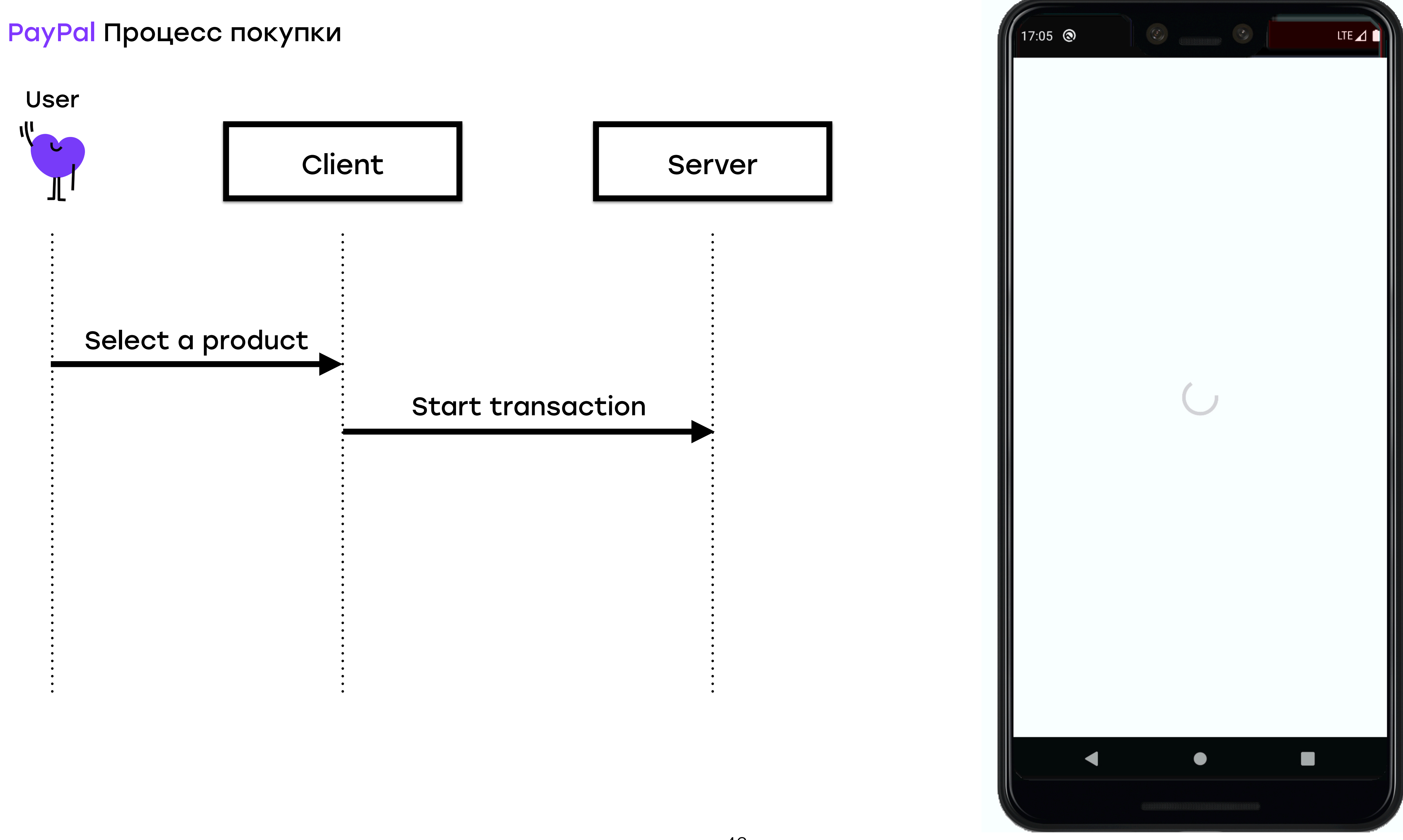

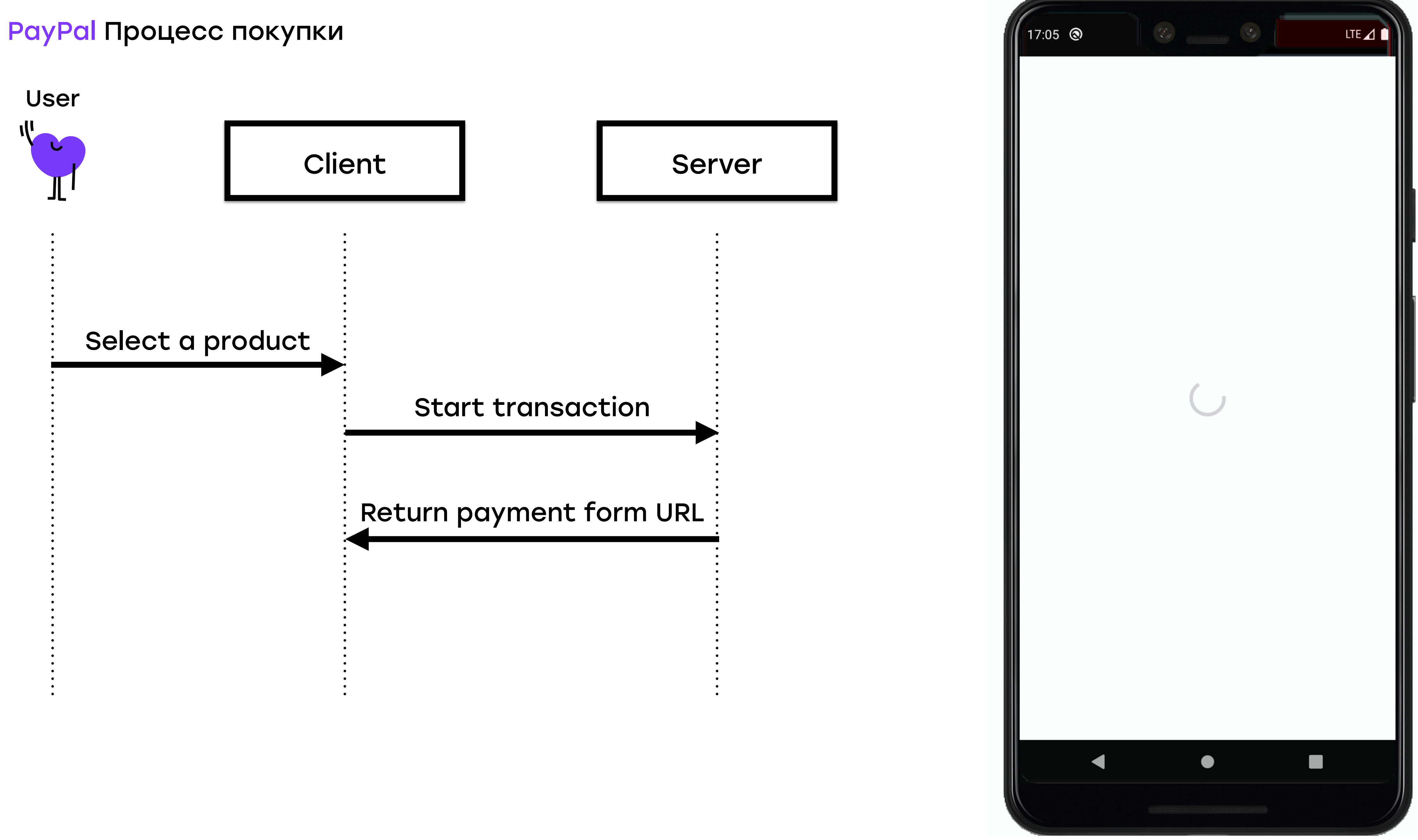

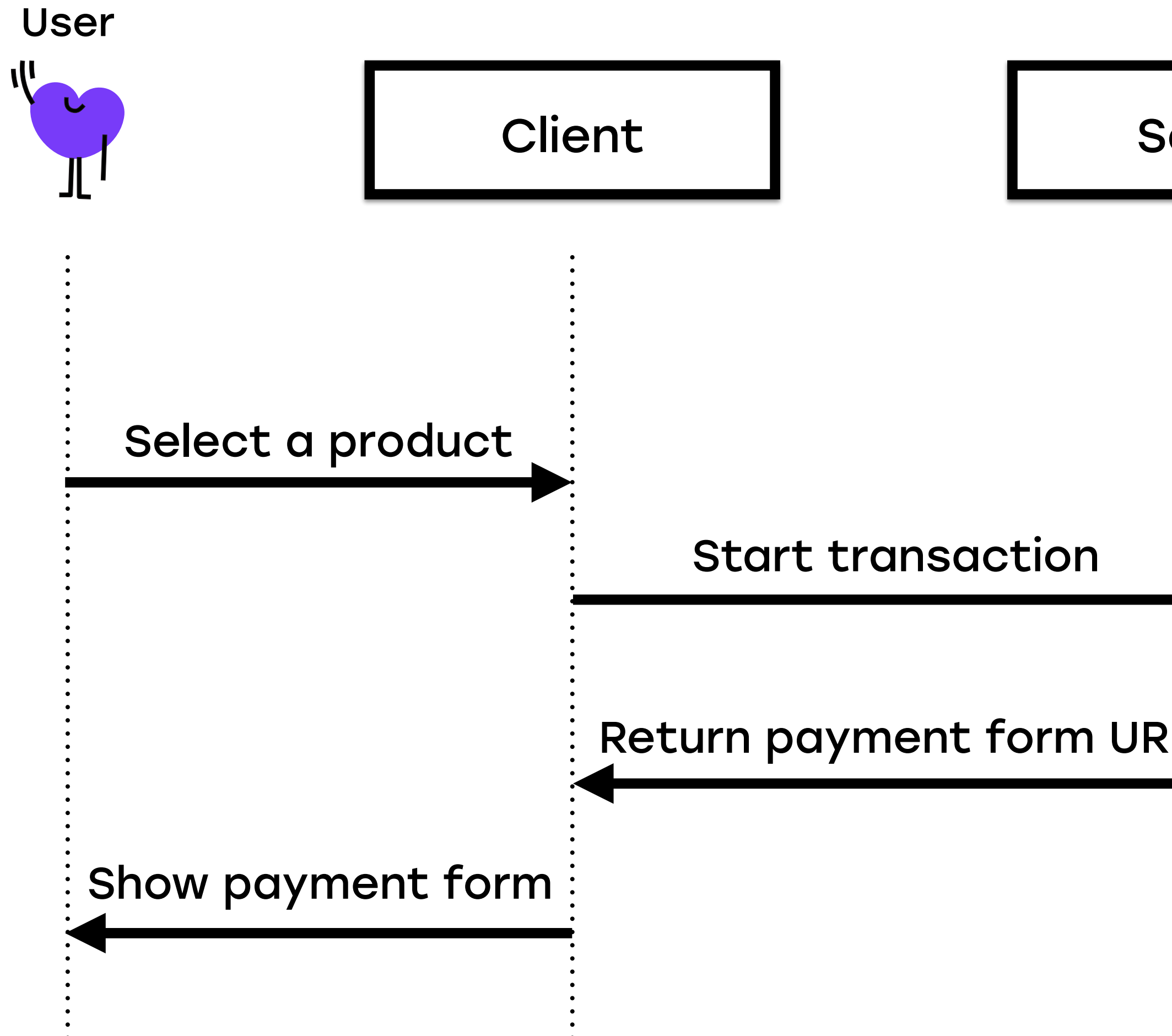

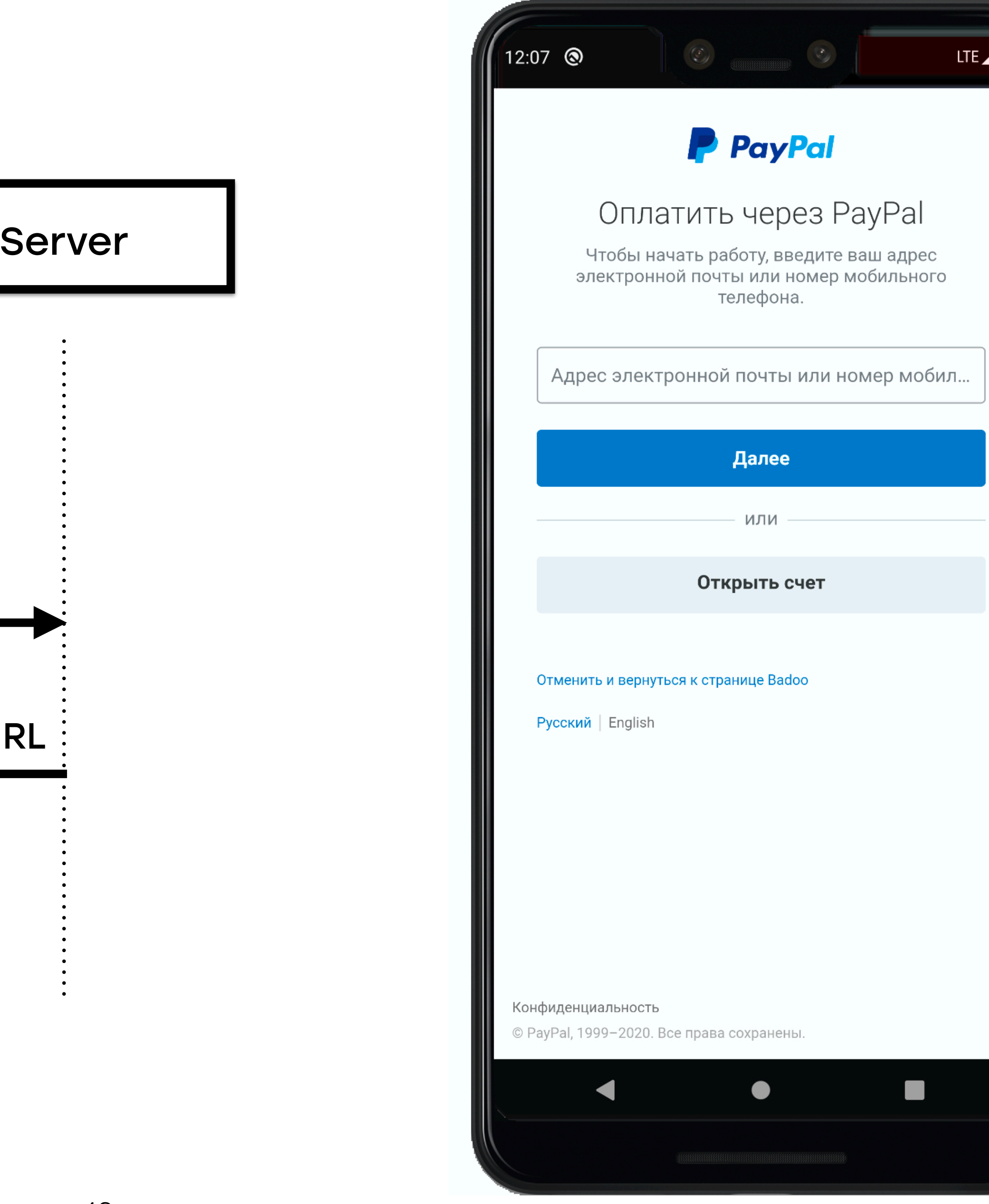

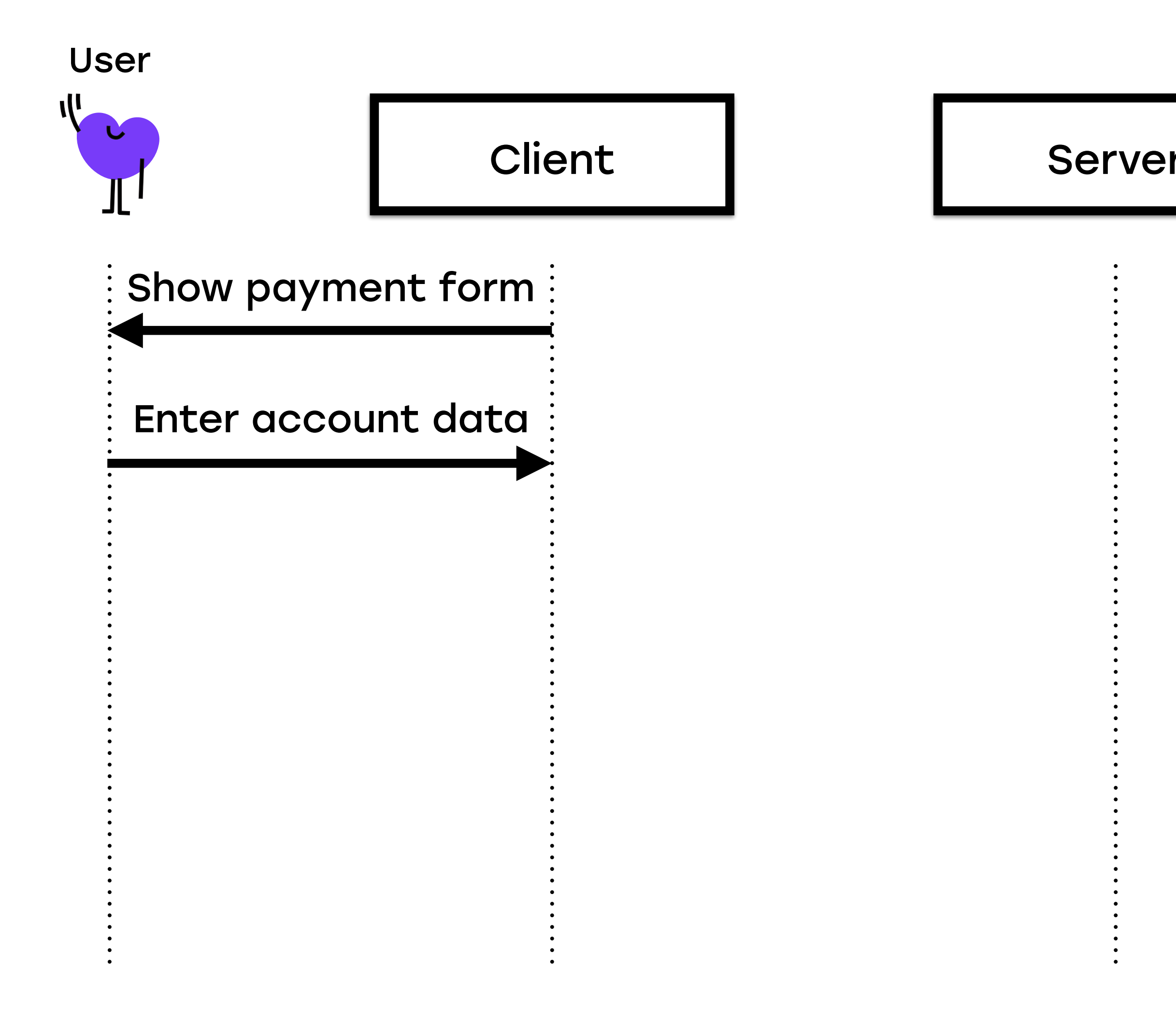

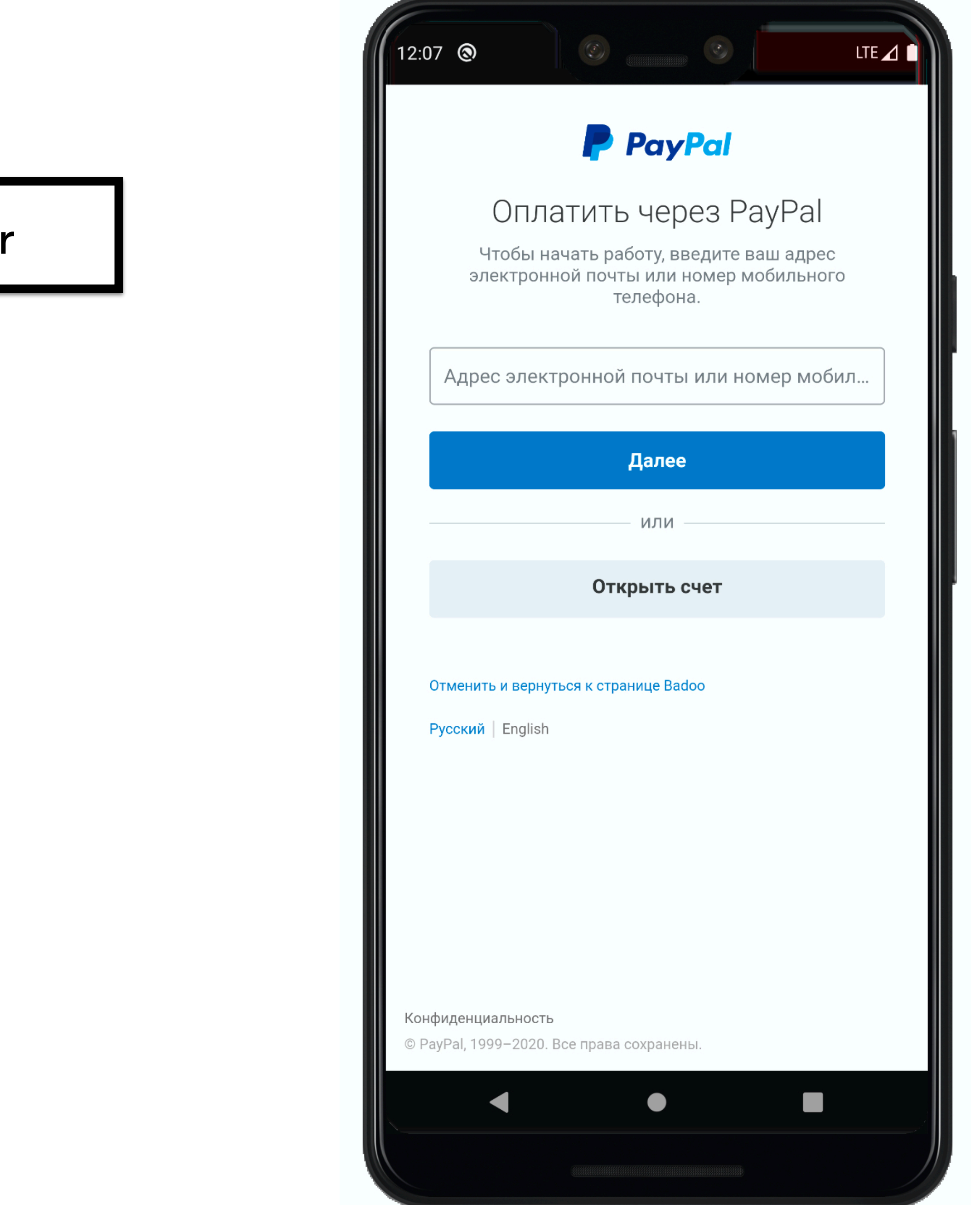

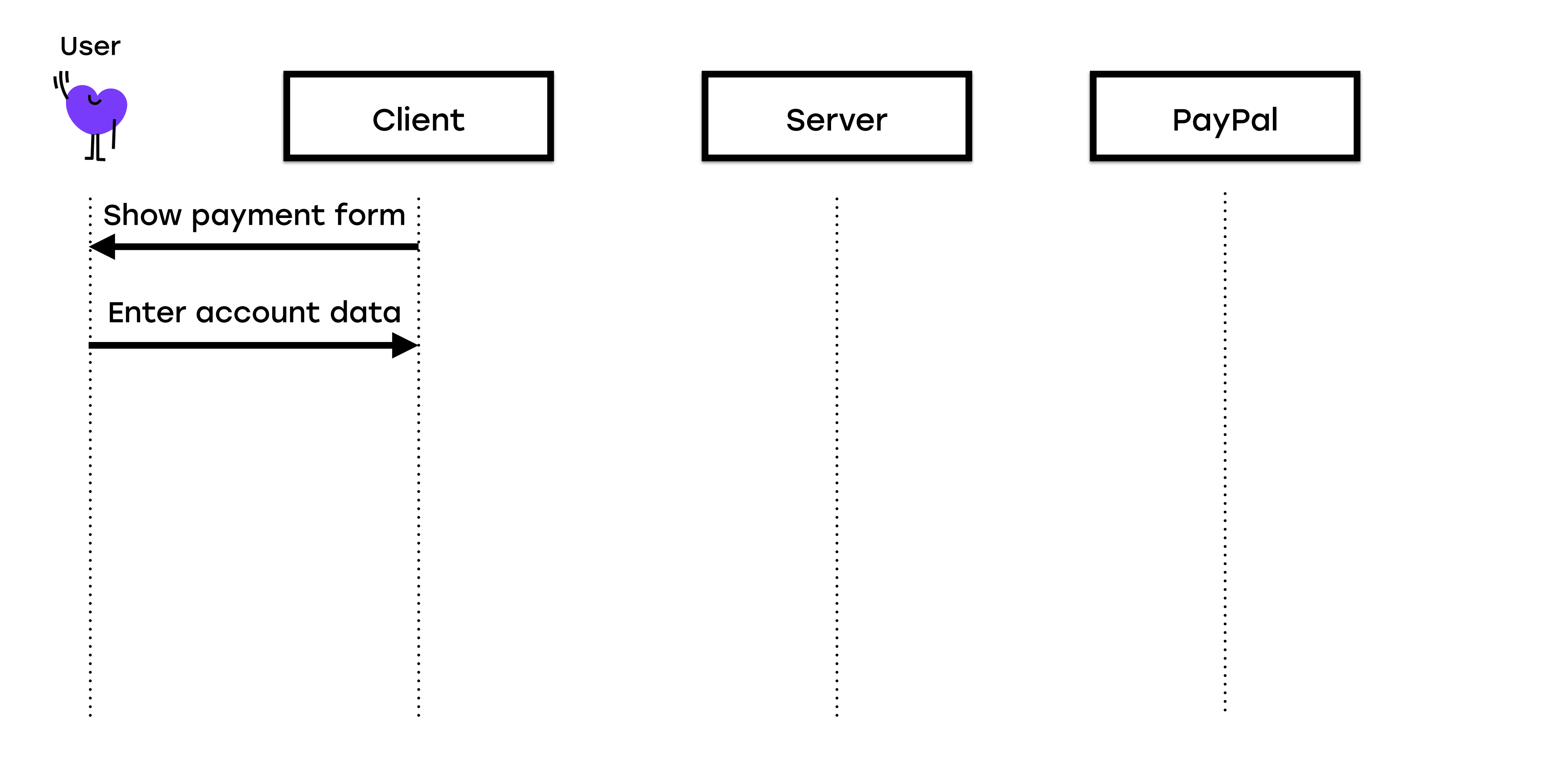

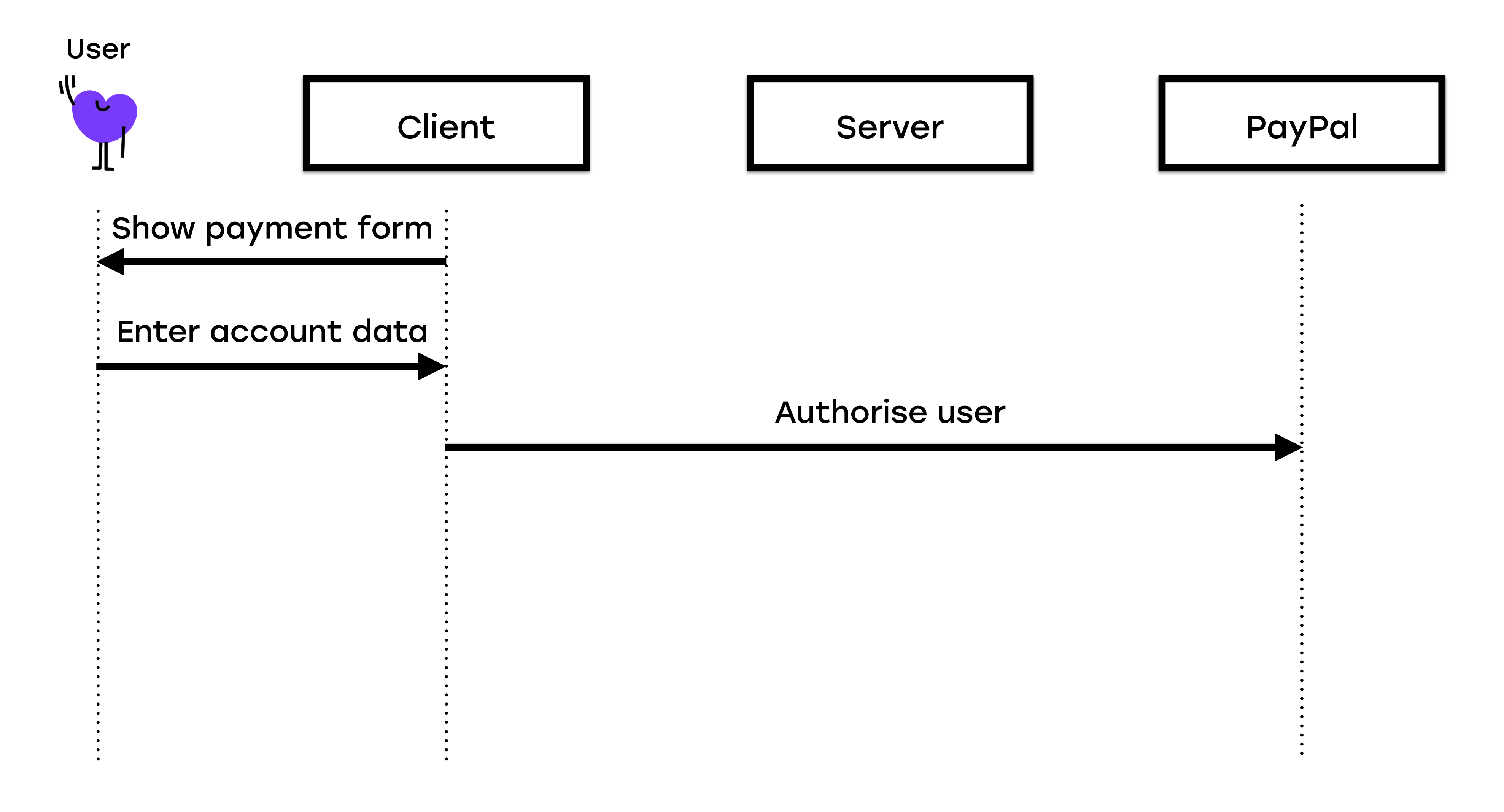

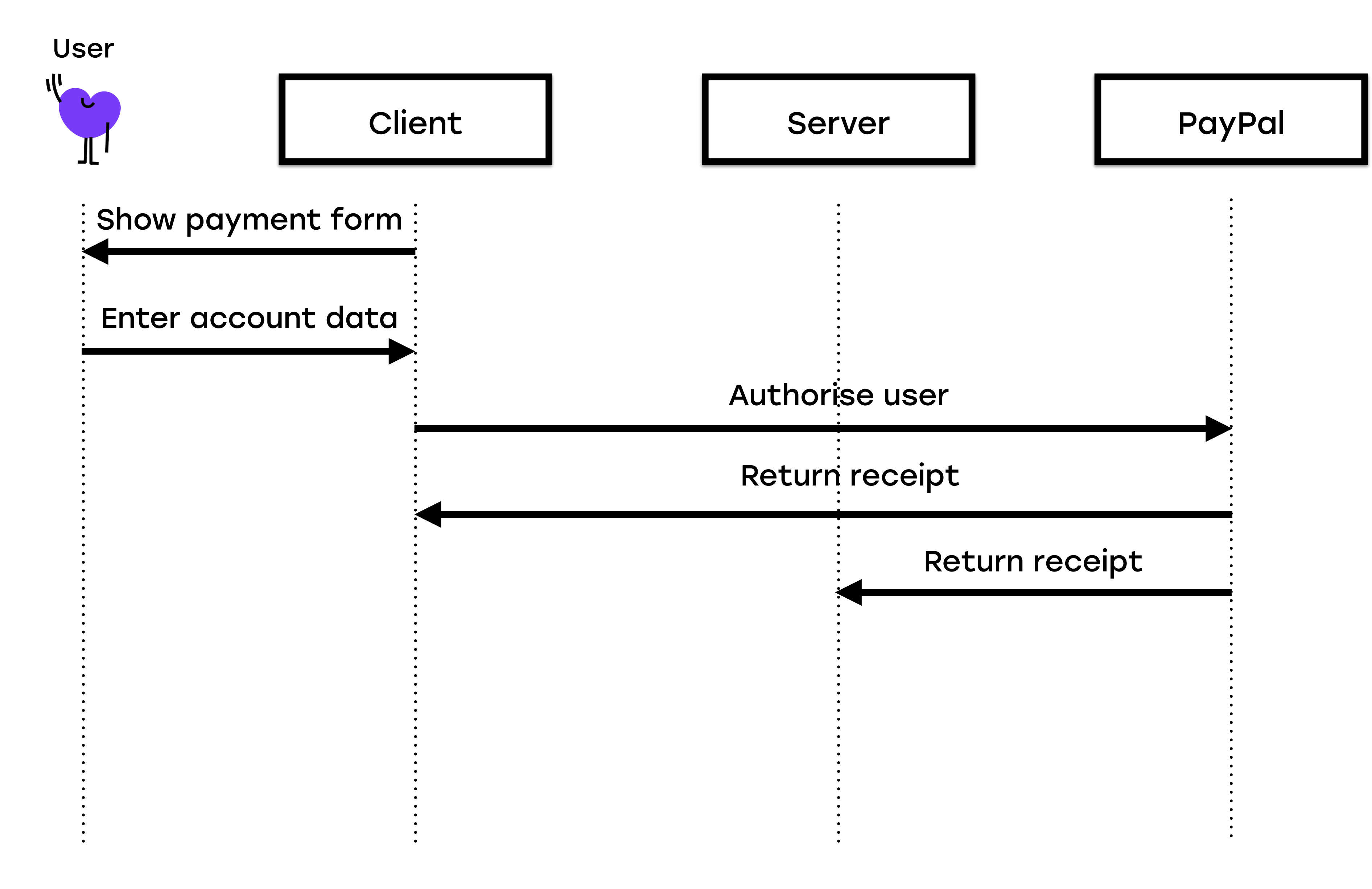

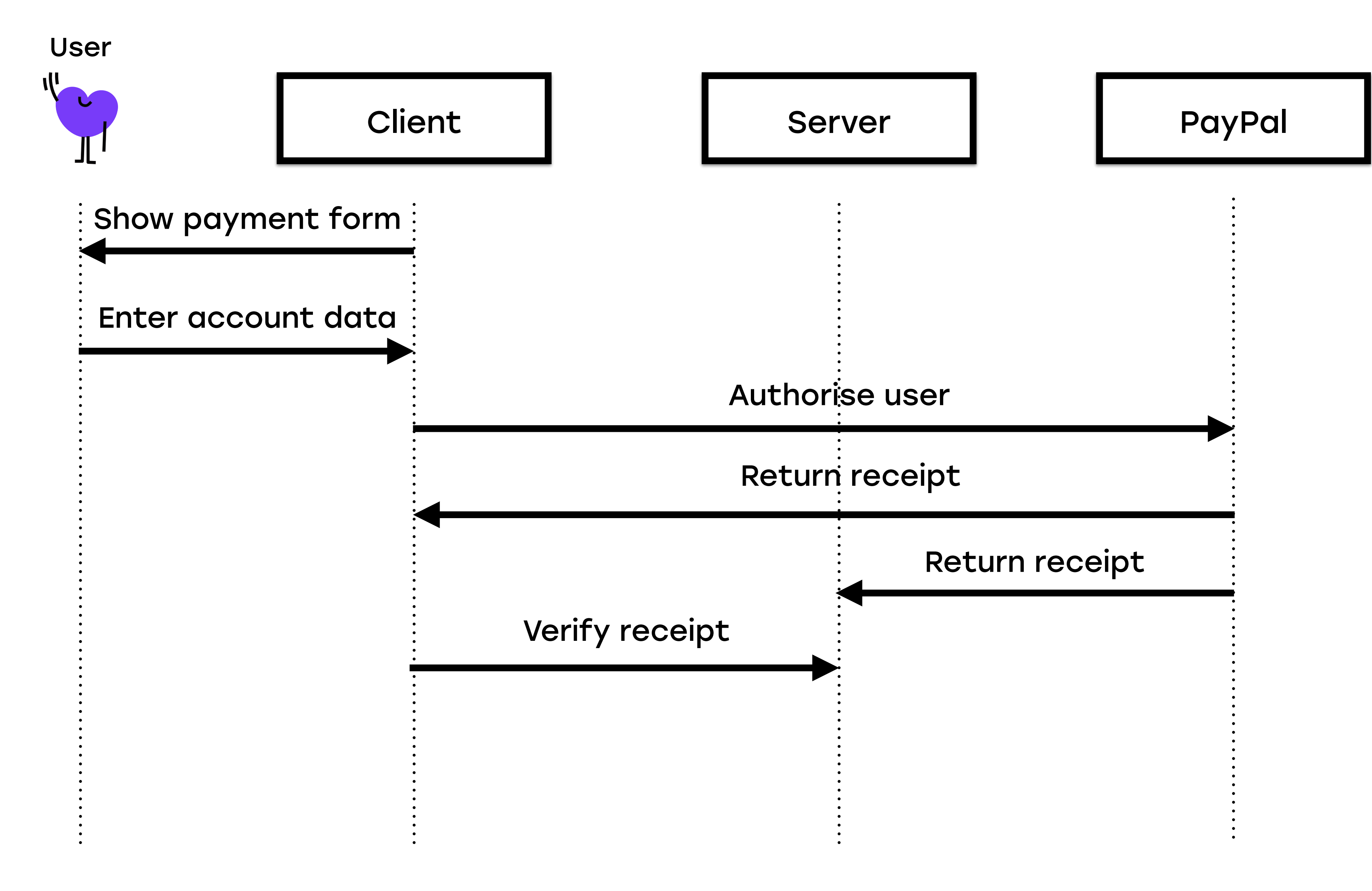

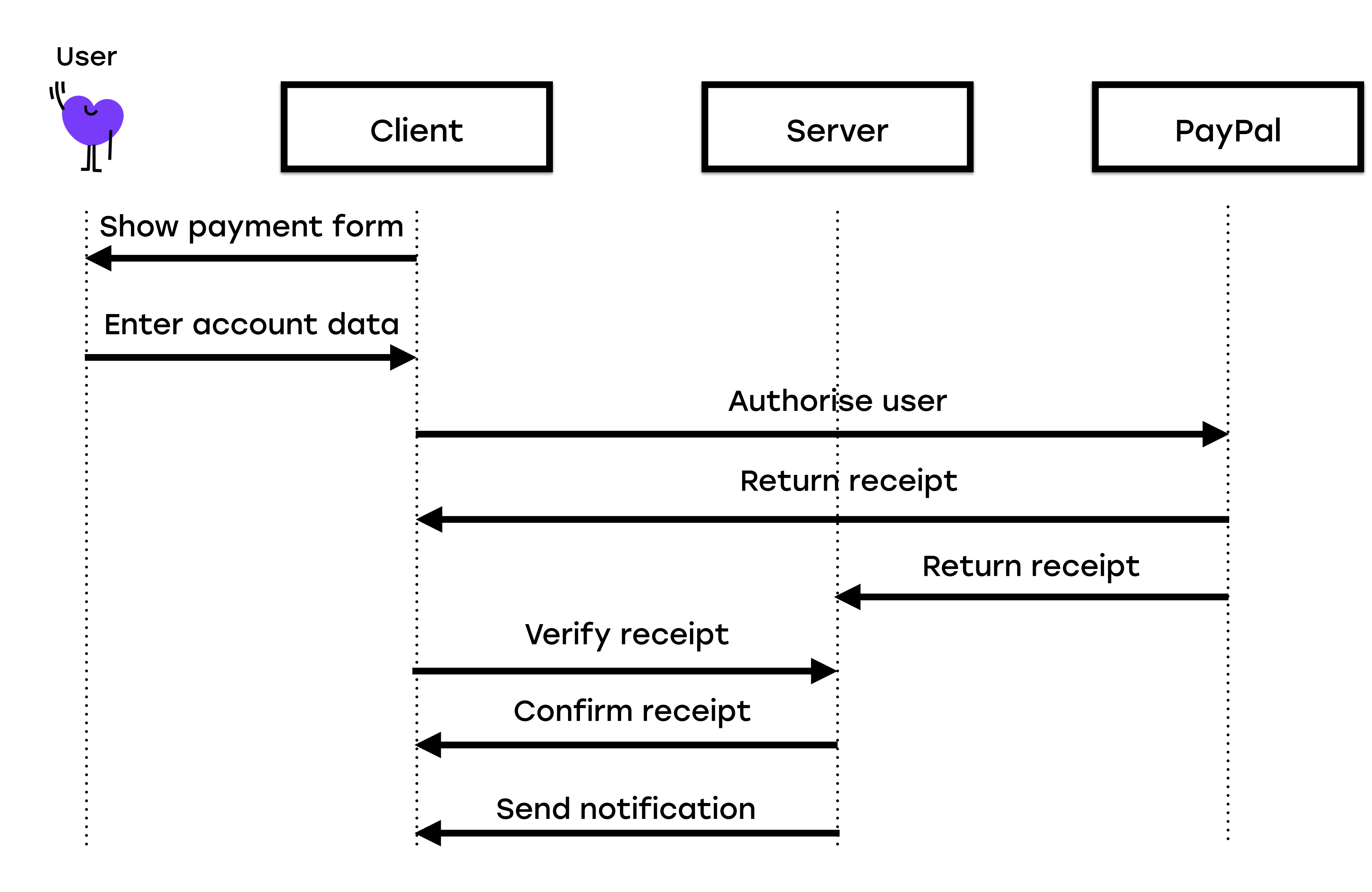

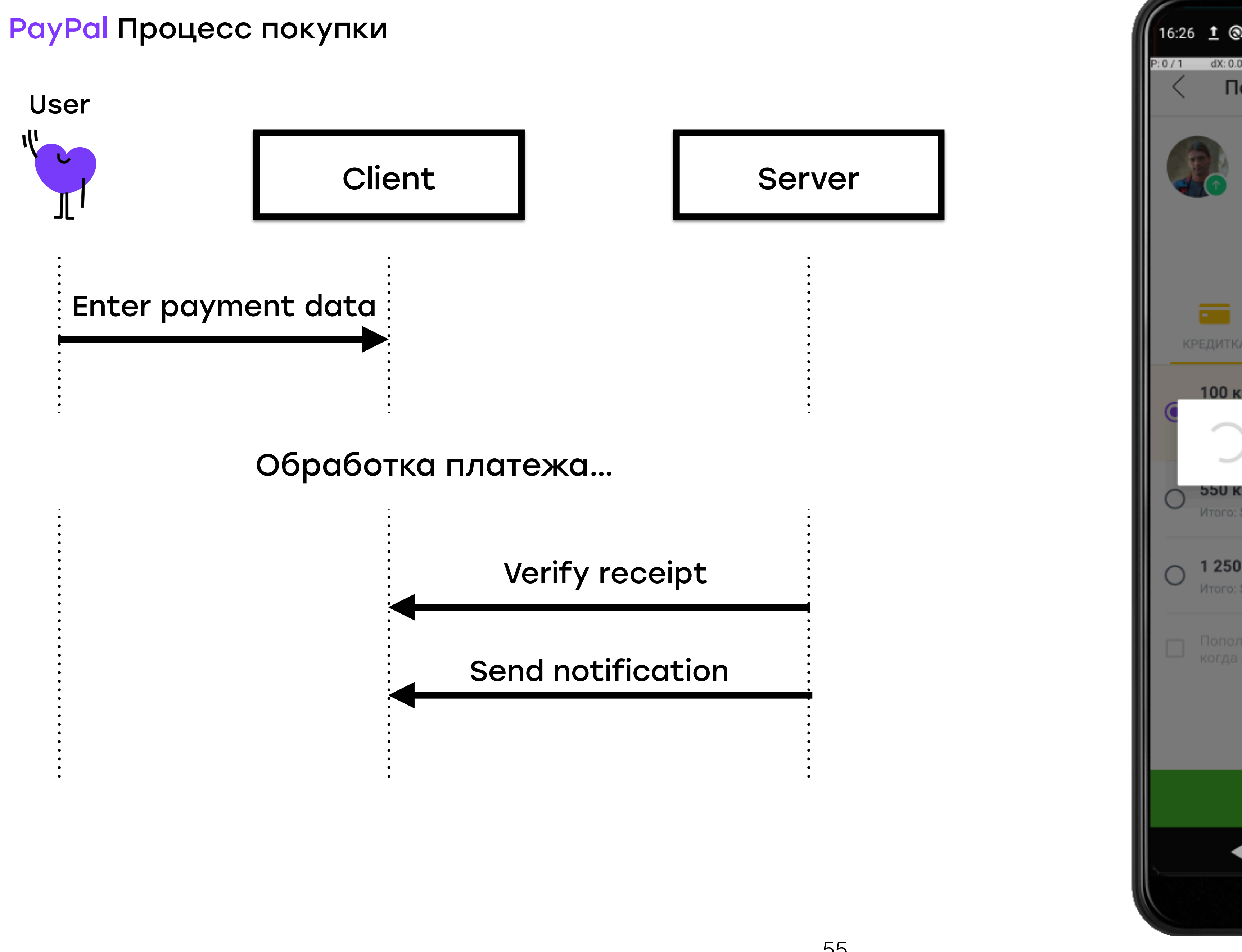

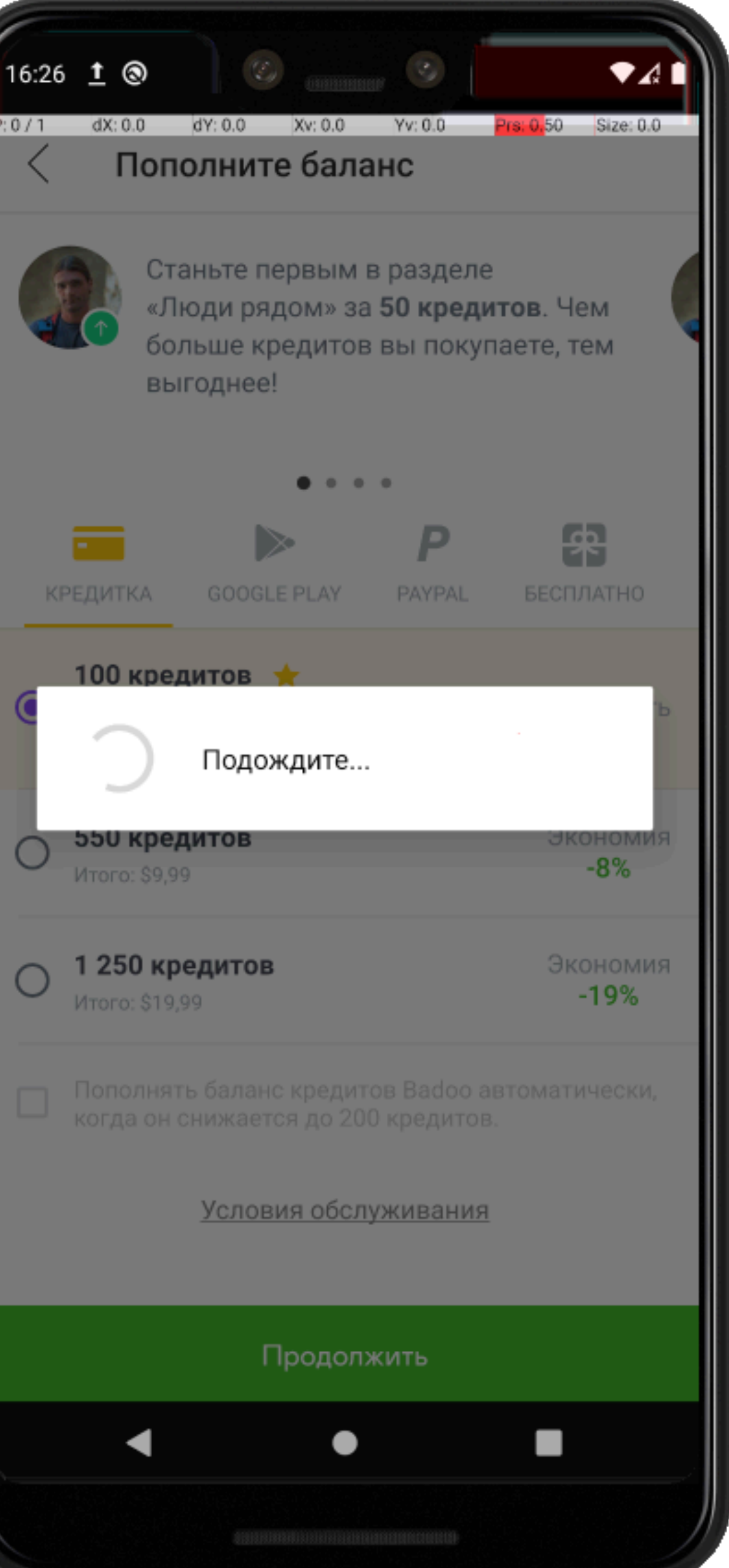

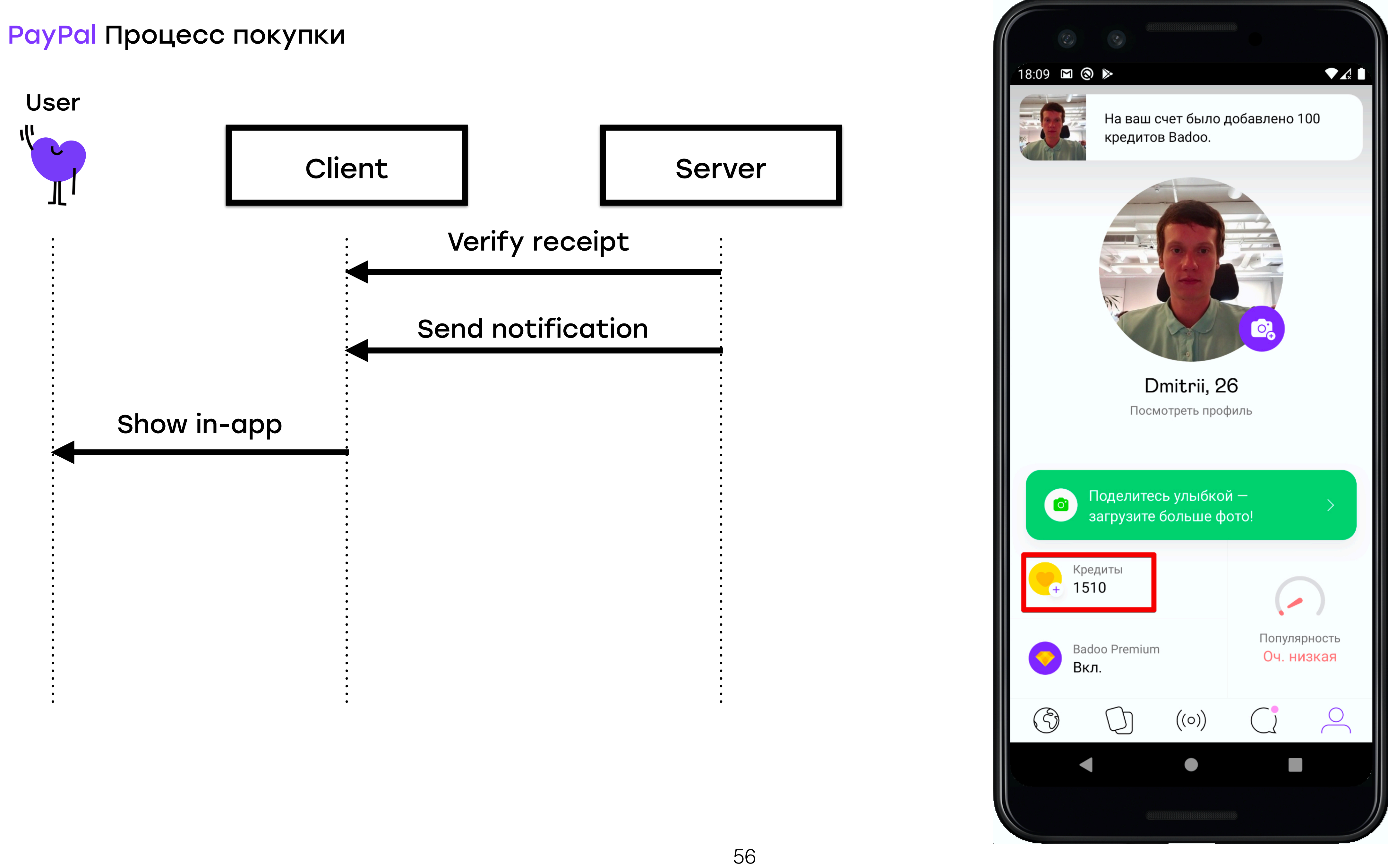

I

# PayPal

## Тестовое окружение

• Цель end-to-end тестов – проверка интеграции с провайдерами платежей

PayPal Тестовое окружение

• Реальный платеж

## Методы тестирования

## • Реальный платеж

+ Проверка интеграции

PayPal Тестовое окружение

- Реальный платеж
- + Проверка интеграции
- Дорого

PayPal Тестовое окружение

• Исключение внешних зависимостей

## Методы тестирования

## • Исключение внешних зависимостей

• Генерировать ответы от провайдера

PayPal Тестовое окружение

- Исключение внешних зависимостей
	- Генерировать ответы от провайдера
	- Тестовый код, имитирующий работу провайдера

## 60

PayPal Тестовое окружение

• Исключение внешних зависимостей

## Методы тестирования

• Исключение внешних зависимостей + Дешевле (НО нужна разработка)

PayPal Тестовое окружение

- Исключение внешних зависимостей + Дешевле (НО нужна разработка)
- Нет обращений к самим провайдерам

PayPal Тестовое окружение

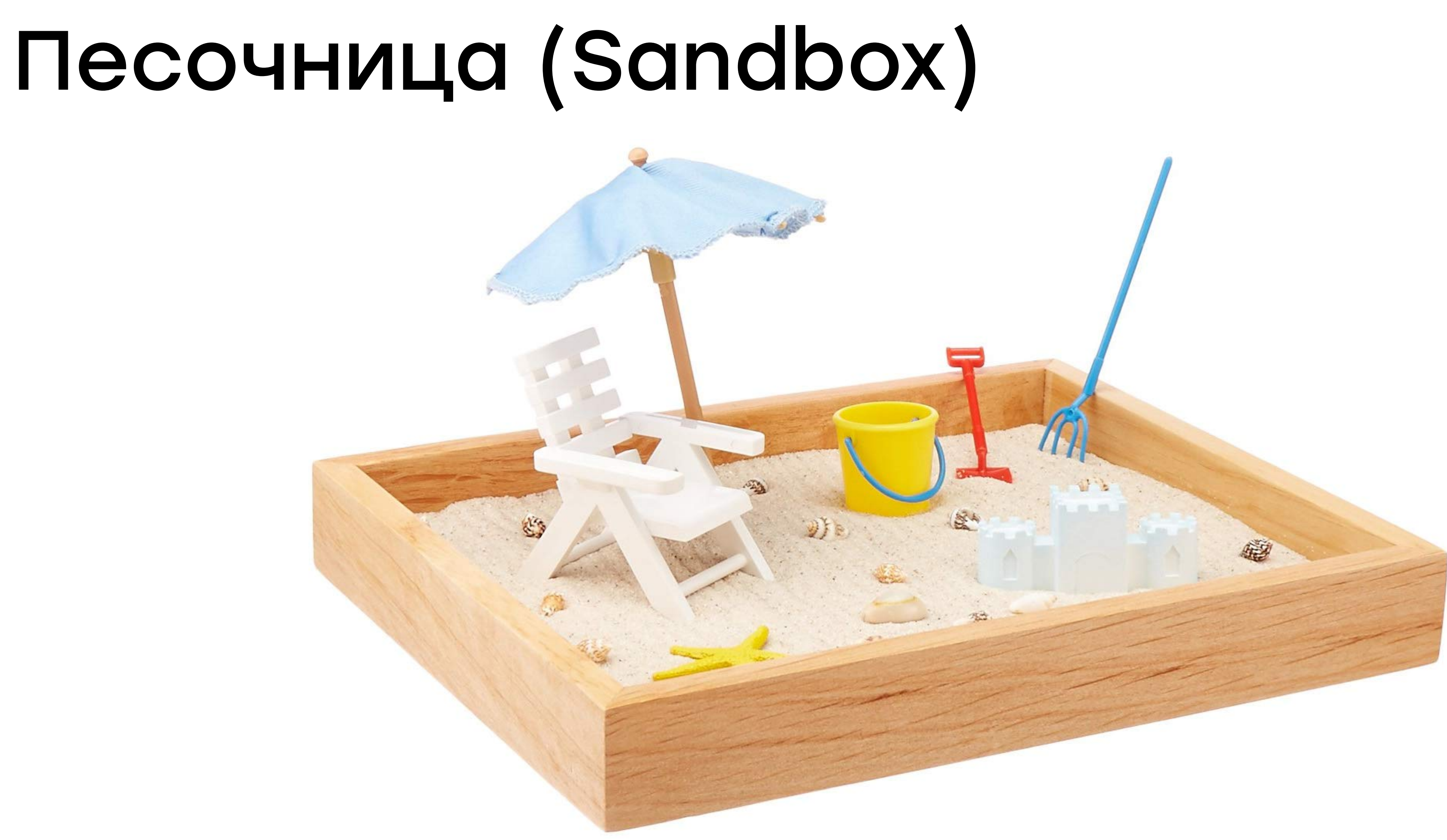

• Тестовое окружение провайдера платежей

PayPal Тестовое окружение

# Песочница (Sandbox)

- Тестовое окружение провайдера платежей
- на стороне провайдера

## Позволяет провести платеж, используя <u>"[мок](https://ru.wikipedia.org/wiki/Mock-%D0%BE%D0%B1%D1%8A%D0%B5%D0%BA%D1%82)"</u> интеграции

PayPal Тестовое окружение

# Песочница (Sandbox)

- Тестовое окружение провайдера платежей
- на стороне провайдера
	- Ожидаемый ответ на полученные тестовые данные

## • Позволяет провести платеж, используя "[мок](https://ru.wikipedia.org/wiki/Mock-%D0%BE%D0%B1%D1%8A%D0%B5%D0%BA%D1%82)" интеграции

PayPal Тестовое окружение

# Песочница (Sandbox)

• Необходимые покупки (кредиты и премиум)

## Песочница, подходящая для автоматизации

- Необходимые покупки (кредиты и премиум)
- Негативные ответы на платежи

PayPal Тестовое окружение

## Песочница, подходящая для автоматизации

- Необходимые покупки (кредиты и премиум)
- Негативные ответы на платежи
- Есть документация

# Песочница, подходящая для автоматизации

- Необходимые покупки (кредиты и премиум)
- Негативные ответы на платежи
- Есть документация
- Стабильная

PayPal Тестовое окружение

# Песочница, подходящая для автоматизации

## • Цель end-to-end тестов – проверка интеграции с разными методами

PayPal Тестовое окружение

# Почему песочницы

- методами
- + Процесс покупки максимально близок к реальному

## • Цель end-to-end тестов – проверка интеграции с разными

# Почему песочницы

- методами
- + Процесс покупки максимально близок к реальному
- + Дешево

## • Цель end-to-end тестов - проверка интеграции с разными

# Почему песочницы
- методами
- + Процесс покупки максимально близок к реальному
- + Дешево
- Есть не у всех провайдеров

### • Цель end-to-end тестов – проверка интеграции с разными

PayPal Тестовое окружение

## Почему песочницы

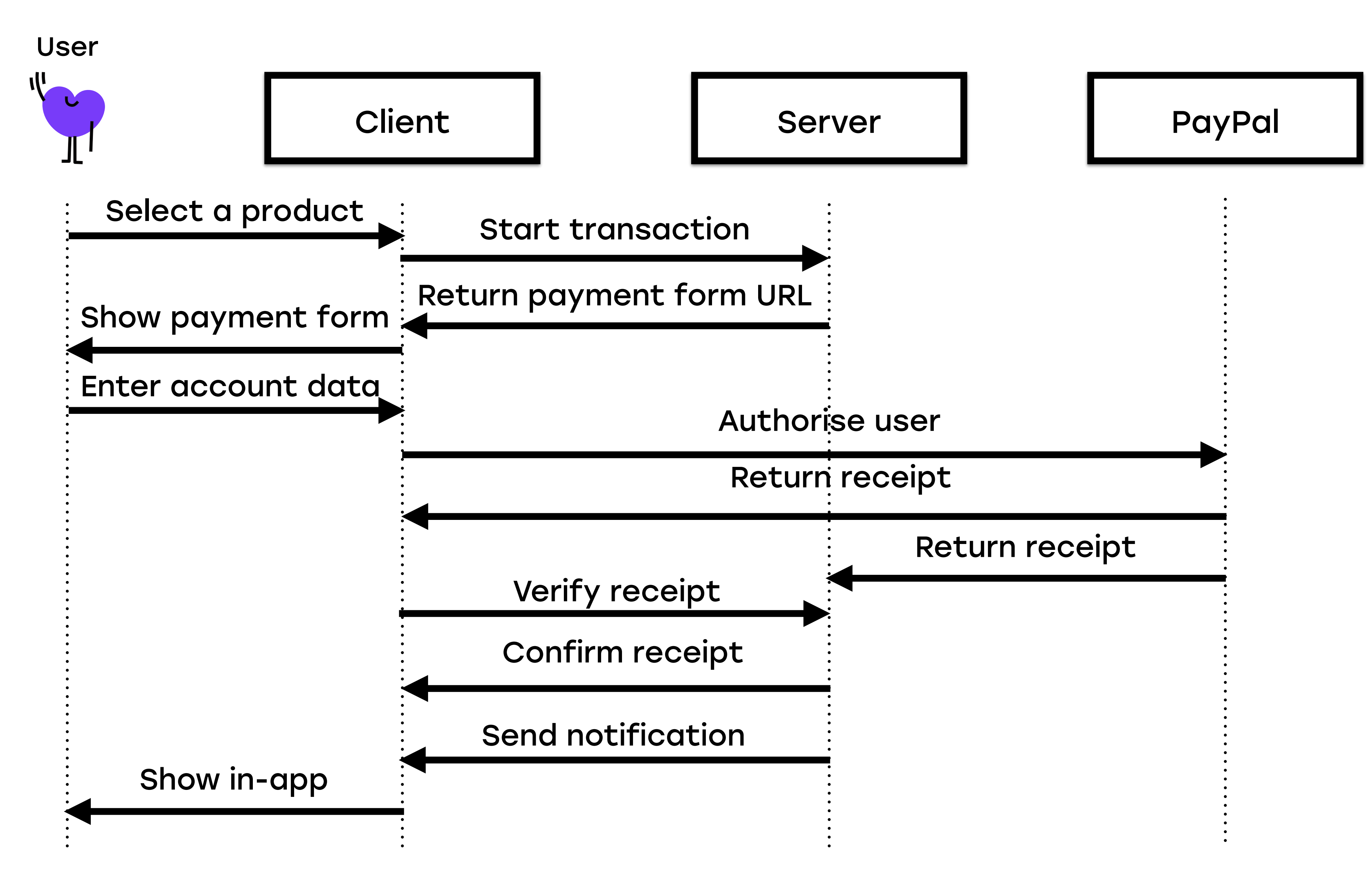

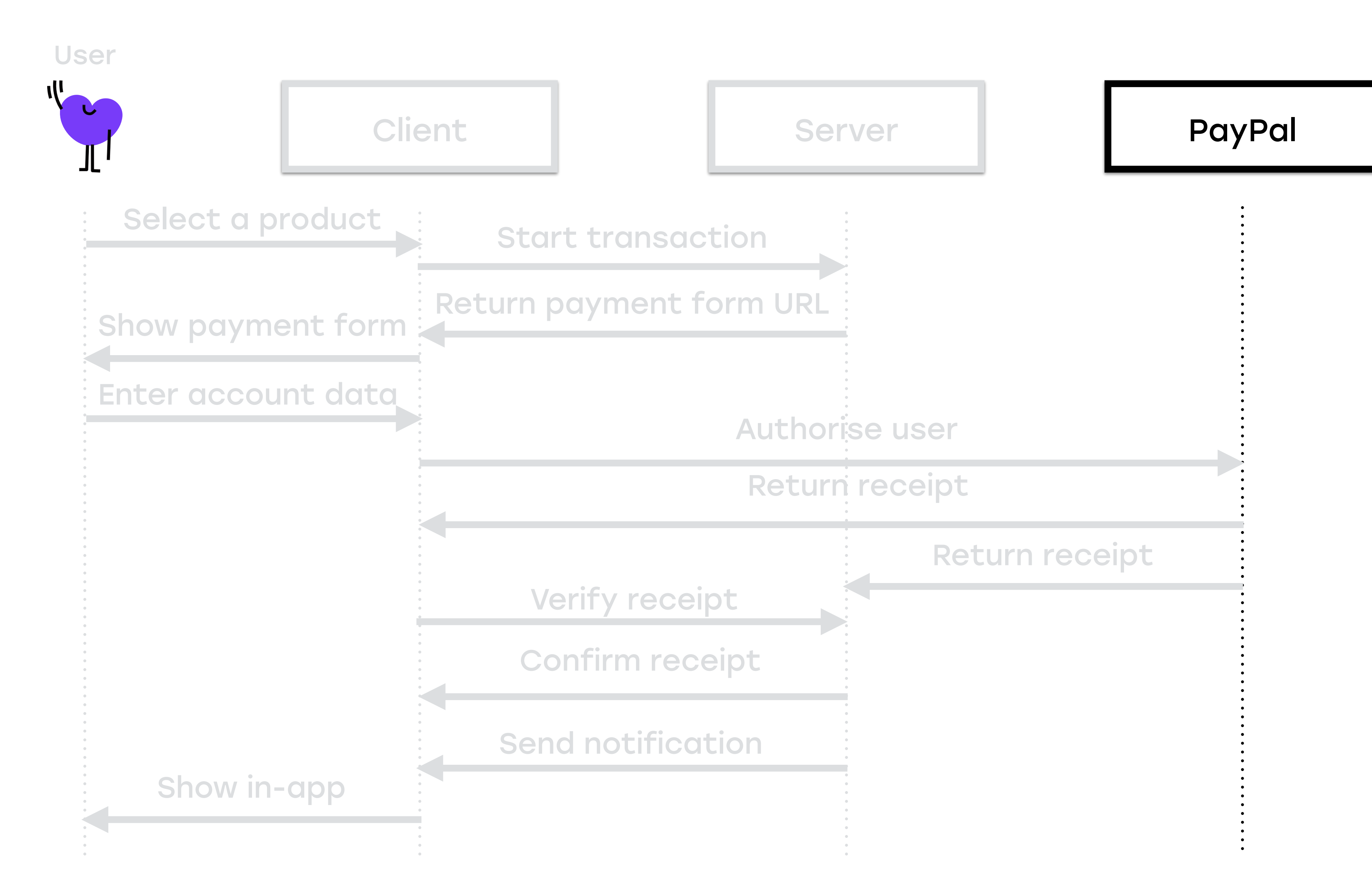

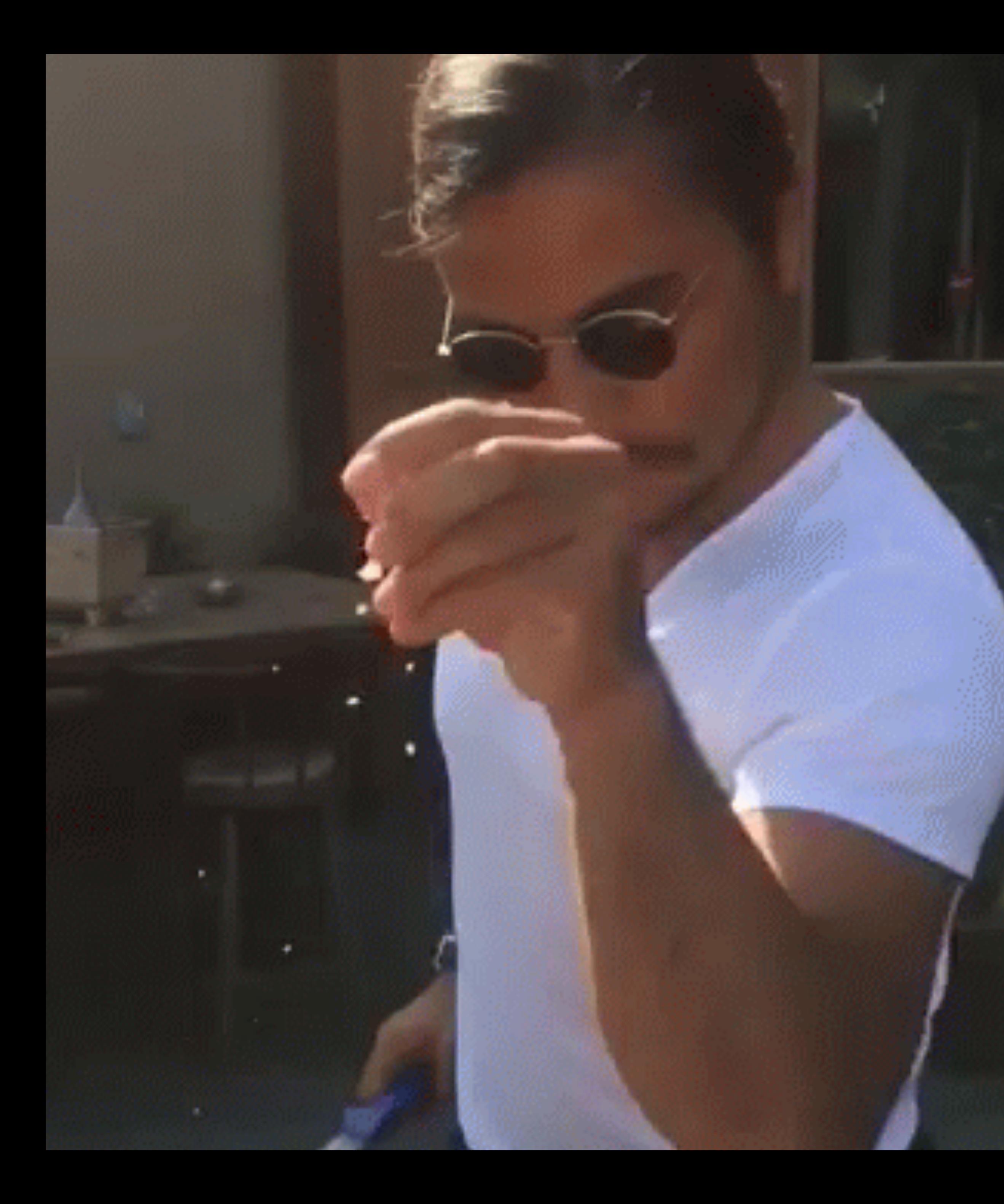

## Что надо изменить?

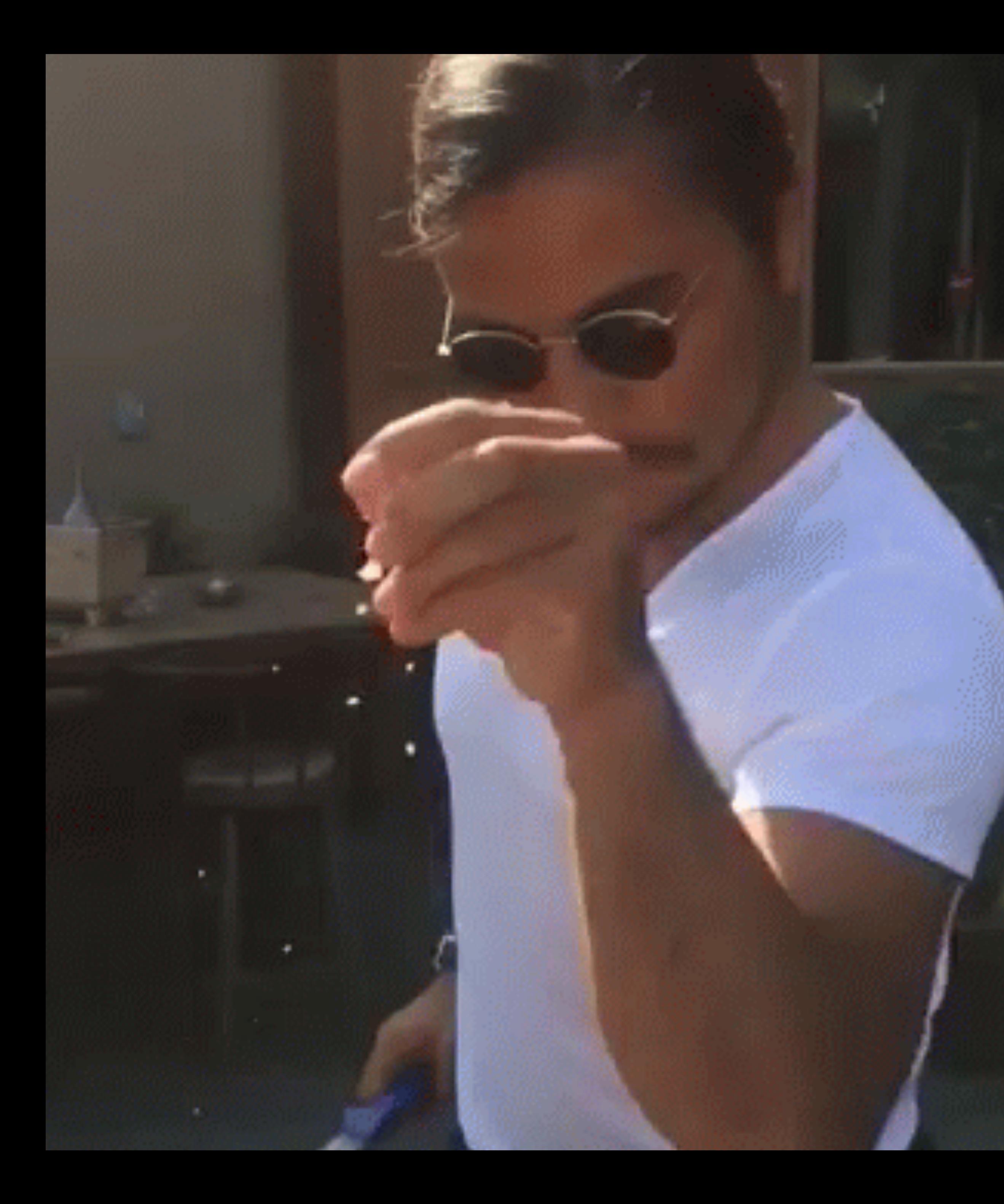

## Что надо изменить?

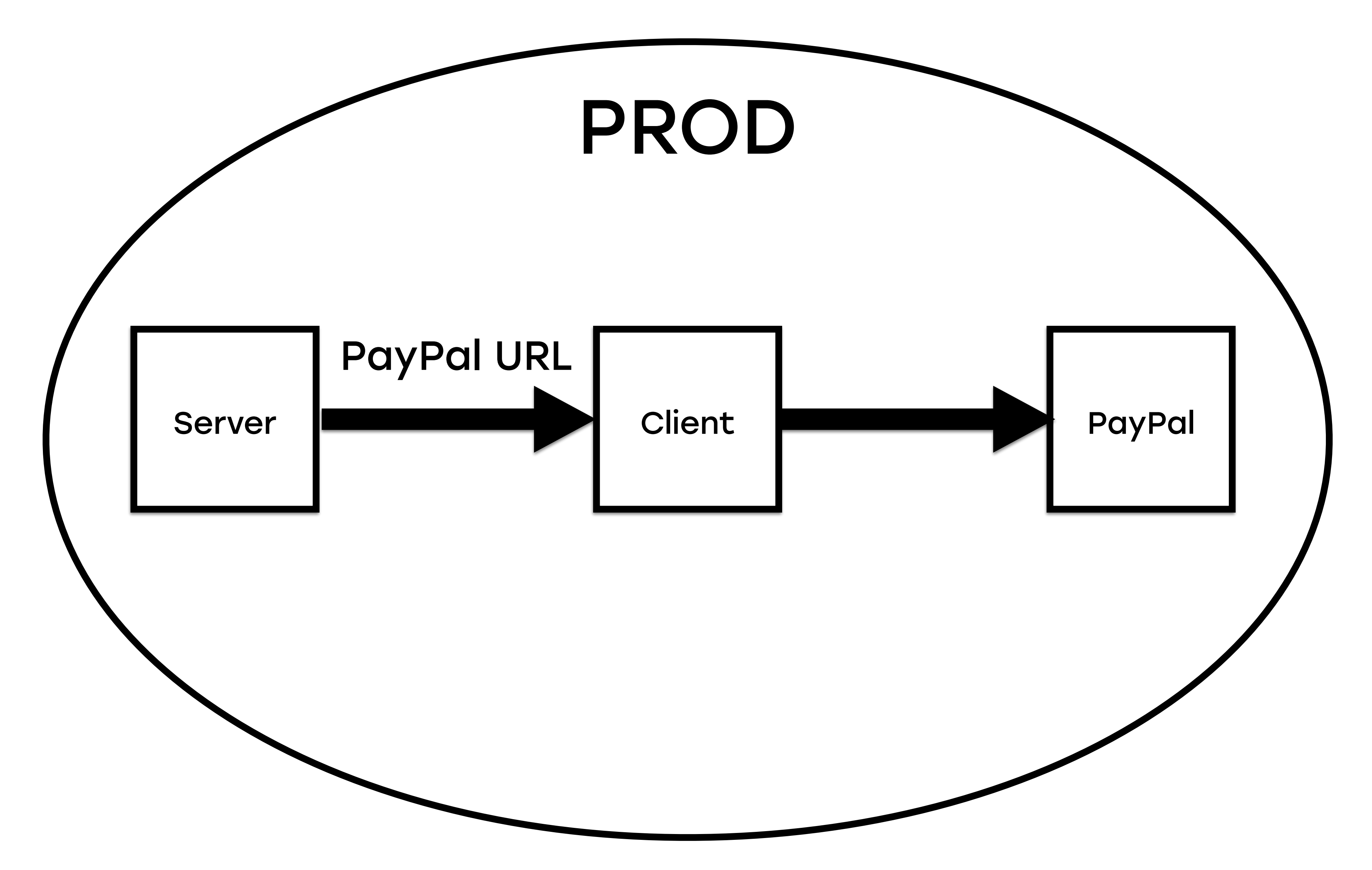

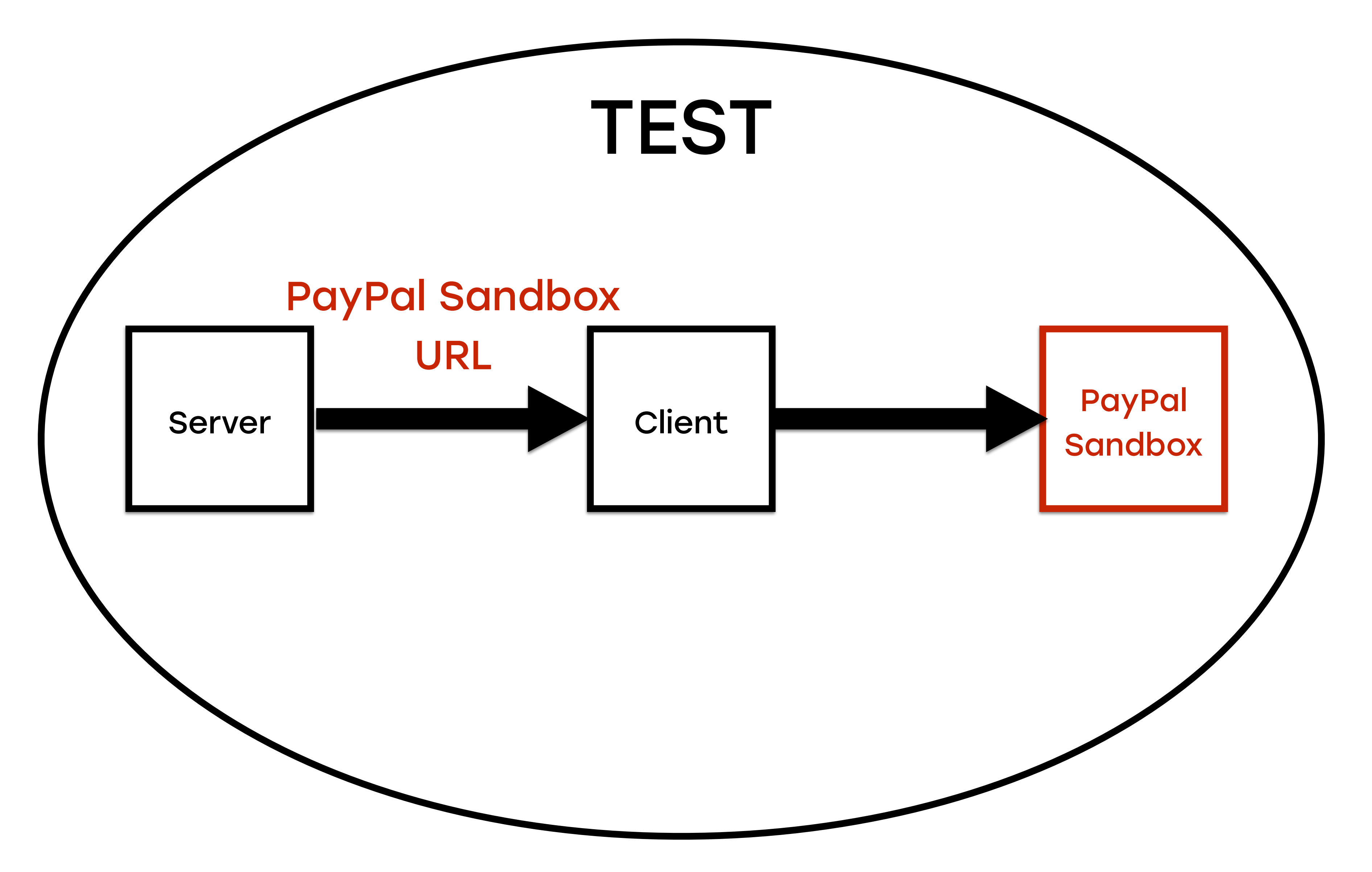

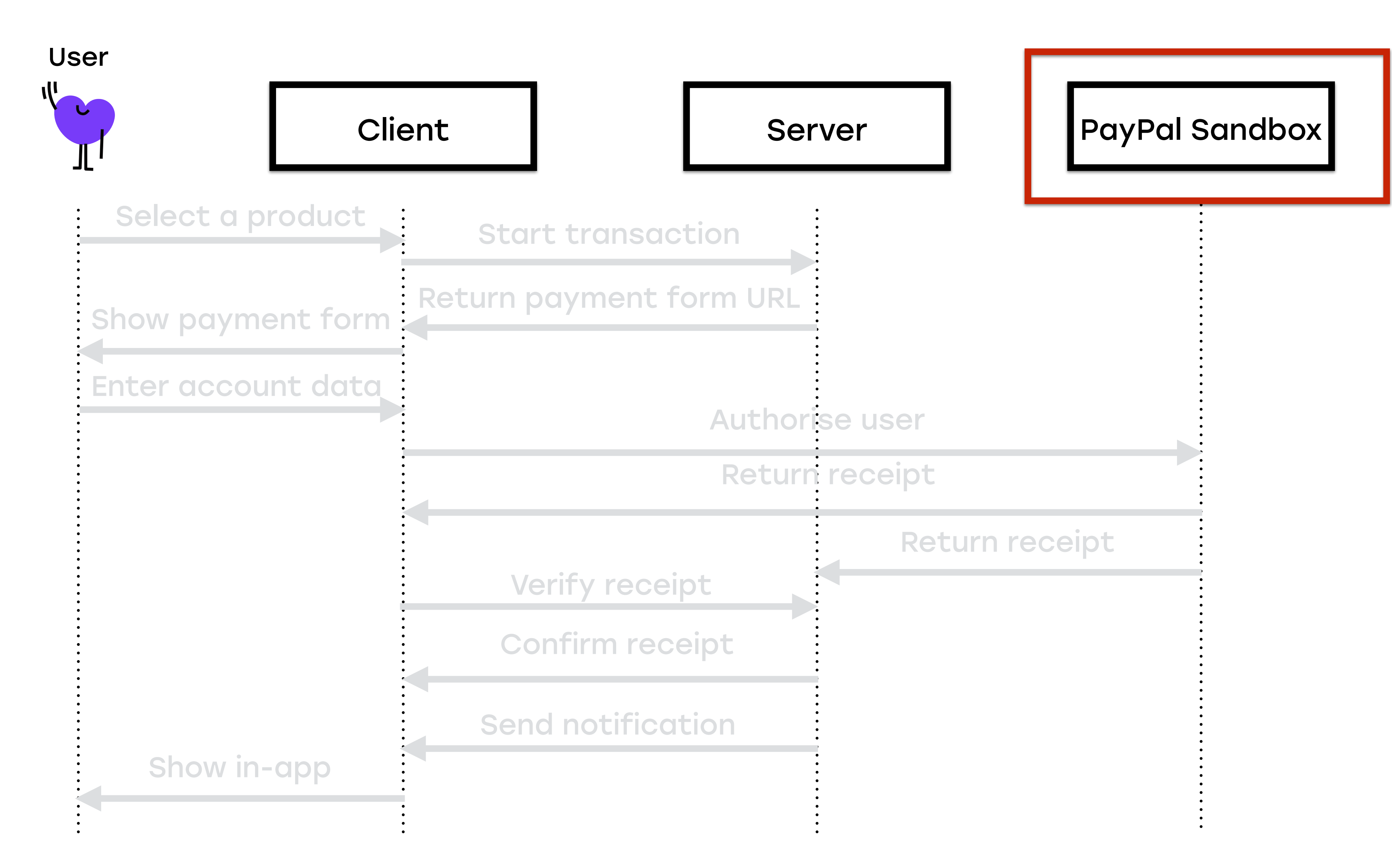

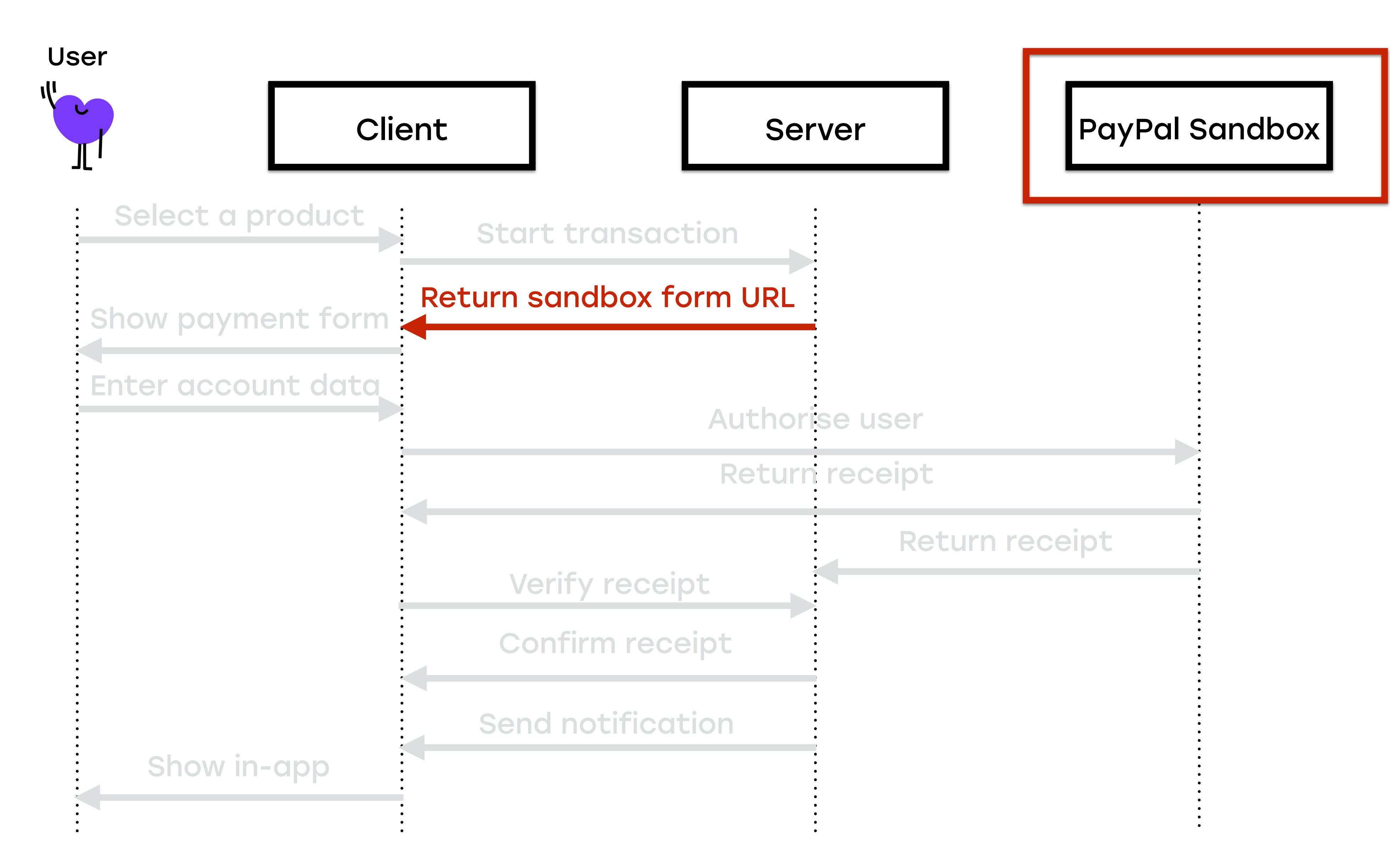

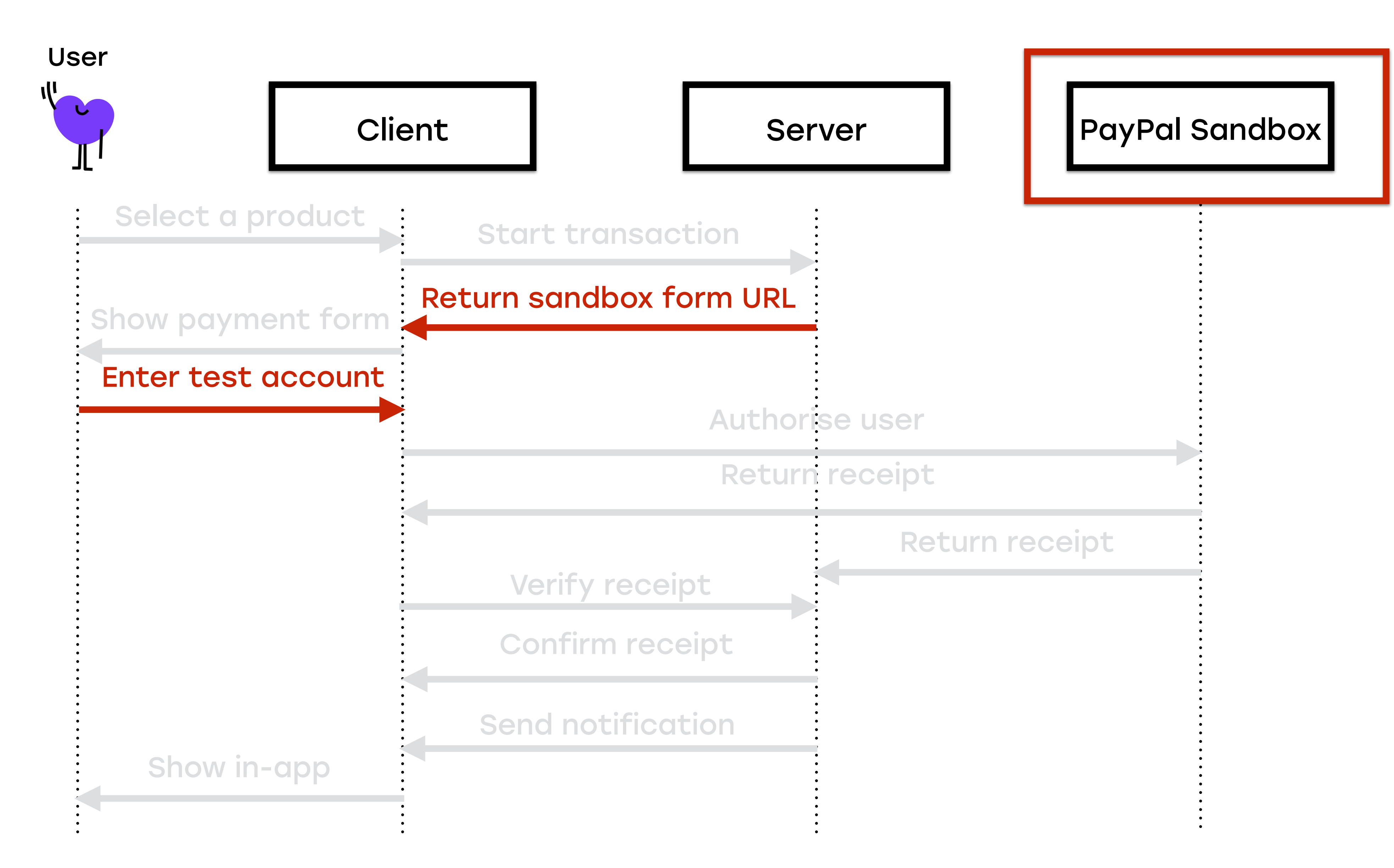

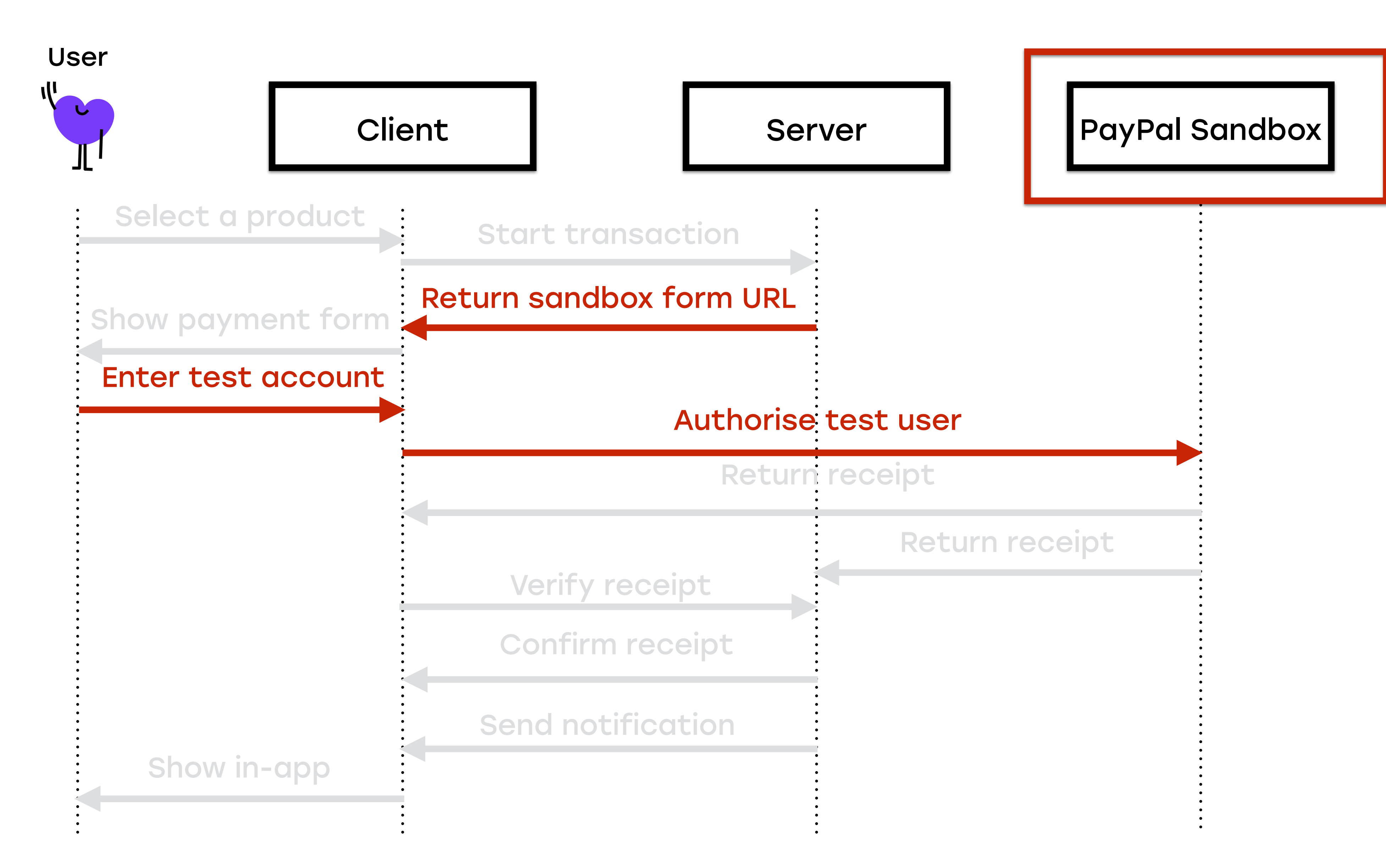

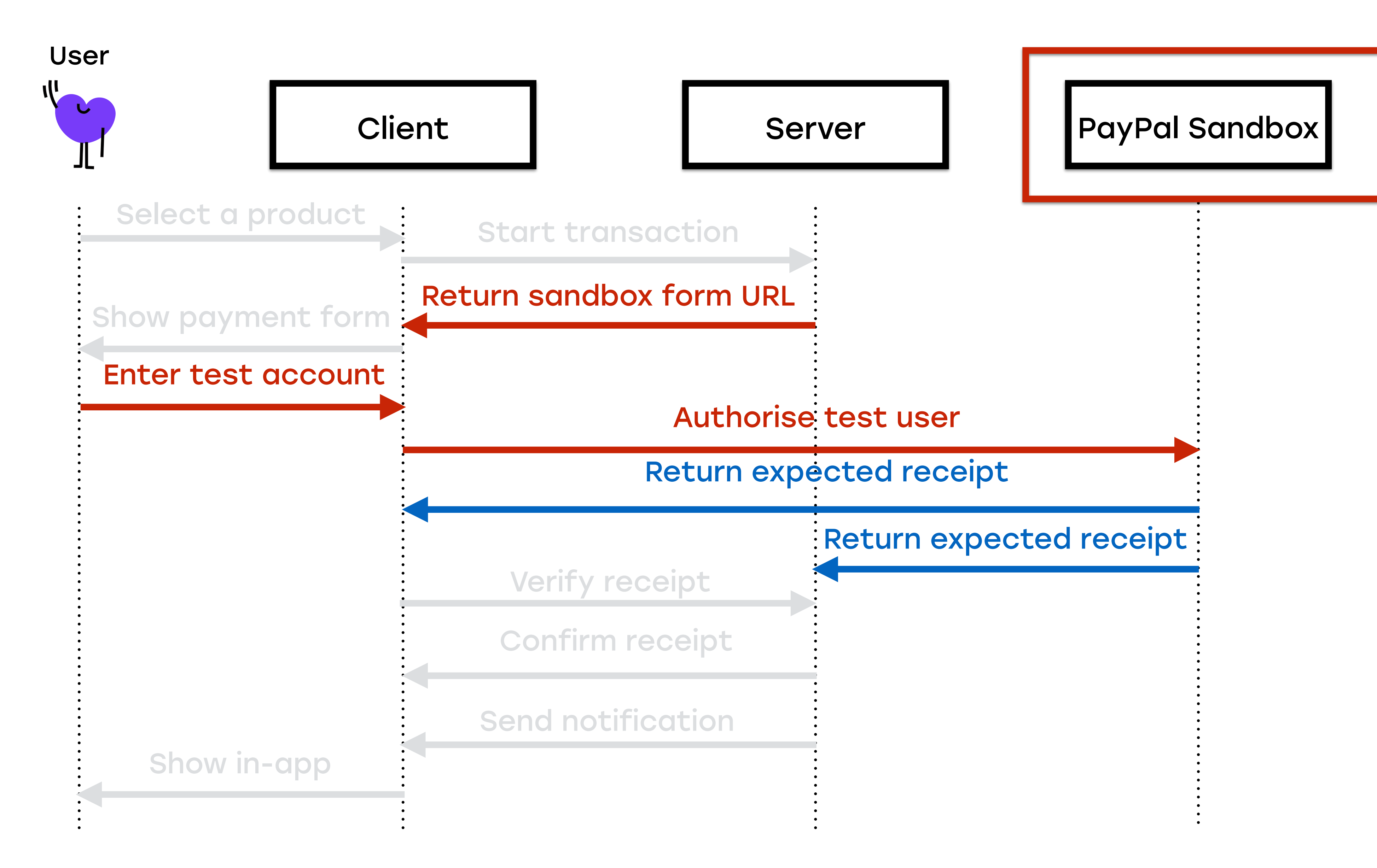

• WebView

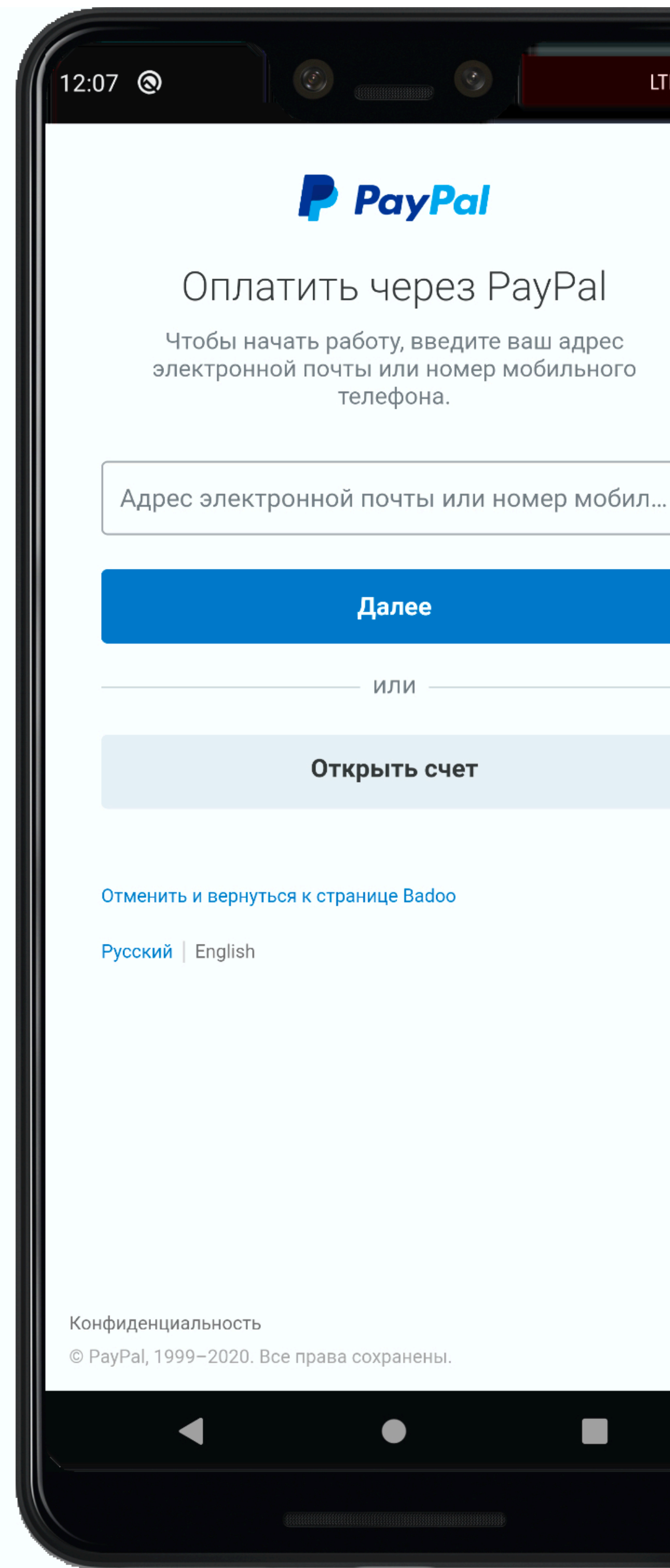

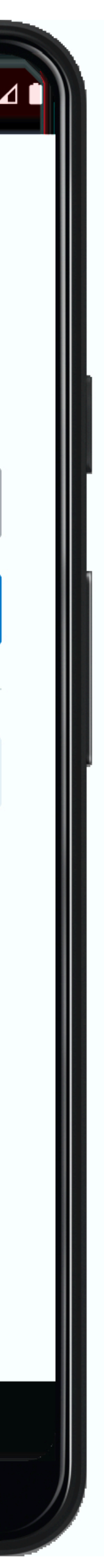

## Экран оплаты

- Есть доступ к элементам
- PAYPAL\_LOGO
- EMAIL\_BOX
- PASSWORD\_BOX
- NEXT\_BUTTON

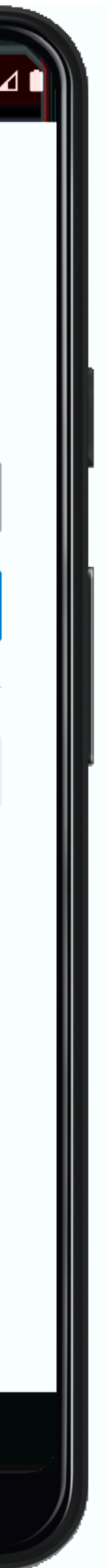

**LOGIN\_BUTTON CONFIRM** 

- = "webview css:'.p
- = "webview css:'#e
- = "webview css:'#p
- = "webview css: 'bu
- = "webview css:'#b
- $=$  "webview  $\text{CSS}: #c$

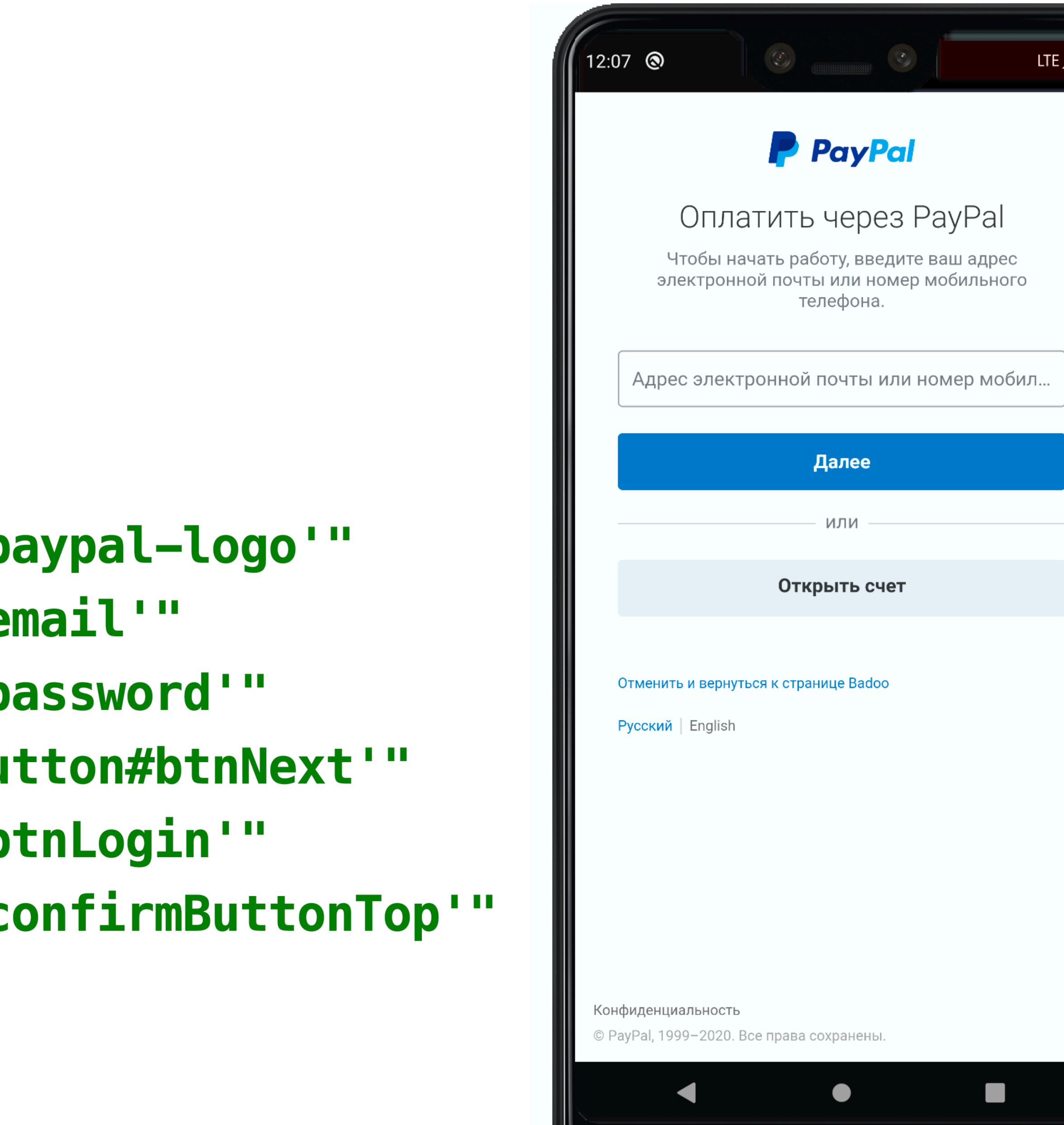

## Экран оплаты

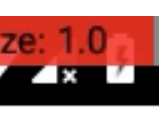

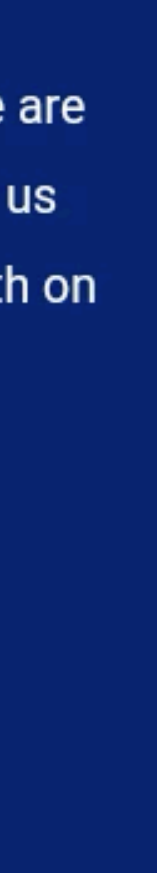

## Платеж

#### def submit\_payment(payment\_details)

```
wait_for_elements_displayed(EMAIL_BOX, timeout: Wait: A_MINUTE, timeout_messa
set_text_in_field(EMAIL_BOX, payment_details[:email])
unless elements_displayed?(PASSWORD_BOX)
```
tap\_element(*NEXT\_BUTTON*)

hide\_keyboard

wait\_for\_elements\_displayed(PASSWORD\_BOX, timeout: Wait::A\_MINUTE, timeout

#### end

```
set_text_in_field(PASSWORD_BOX, payment_details[:password])
hide_keyboard
```
tap\_element(*LOGIN\_BUTTON*)

```
wait_for_elements_displayed(CONFIRM, timeout: Wait: A_MINUTE, timeout_message
tap_element(CONFIRM)
```
end

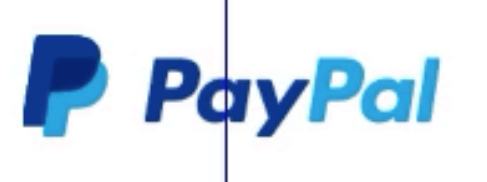

Log in to PayPal

### PayPal Автоматизация

Enter your email address or mobile phone number to get started.

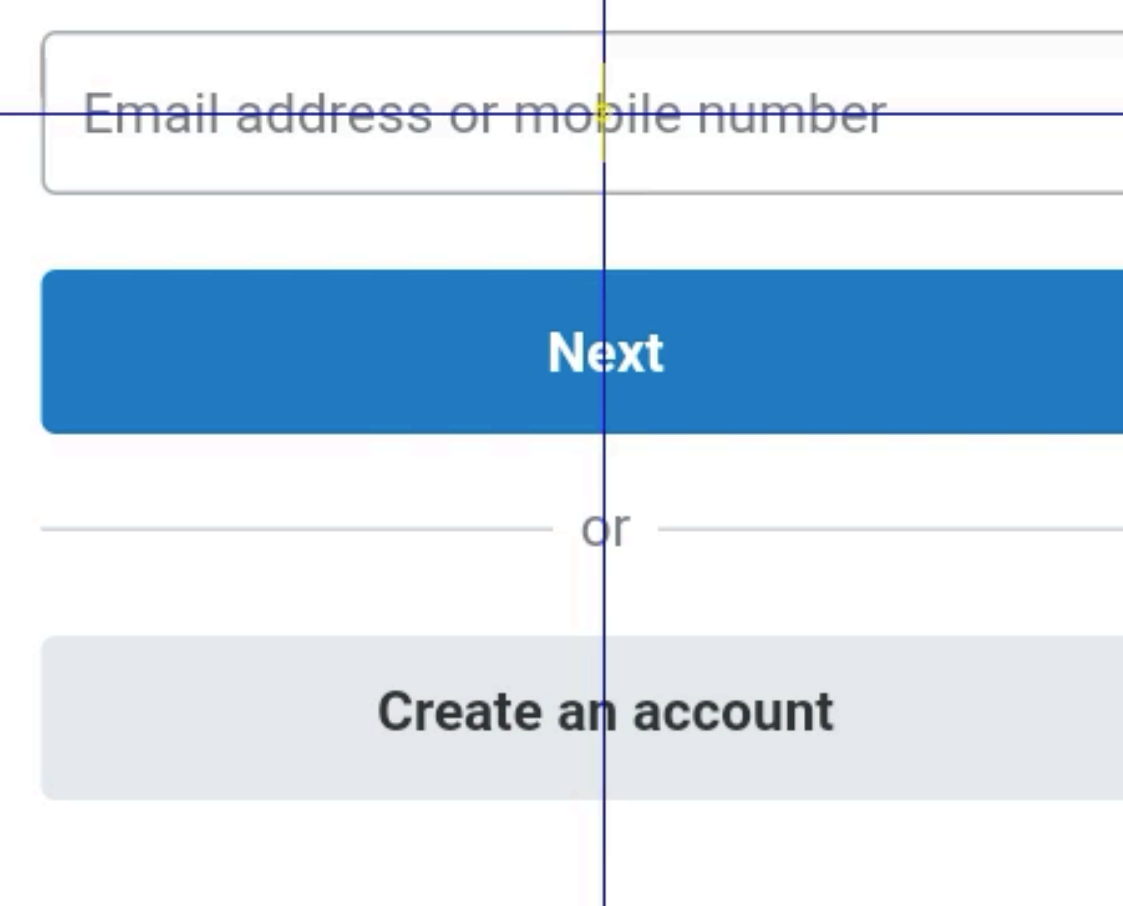

Cancel and return to Uk Account's Test Store

Cookies help us customise FayPal for you, and some are necessary to make our site work. Cookies also allow us to show you personalised offers and promotions, both on and off our site. Of course, you're in control. You can manage your cookies at any time.

**Accept Cookies** 

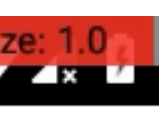

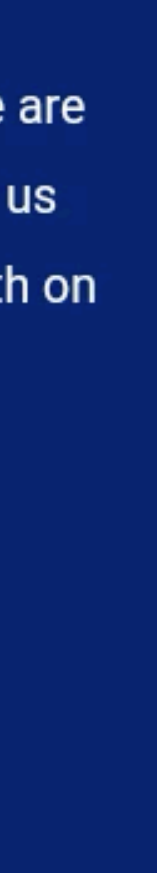

## Платеж

#### def submit\_payment(payment\_details)

```
wait_for_elements_displayed(EMAIL_BOX, timeout: Wait: A_MINUTE, timeout_messa
set_text_in_field(EMAIL_BOX, payment_details[:email])
unless elements_displayed?(PASSWORD_BOX)
```
tap\_element(*NEXT\_BUTTON*)

hide\_keyboard

wait\_for\_elements\_displayed(PASSWORD\_BOX, timeout: Wait::A\_MINUTE, timeout

#### end

```
set_text_in_field(PASSWORD_BOX, payment_details[:password])
hide_keyboard
```
tap\_element(*LOGIN\_BUTTON*)

```
wait_for_elements_displayed(CONFIRM, timeout: Wait: A_MINUTE, timeout_message
tap_element(CONFIRM)
```
end

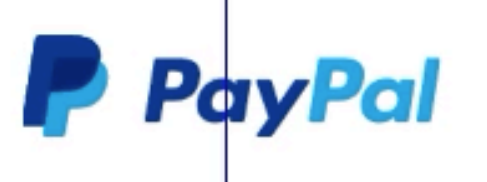

Log in to PayPal

### PayPal Автоматизация

Enter your email address or mobile phone number to get started.

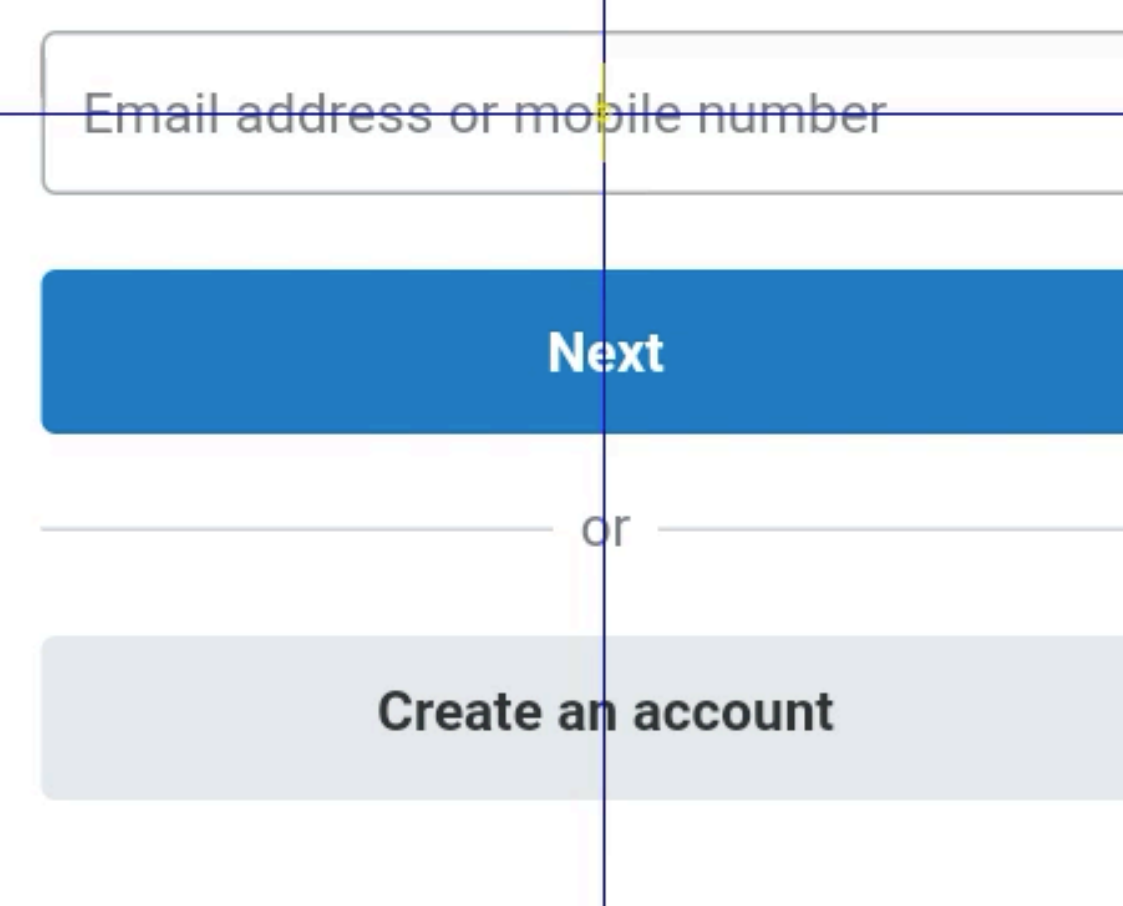

Cancel and return to Uk Account's Test Store

Cookies help us customise FayPal for you, and some are necessary to make our site work. Cookies also allow us to show you personalised offers and promotions, both on and off our site. Of course, you're in control. You can manage your cookies at any time.

**Accept Cookies** 

### • Тестовые аккаунты для песочницы

## Тестовые данные

• Сохранение платежных деталей

## Дополнительные сценарии

- Сохранение платежных деталей
- Не надо повторно проходить авторизацию

## Дополнительные сценарии

## Проблема стабильности

• 8 тестов на Android

# Проблема стабильности

• 27 тестов на MW

# Проблема стабильности

### • 8 тестов на Android

- 8 тестов на Android
- 27 тестов на MW
- 2 серверных релиза + текущие задачи

# Проблема стабильности

# Error 429 — Too many requests

## Проблема стабильности

• Анализ упавших тестов занимает время

# Проблема стабильности

- Анализ упавших тестов занимает время
- Перезапуск упавших тестов занимает время

# Проблема стабильности

- Анализ упавших тестов занимает время
- Перезапуск упавших тестов занимает время
- Потенциальная задержка серверного релиза

# Проблема стабильности

• [Ограничение](https://www.paypal.com/us/smarthelp/article/why-did-i-get-http-error-code-429-ts2115) количества запросов к песочнице

## Проблема стабильности. Причина

- [Ограничение](https://www.paypal.com/us/smarthelp/article/why-did-i-get-http-error-code-429-ts2115) количества запросов к песочнице
- 50 запросов в минуту

# Проблема стабильности. Причина

- [Ограничение](https://www.paypal.com/us/smarthelp/article/why-did-i-get-http-error-code-429-ts2115) количества запросов к песочнице
- 50 запросов в минуту
- Блокировка IP адреса на 5 минут

85

# Проблема стабильности. Причина

• Перенастроили PayPal конфигурации

## Проблема стабильности. Решение

- Перенастроили PayPal конфигурации
- Ограничили параллельный запуск билдов [\(https://](https://www.jetbrains.com/help/teamcity/shared-resources.html)

[www.jetbrains.com/help/teamcity/shared-resources.html](https://www.jetbrains.com/help/teamcity/shared-resources.html))

# Проблема стабильности. Решение

- Перенастроили PayPal конфигурации
- Ограничили параллельный запуск билдов [\(https://](https://www.jetbrains.com/help/teamcity/shared-resources.html) [www.jetbrains.com/help/teamcity/shared-resources.html](https://www.jetbrains.com/help/teamcity/shared-resources.html))
- 2 потока тестов VS 30-140 потоков в других конфигурациях

# Проблема стабильности. Решение

- 1 метод 1 конфигурация
- + Локализация падений
- + Гибкость настройки
- Дополнительное время на подготовку запуска

## Тестовые конфигурации

## Кредитная карта Процесс покупки
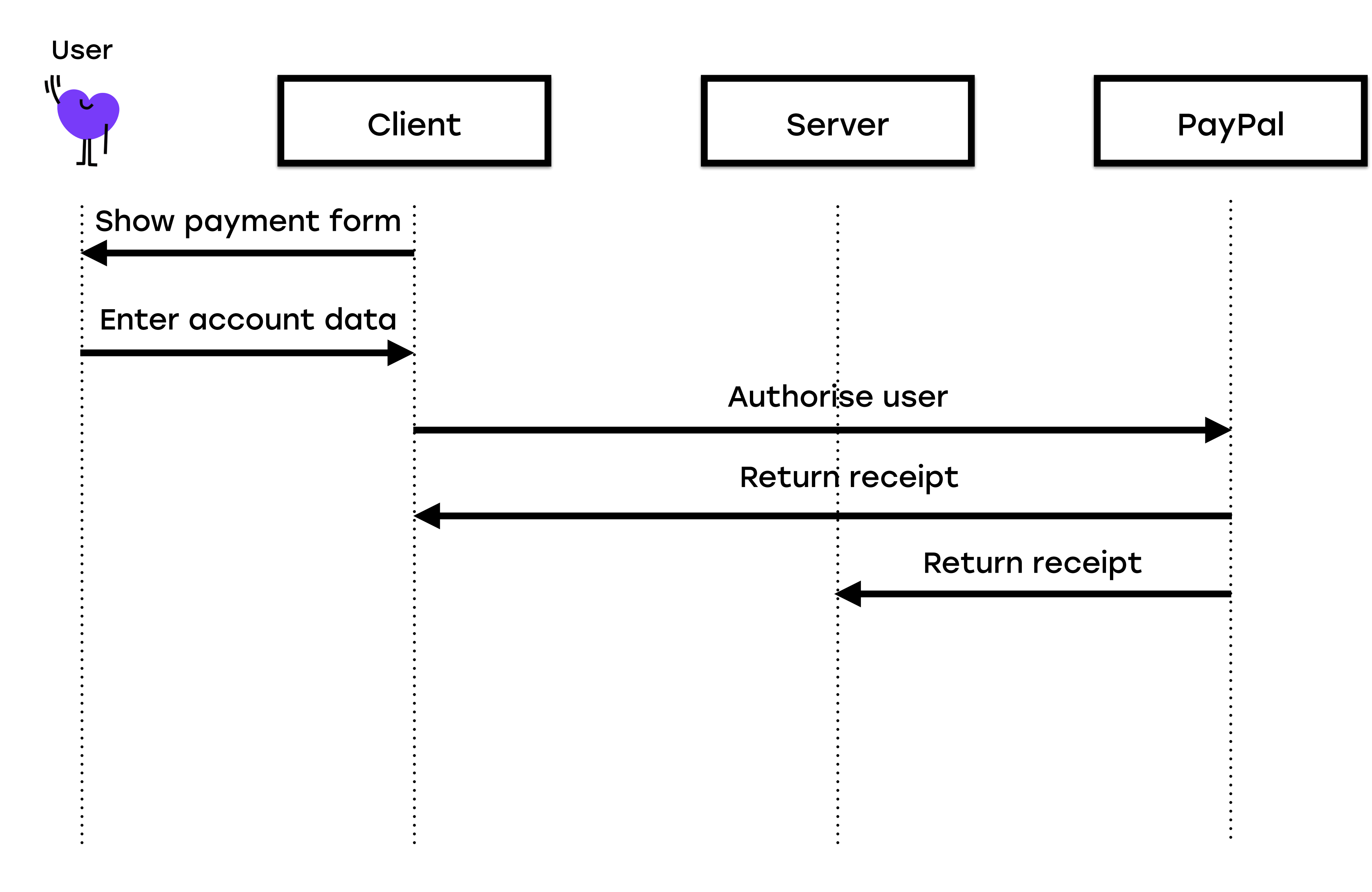

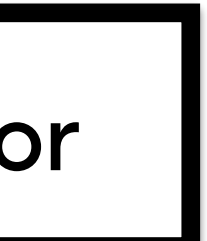

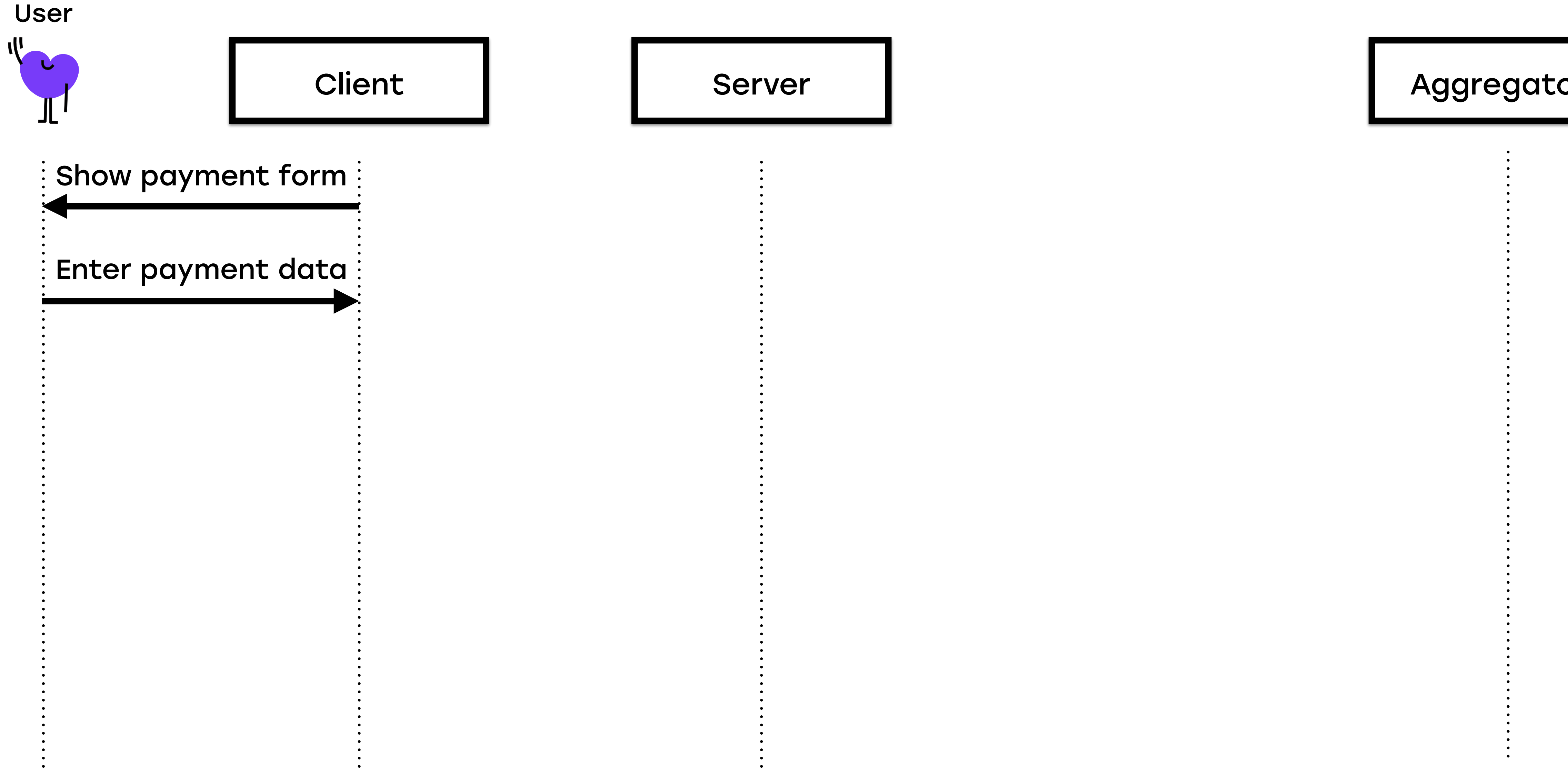

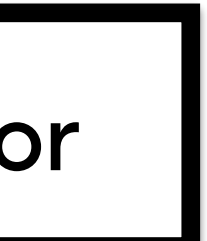

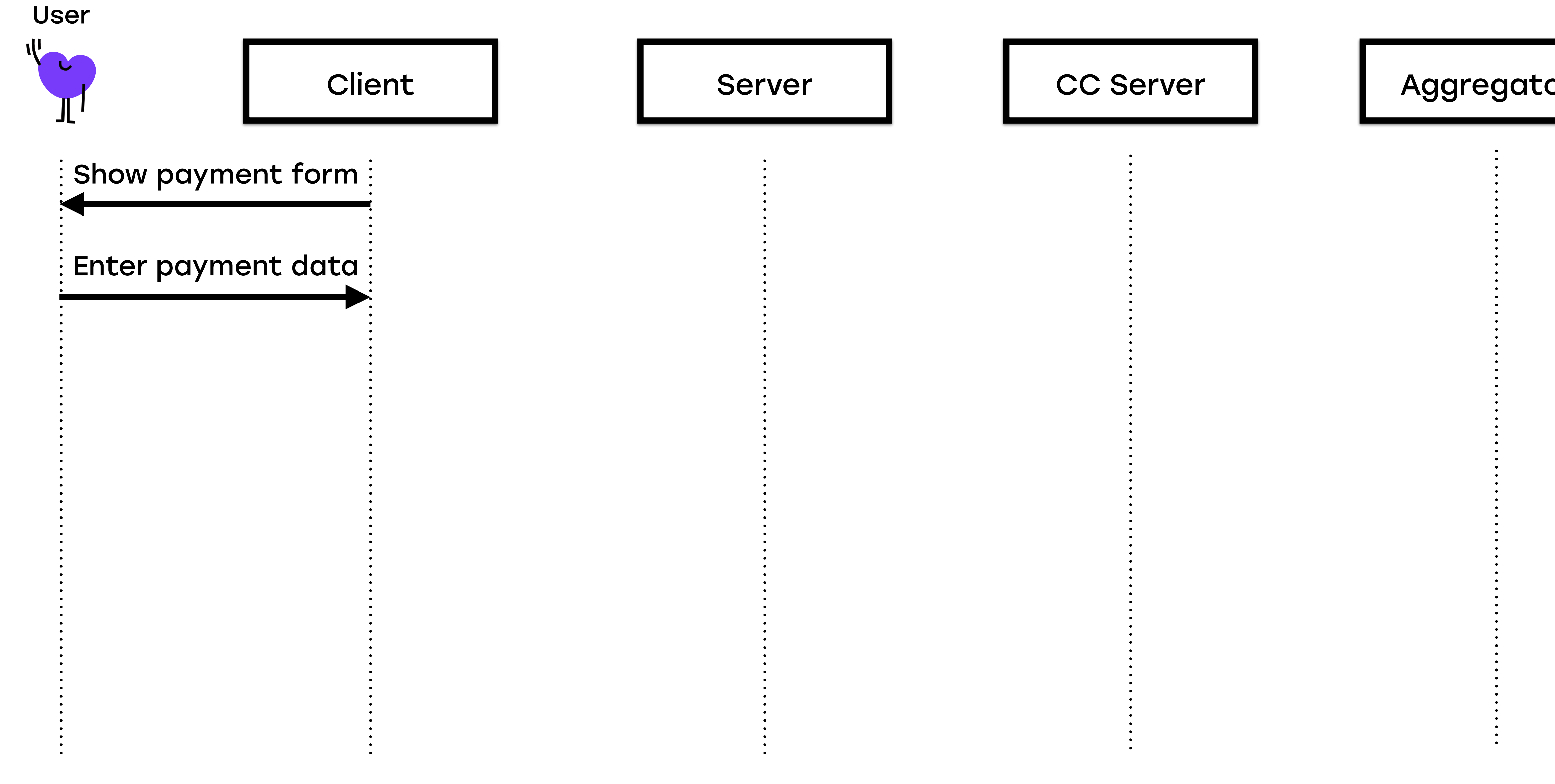

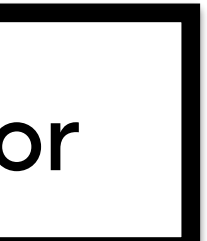

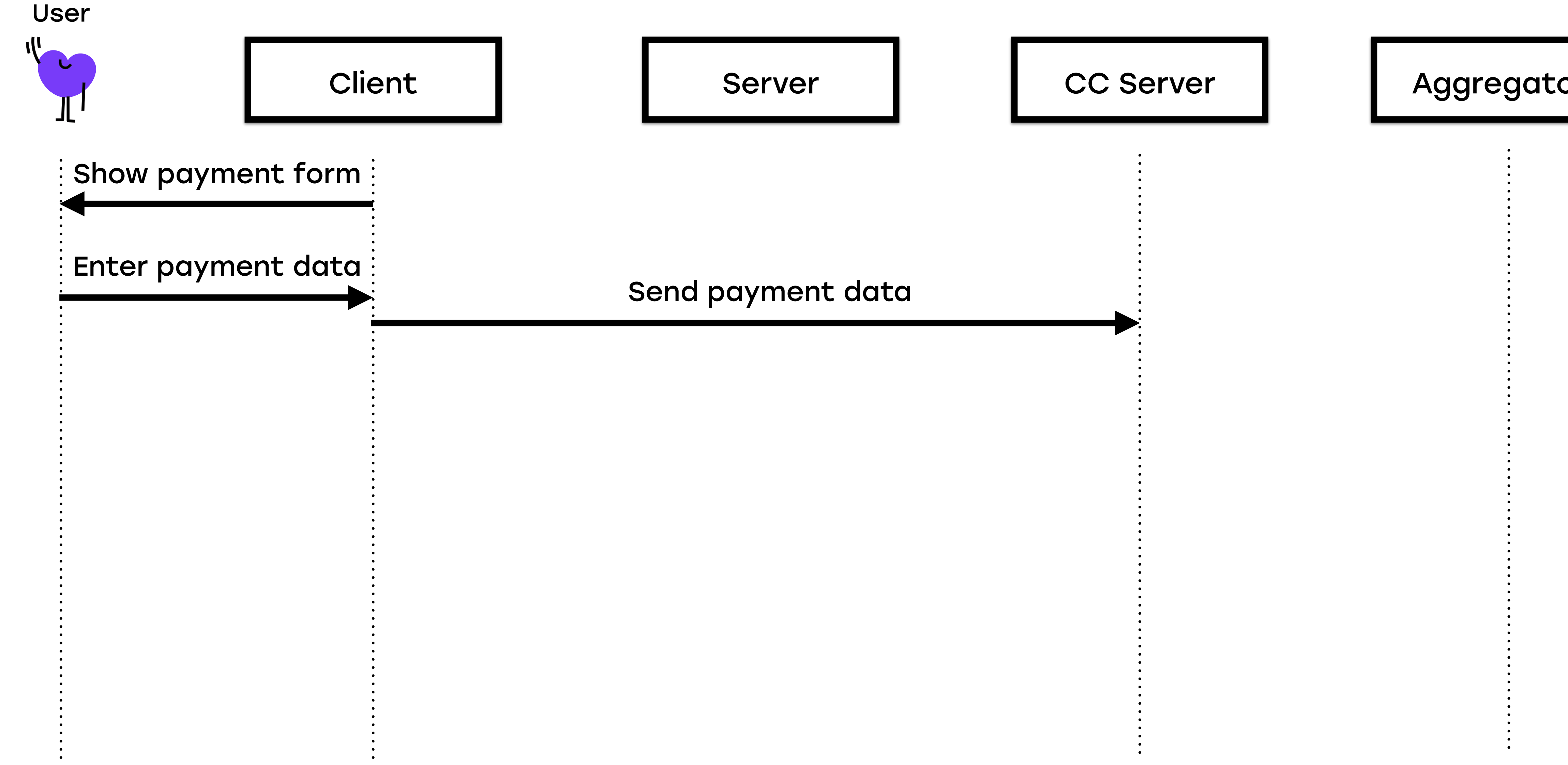

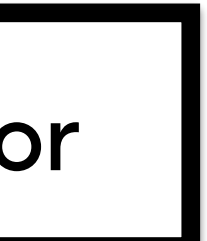

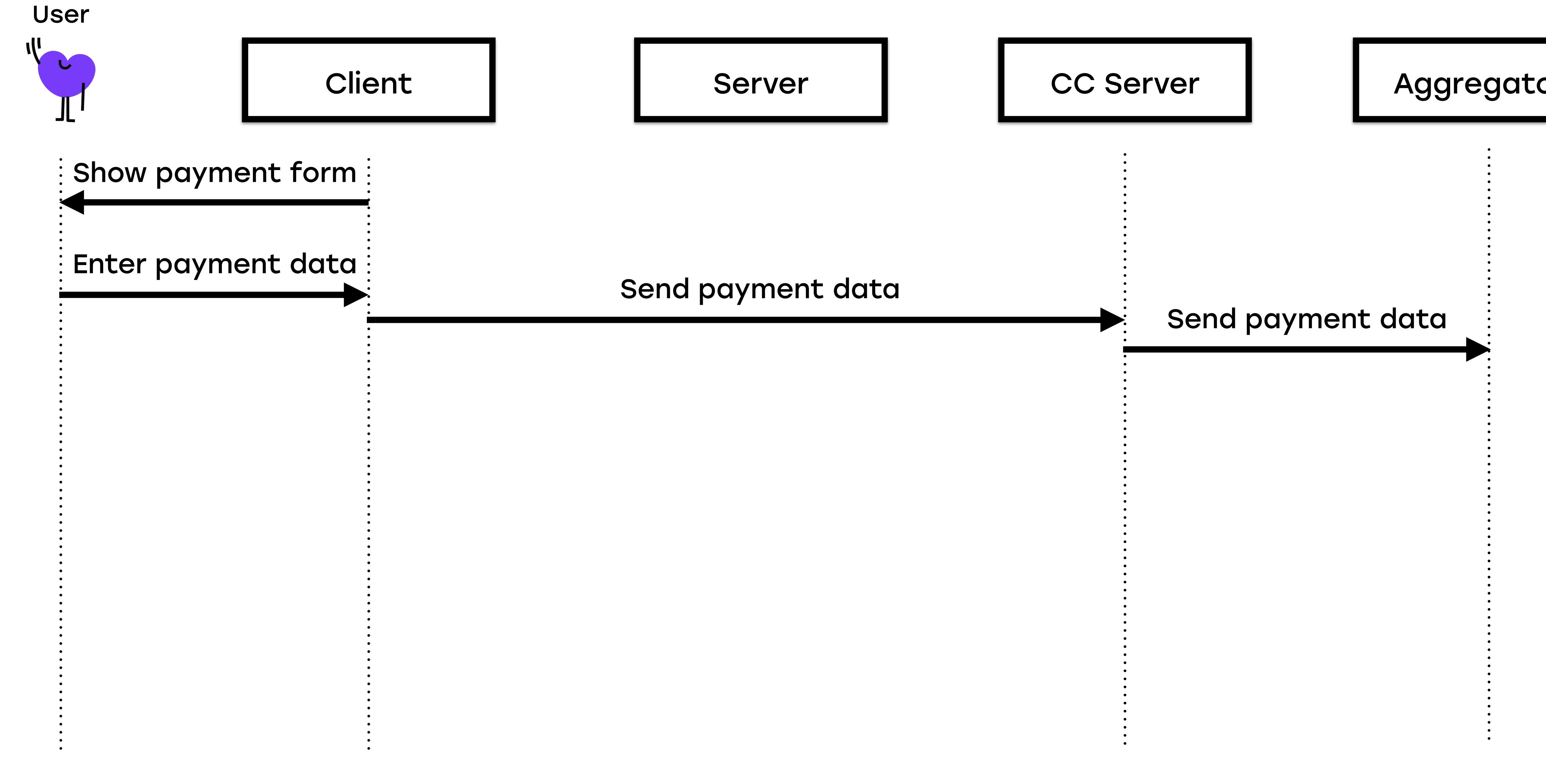

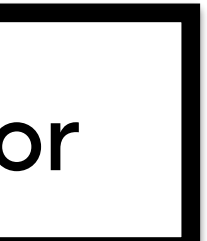

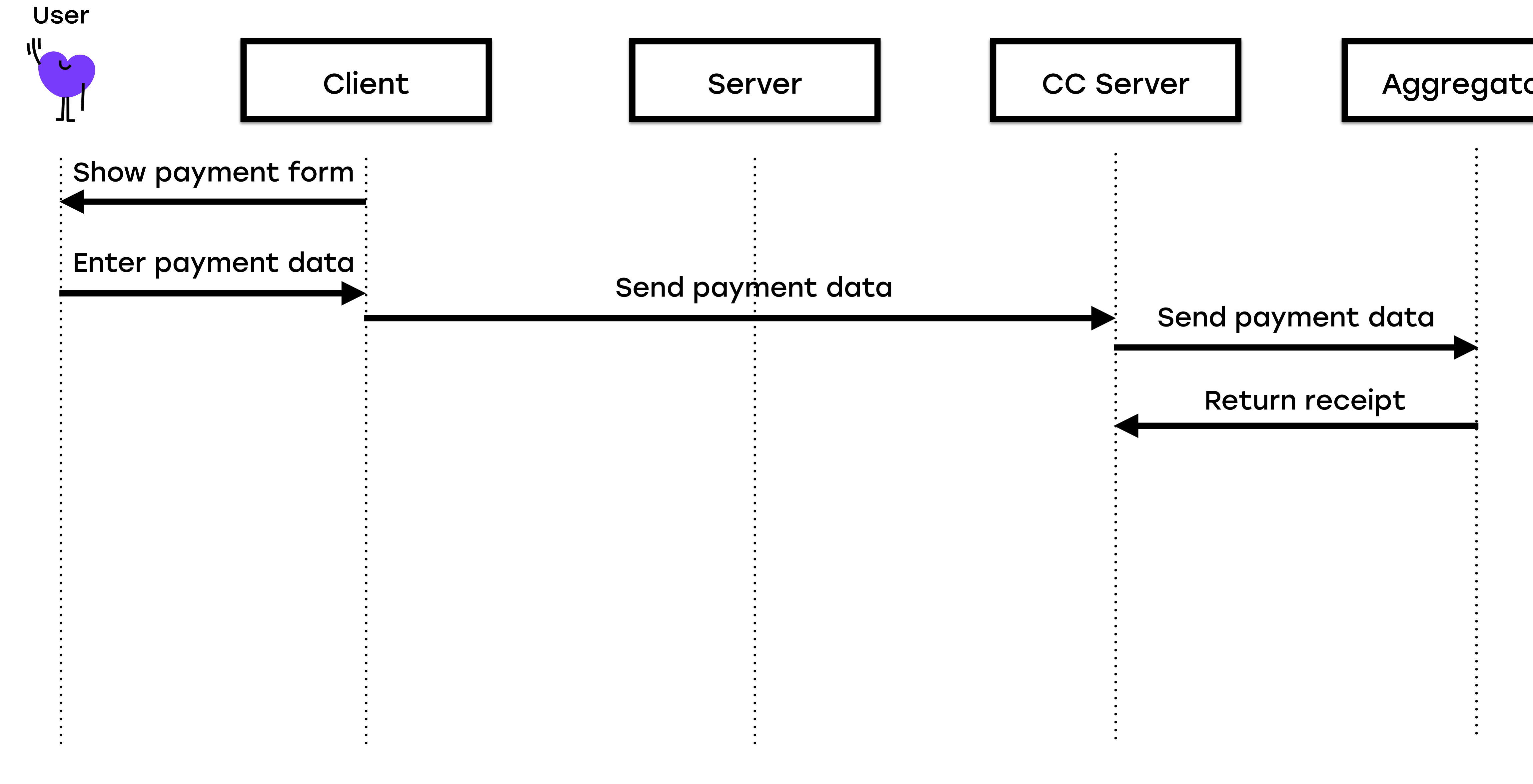

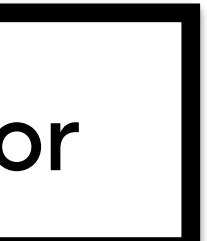

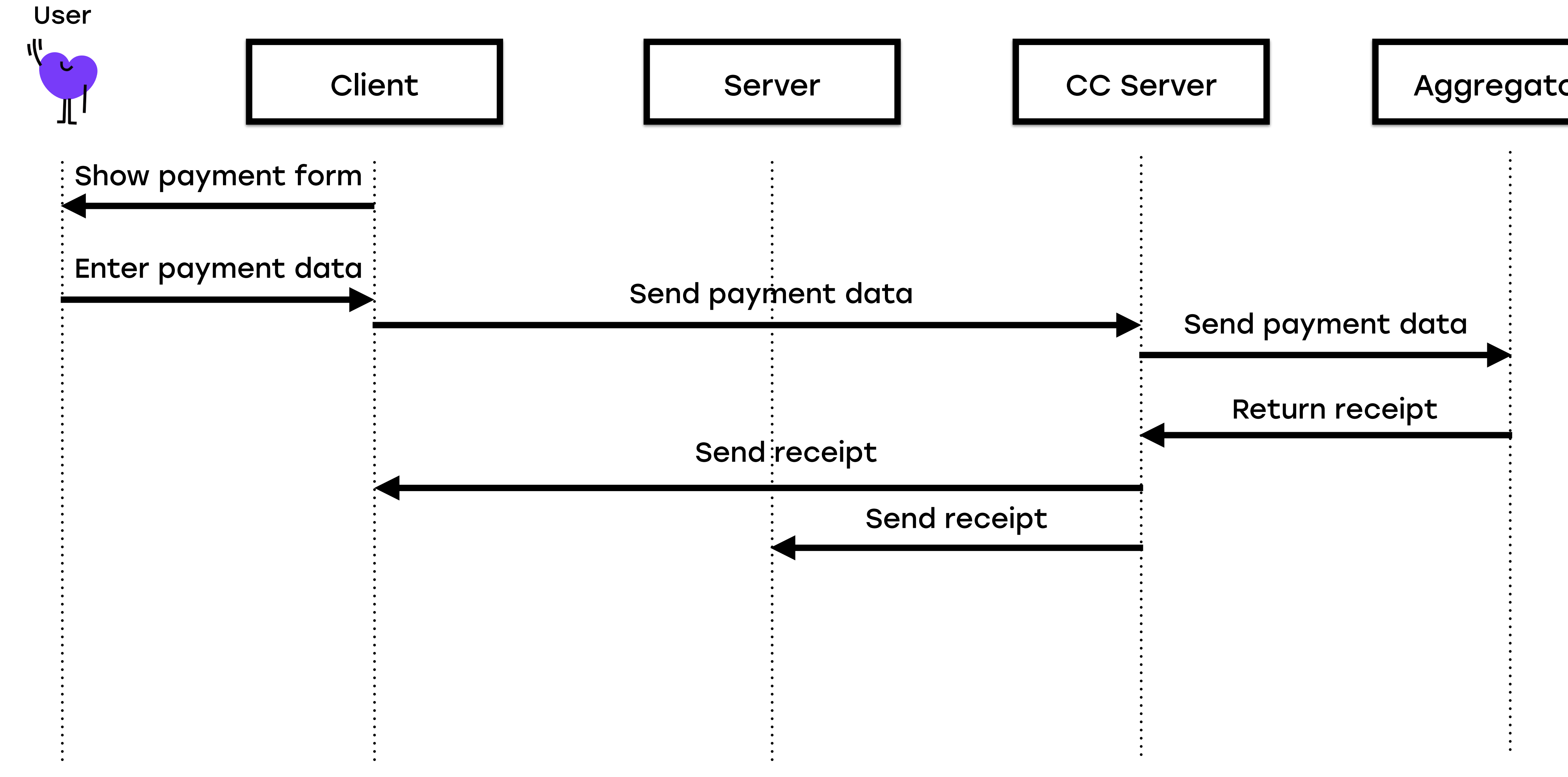

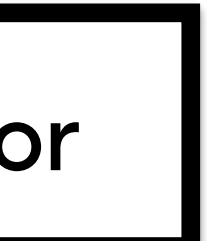

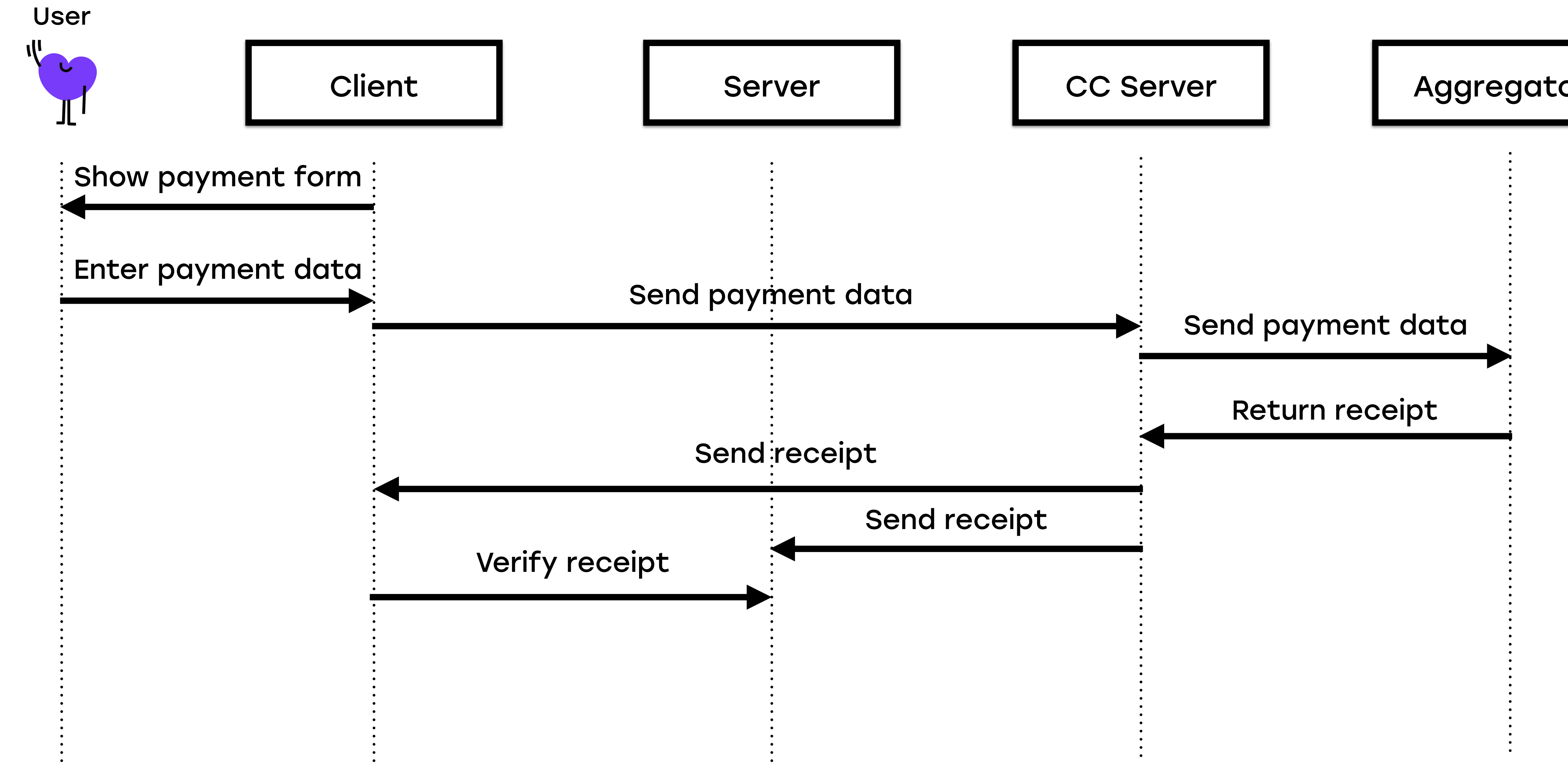

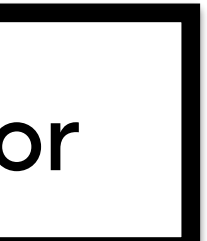

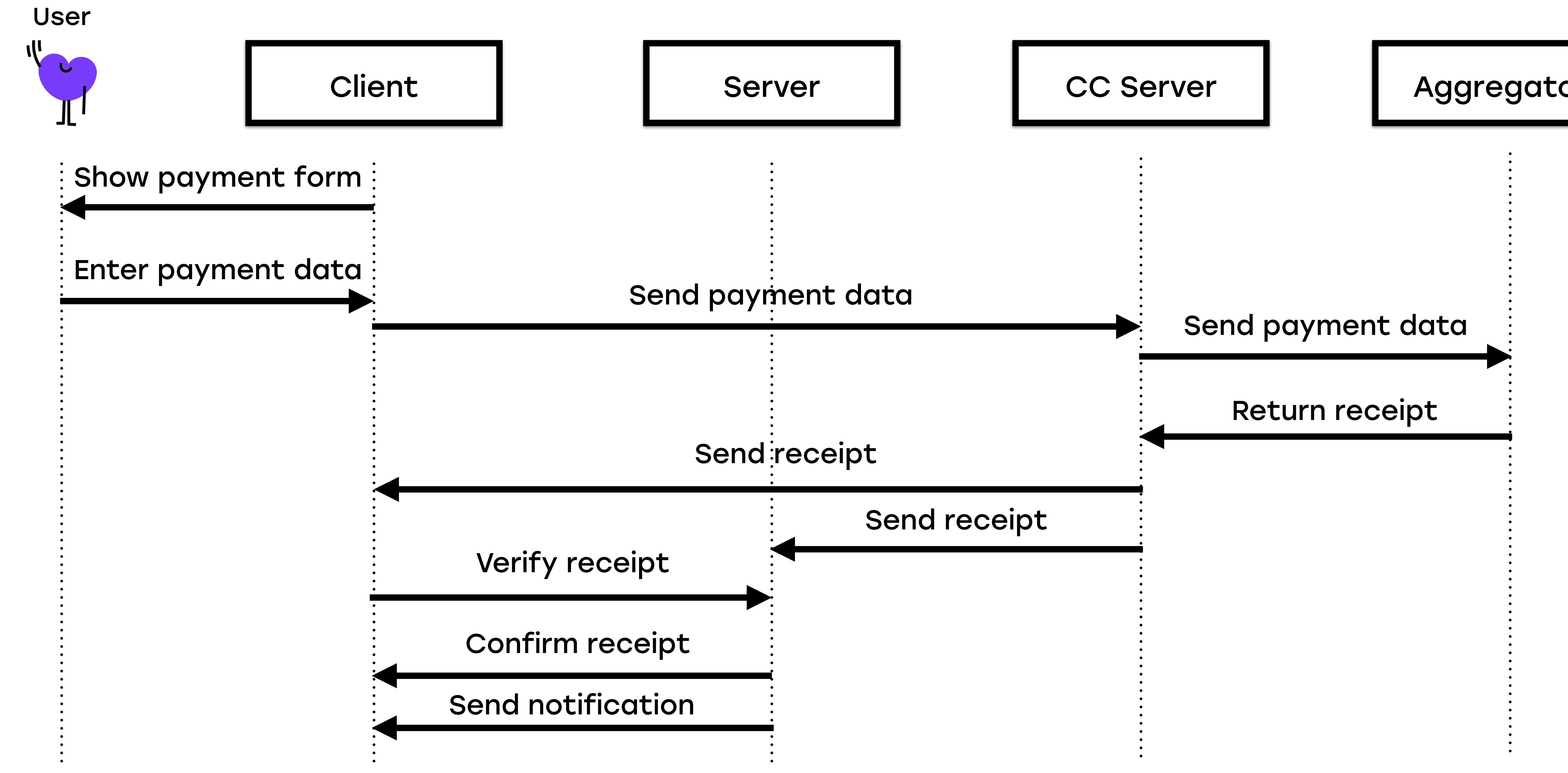

# Кредитная карта

Тестовое окружение

- + Процесс покупки максимально близок к реальному
- + Дешево
- Есть не у всех провайдеров

## Почему песочницы

### 100

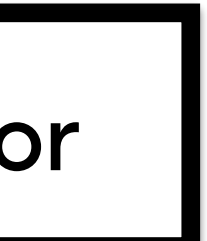

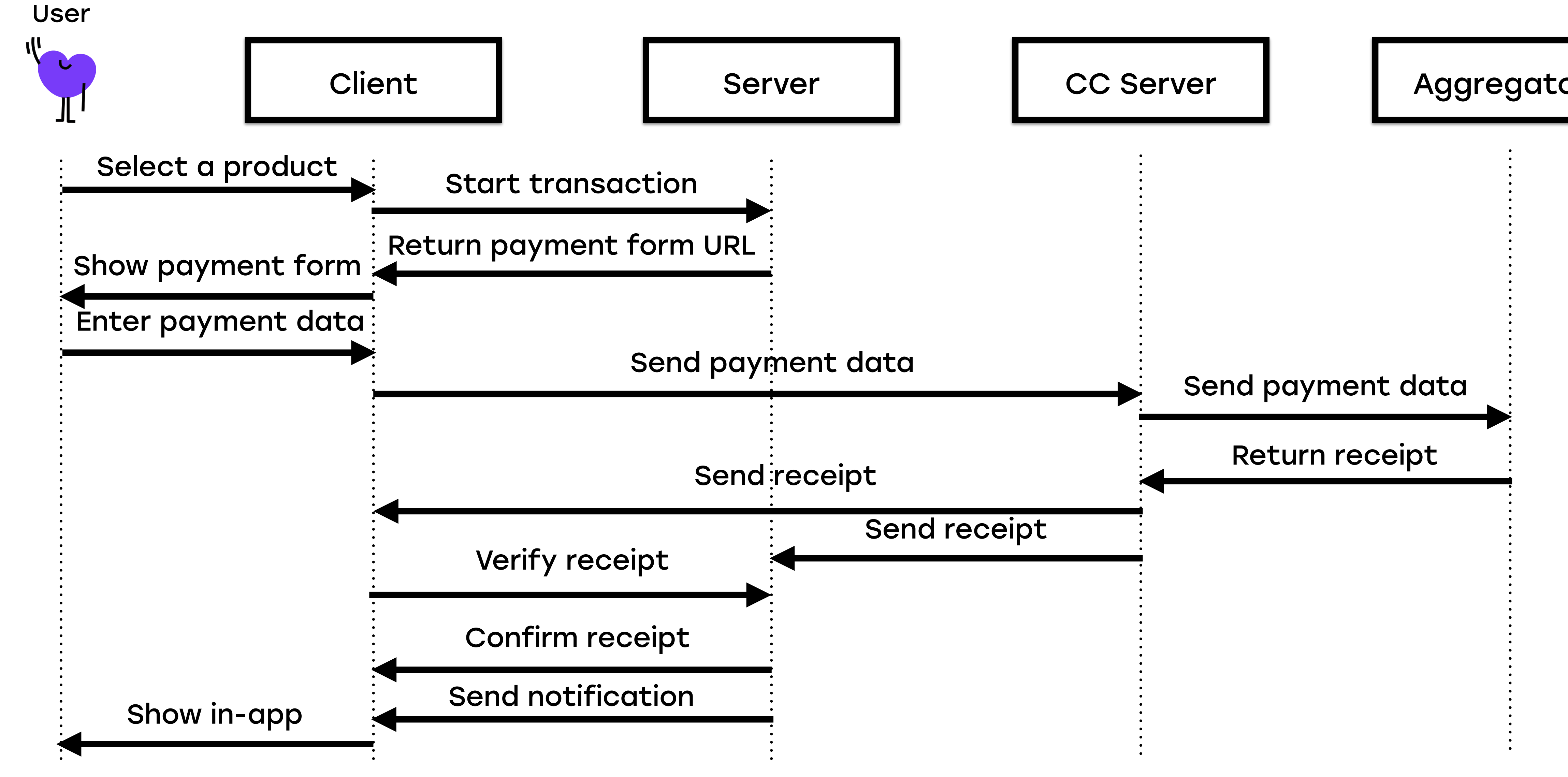

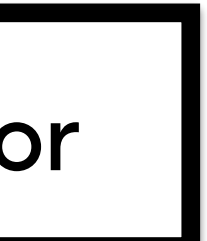

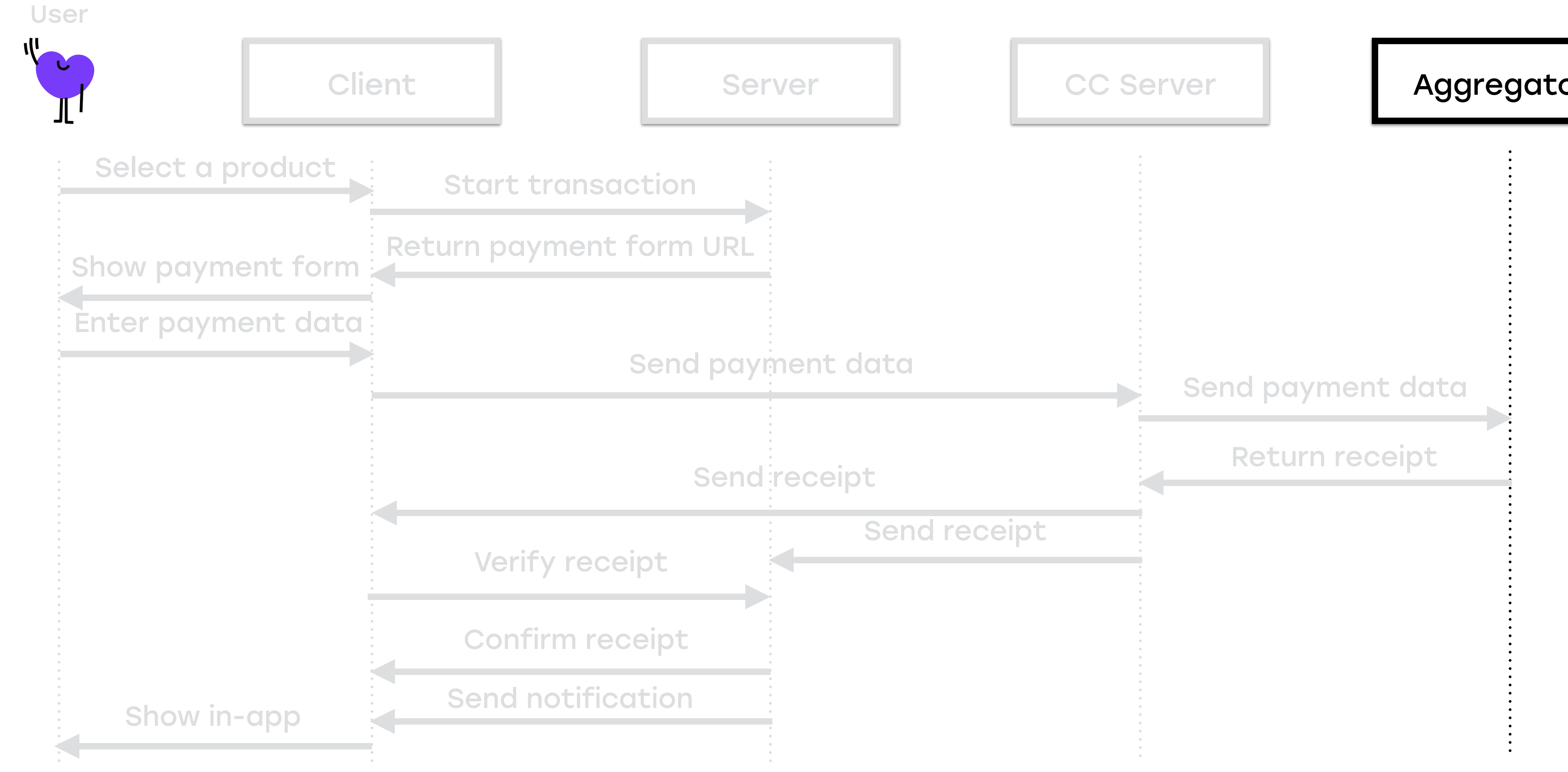

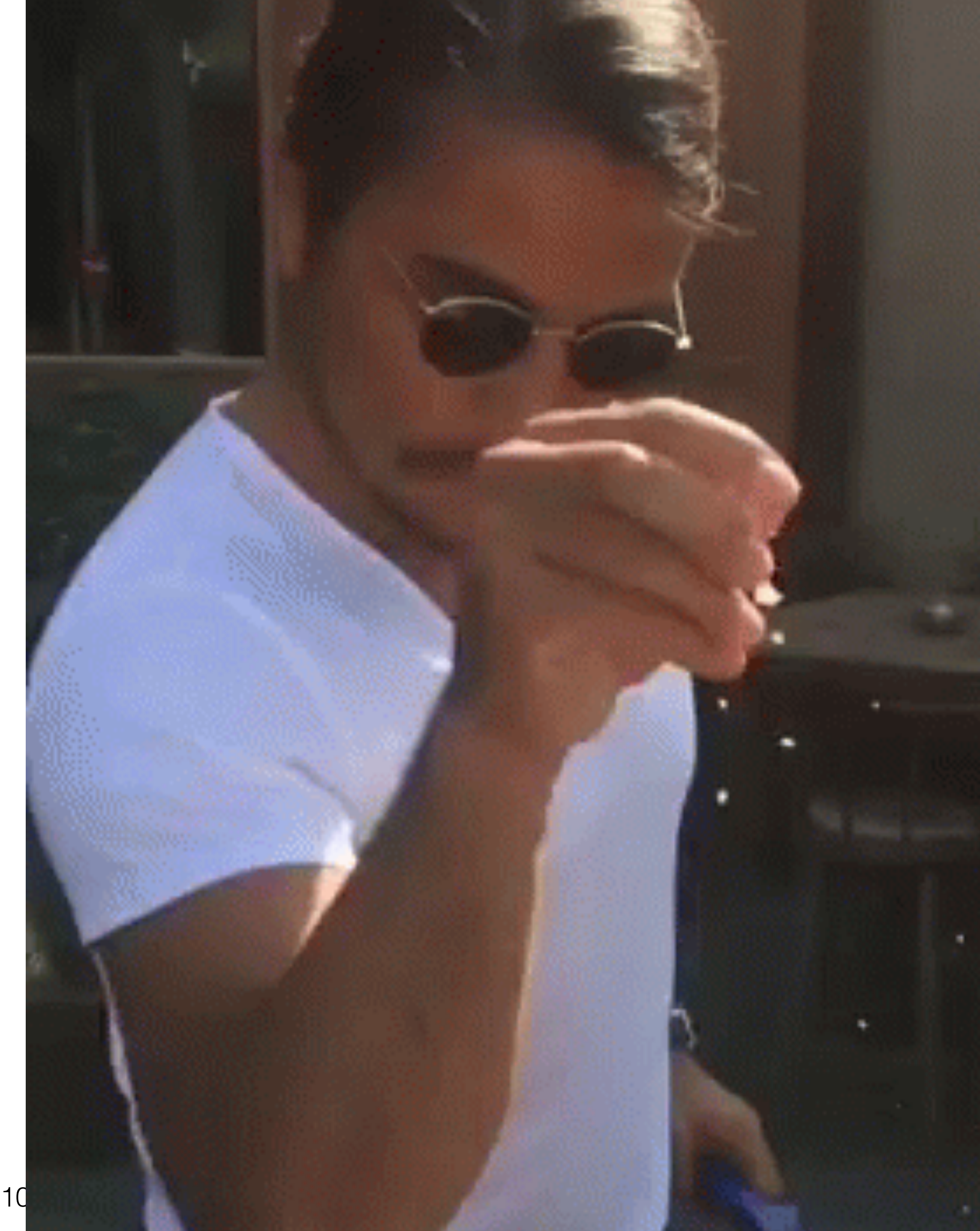

## Что надо изменить?

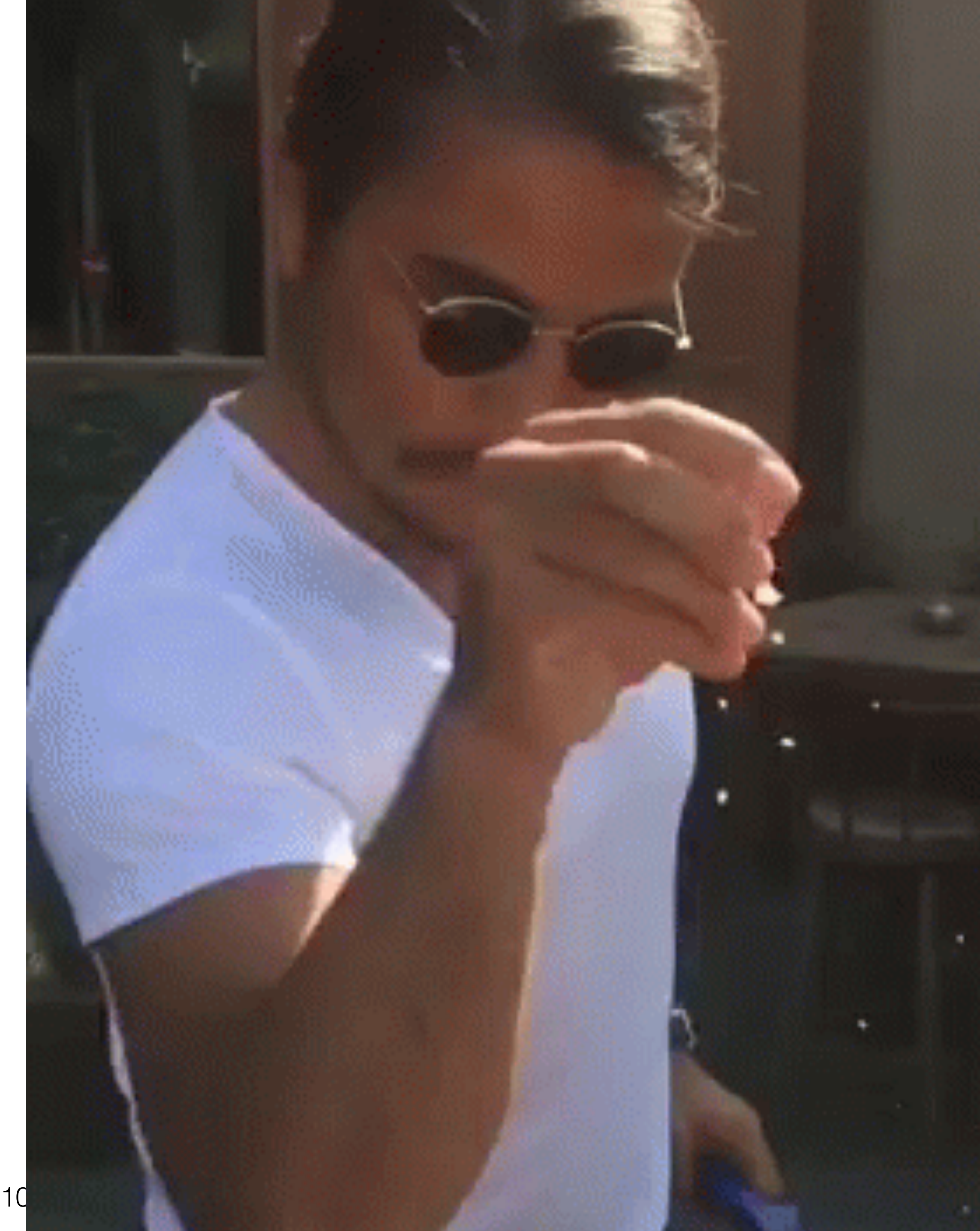

## Что надо изменить?

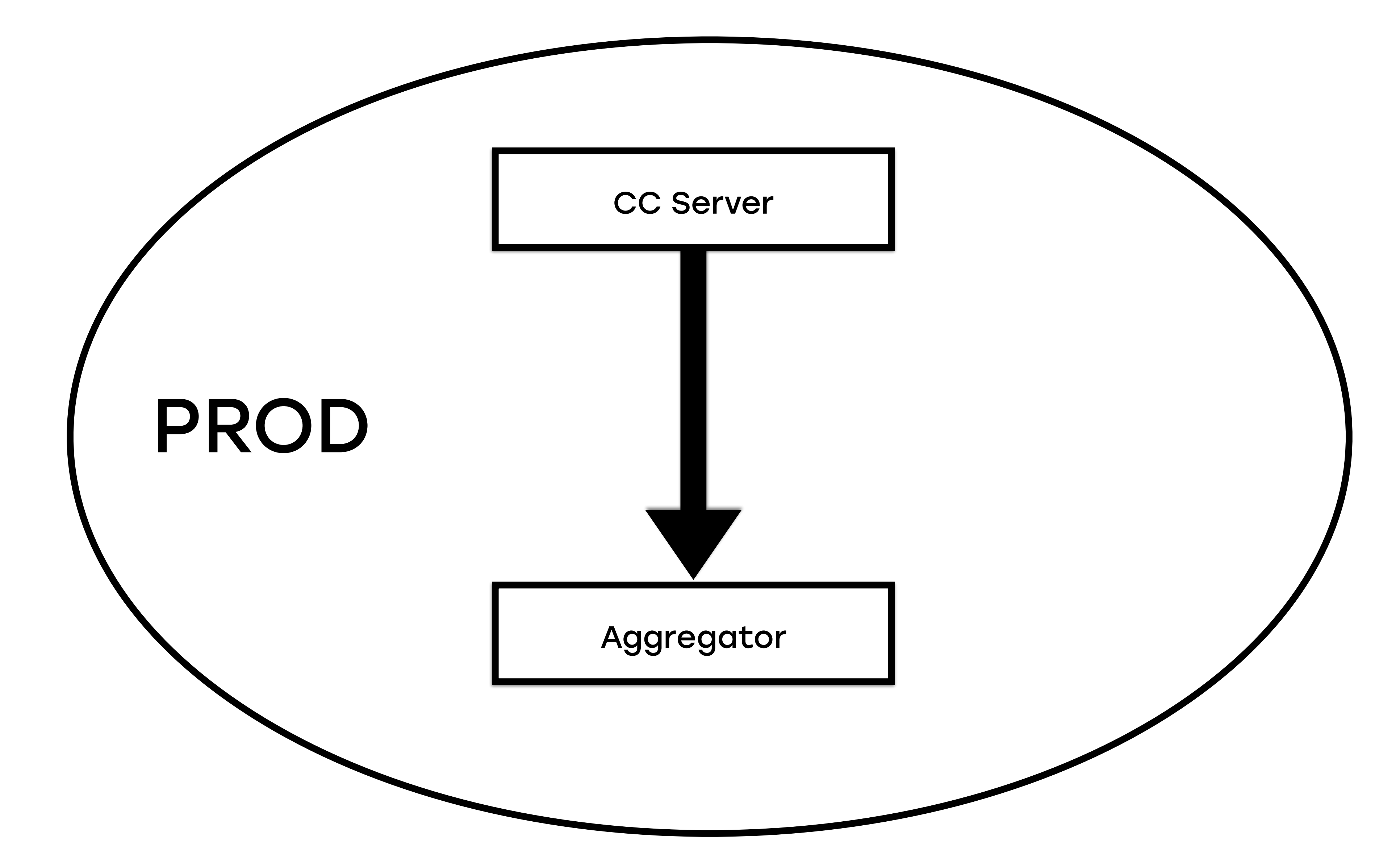

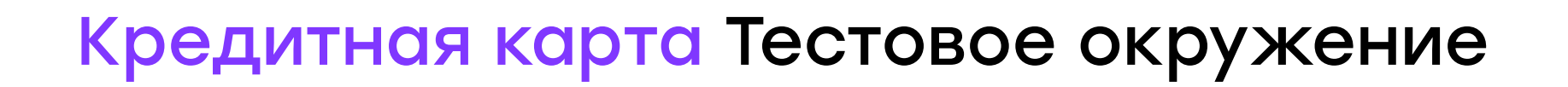

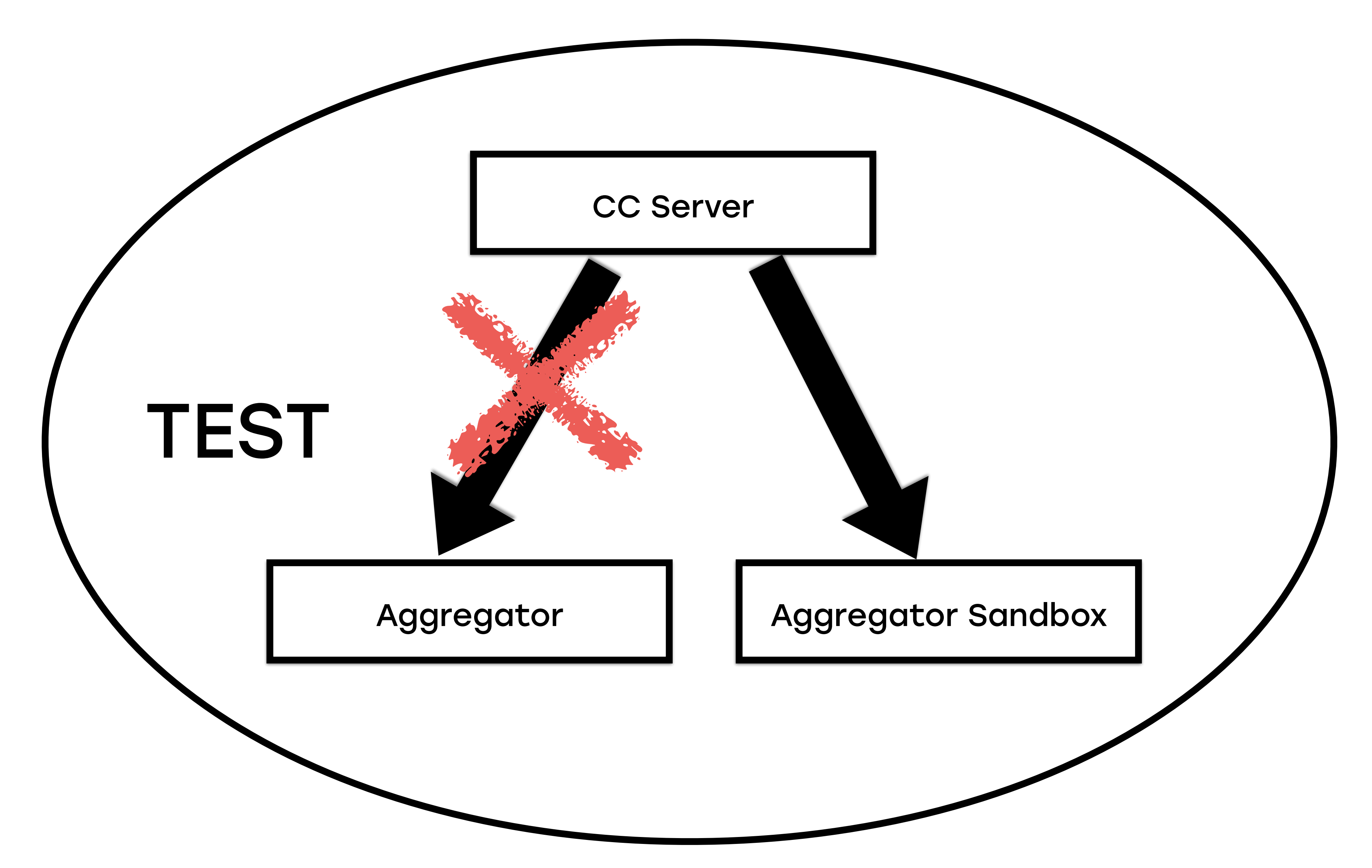

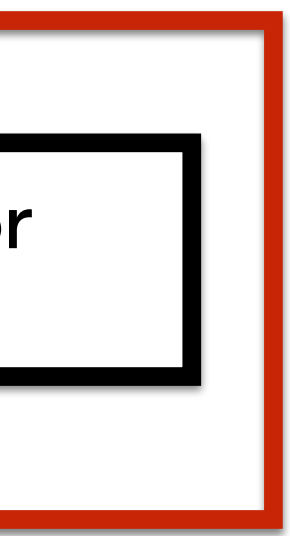

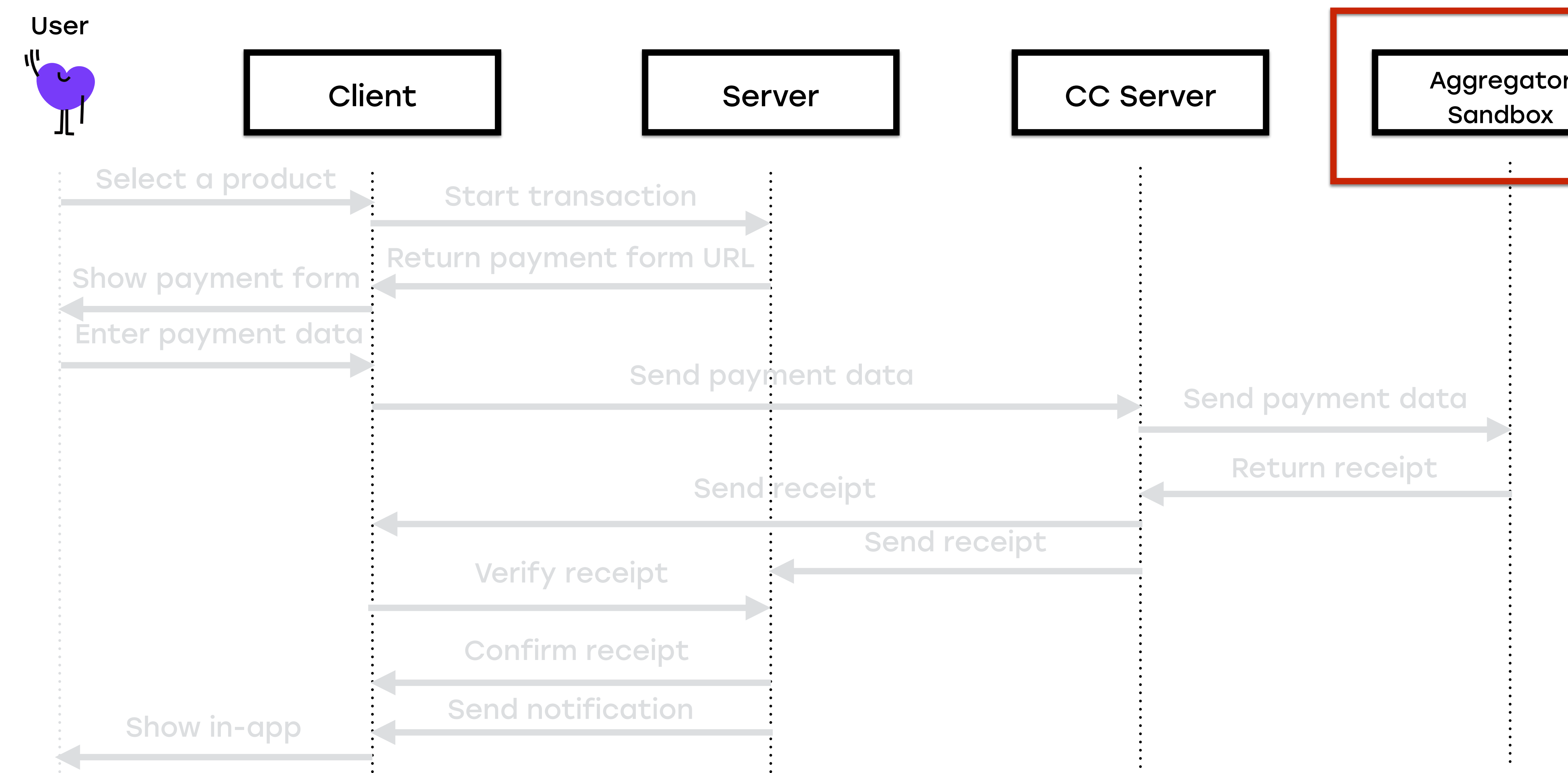

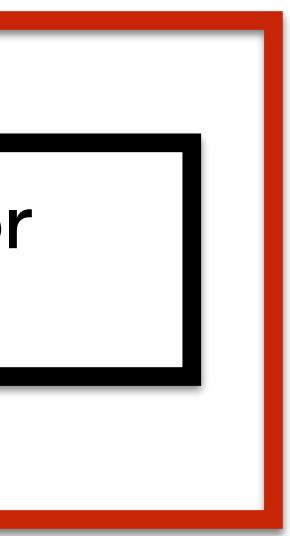

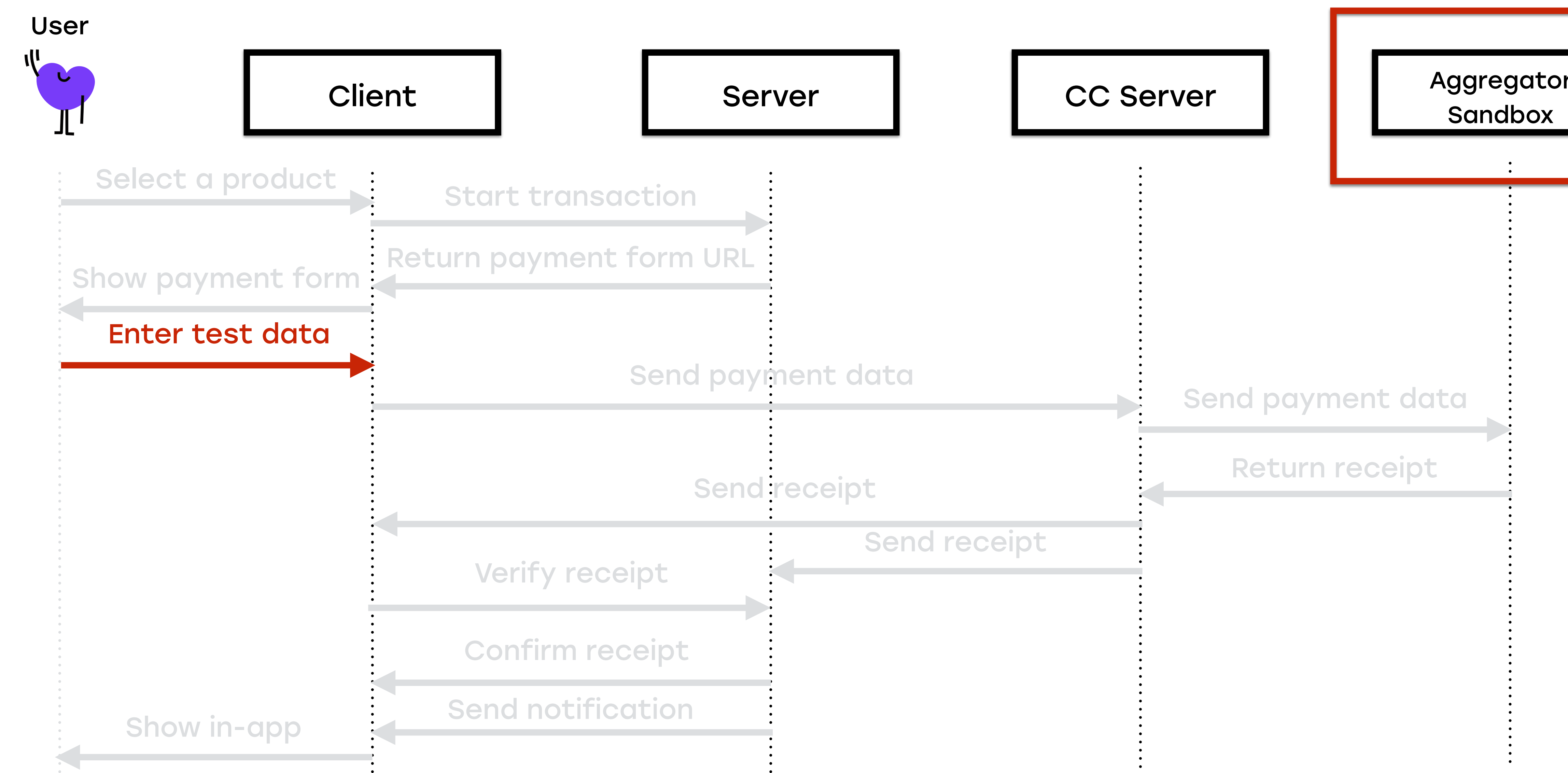

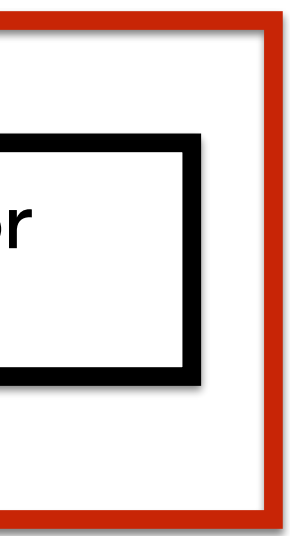

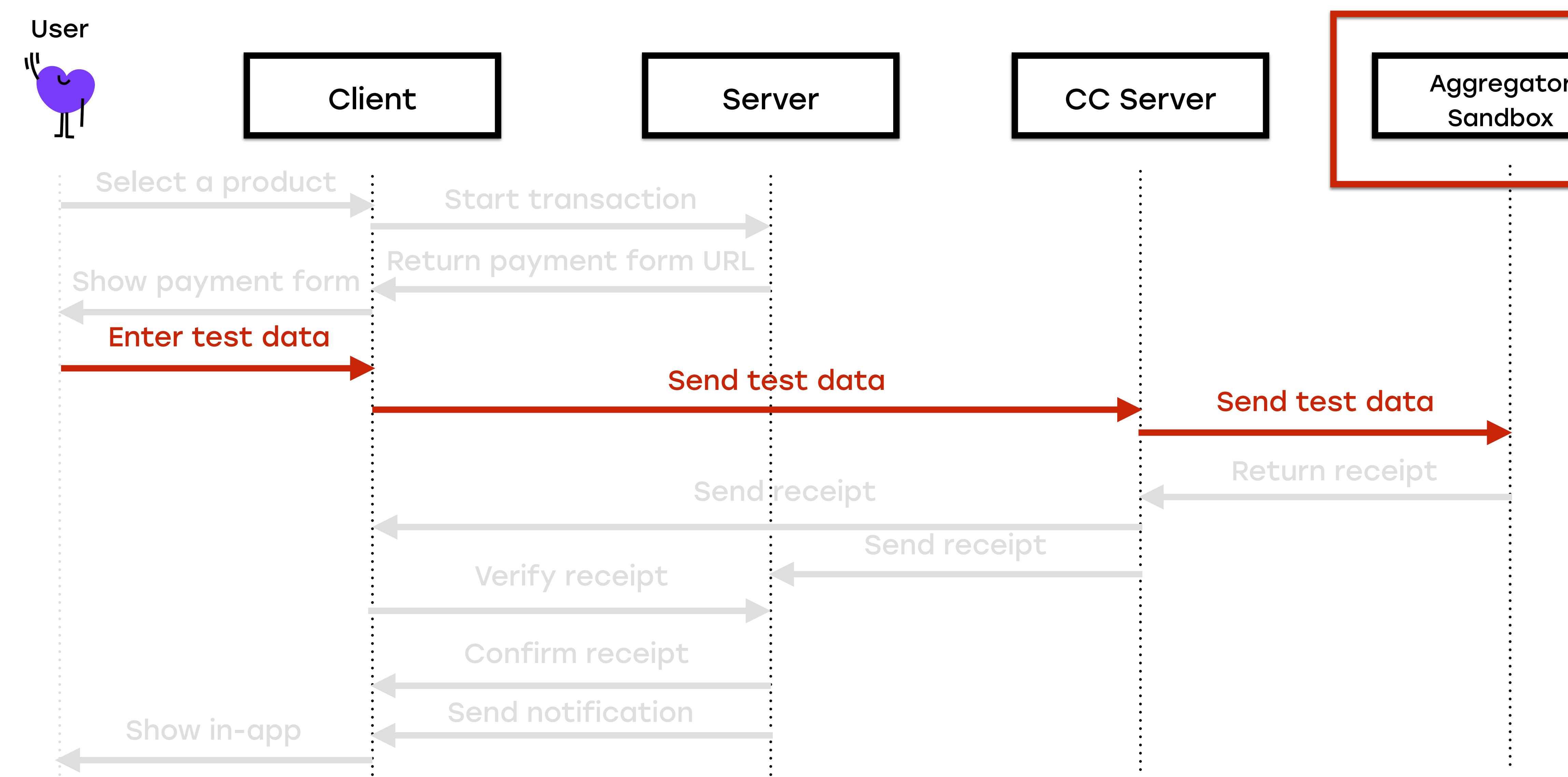

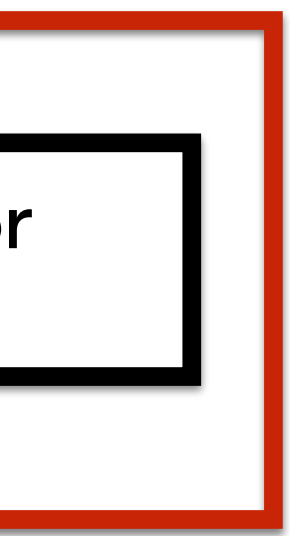

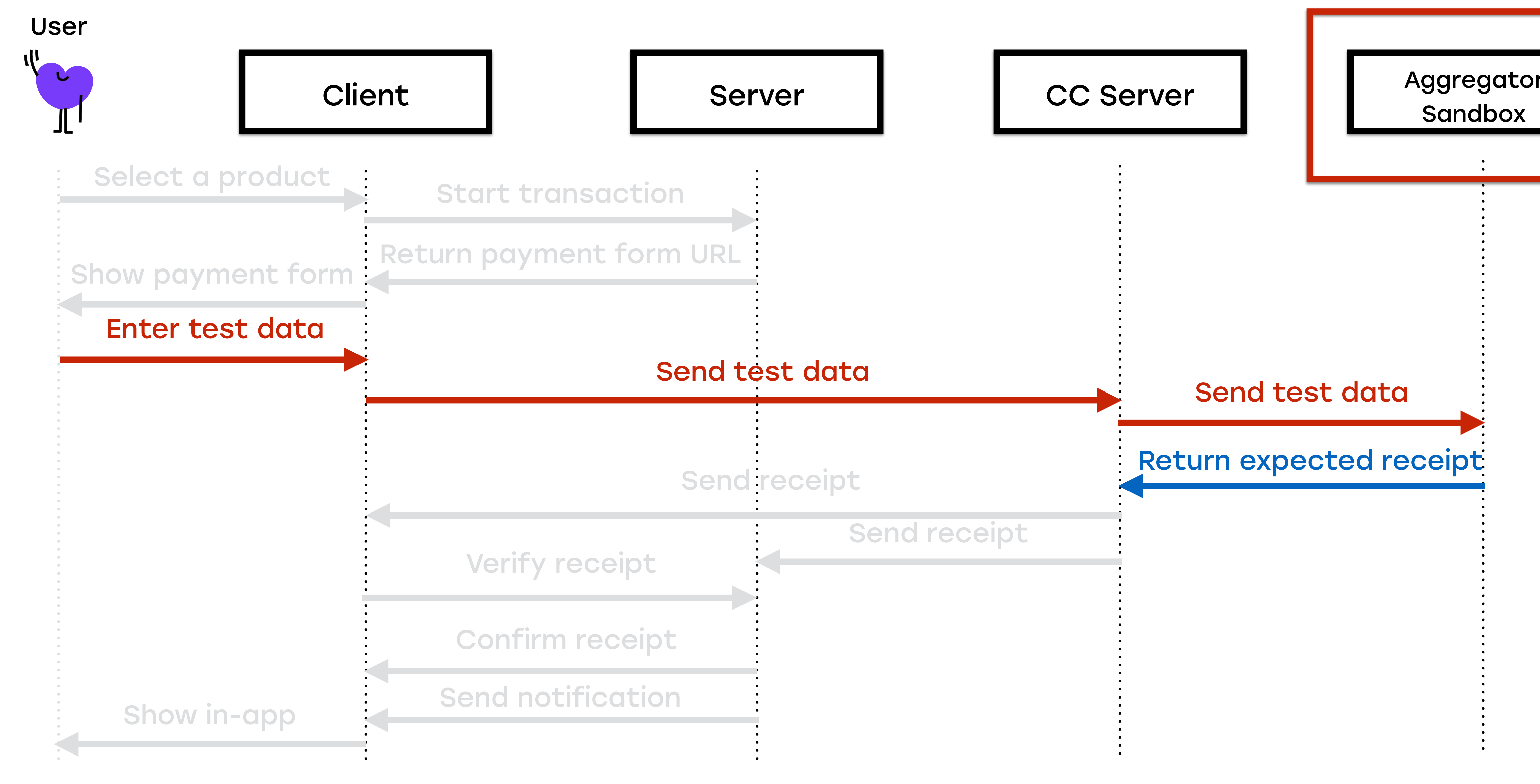

• Adyen, WorldPay, Ingenico, Computop

# Набор песочниц

- Adyen, WorldPay, Ingenico, Computop
- CC Server выбирает, к какой обратиться

# Набор песочниц

- Adyen, WorldPay, Ingenico, Computop
- СС Server выбирает, к какой обратиться
	- Параметры транзакции

# Набор песочниц

- Adyen, WorldPay, Ingenico, Computop
- CC Server выбирает, к какой обратиться
	- Параметры транзакции
	- Параметры карты

# Набор песочниц

# Кредитная карта

Автоматизация

• WebView

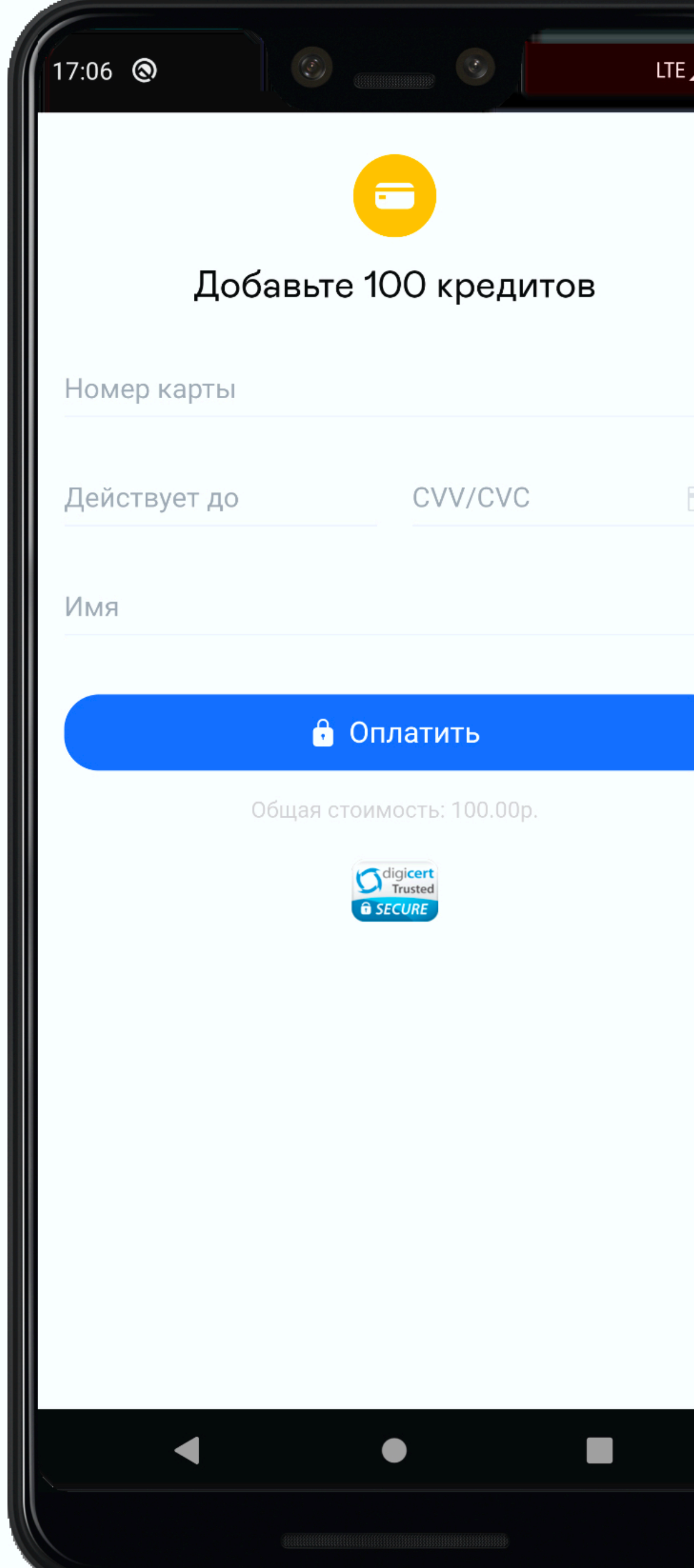

## Экран оплаты

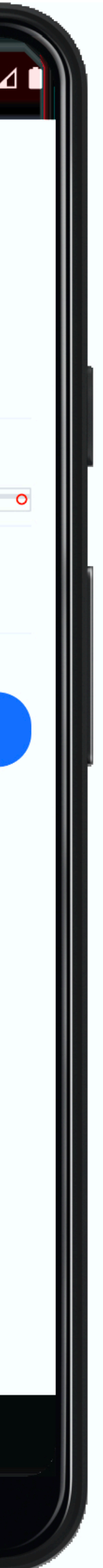

- WebView
- Есть доступ к элементам

**CARD\_NUMBER** EXPIRY\_DATE **SECURITY\_CODE** NAME\_ON\_CARD **SUBMIT\_BUTTON** 

- = "webView css: '.js-input-cc'"
- = "webView css: '#expiry\_date'"
- = "webView css: '#security\_code'"
- = "webView css: '#name\_on\_card'"
- = "webView css: '#js-submit-button'"

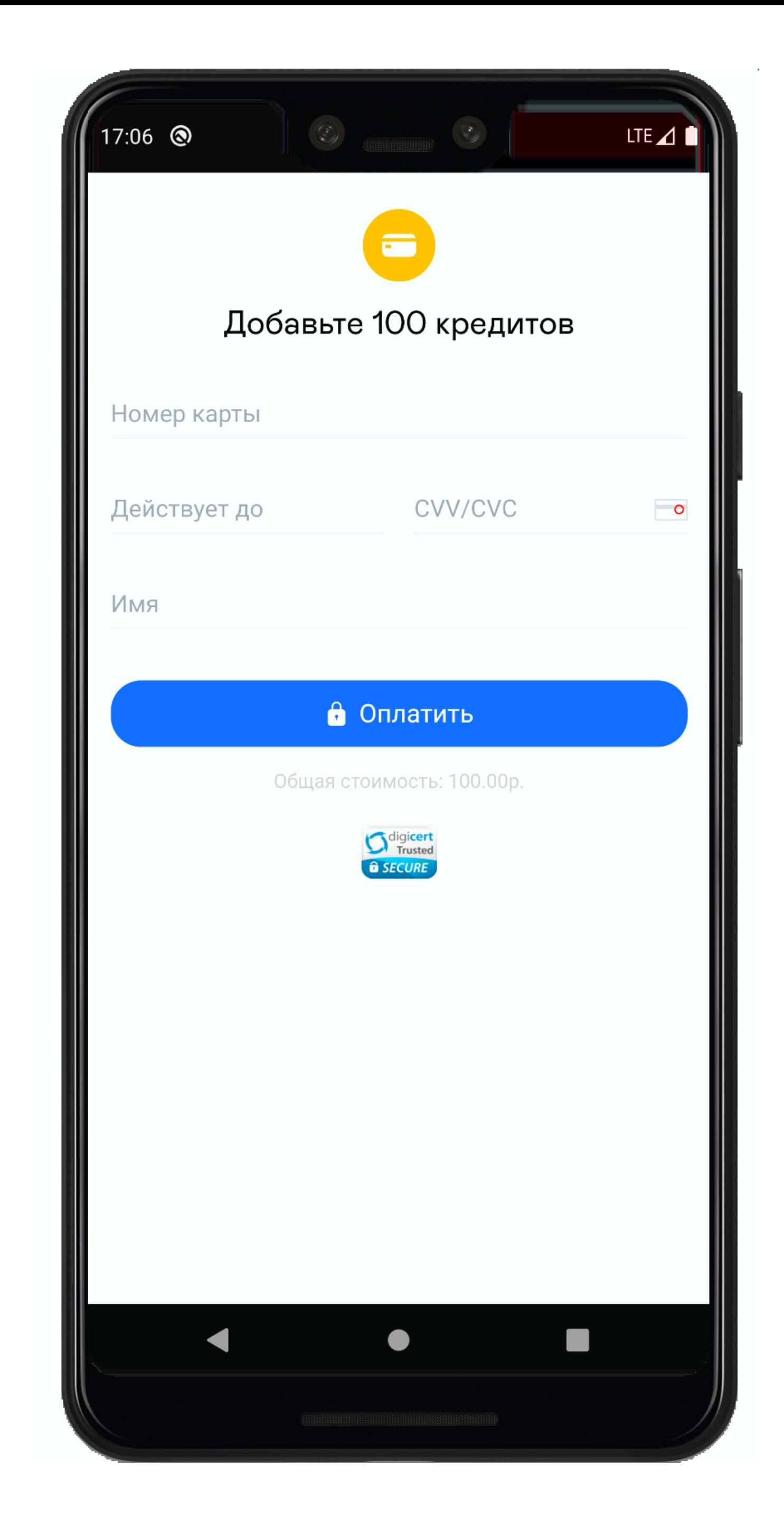

## Экран оплаты

## Платеж

def submit\_payment(payment\_details)

set\_text\_in\_field(CARD\_NUMBER, payment\_details[:number]) set\_text\_in\_field(*EXPIRY\_DATE, payment\_details*[:expiry\_month] + payment\_details[:expiry\_year][2..3]) set\_text\_in\_field(SECURITY\_CODE, payment\_details[:security\_code]) set\_text\_in\_field(NAME\_ON\_CARD, payment\_details[:name]) hide\_keyboard tap\_element(SUBMIT\_BUTTON)

end

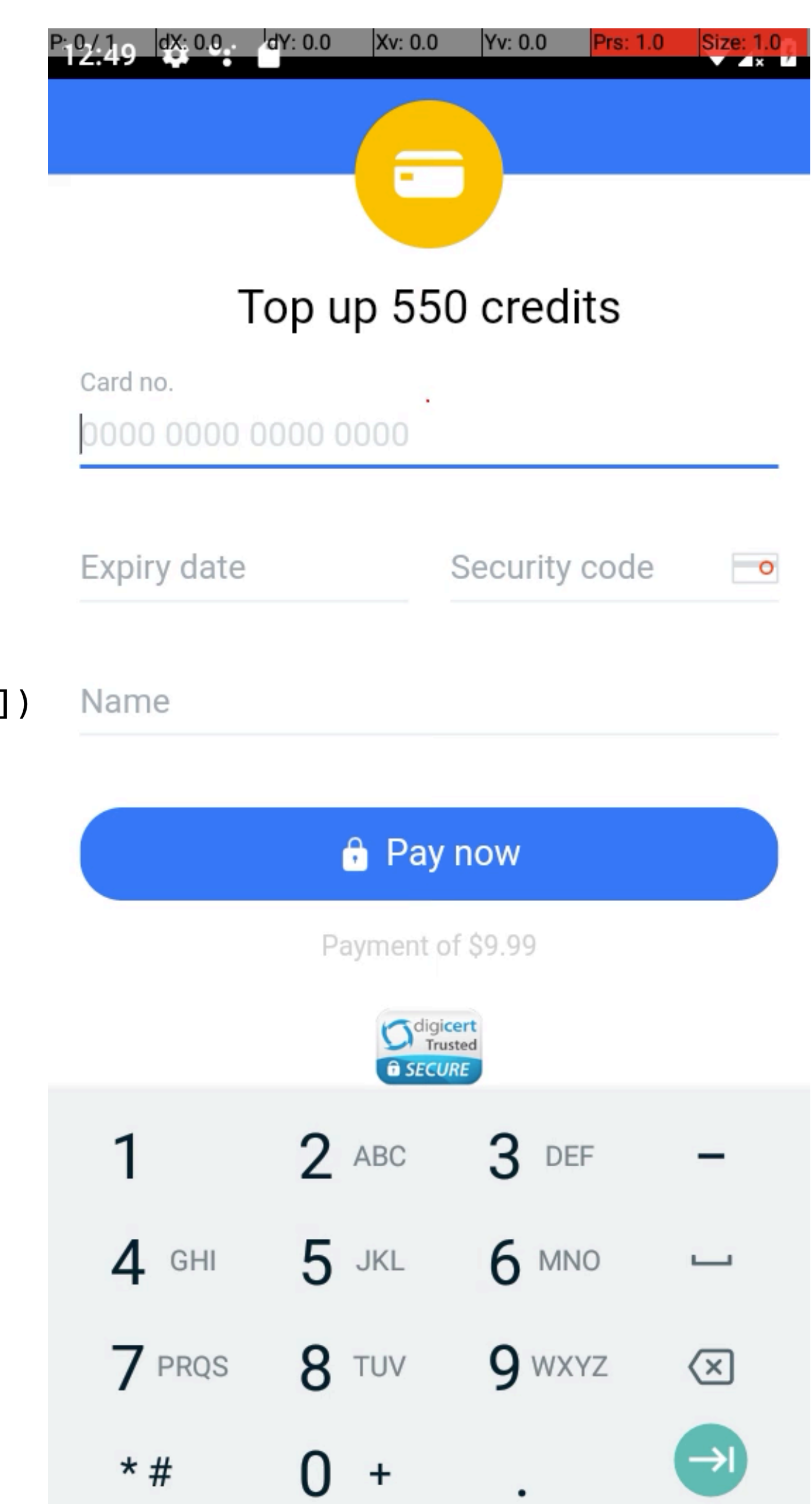

## Платеж

def submit\_payment(payment\_details)

set\_text\_in\_field(CARD\_NUMBER, payment\_details[:number]) set\_text\_in\_field(*EXPIRY\_DATE, payment\_details*[:expiry\_month] + payment\_details[:expiry\_year][2..3]) set\_text\_in\_field(SECURITY\_CODE, payment\_details[:security\_code]) set\_text\_in\_field(NAME\_ON\_CARD, payment\_details[:name]) hide\_keyboard tap\_element(SUBMIT\_BUTTON)

end

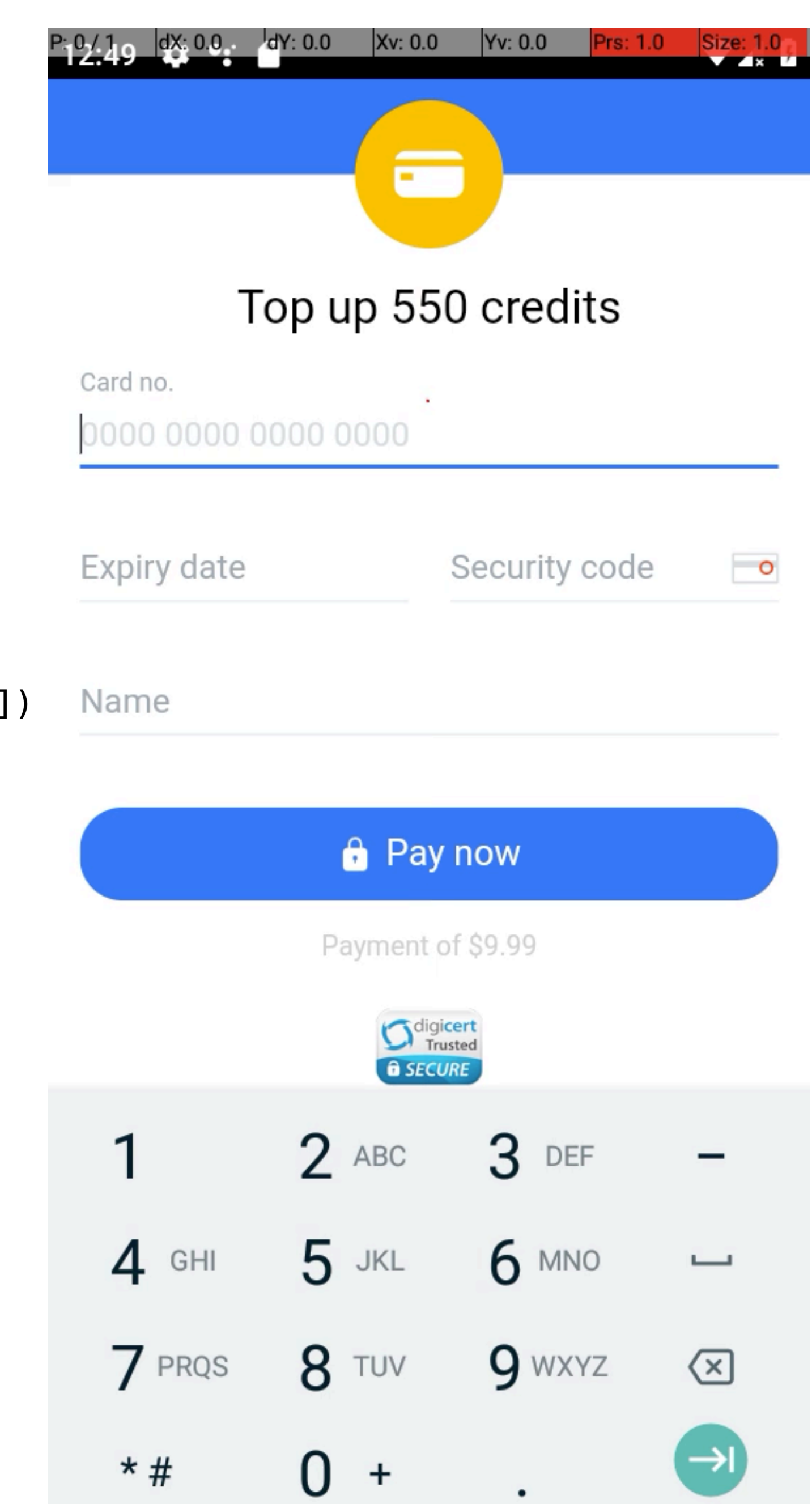

• Доступны в песочнице провайдера

## Тестовые данные

- Доступны в песочнице провайдера
- Настроить в песочнице самостоятельно

## Тестовые данные

## • Сохранение деталей

## Дополнительные сценарии

- Сохранение деталей
- 3-D Secure

## Дополнительные сценарии

• Не надо много раз вводить данные карты

# Сохранение деталей

- Не надо много раз вводить данные карты
- НО работает не для всех карт

# Сохранение деталей

116
- Не надо много раз вводить данные карты
- НО работает не для всех карт
- Автоматизируем оба случая

# Сохранение деталей

- Не надо много раз вводить данные карты
- НО работает не для всех карт
- Автоматизируем оба случая
	- Сохранение данных и последующие покупки

# Сохранение деталей

### 116

- 
- Автоматизируем оба случая
- 
- Не надо много раз вводить данные карты

• НО работает не для всех карт

## • Сохранение данных и последующие покупки

## • Покупку картой без возможности сохранения

# Сохранение деталей

## • Безопасность онлайн платежей

## 3-D Secure

- Безопасность онлайн платежей
- Двухфакторная аутентификация

## 3-D Secure

# 3-D Secure. Способы подтверждения

• Код в SMS или email

- Код в SMS или email
- Логин/пароль

# 3-D Secure. Способы подтверждения

• Октябрь 2016

## 3-D Secure 2.0

- Октябрь 2016
- Больше данных между продавцом и банком

## 3-D Secure 2.0

- Октябрь 2016
- Больше данных между продавцом и банком
- Биометрия

## 3-D Secure 2.0

• 2 тестовые карты

## 3-D Secure. Aвтоматизация

## • 2 тестовые карты

• 2 страницы в тестах

## 3-D Secure. Aвтоматизация

## 3-D Secure. Aвтоматизация

## 3-D Secure. Aвтоматизация

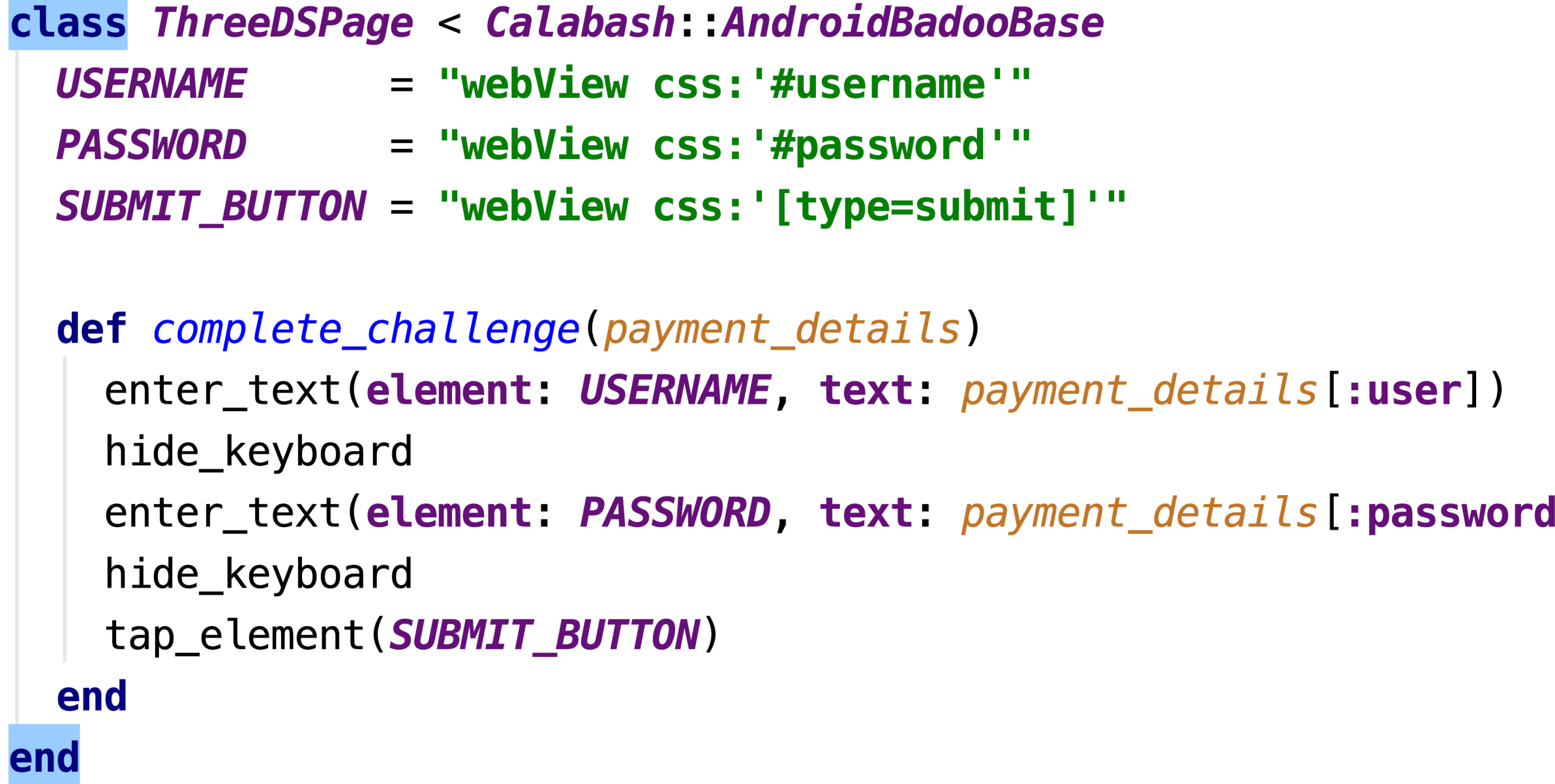

 $($ [k

## 3-D Secure. Aвтоматизация

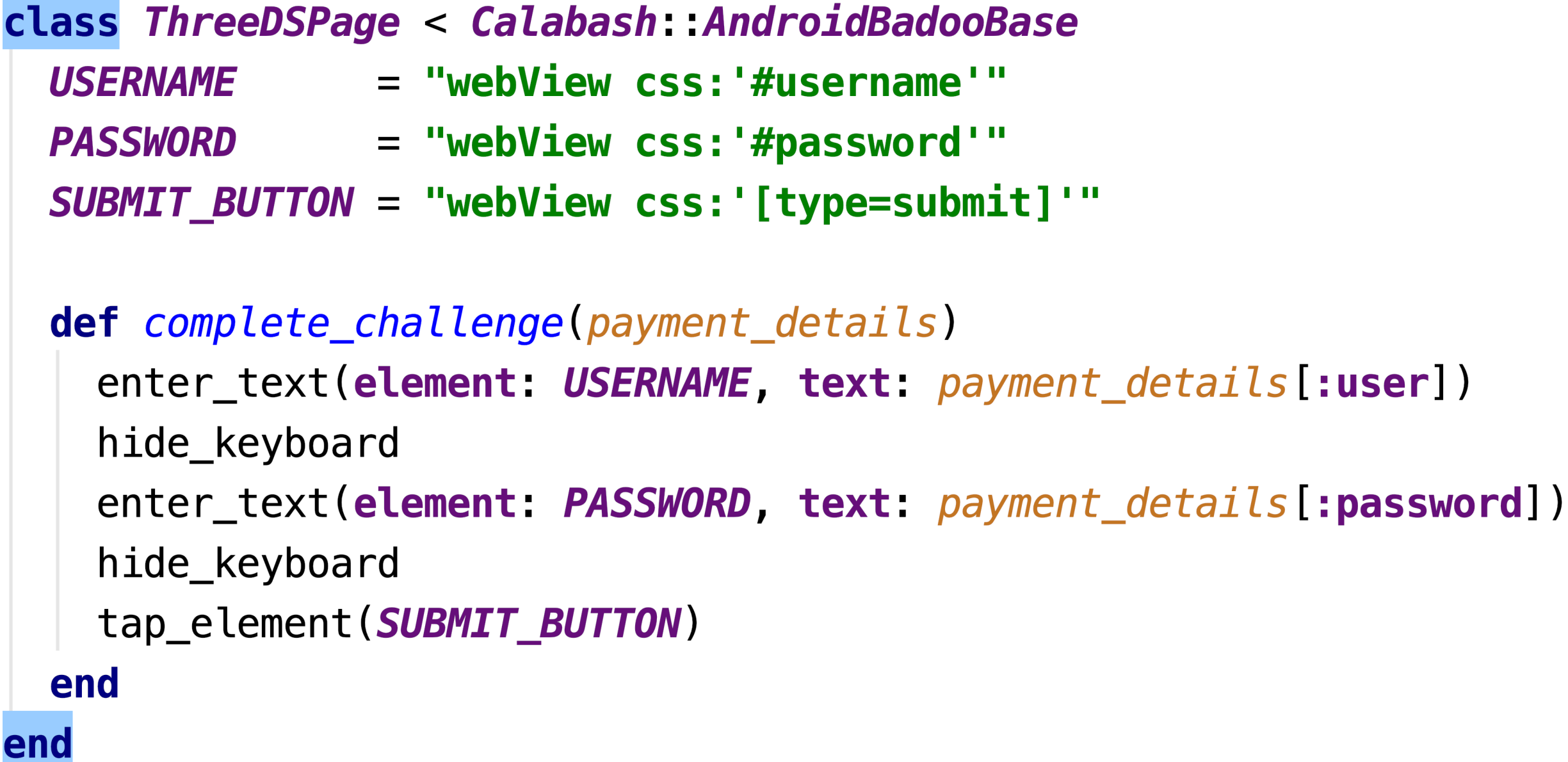

```
class ThreeDSv2Page < Calabash: AndroidBadooBase
 def complete_challenge(payment_details)
    uia_touch_text('Submit') # workaround to put focus on the pass
    enter_text(text: payment_details[:password])
    uia_touch_text('Submit')
 end
end
```
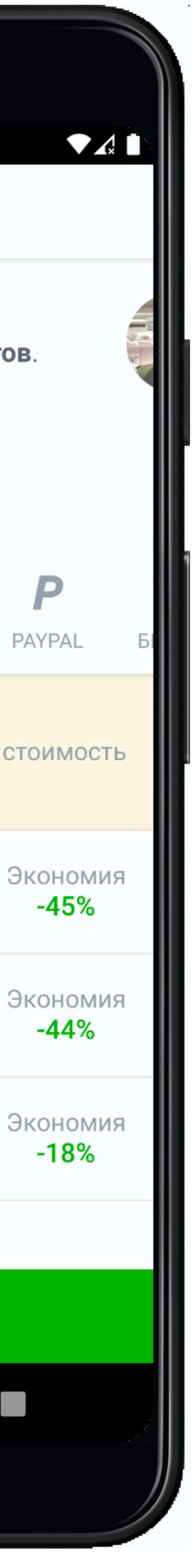

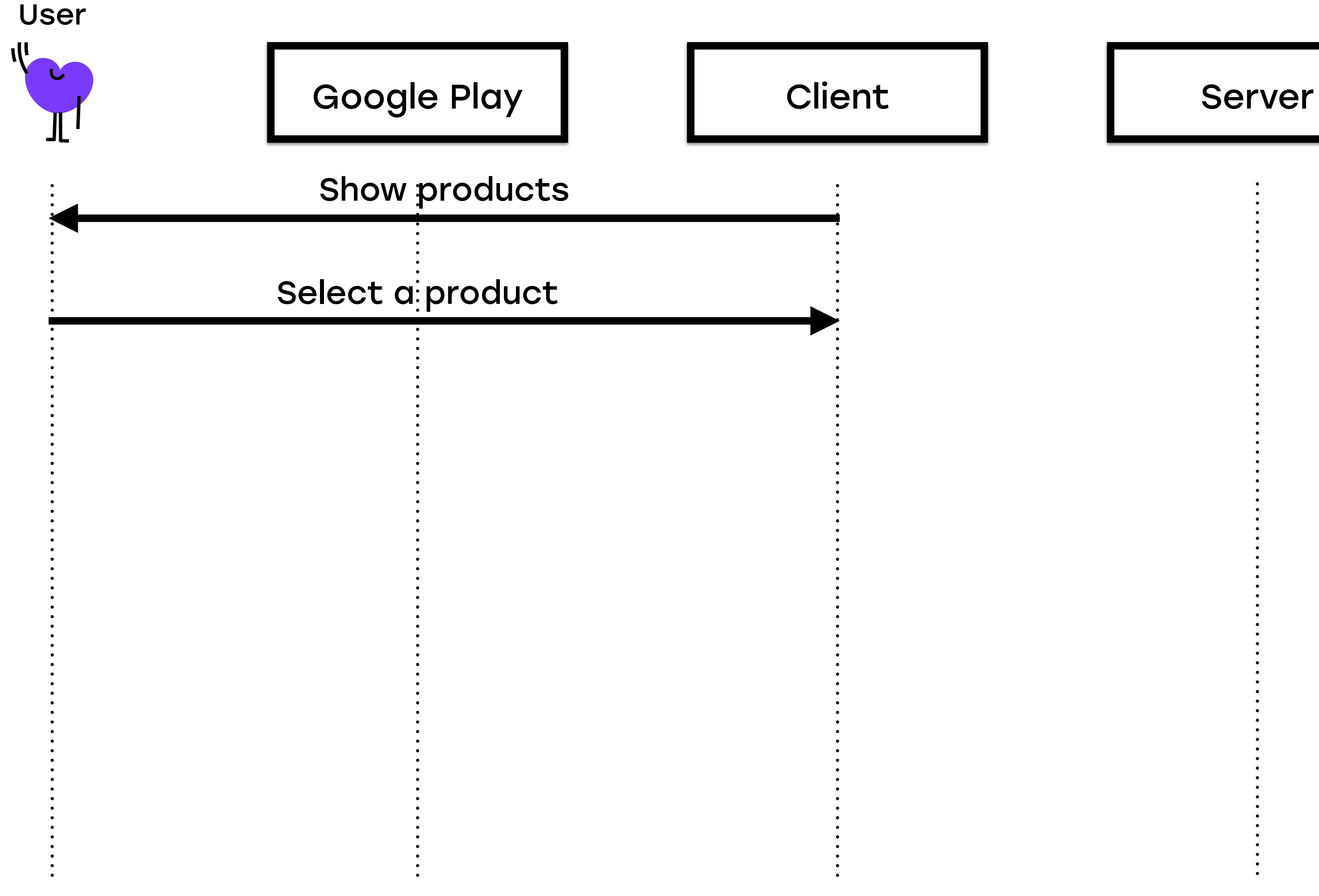

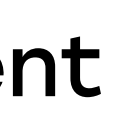

### 13:14 **G 9 & @** Пополните баланс Станьте первым в разделе «Люди рядом» за 50 кредитов. Чем больше кредитов вы покупаете, тем выгоднее! Занять первое место  $0.00000$ P **First** GOOGLE PLAY КРЕДИТКА PAYPAL ТЕЛЕФОН 100 кредитов ● Итого: 100,00р. Полная стоимость Популярно 2 750 кредитов  $\bigcirc$ Итого: 1 500,00р. 1 250 кредитов  $\bigcirc$ Итого: 700,00р. 550 кредитов  $\bigcirc$ Итого: 450,00р. Условия обслуживания Продолжить  $\bullet$

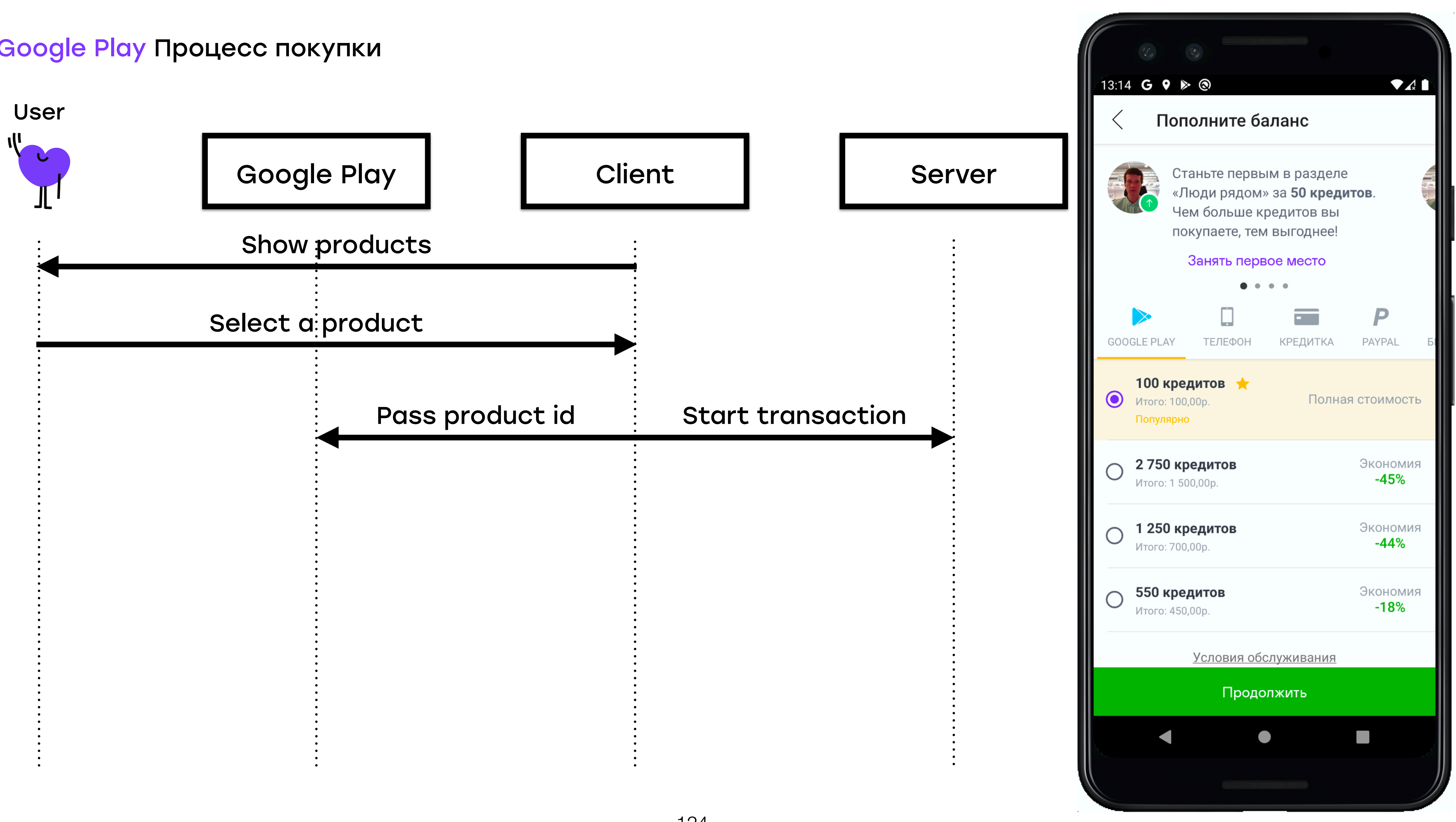

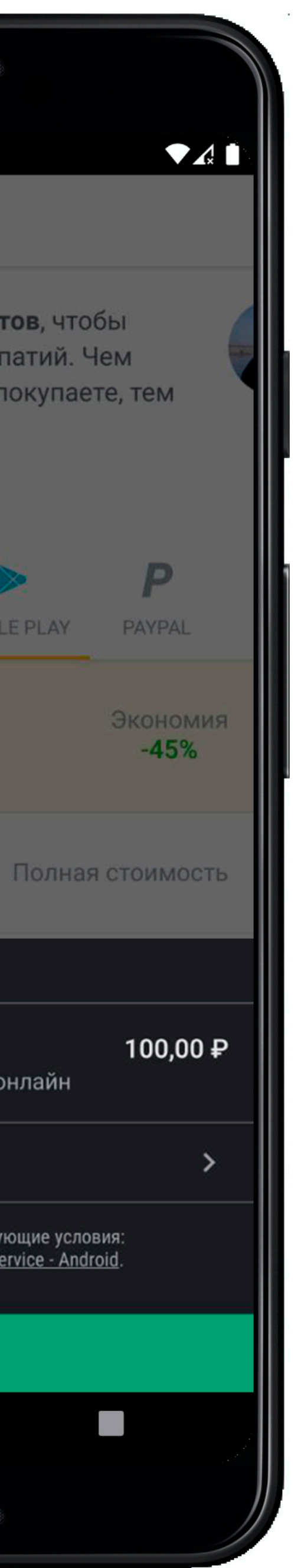

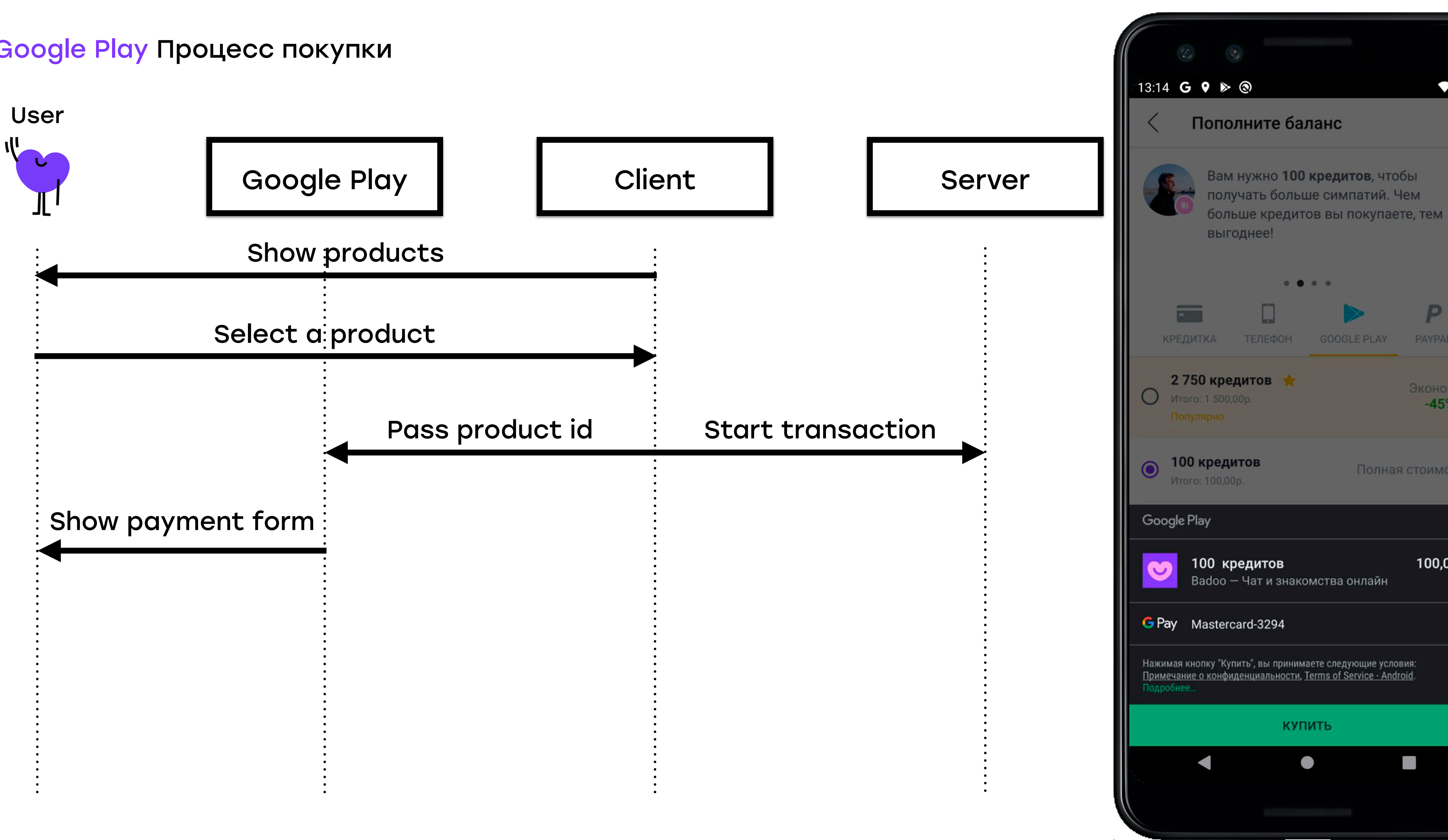

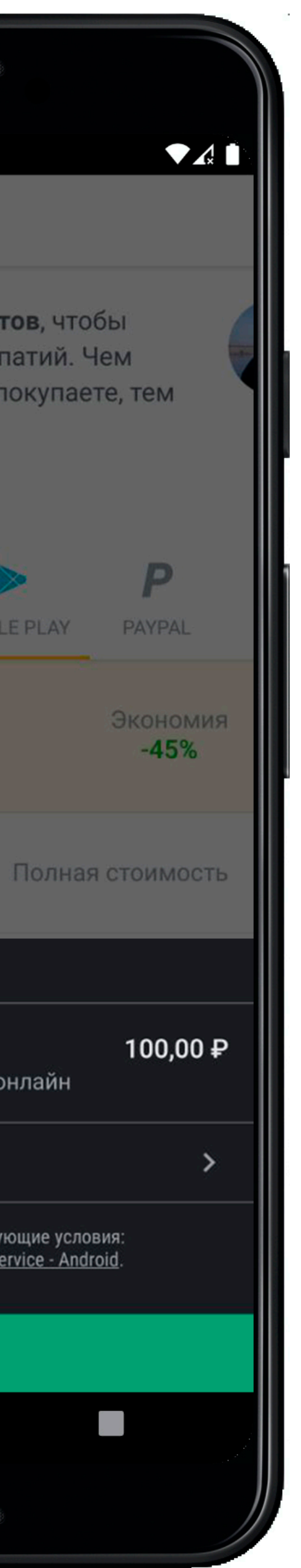

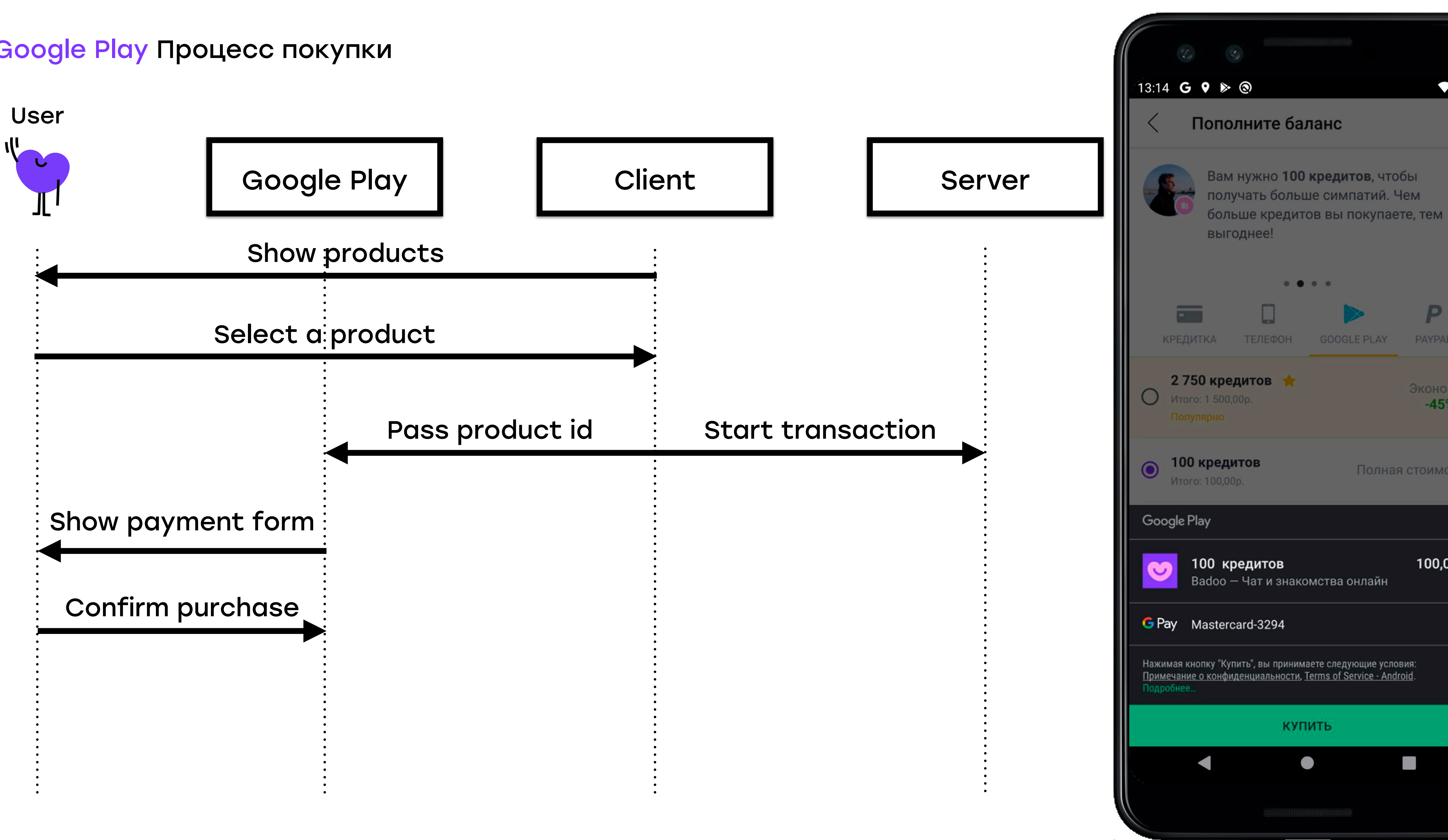

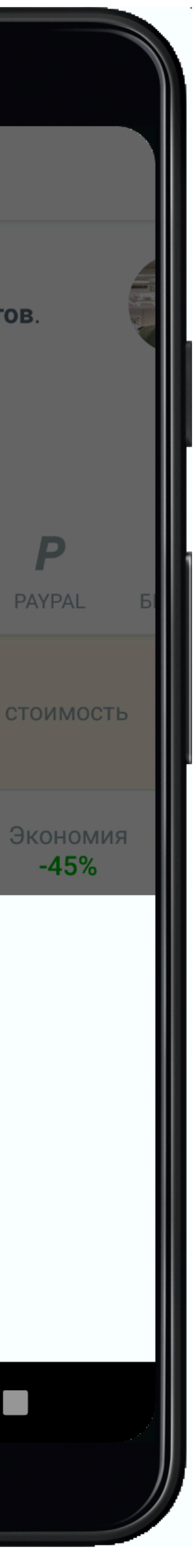

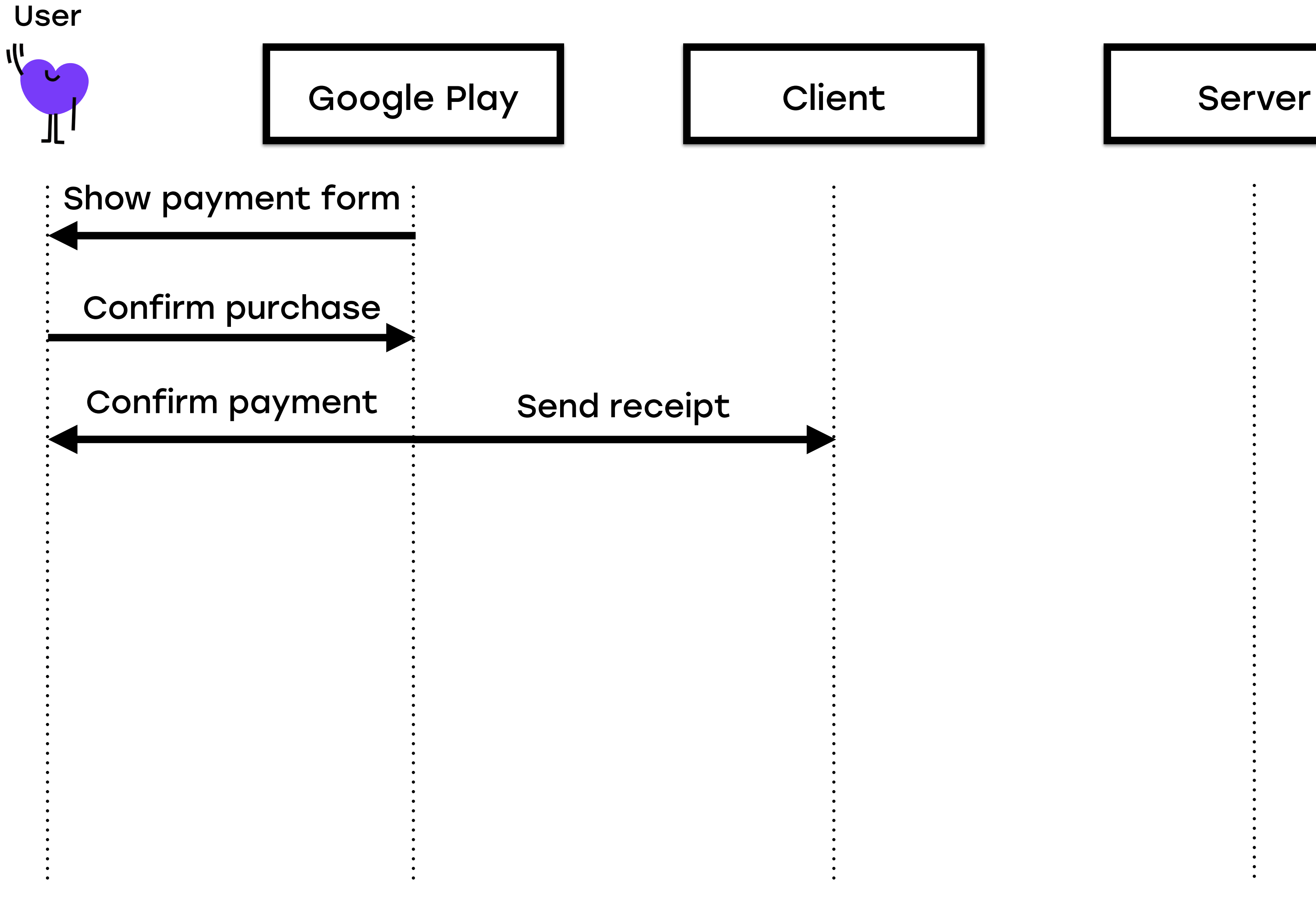

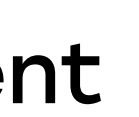

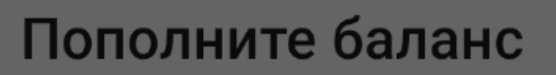

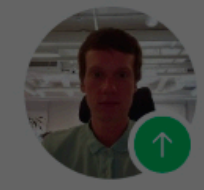

Станьте первым в разделе «Люди рядом» за 50 кредитов. Чем больше кредитов вы покупаете, тем выгоднее!

### Занять первое место

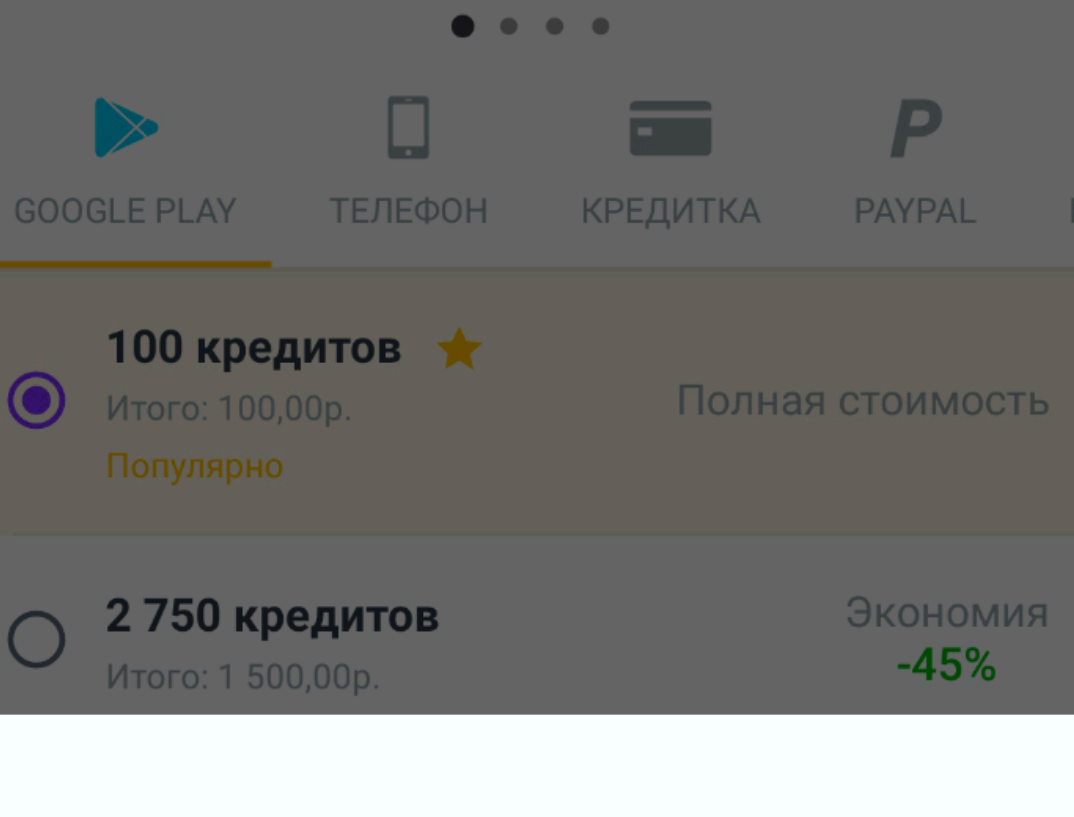

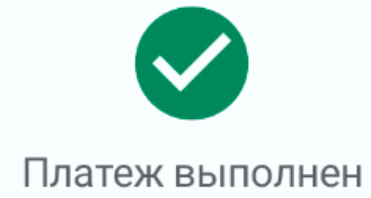

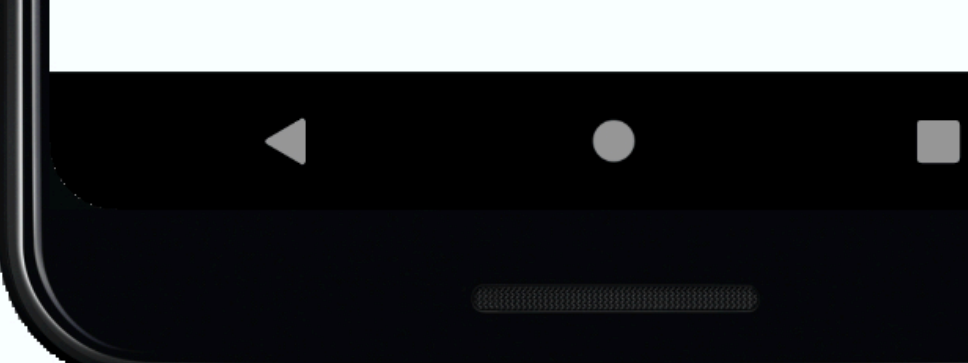

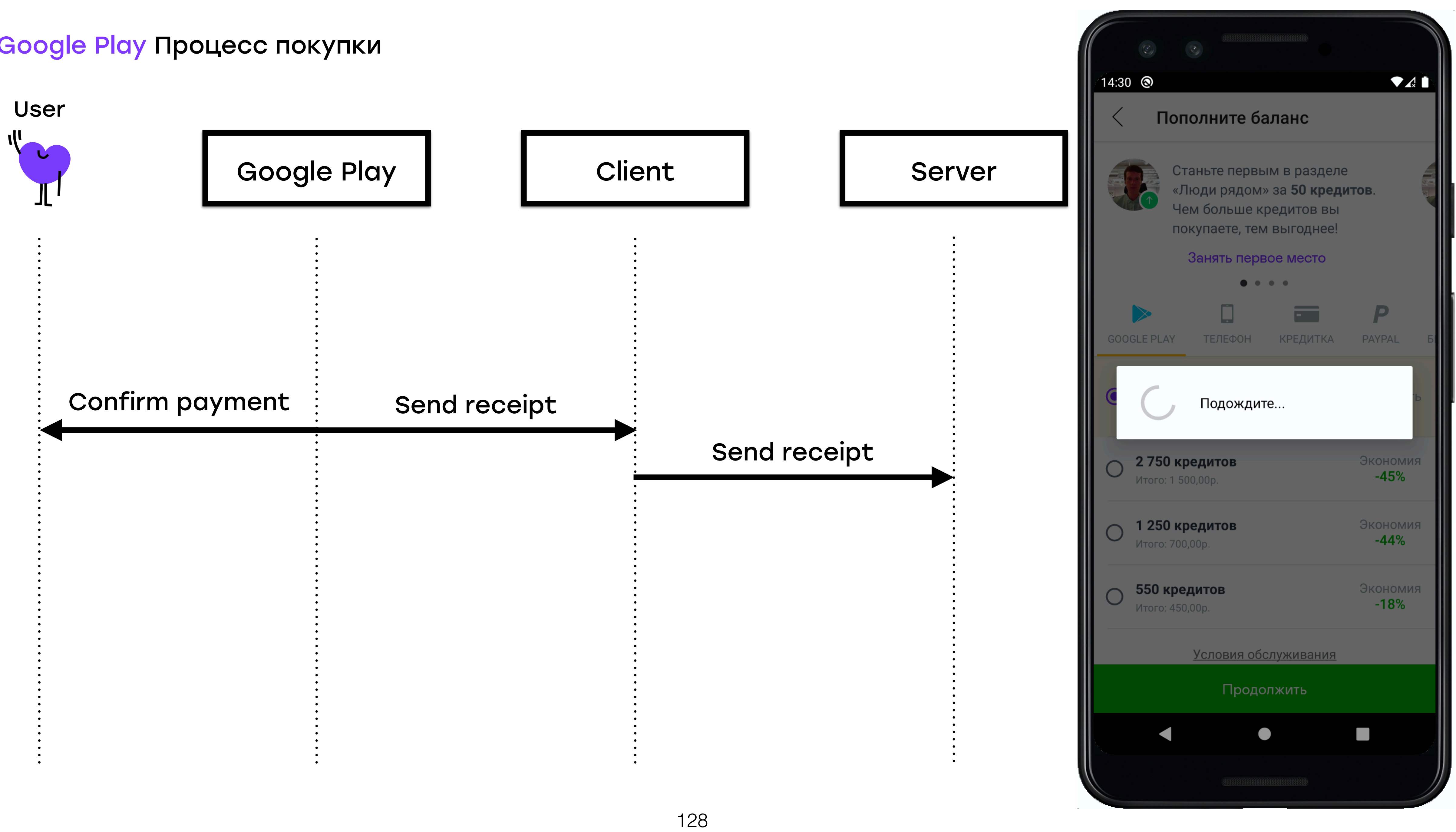

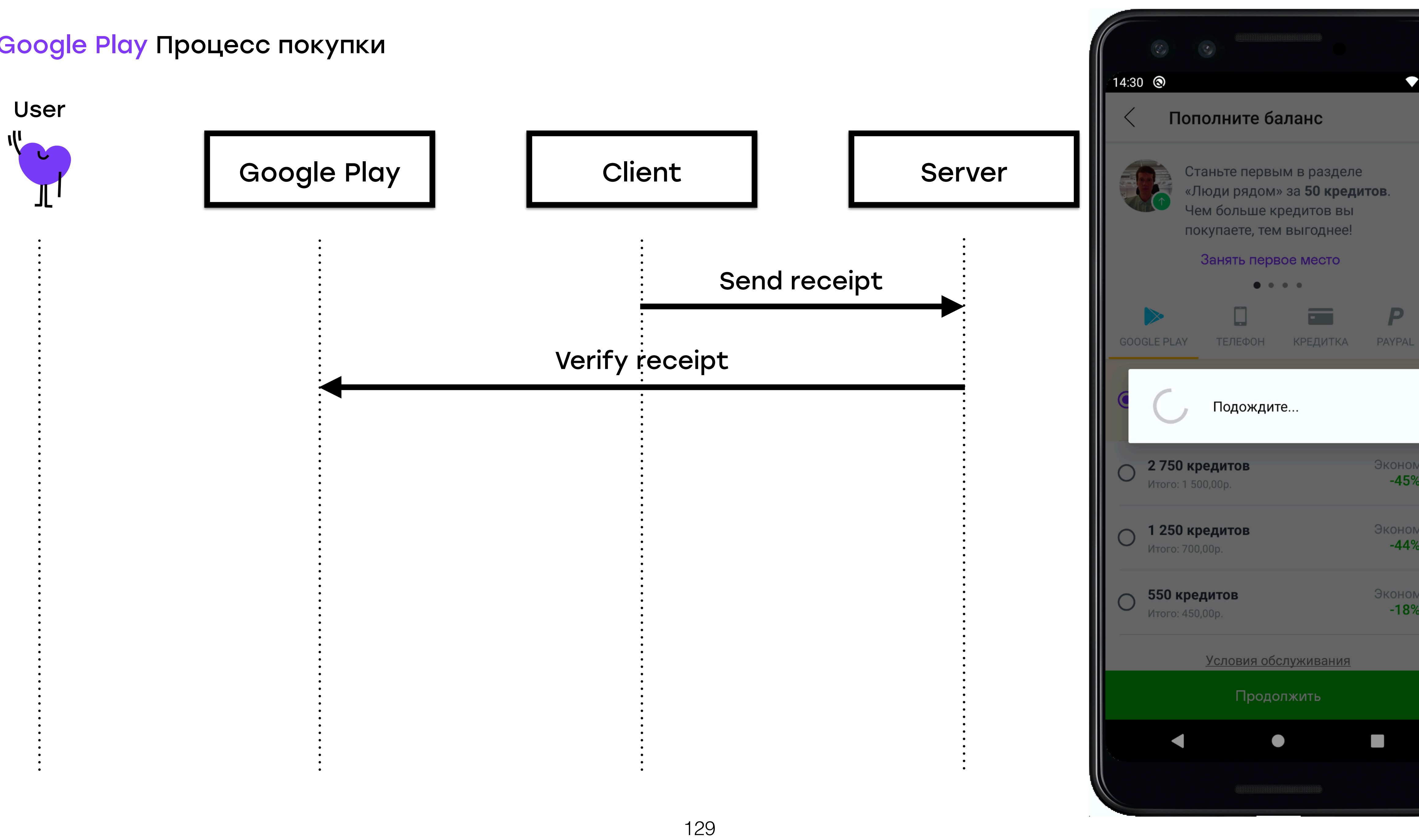

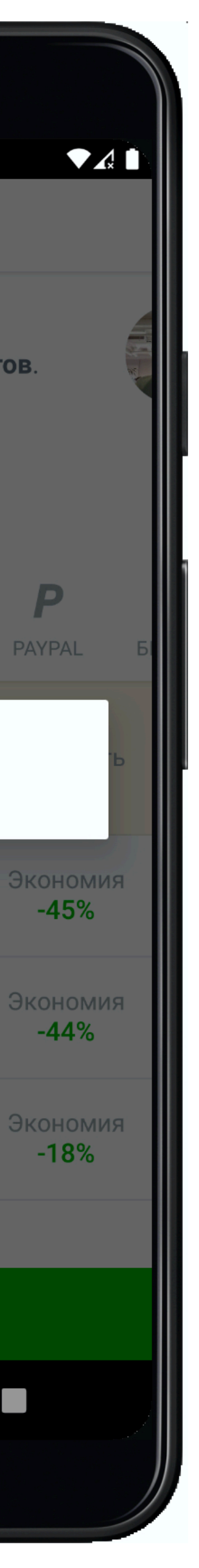

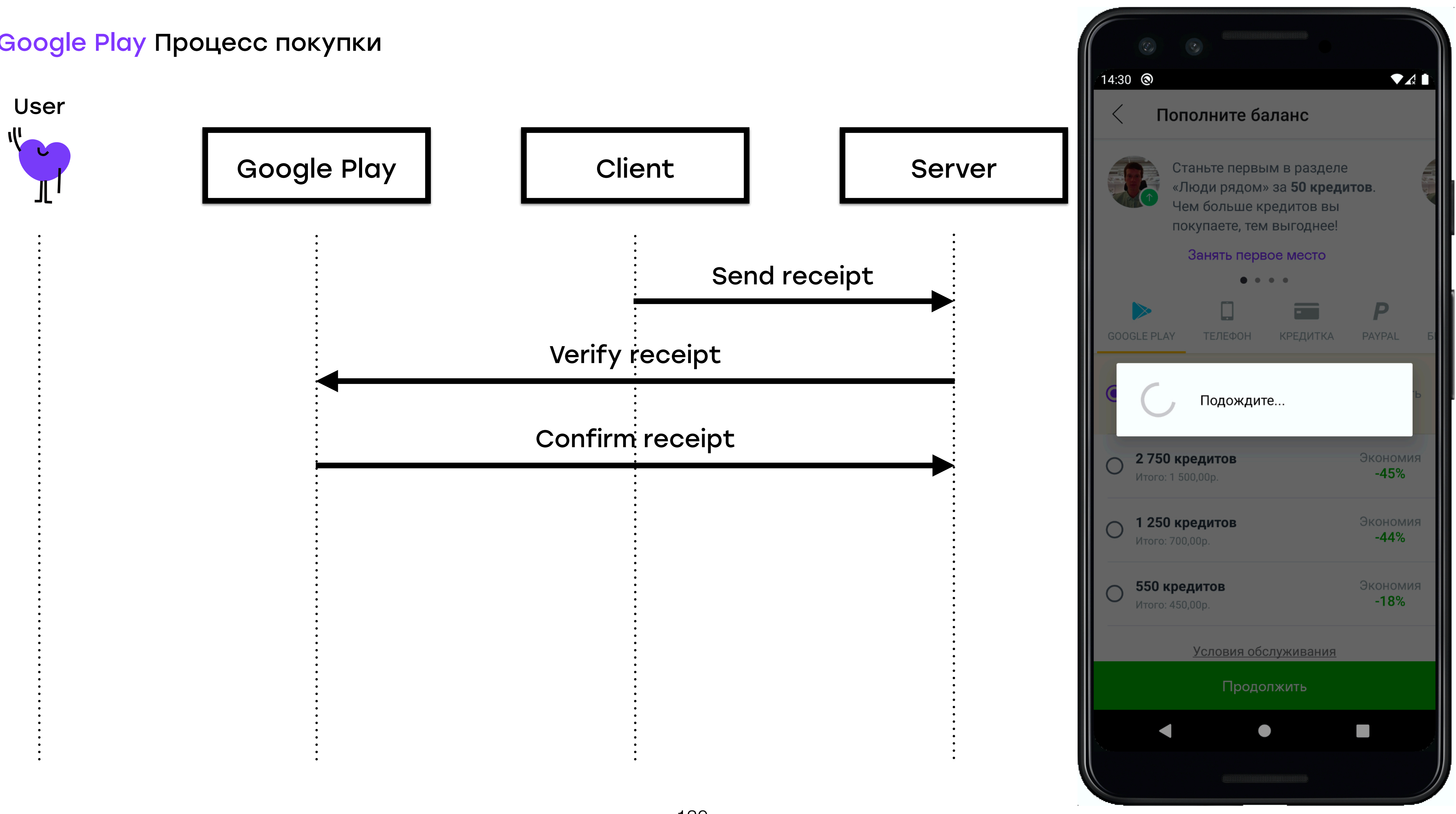

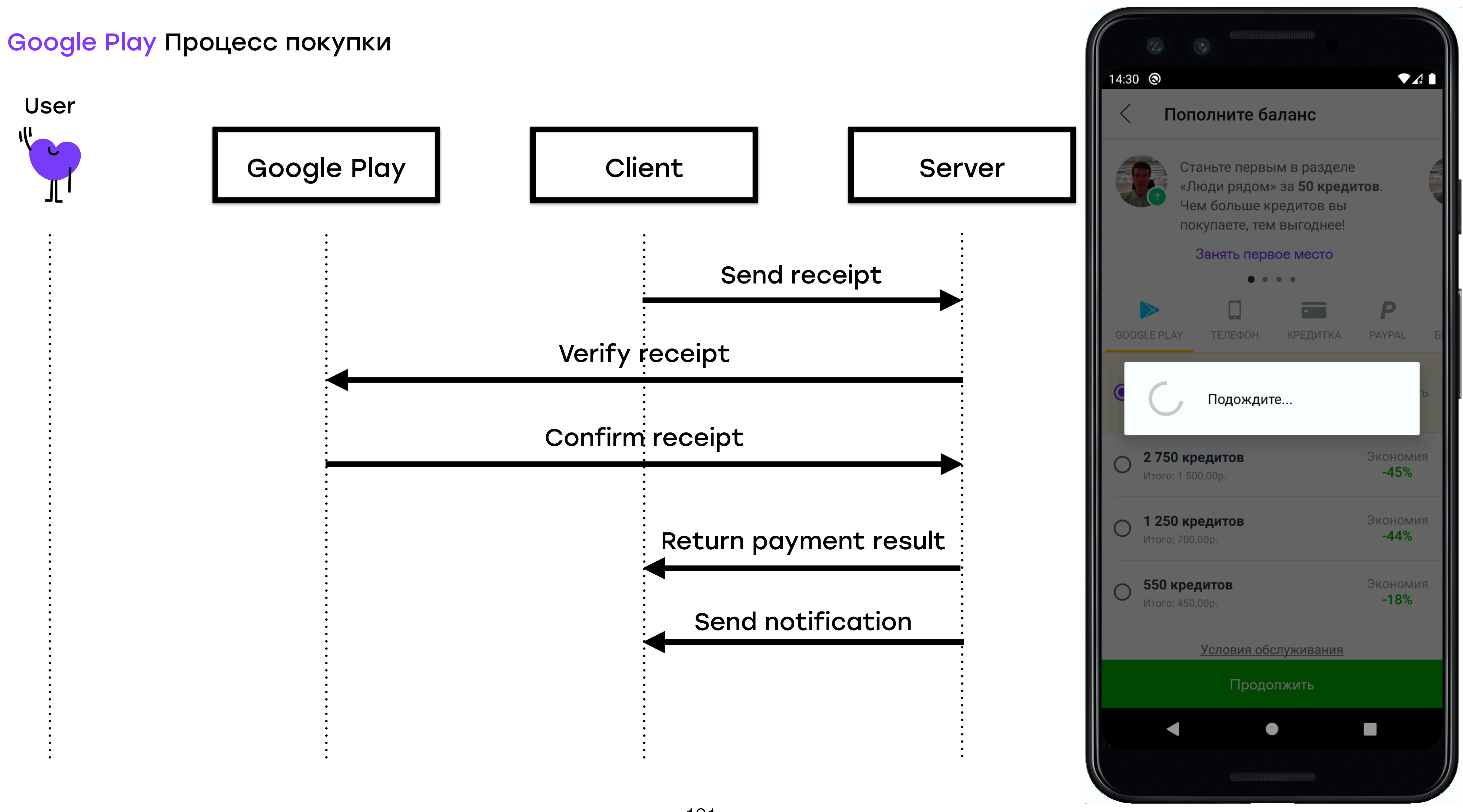

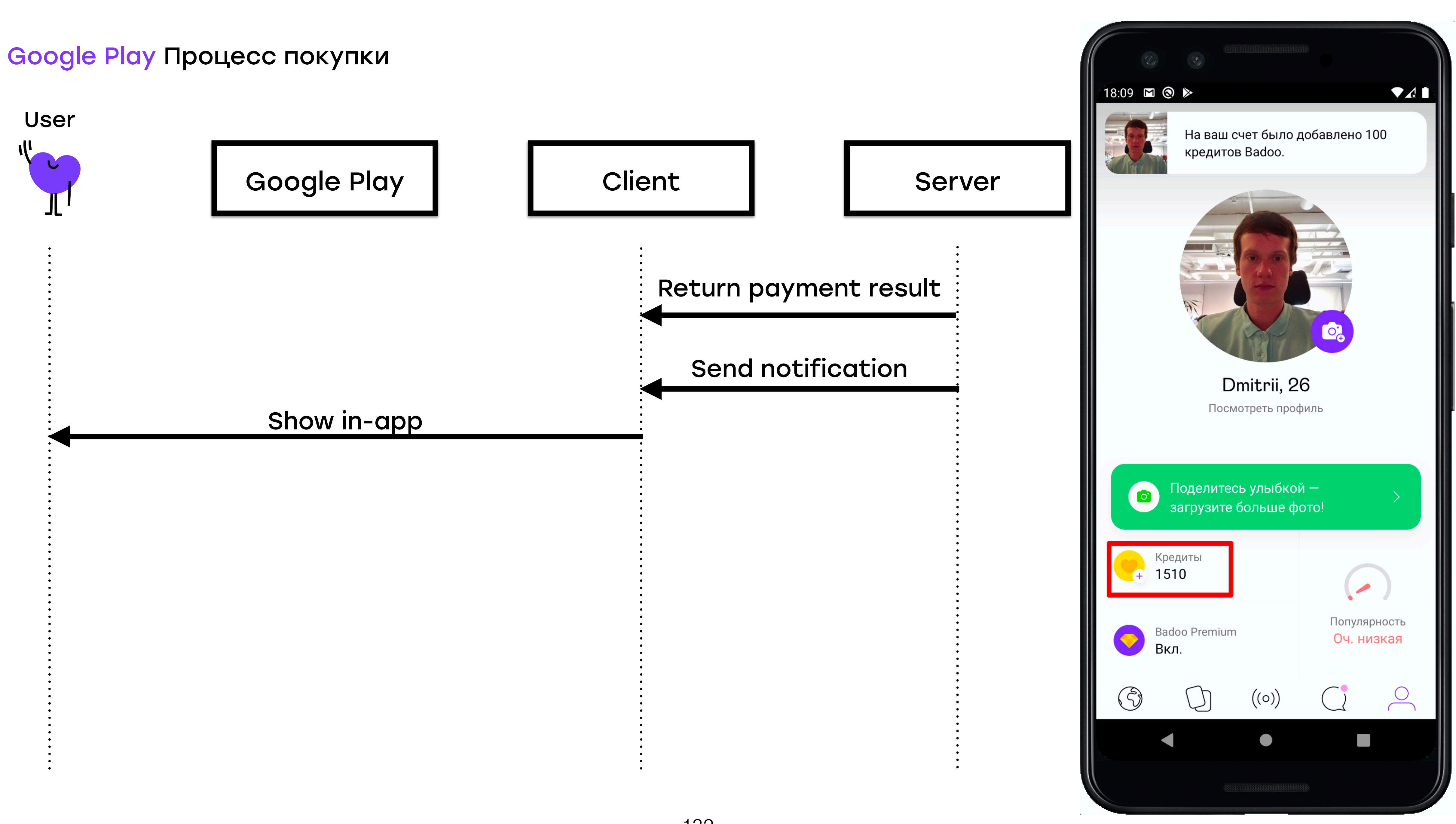

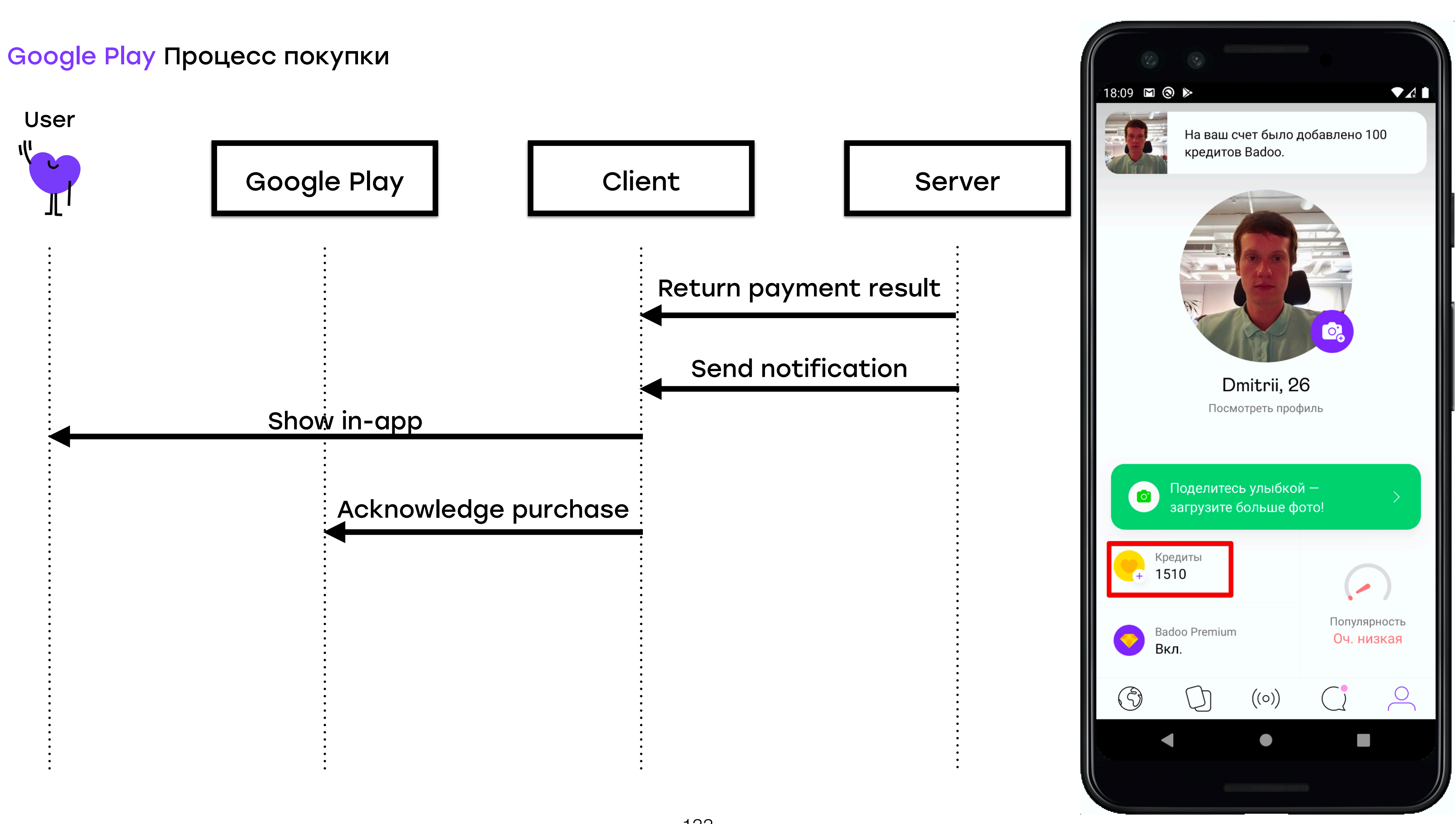

- + Процесс покупки максимально близок к реальному
- + Дешево
- Есть не у всех провайдеров

## Почему песочницы

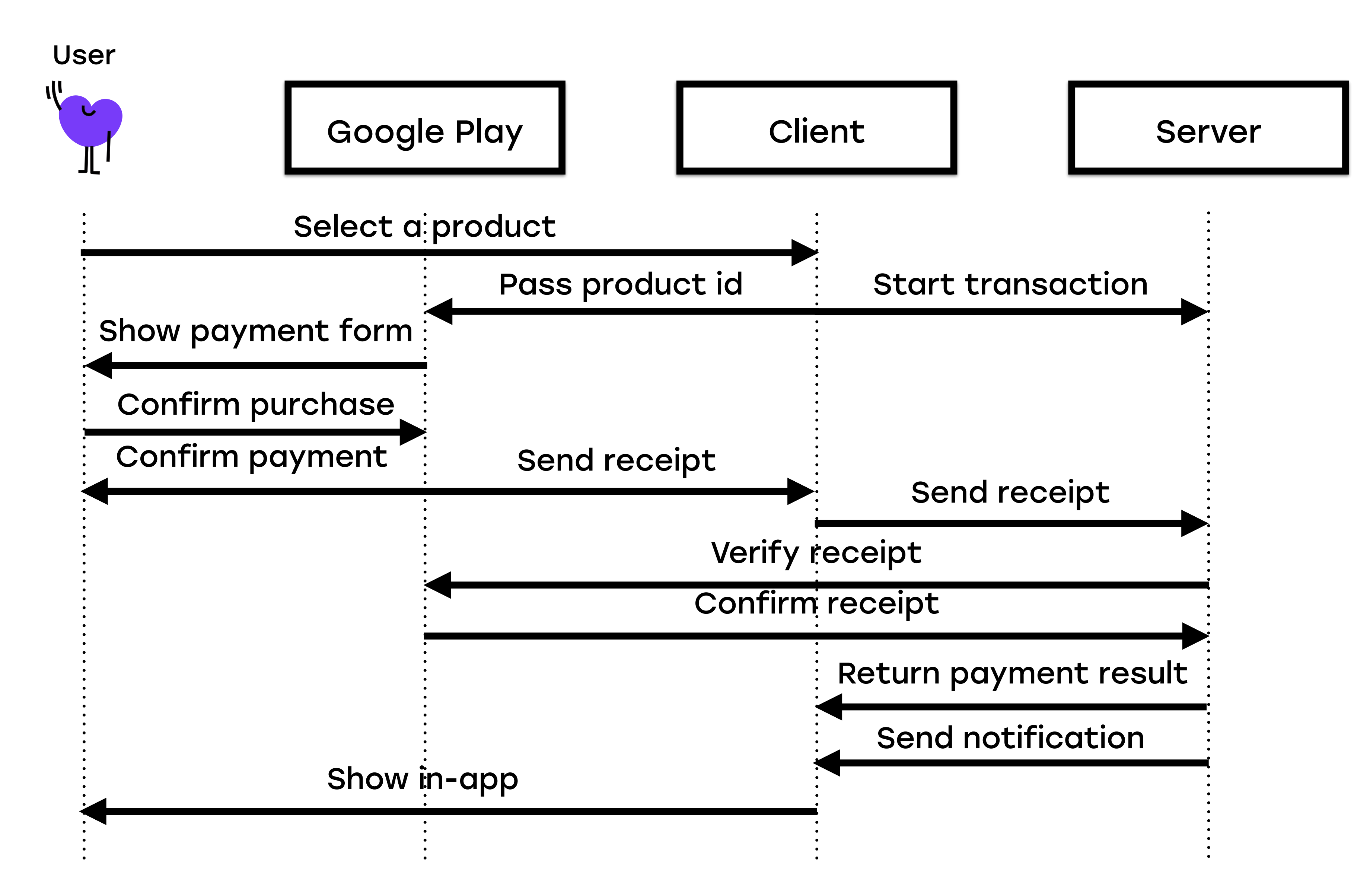

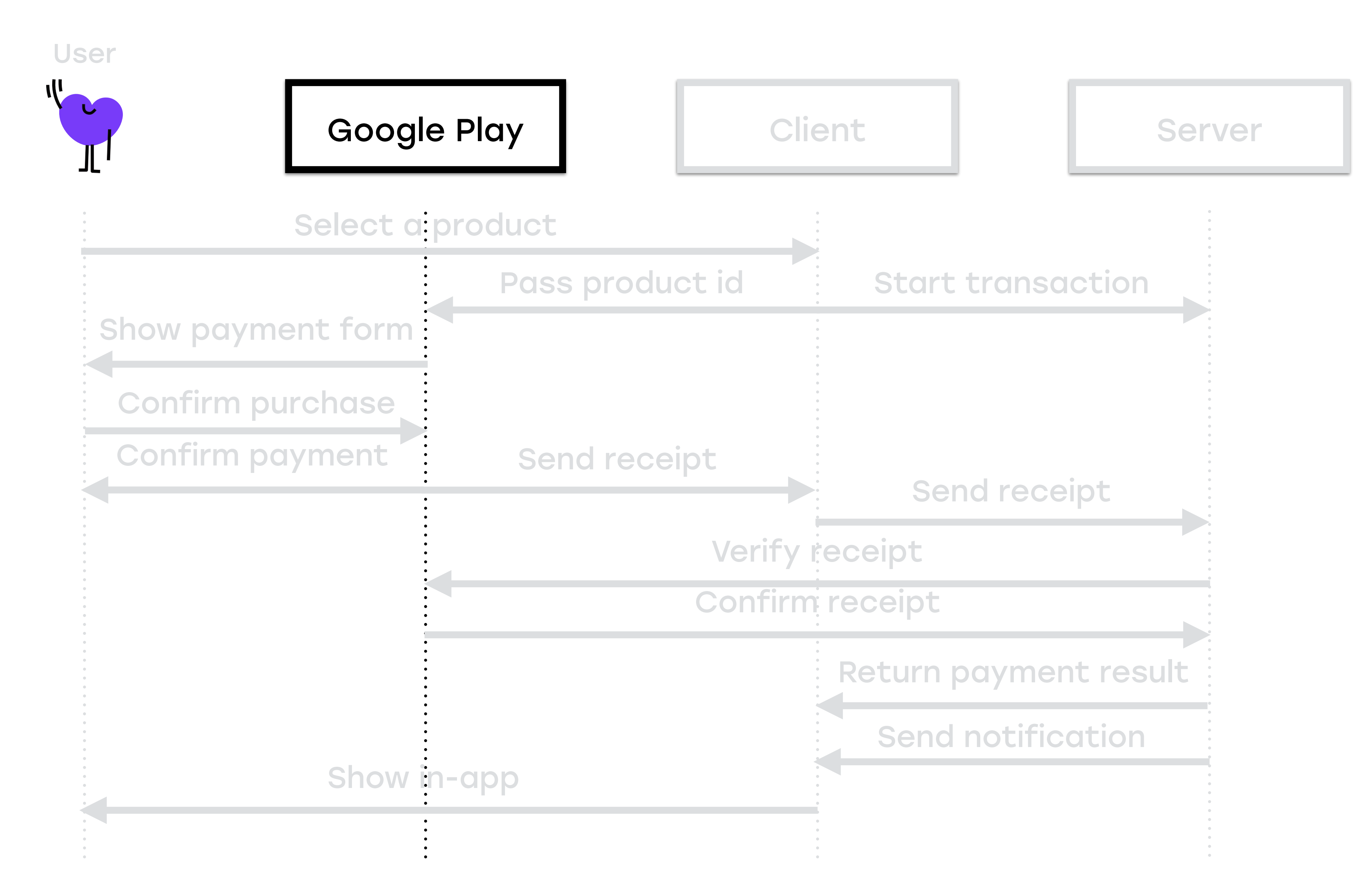

Play Developer Console

## • Добавить Google account в список тестовых через Google

Google Play Тестовое окружение

# Google Play Sandbox

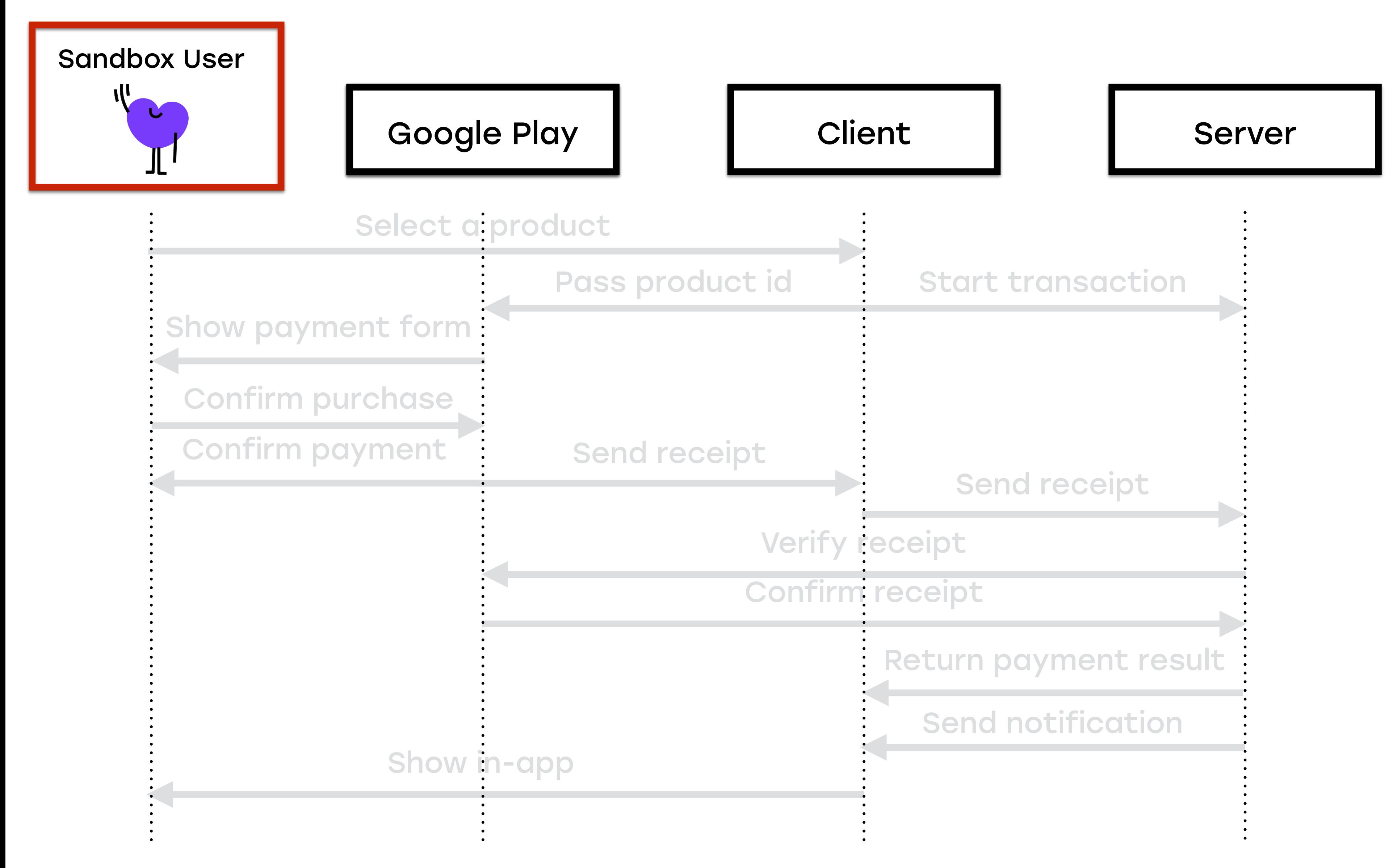

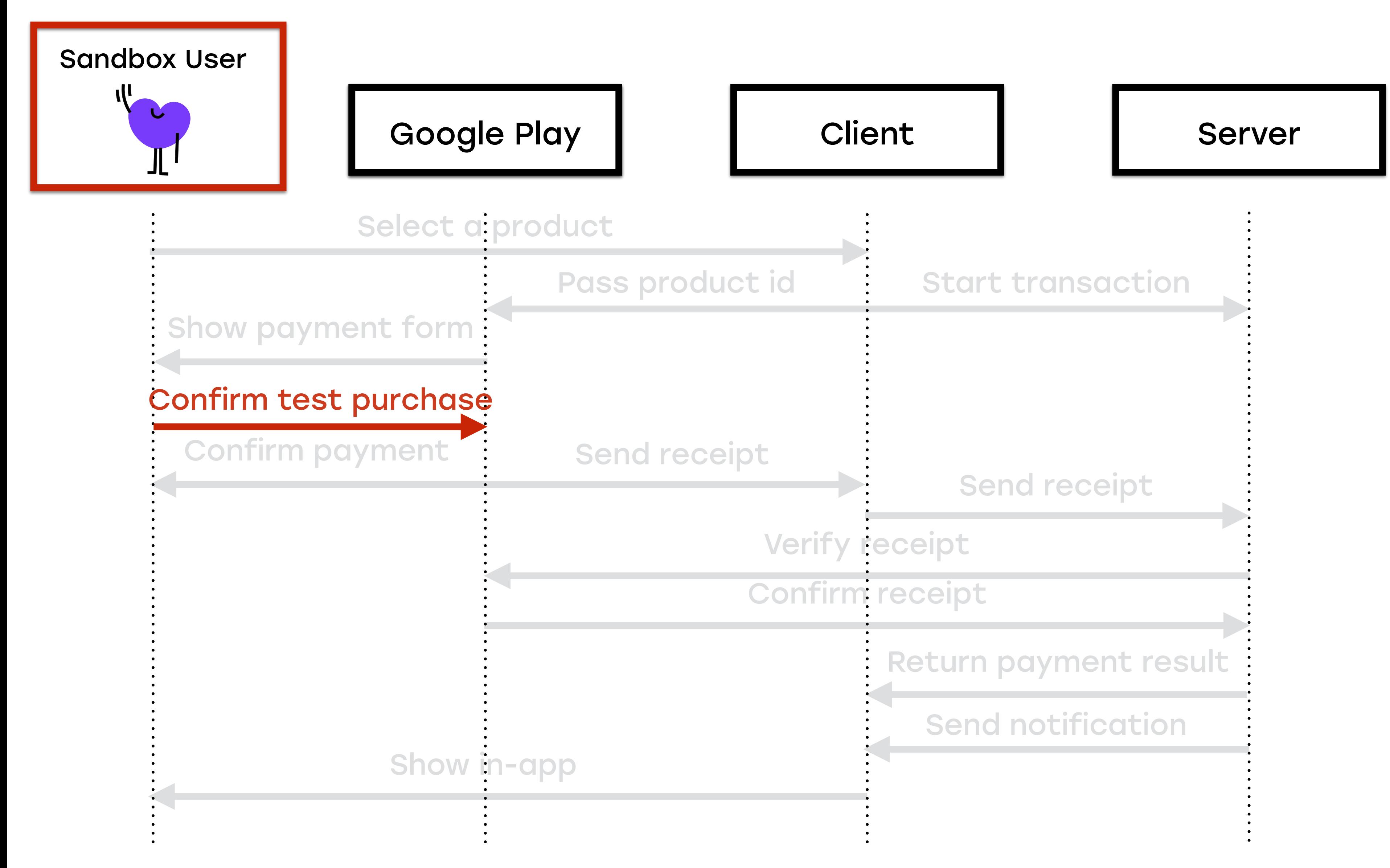

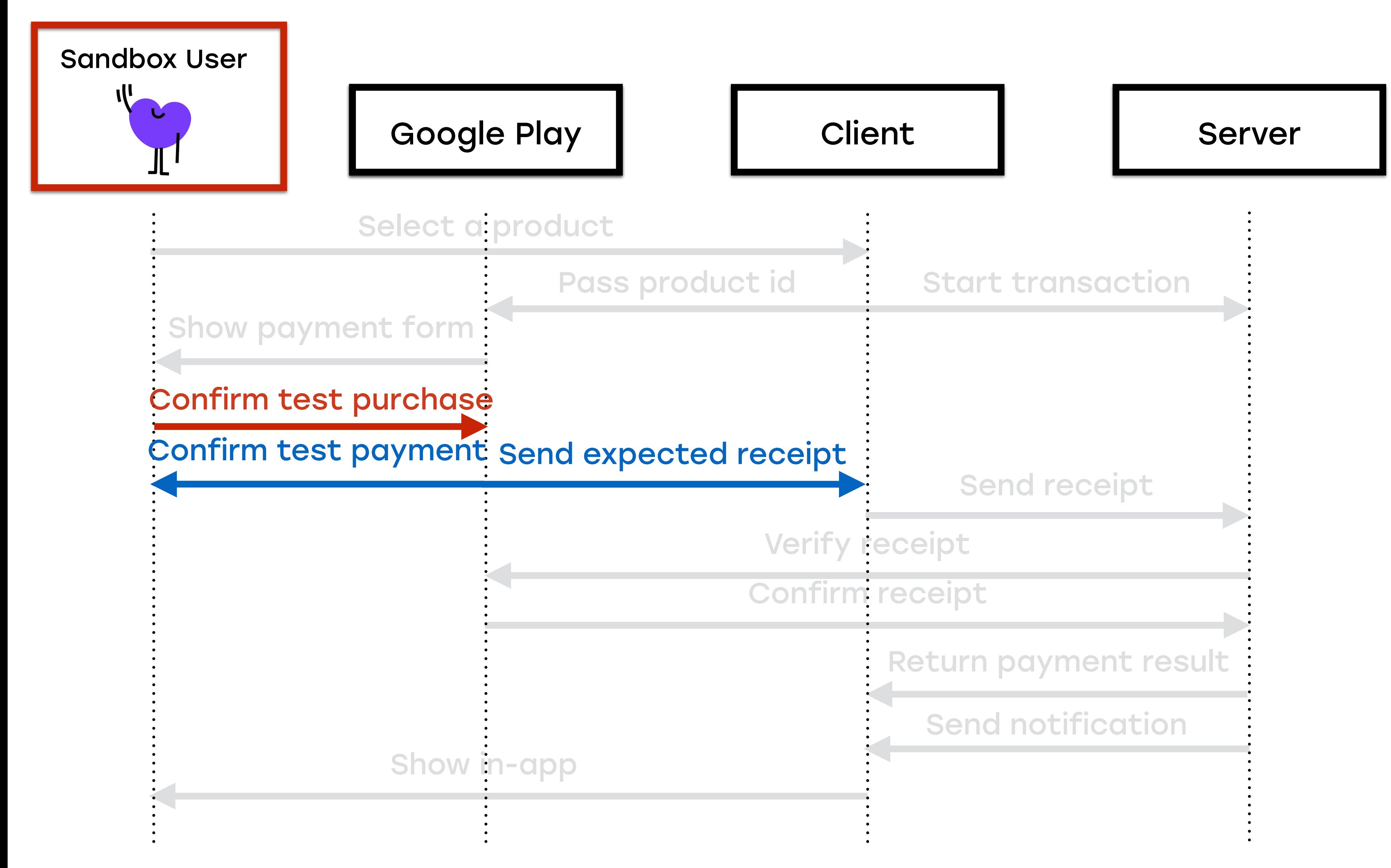

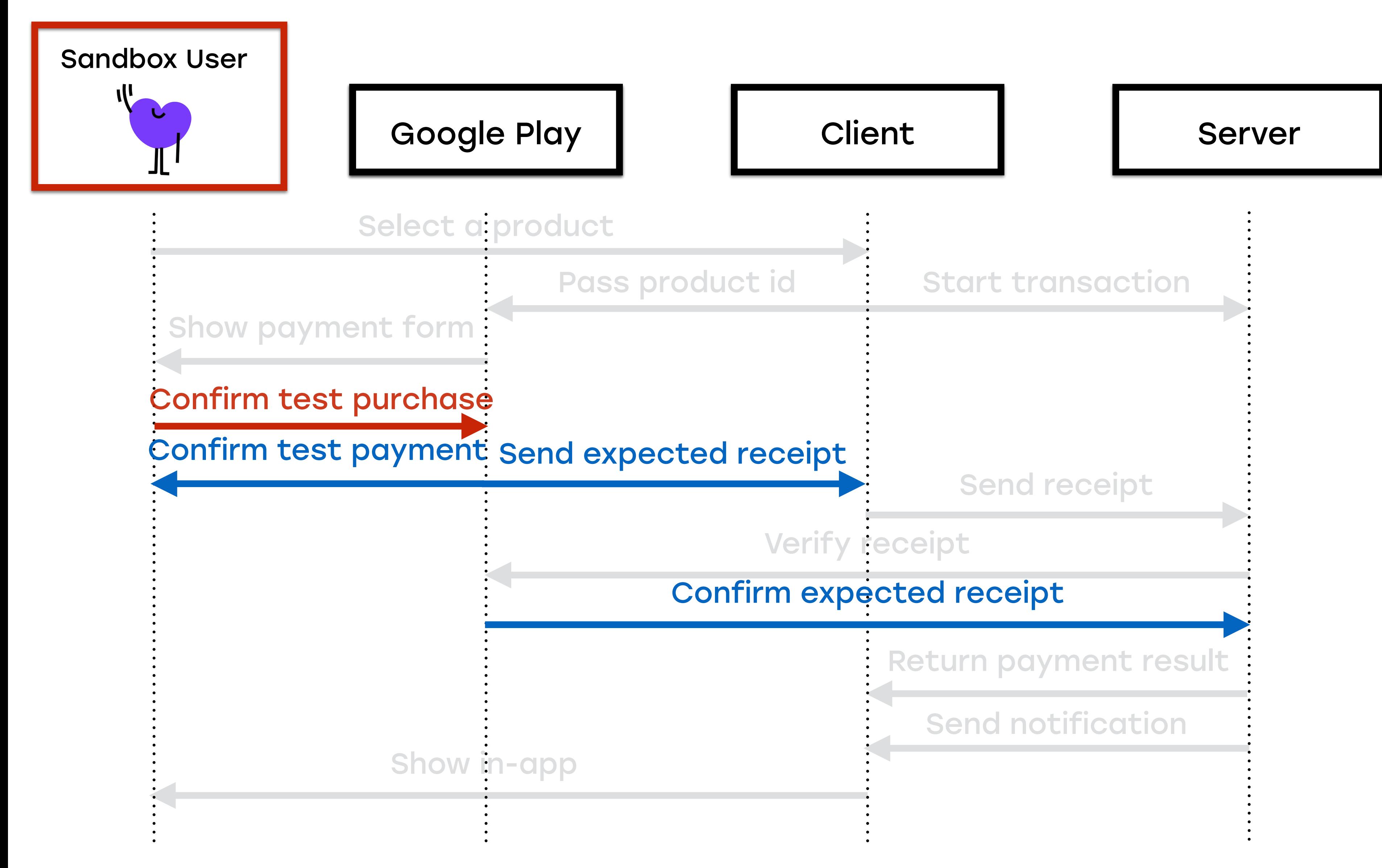
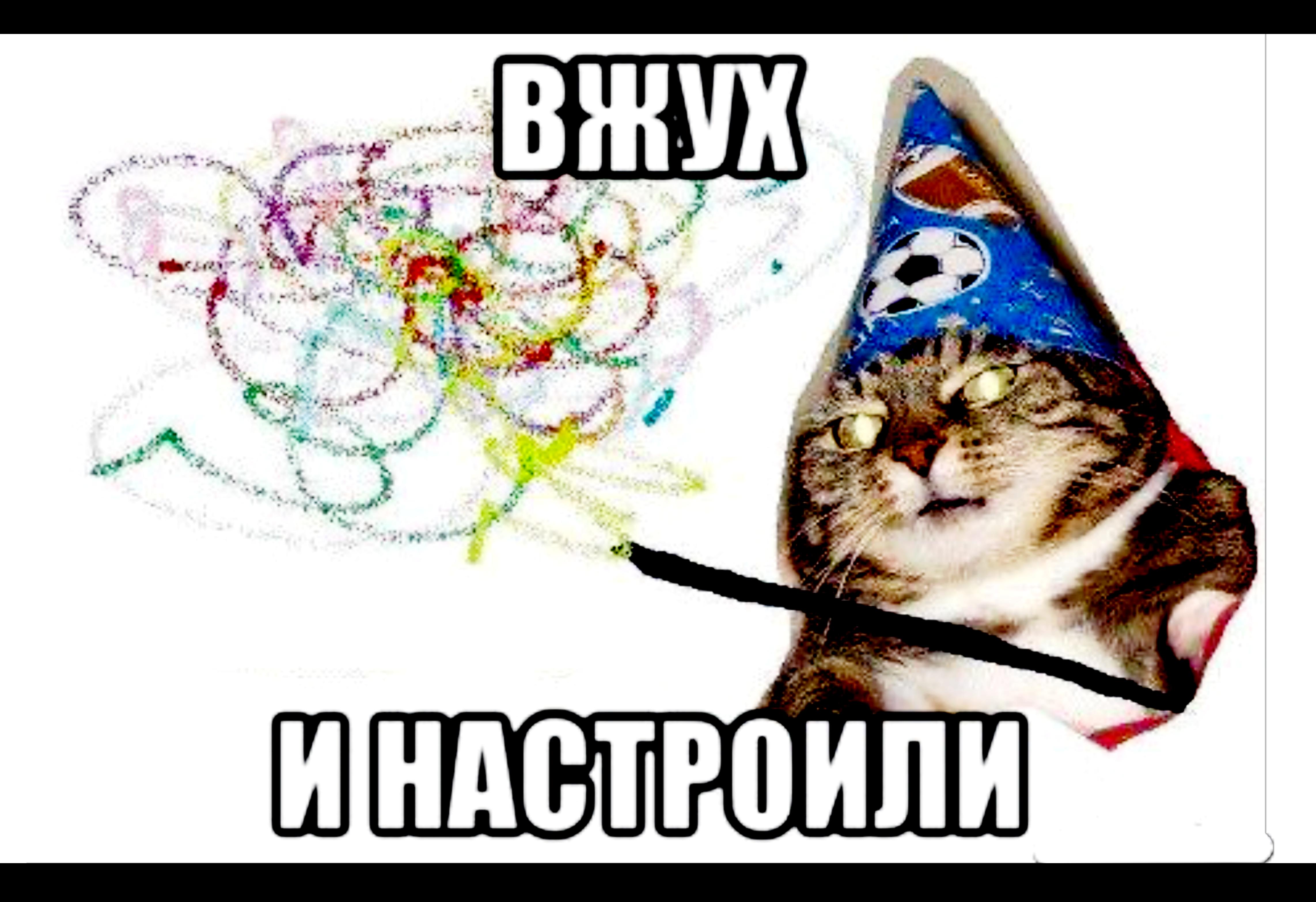

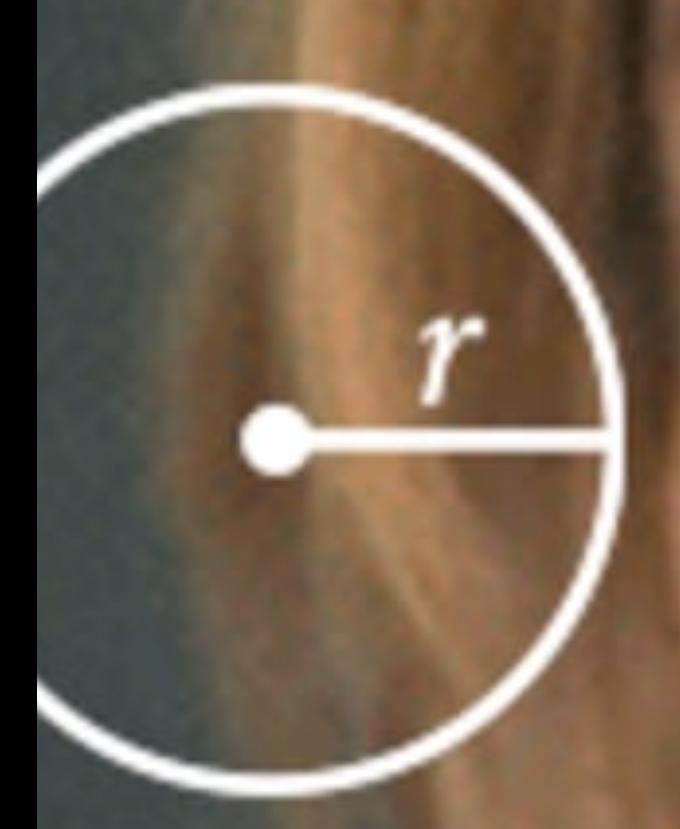

 $4 = \pi r^2$  $C = 2\pi r$ 

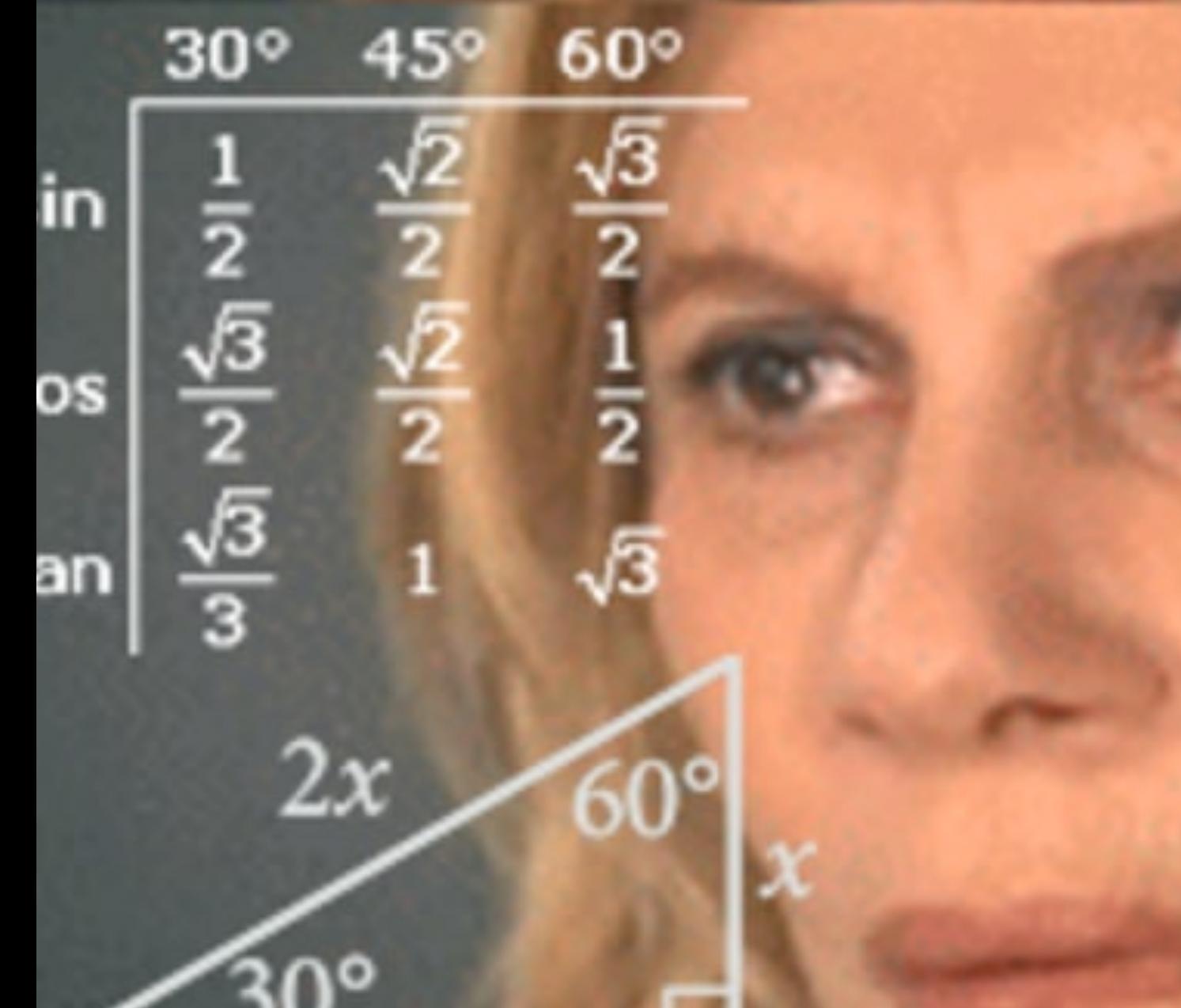

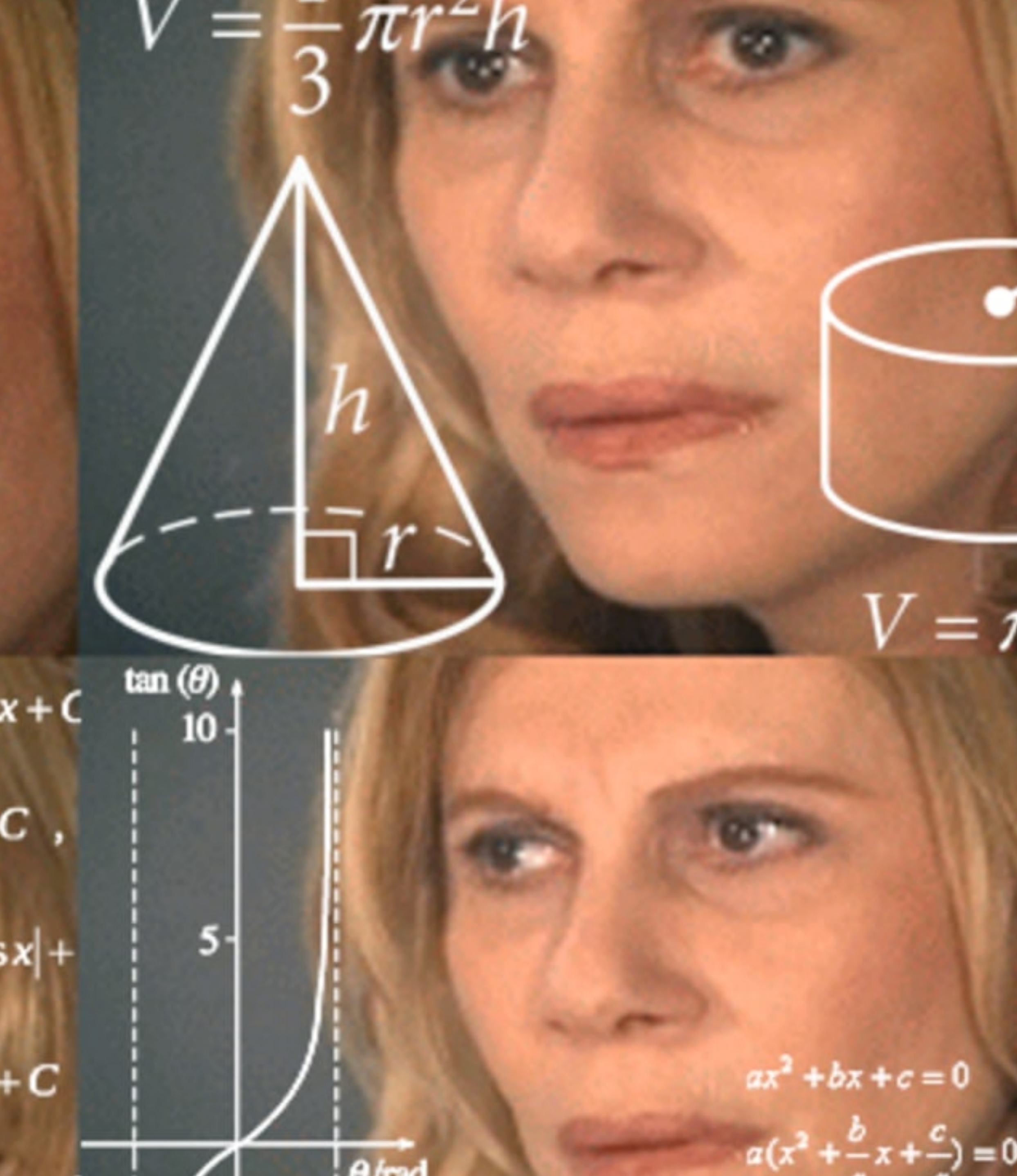

 $\int \sin x dx = -\cos x + C$ 

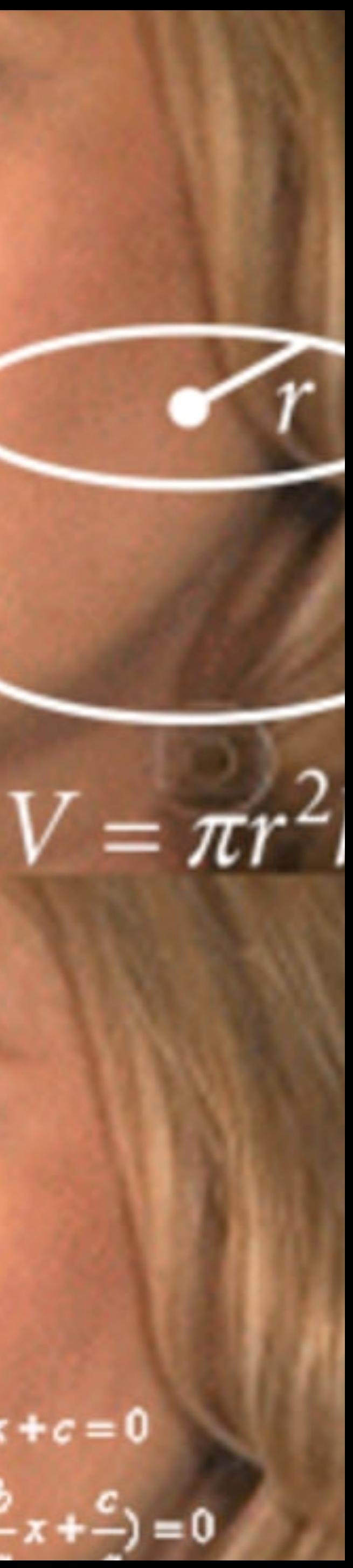

 $dx$  $=$  tgx + C,  $\overline{\cos^2 x}$ 

 $\int t g x dx = -\ln |\cos x| +$ 

 $\frac{dx}{\sin x}$  $\ln|tg^{\chi}|+C$ 

### Путь к стабильным Google Play тестам

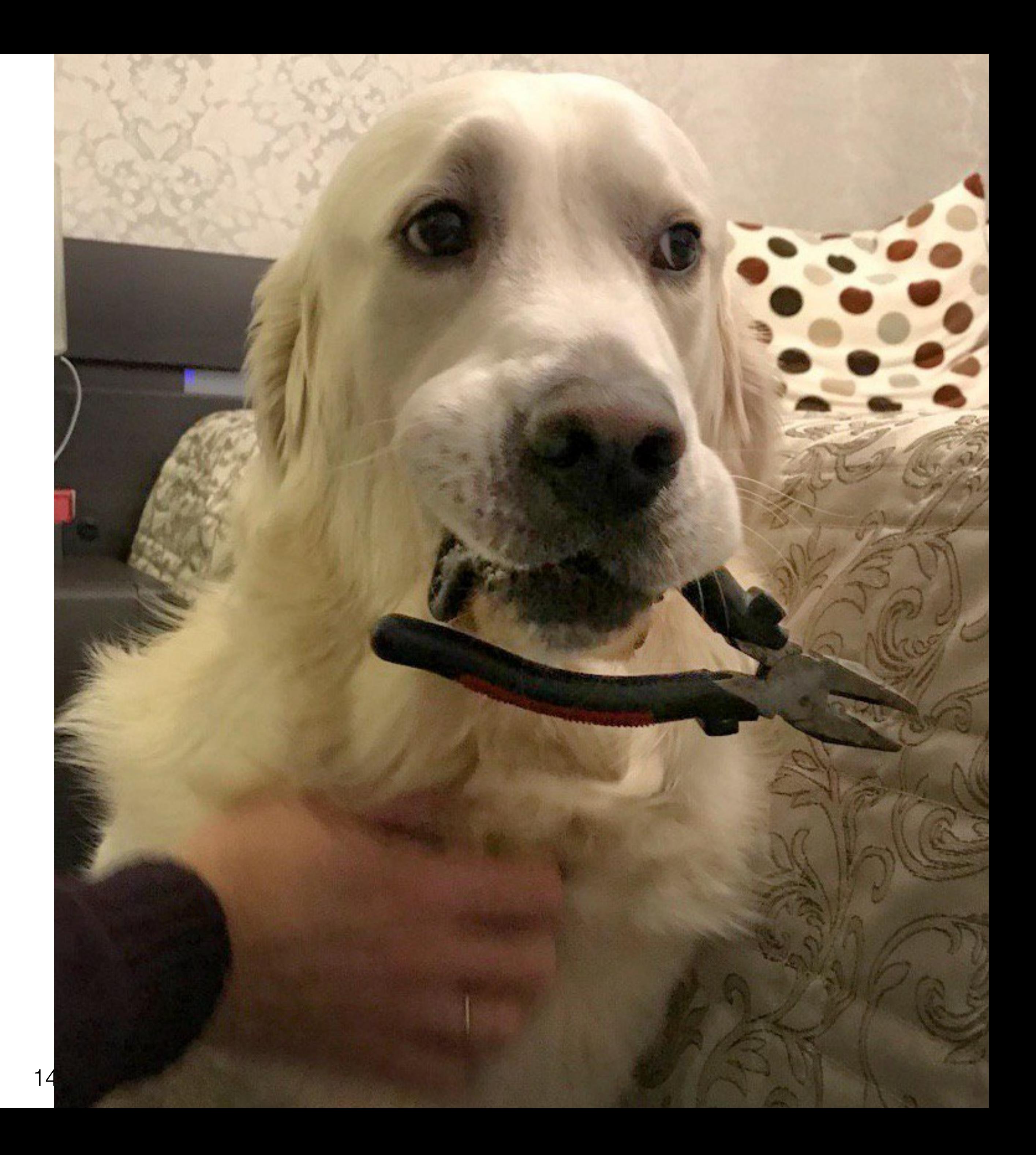

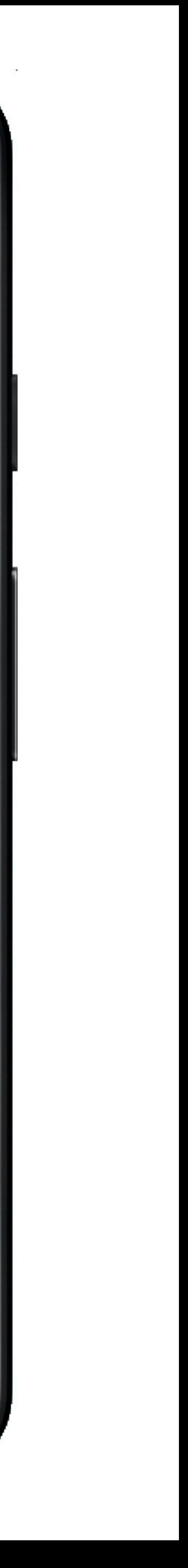

Google Play Автоматизация

### Внешние диалоги

### • Диалоги оплаты от Google Play SDK

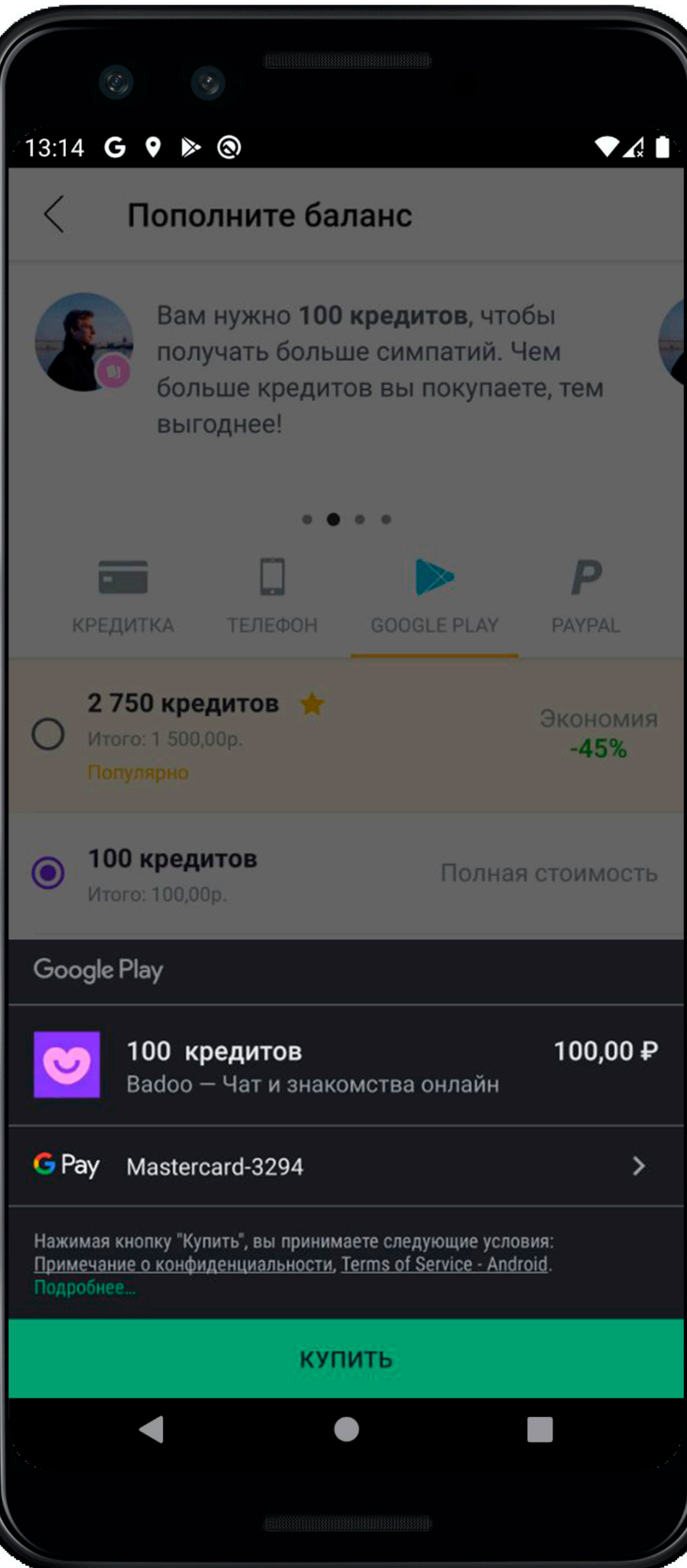

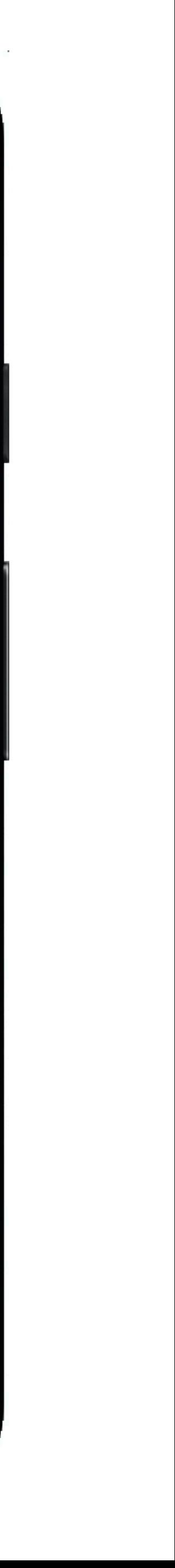

### Внешние диалоги

- Диалоги оплаты от Google Play SDK
- Нет доступа через Calabash

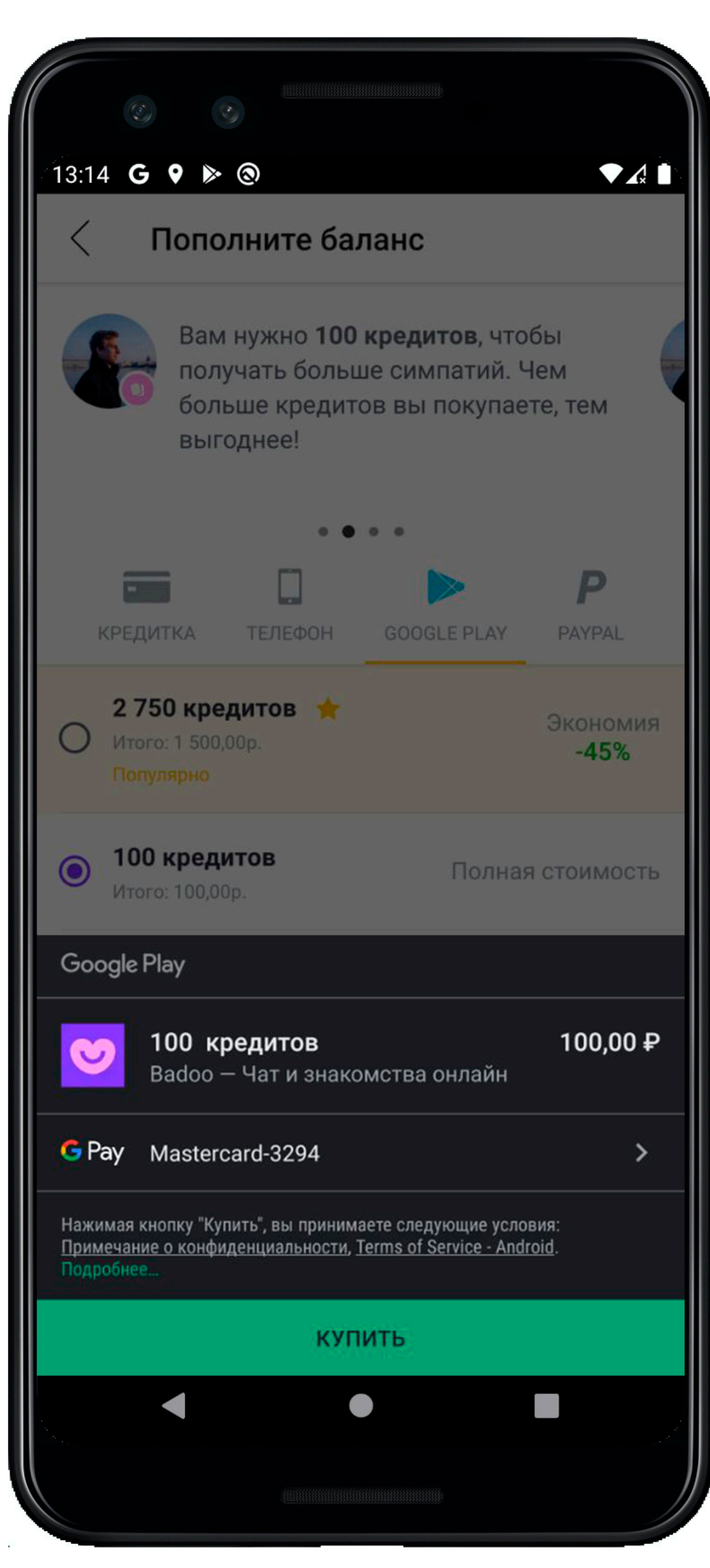

# UI testing framework suitable for cross-app functional UI testing across system and installed apps

### UI Automator

<https://developer.android.com/training/testing/ui-automator>

# Внешние диалоги Calabash vs Appium Google Play Автоматизация

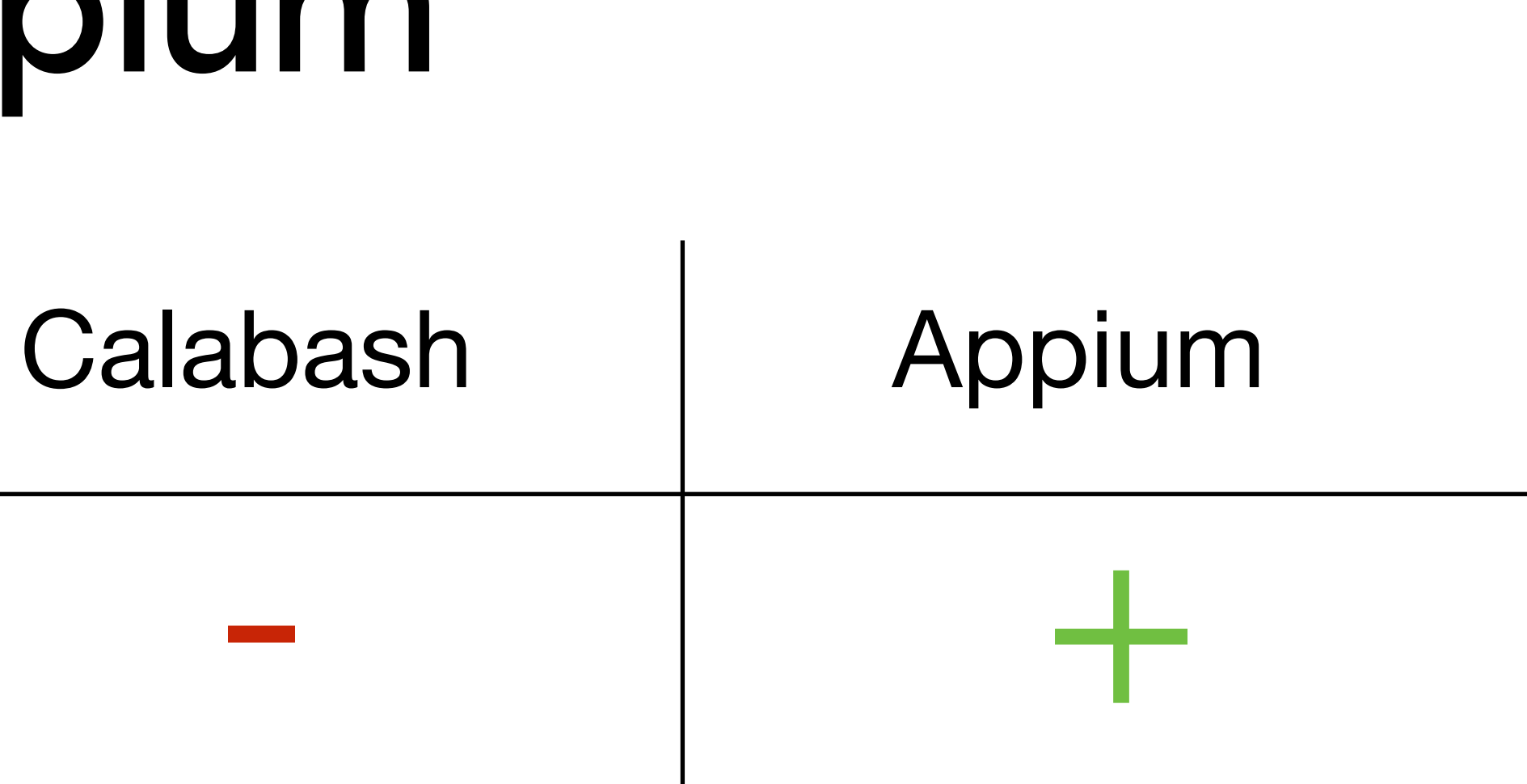

Стабильность

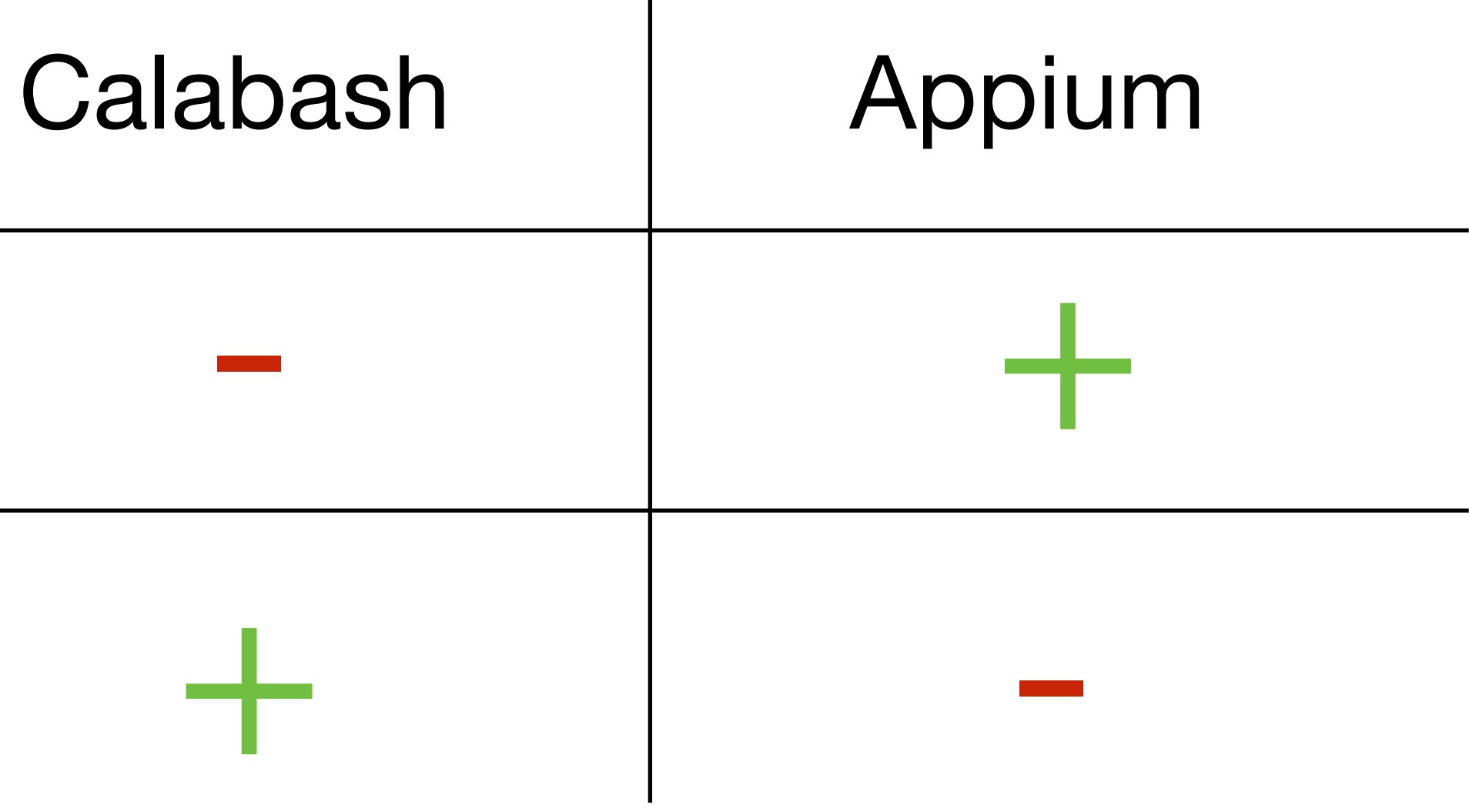

# Внешние диалоги - Calabash vs Appium Google Play Автоматизация

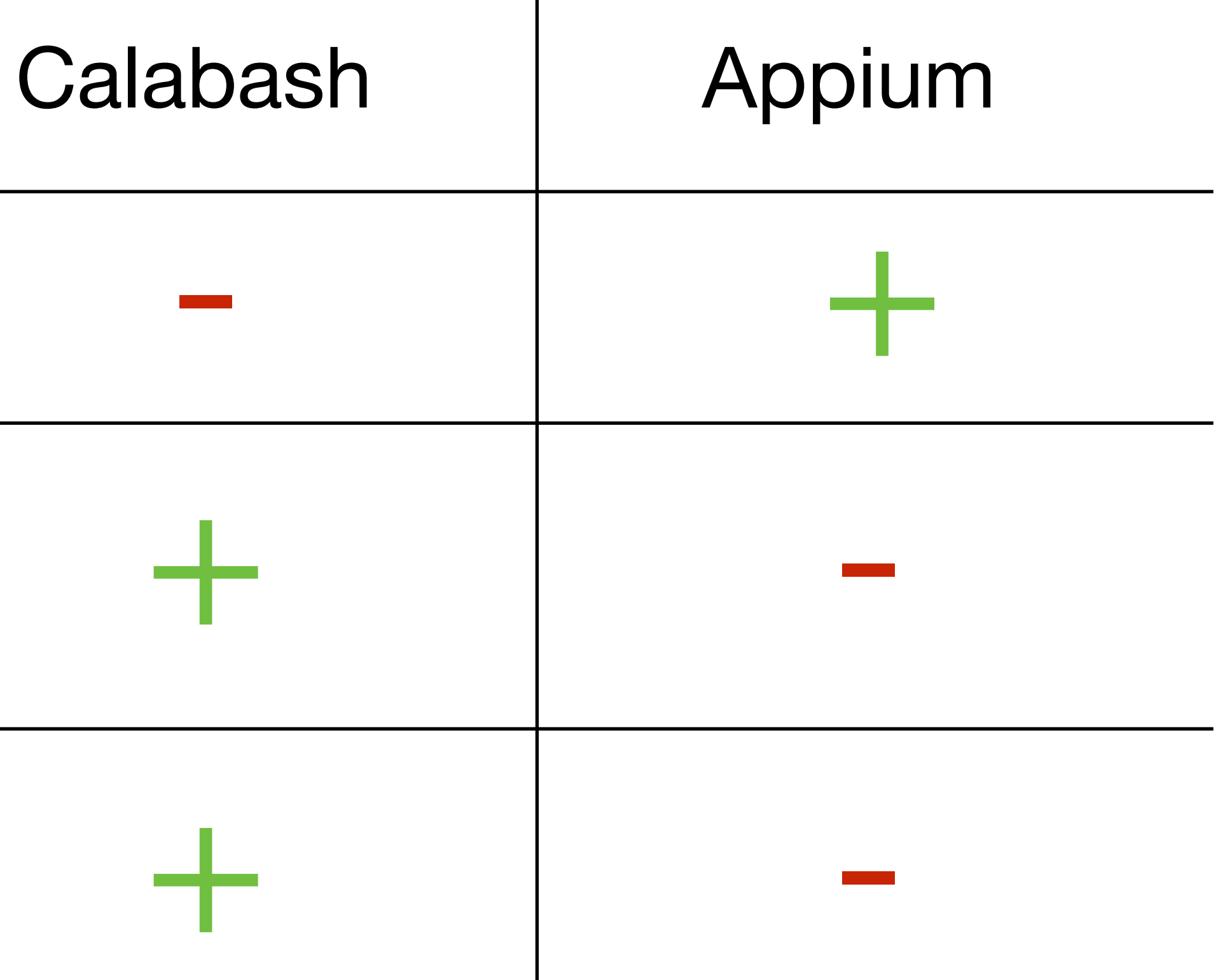

# Внешние диалоги Стабильность Бэкдоры - + + Calabash vs Appium Google Play Автоматизация

### Внешние диалоги. Решение

# Calabash +

# UIAutomator2 driver

<https://github.com/badoo/calabash-android-server/tree/uiautomator2>

# Calabash + UIAutomator2

# + HEISENBUG

### **Rajdeep Varma Badoo**

Automate the impossible: Blending the best of Android drivers

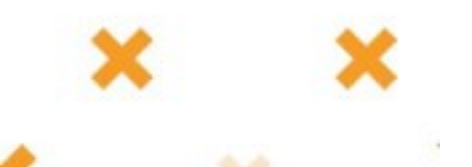

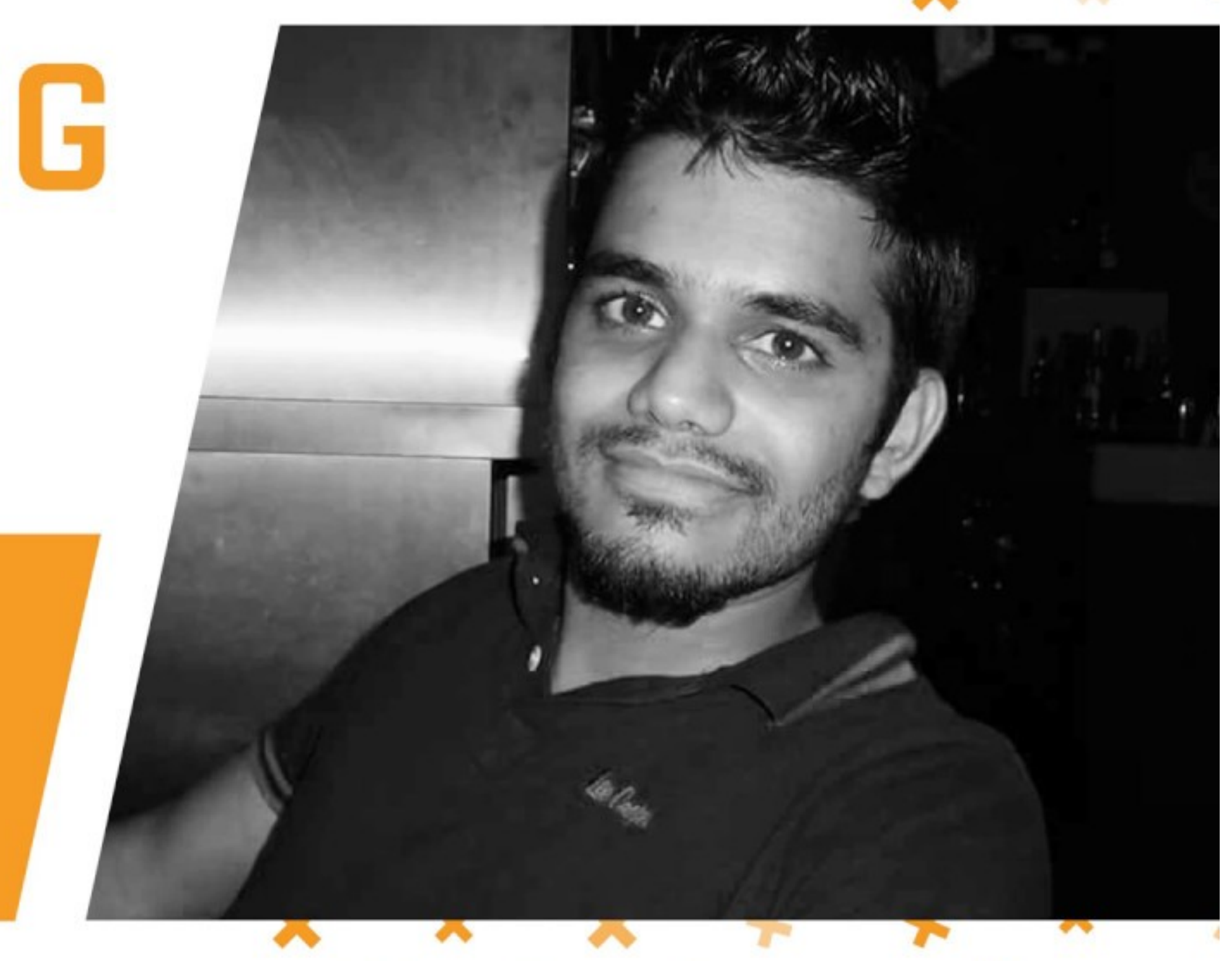

### <https://www.youtube.com/watch?v=dKHudzto4TM>

Google Play Автоматизация

### Внешние диалоги

• "uia\_" методы

- "uia\_" методы
- Выполняются с помощью UIAutomator

### Внешние диалоги

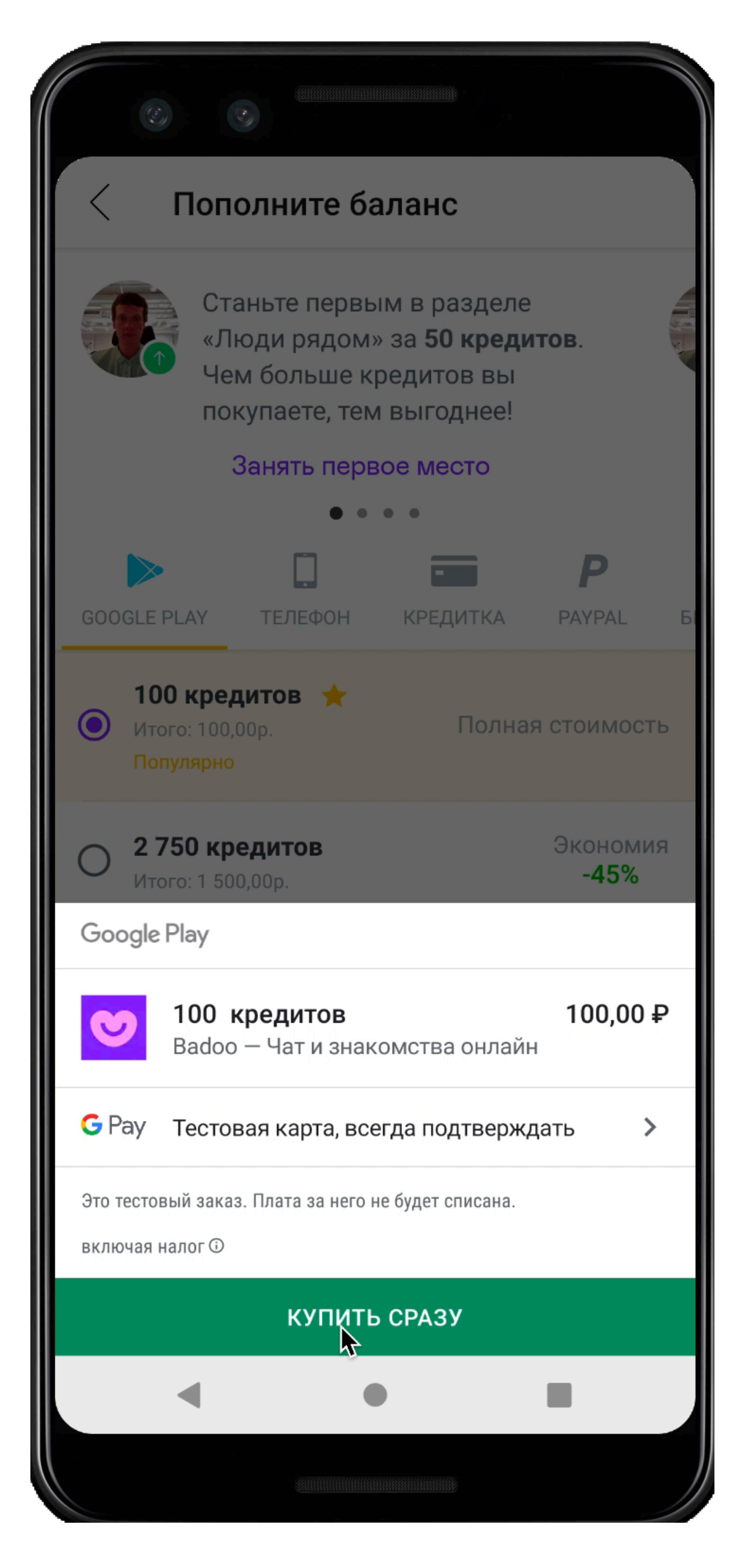

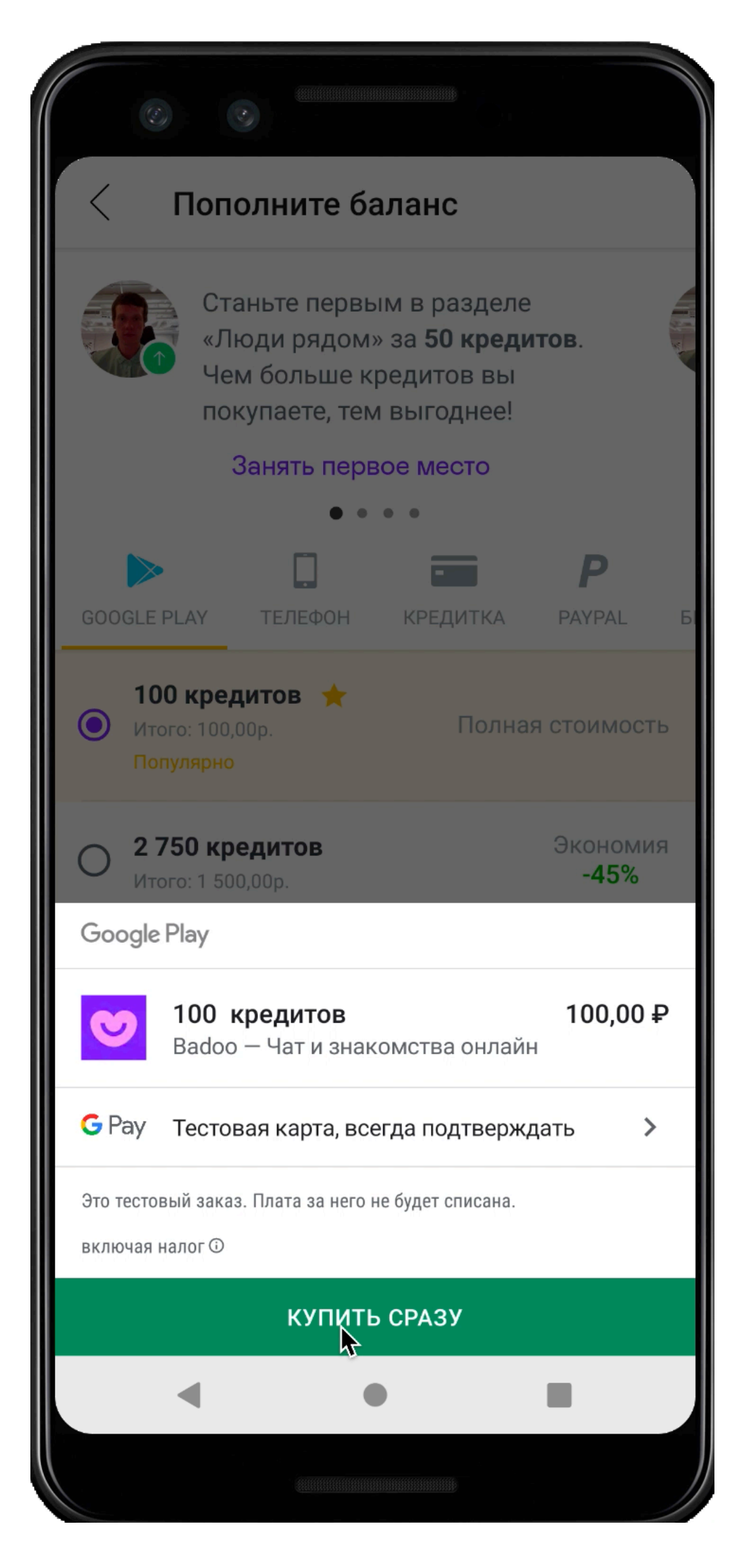

### def current\_page?

screen\_texts.any? { |text| text.include?('will not be charged') || text.include?('VISA xxx-FAKE') } end

### def current\_page? end

### $ACTION$  BUTTON =  $'com. android. vending: id/footer1'$

### def tap\_on\_submit uia\_touch\_by\_id(ACTION\_BUTTON) end

screen\_texts.any? { |text| text.include?('will not be charged') || text.include?('VISA xxx-FAKE') }

### Отмена подписки

### • Подписка привязана к Google аккаунту

- Подписка привязана к Google аккаунту
- Остается активной после завершения теста

### 157

### Отмена подписки

- Подписка привязана к Google аккаунту
- Остается активной после завершения теста
- При наличии действующей подписки нельзя купить новую

# Отмена подписки

### • <u>QaApi</u> – API для изменения внутреннего состояния системы в процессе тестирования приложения

# Отмена подписки. Термины

- в процессе тестирования приложения
	- Добавить кредитов

# • **QaApi** – API для изменения внутреннего состояния системы

# Отмена подписки. Термины

- в процессе тестирования приложения
	- Добавить кредитов
	- Включить/отключить Премиум

# • **QaApi** – API для изменения внутреннего состояния системы

Google Play Автоматизация

# Отмена подписки. Термины

- в процессе тестирования приложения
	- Добавить кредитов
	- Включить/отключить Премиум
	- Привязать детали оплаты на тестовом окружении

# • **QaApi** - API для изменения внутреннего состояния системы

# Отмена подписки. Термины

- в процессе тестирования приложения
	- Добавить кредитов
	- Включить/отключить Премиум
	- Привязать детали оплаты на тестовом окружении
	- To be continued…

# • **QaApi** - API для изменения внутреннего состояния системы

# Отмена подписки. Термины

• Before/After hooks

# Отмена подписки. Термины

### • Before/After hooks

### • Before — методы для подготовки тестового окружения

Google Play Автоматизация

# Отмена подписки. Термины

### • Before — методы для подготовки тестового окружения

- Before/After hooks
	-
	- первоначальное состояние

# • After — методы для приведения тестового окружения в

# Отмена подписки. Термины

• After hook

### Отмена подписки. Реализация

### • After hook

• QaApi "userCancelGoogleWalletSubscriptions"

### Отмена подписки. Реализация

### • After hook

- QaApi "userCancelGoogleWalletSubscriptions"
- if *QaApi*::*Billing*.user\_cancel\_google\_wallet\_subscriptions(user\_id: @user\_id) end

leuser\_id.nil? && FeatureName.tagged?('@google\_play\_subscription')

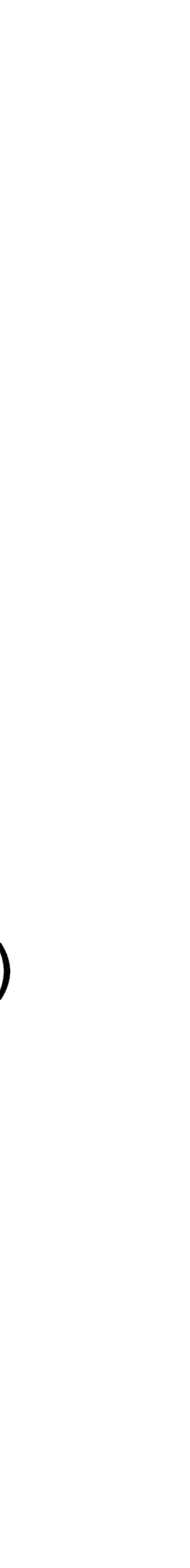

### Отмена подписки. Реализация

### • QaApi "userCancelGoogleWalletSubscriptions"

### [Revoke subscription](https://developers.google.com/android-publisher/api-ref/purchases/subscriptions/revoke) запрос Google Play Developer API

Home > Products > Google Play Developer API > Reference

### Purchases.subscriptions: revoke

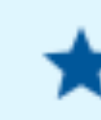

Note: Requires authorization.

Refunds and immediately revokes a user's subscription purchase. Access to the subscription will be terminated immediately and it will stop recurring.

\*\*\*\*\*

### Отмена подписки. Реализация

• Before hook

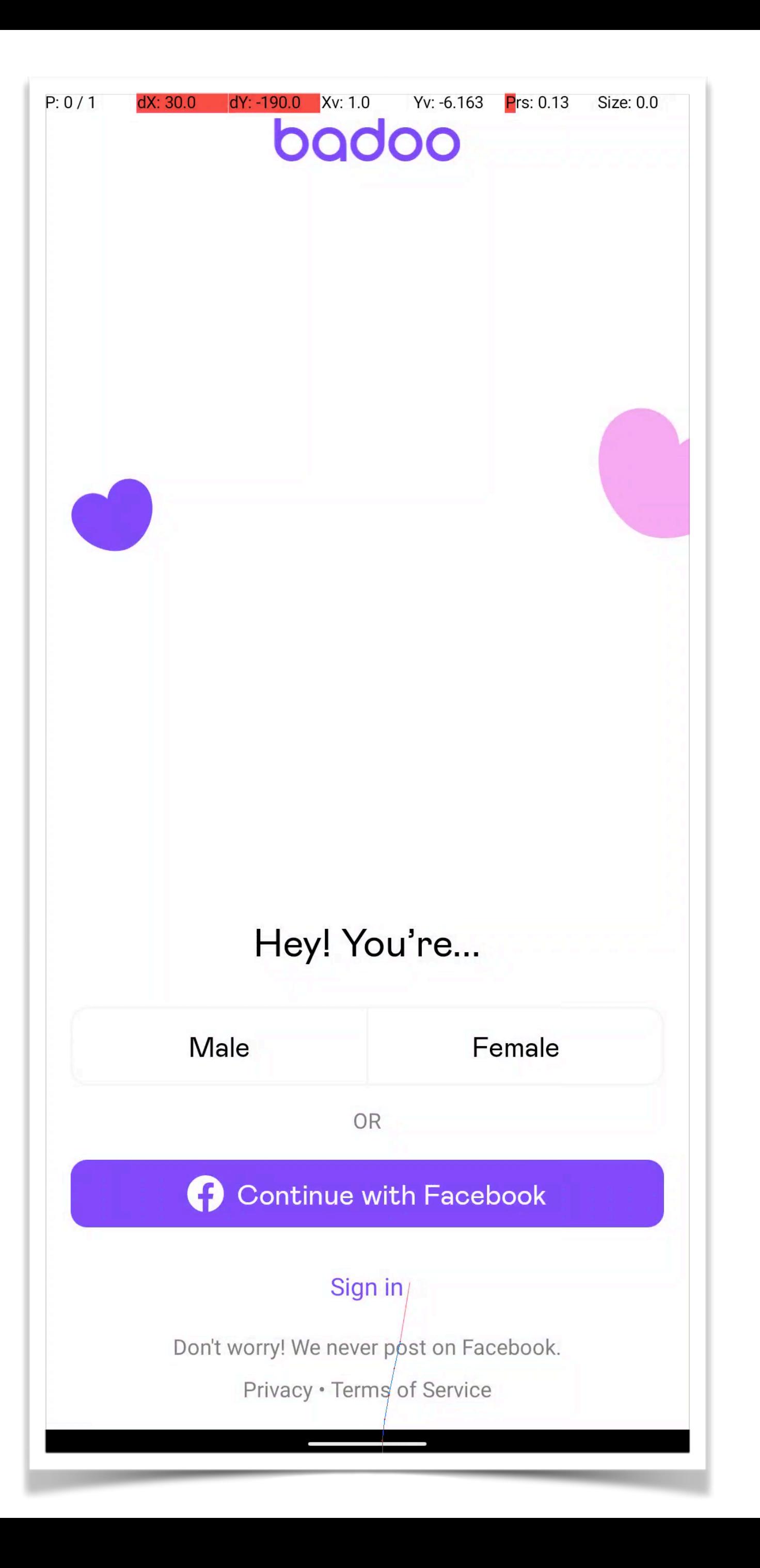

# Отмена подписки. Подтверждение

• Before hook

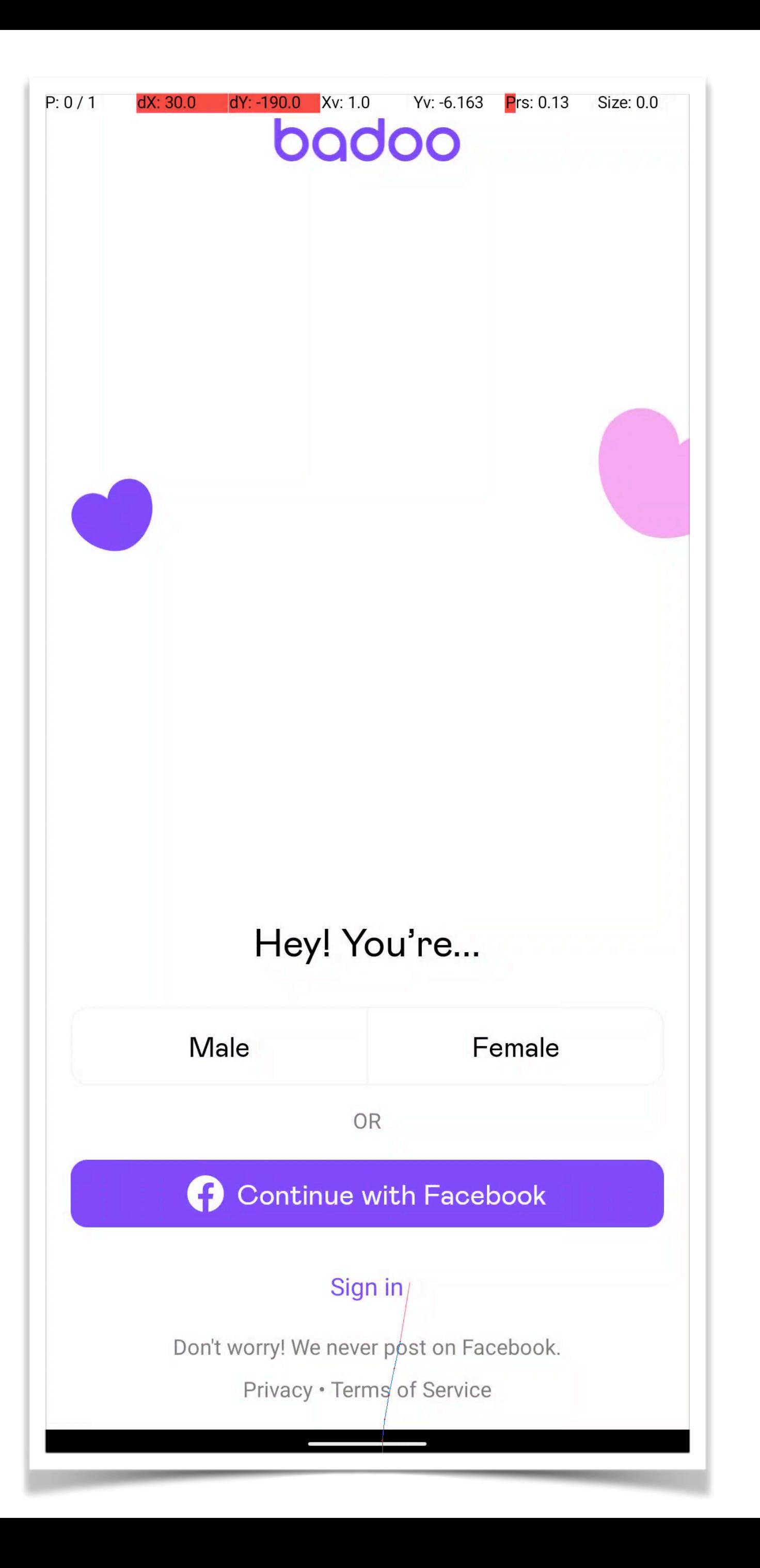

# Отмена подписки. Подтверждение

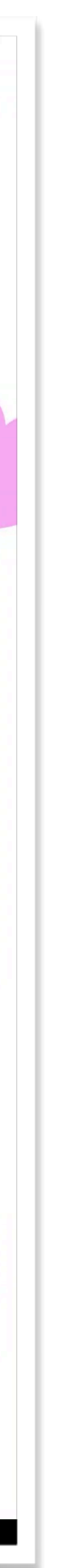

# Отмена подписки. Подтверждение

- Before hook
- Проверка подписки в Play Store

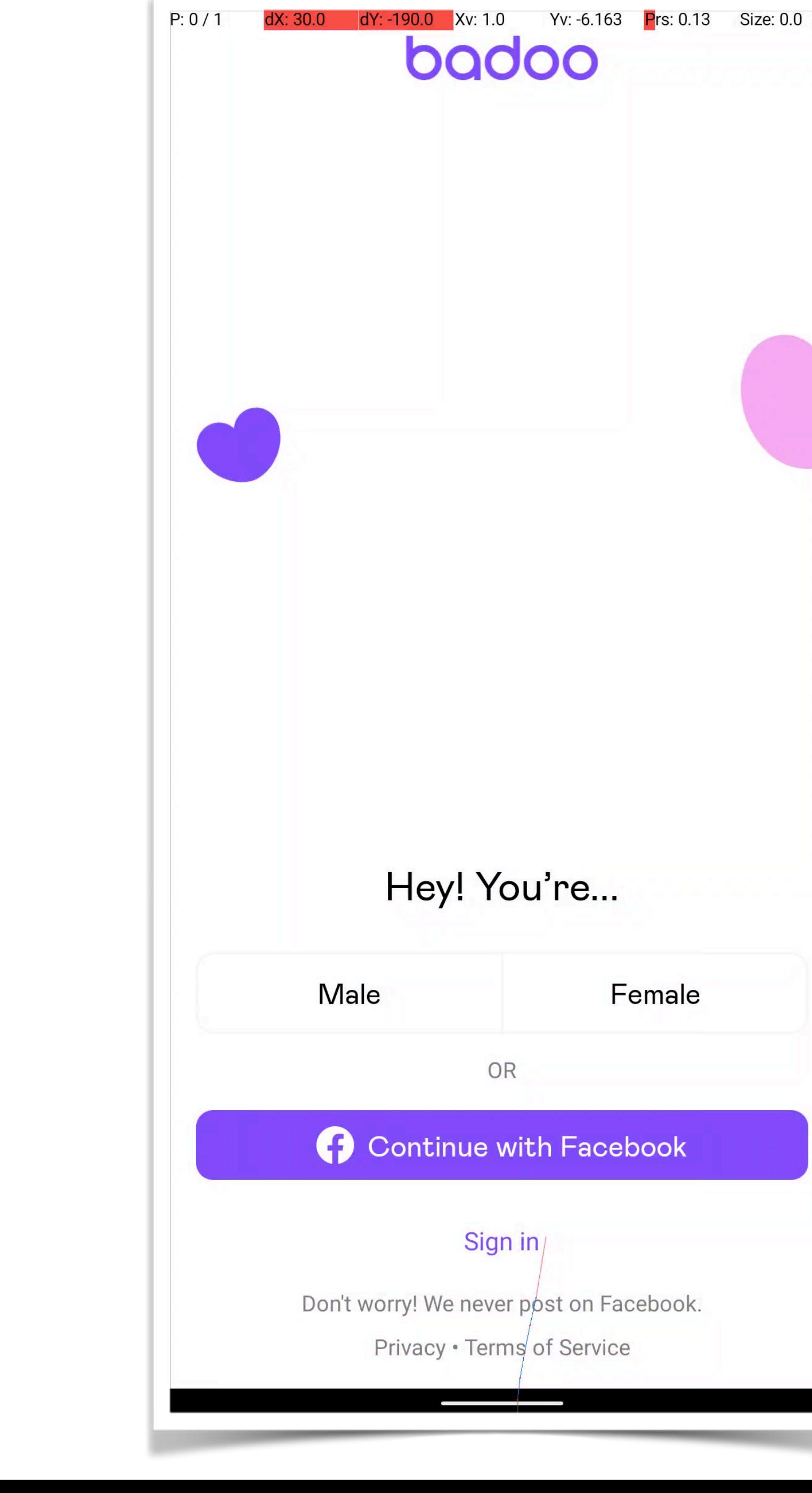
- Before hook
- Проверка подписки в Play Store
- Отмена при наличии

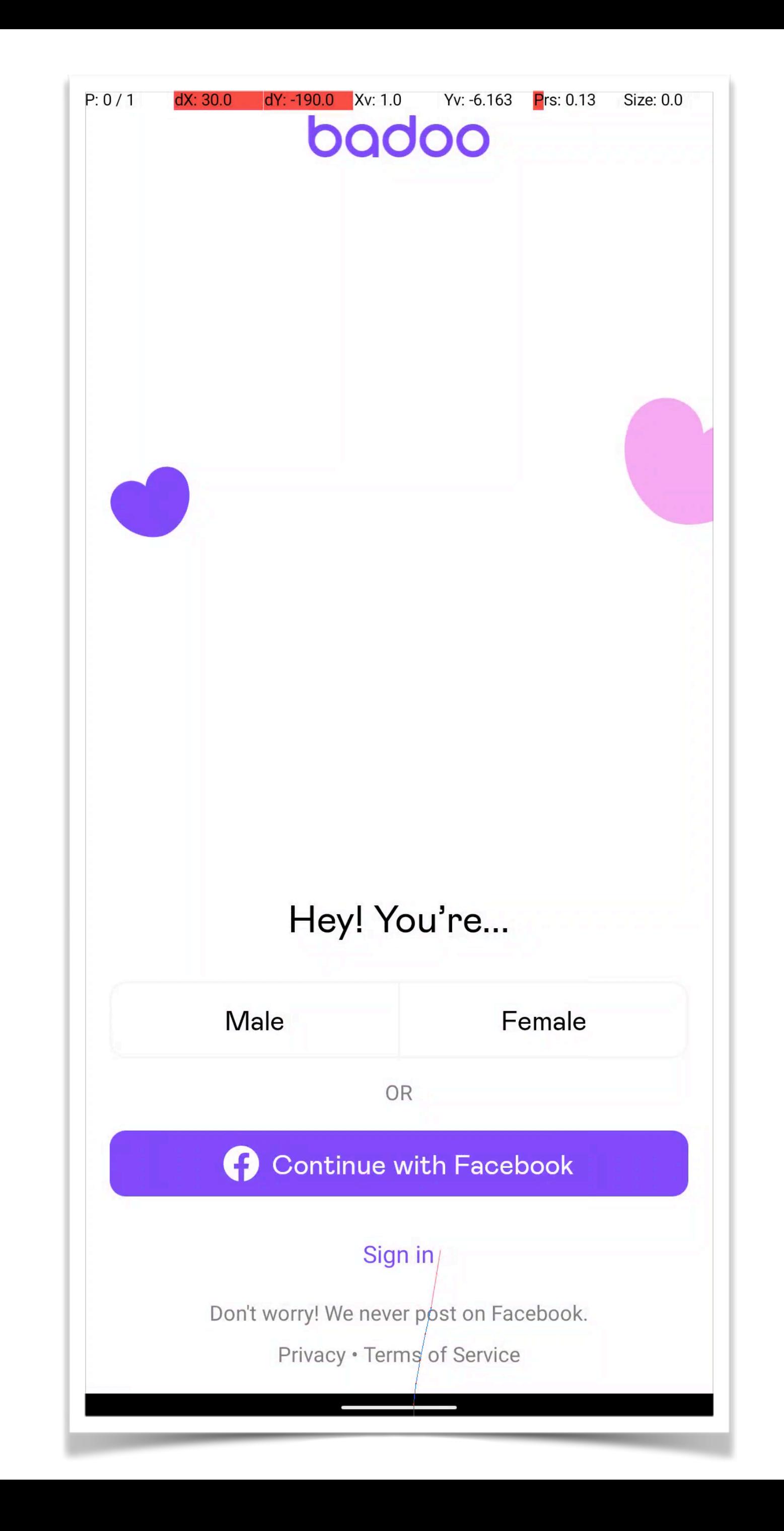

## Отмена подписки. Подтверждение

## • Простой выбор

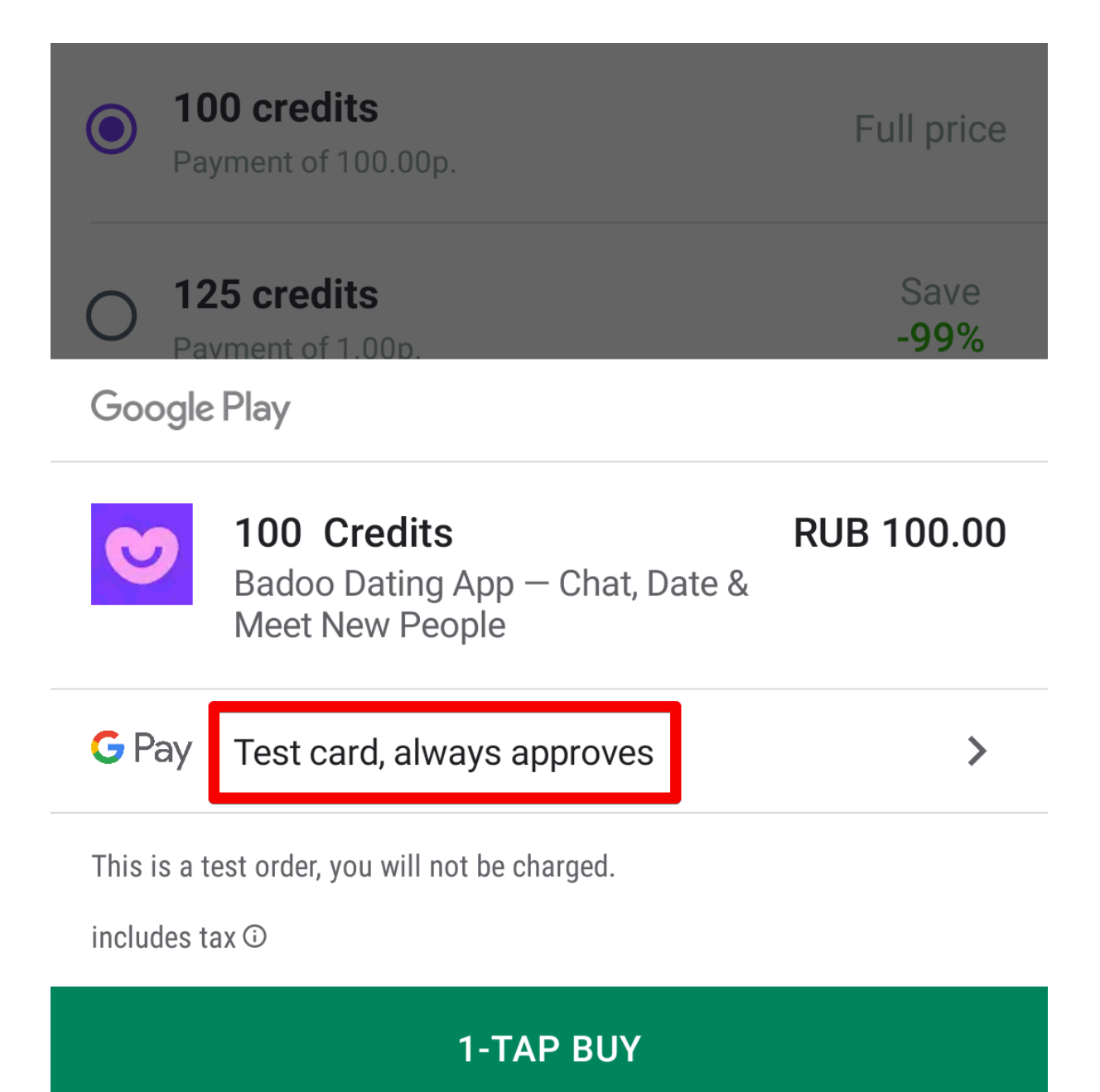

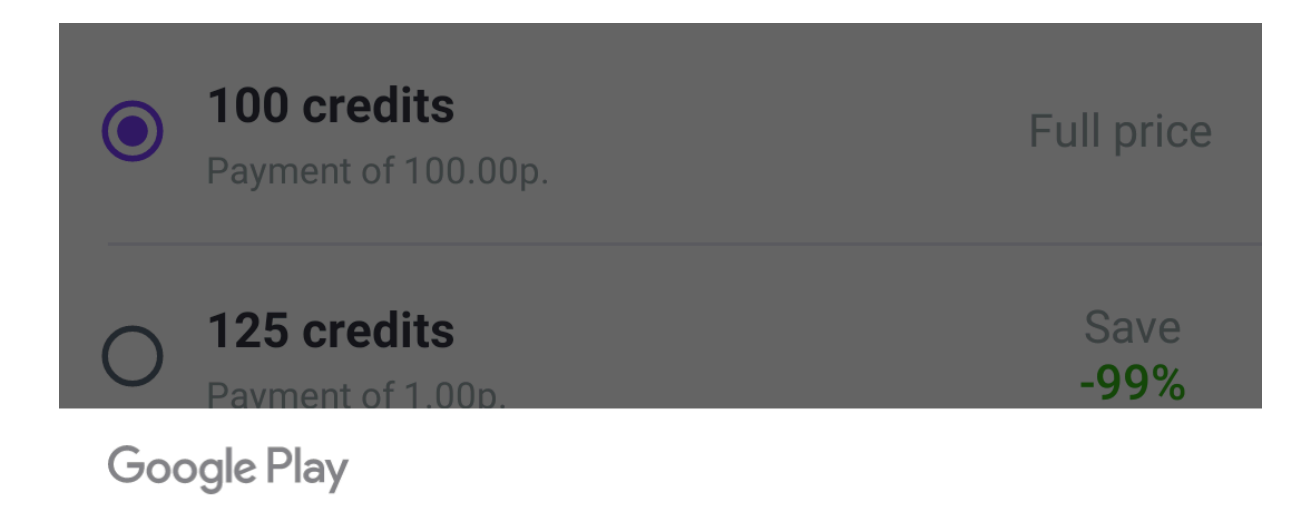

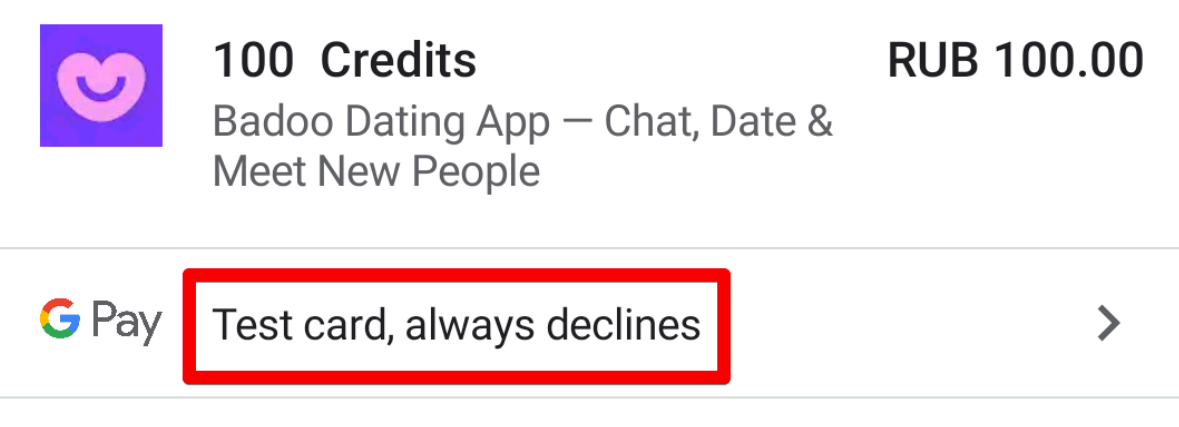

This is a test order, you will not be charged.

includes tax  $\odot$ 

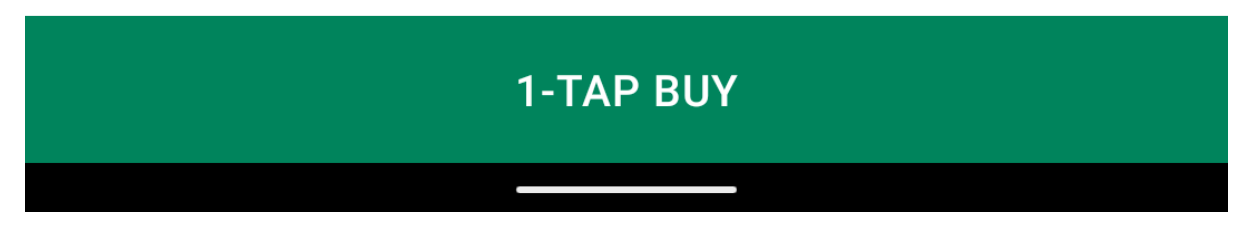

## • Простой выбор

### • Значение сохраняется

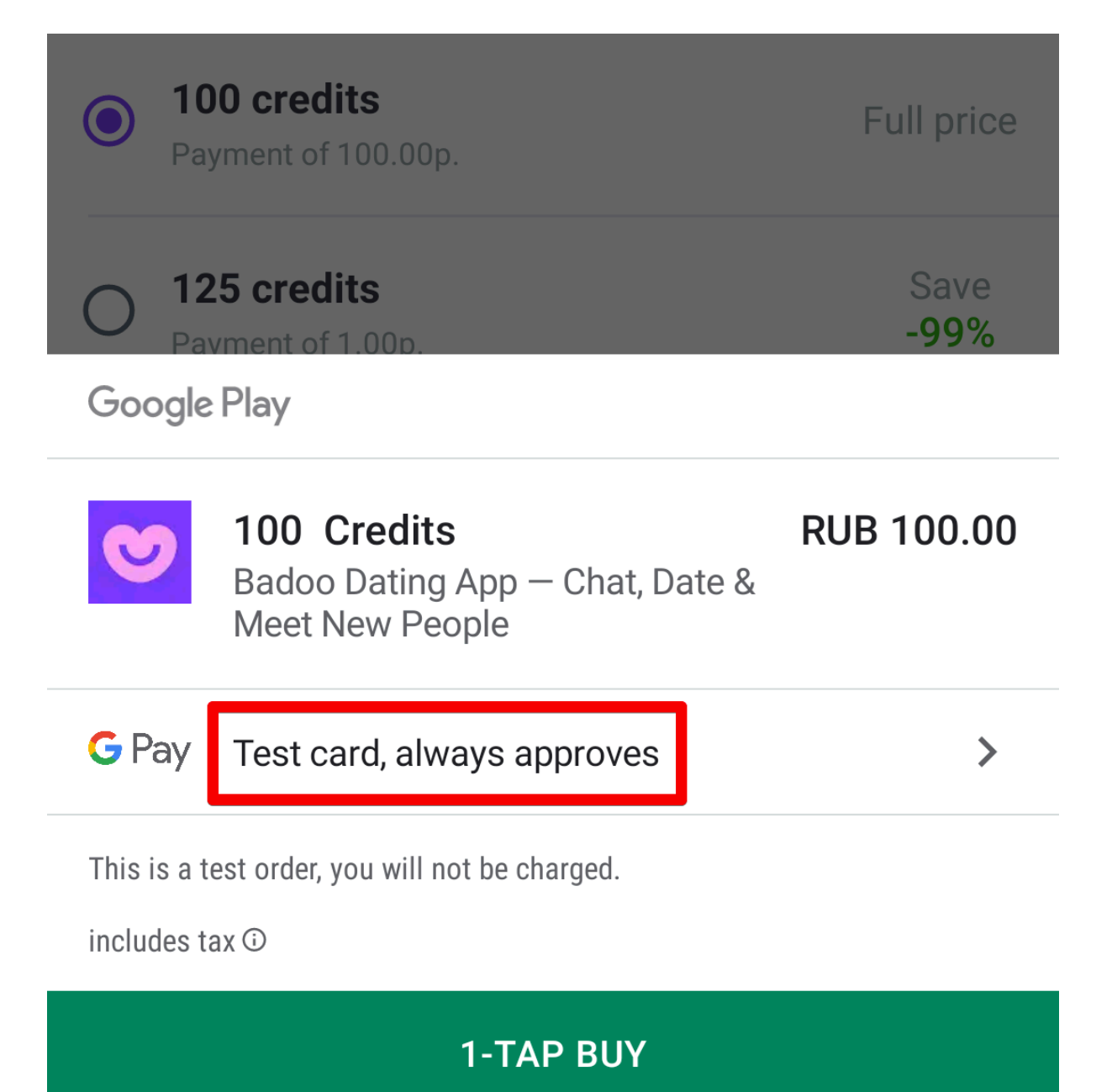

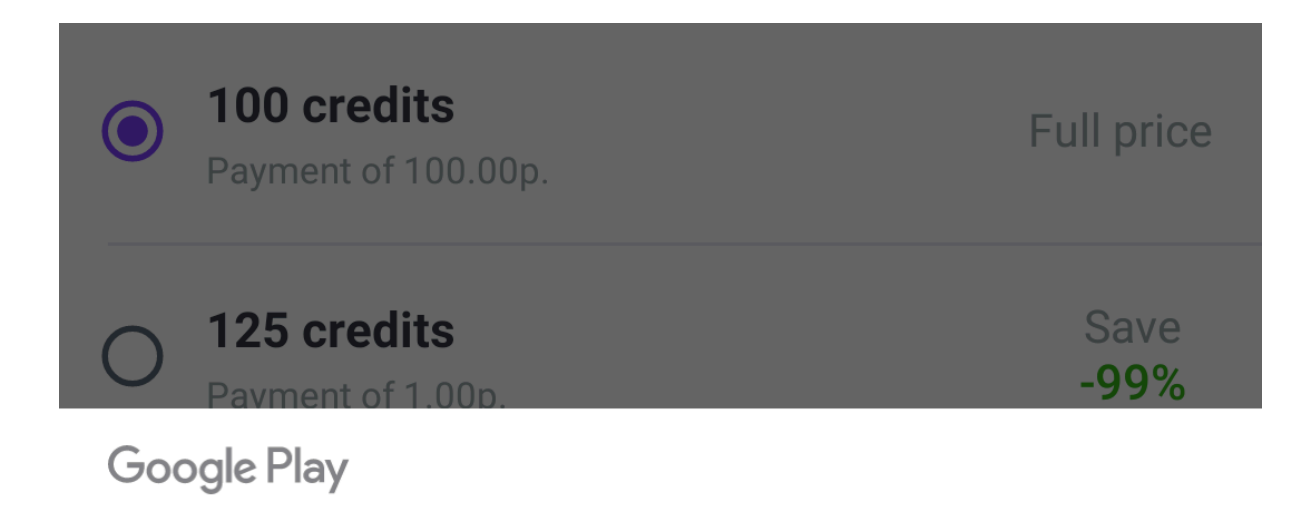

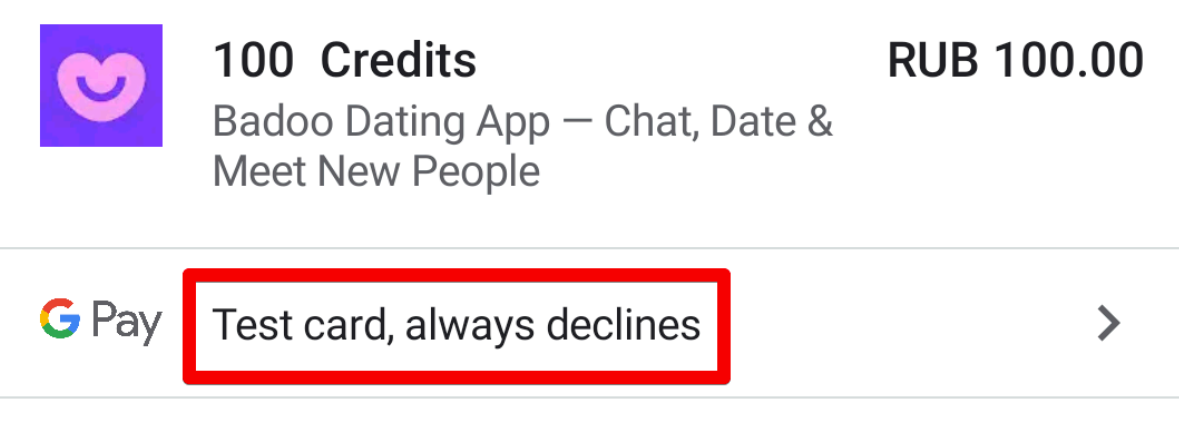

This is a test order, you will not be charged.

includes tax  $\odot$ 

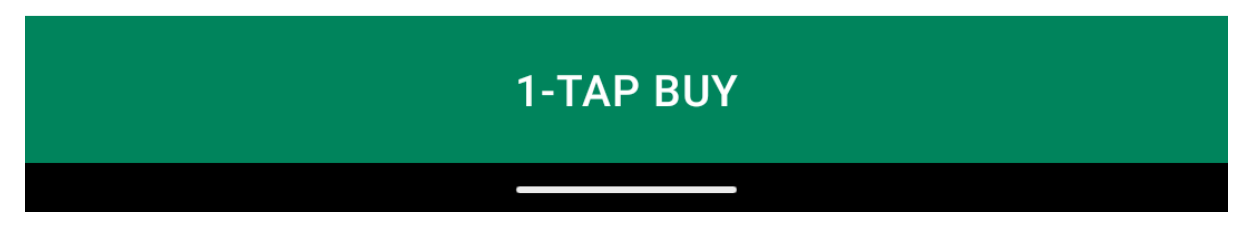

- Выставляем желаемый результат
- def submit\_payment(payment\_details) change\_test\_card(required\_card) tap\_on\_submit enter\_password if password\_asked? end

required\_card = payment\_details[:required\_card] | |= APPROVED\_CARD

### • Выставляем желаемый результат

def change\_test\_card(required\_card) selected\_card = ui.uia\_await\_text\_from\_list([APPROVED\_CARD, DECLINED\_CARD]) unless required card == selected card ui.uia\_touch\_text(selected\_card) ui.uia\_await\_text\_from\_list([APPROVED\_CARD, DECLINED\_CARD]) ui.uia\_touch\_text(required\_card) end end

## Mobile Процесс покупки

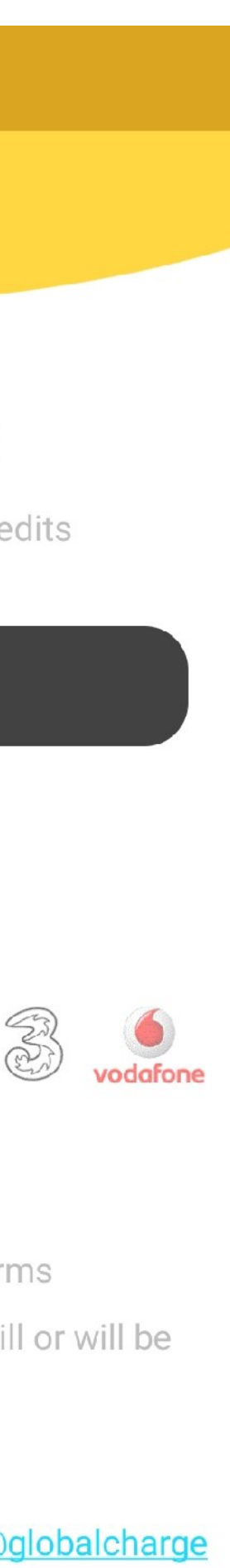

 $\mathop{\rm III}$  .

Server

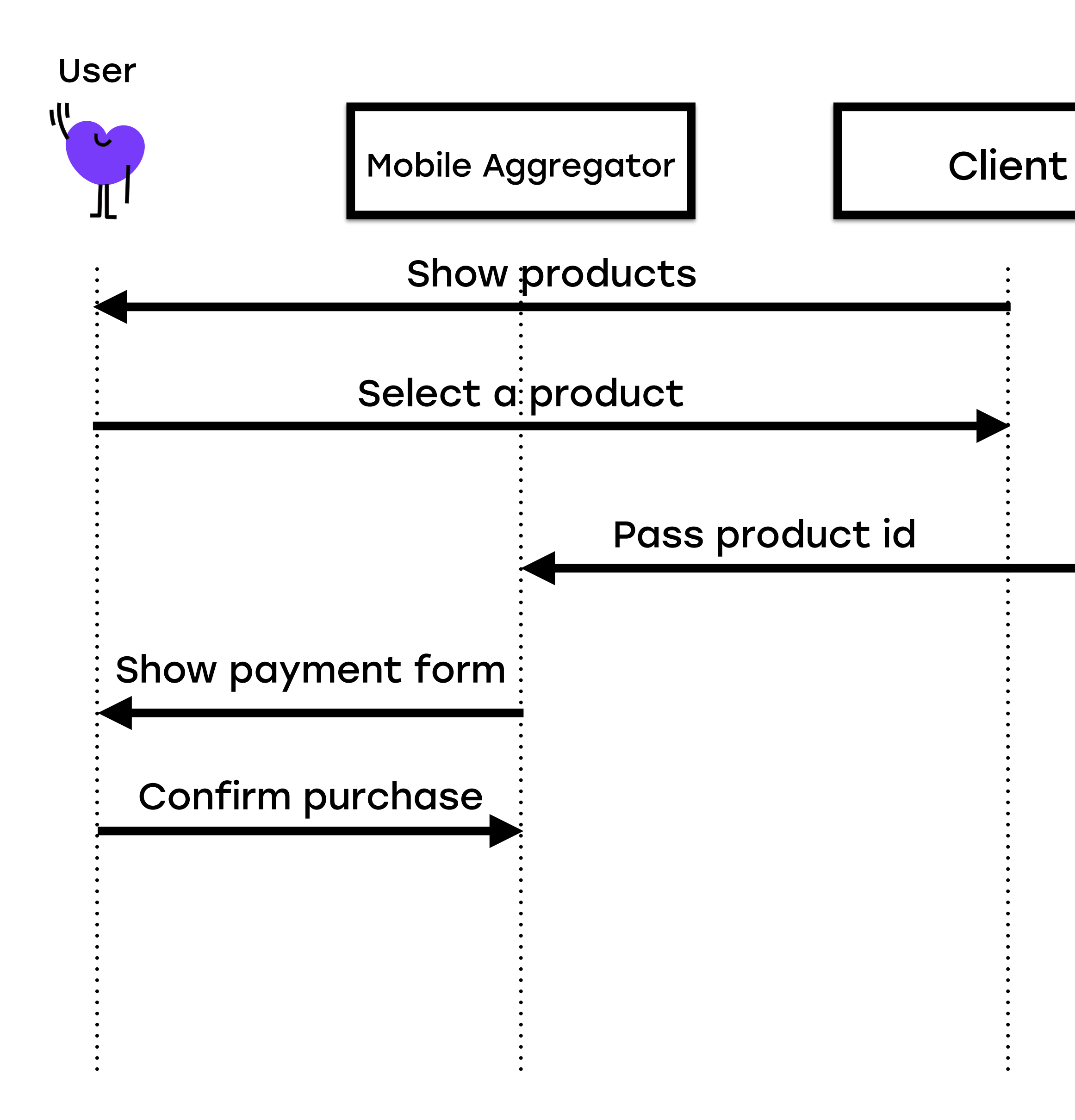

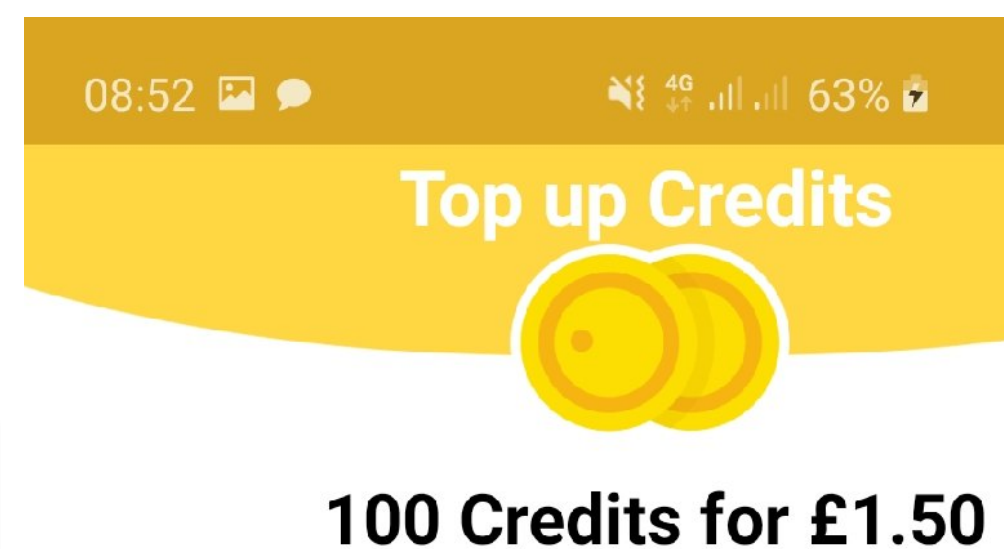

### Click 'BUY NOW' to top up your Badoo credits

### **BUY NOW**

CANCEL

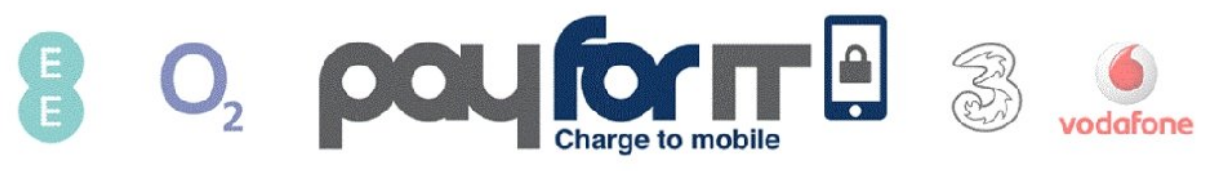

Purchase subject to **Badoo & Payforit** terms

This amount will be added to your next mobile bill or will be deducted from your pre pay balance.

GlobalCharge. Need Help? 03333132286 support@globalcharge .com

 $\begin{array}{ccc} \leftarrow & \quad \quad \text{\normalsize{0}} \end{array}$ 

### Mobile Процесс покупки

### Start transaction

### Mobile Процесс покупки

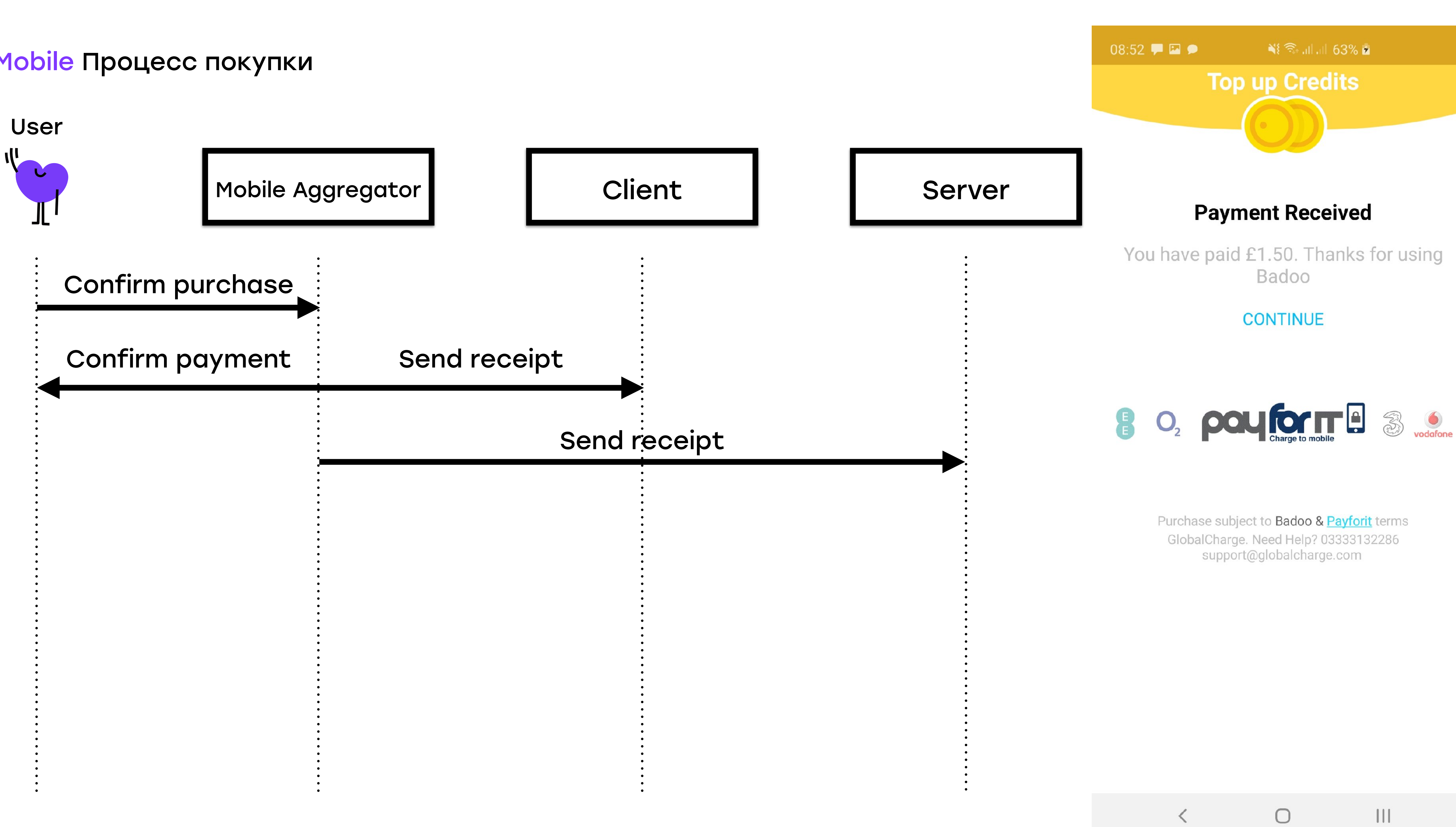

168

### Mobile Процесс покупки

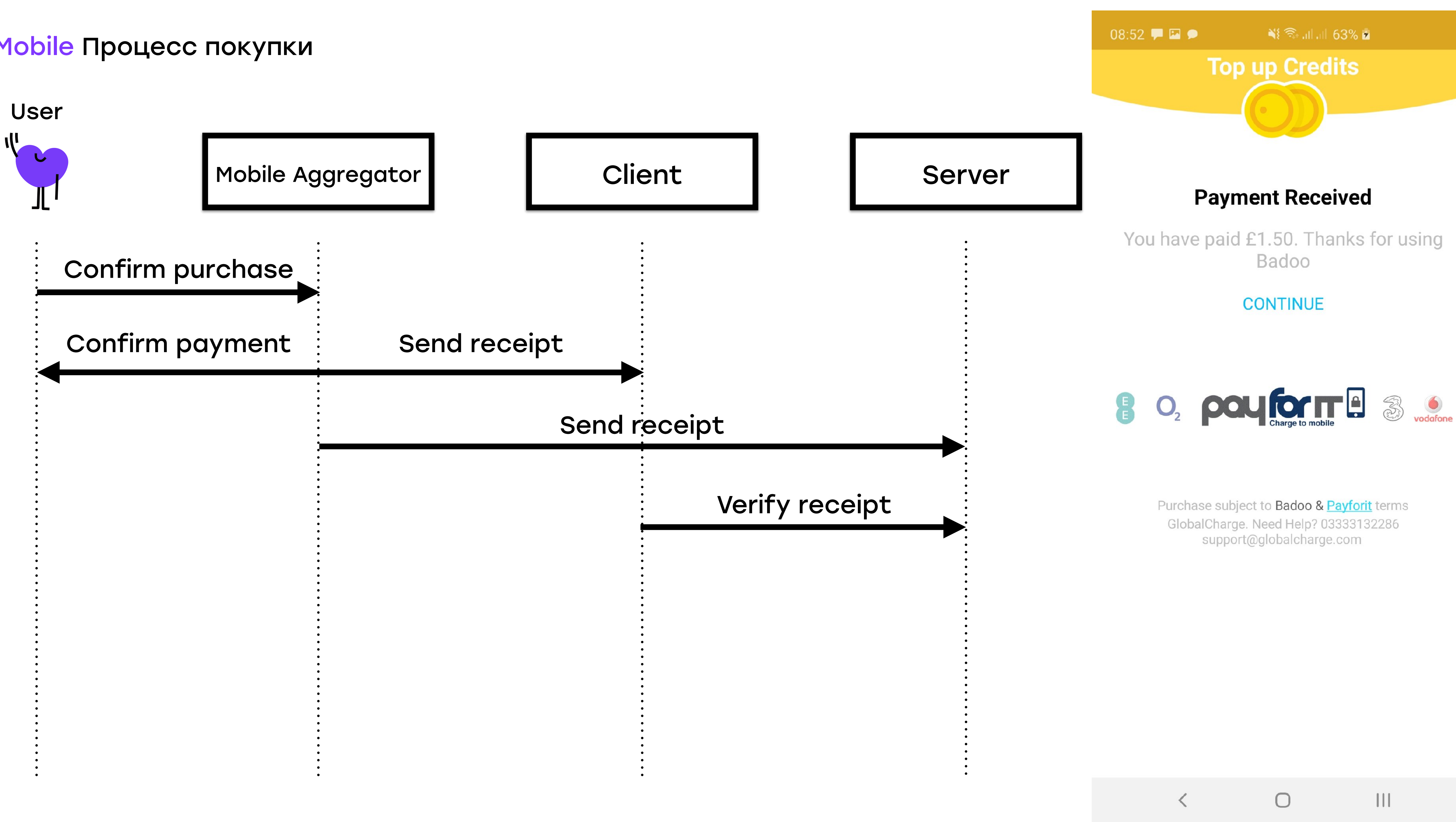

169

### Mobile Процесс покупки

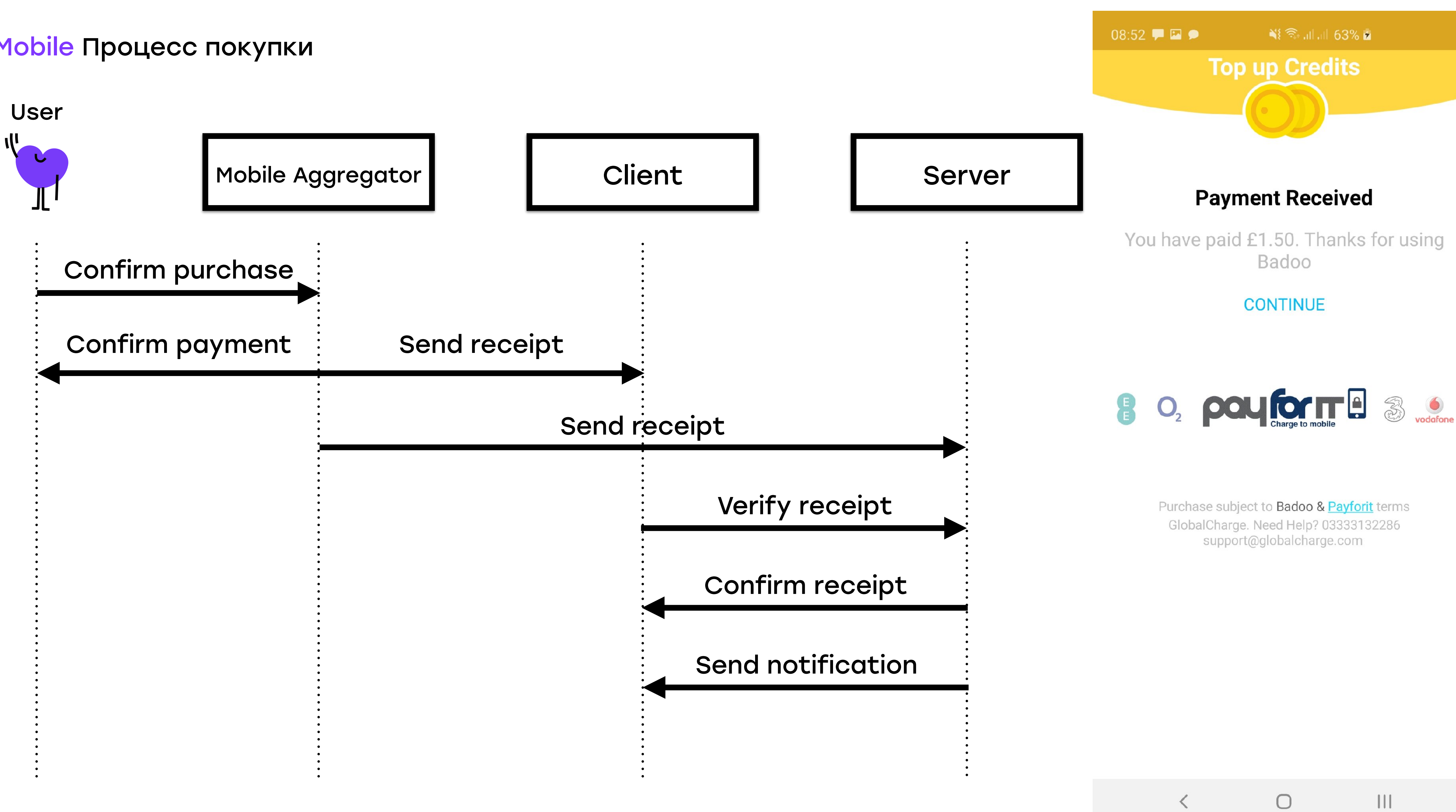

- + Процесс покупки максимально близок к реальному
- + Дешево
- Есть не у всех провайдеров

## Почему песочницы

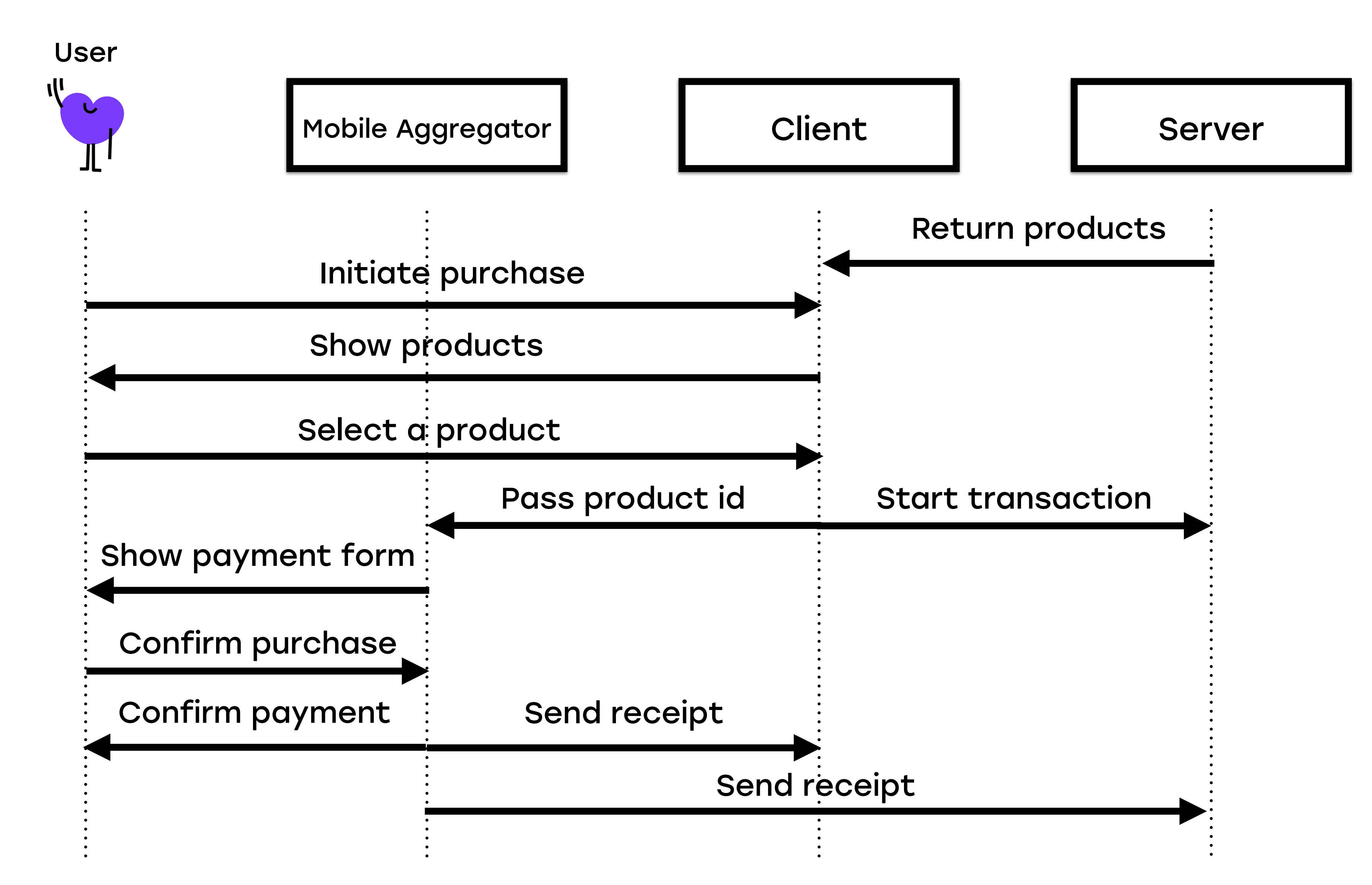

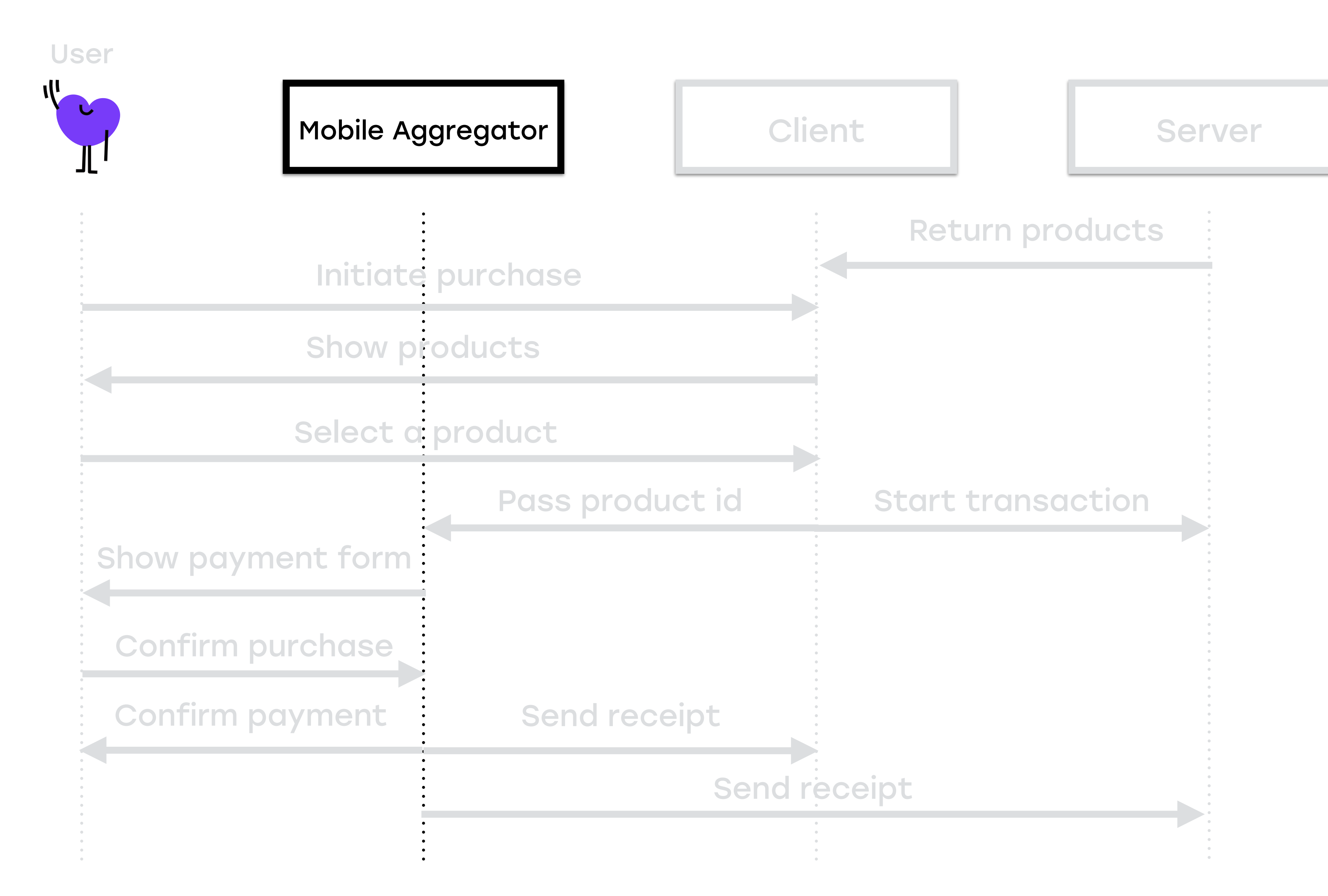

- + Процесс покупки максимально близок к реальному
- + Дешево
- Есть не у всех провайдеров

# Почему песочницы

## Проблема песочниц

### • Y Fortumo — есть

## Проблема песочниц

### • Y Fortumo - есть

• У остальных - нет

• Добавить тестовые продукты на сервере

## Fortumo Sandbox

## • Добавить тестовые продукты на сервере

• Настроить условия для их получения

## Fortumo Sandbox

### 177

- Добавить тестовые продукты на сервере
- Настроить условия для их получения
- Тестовые пользователи удовлетворяют этим условиям

## Fortumo Sandbox

### 177

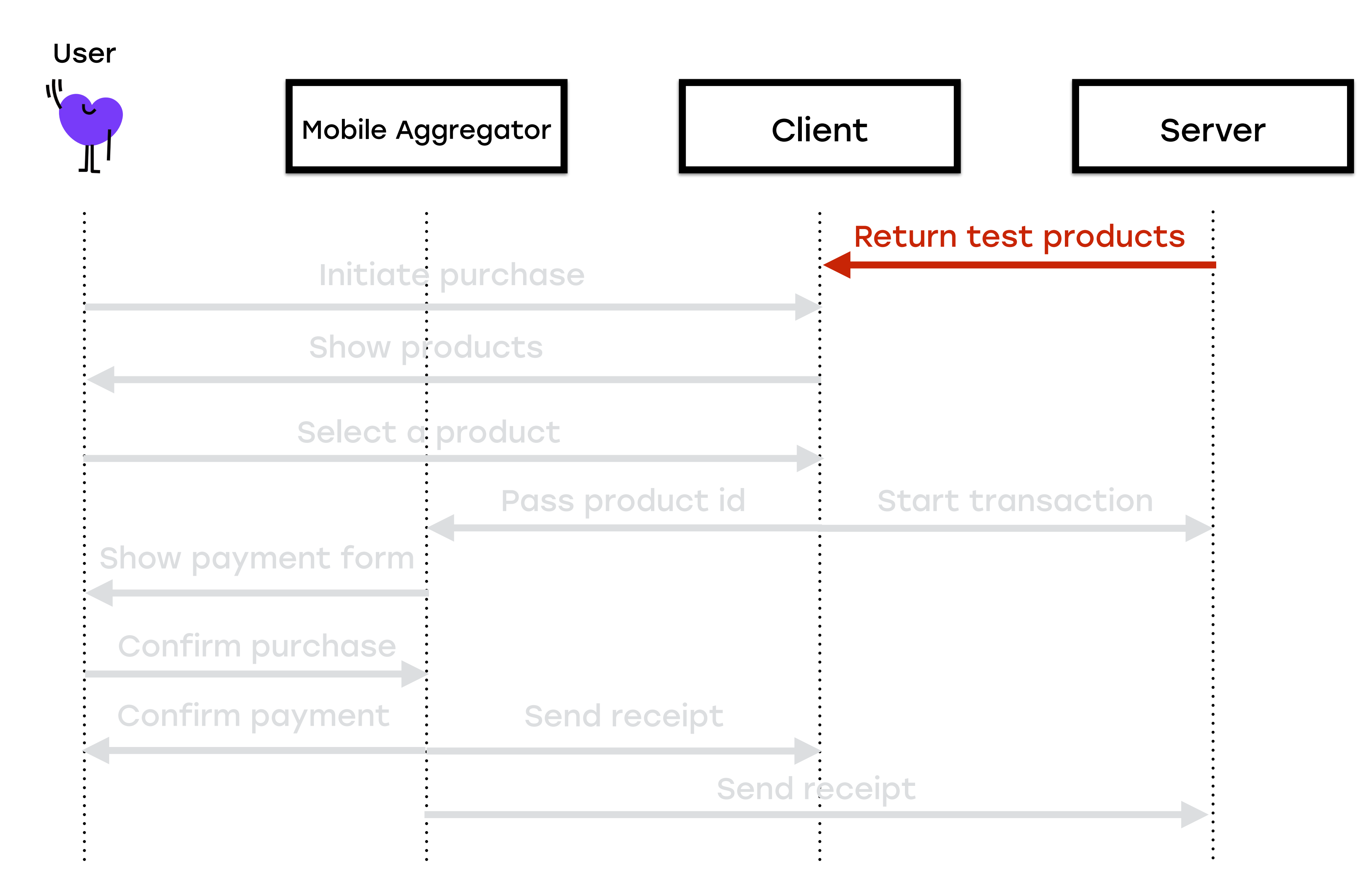

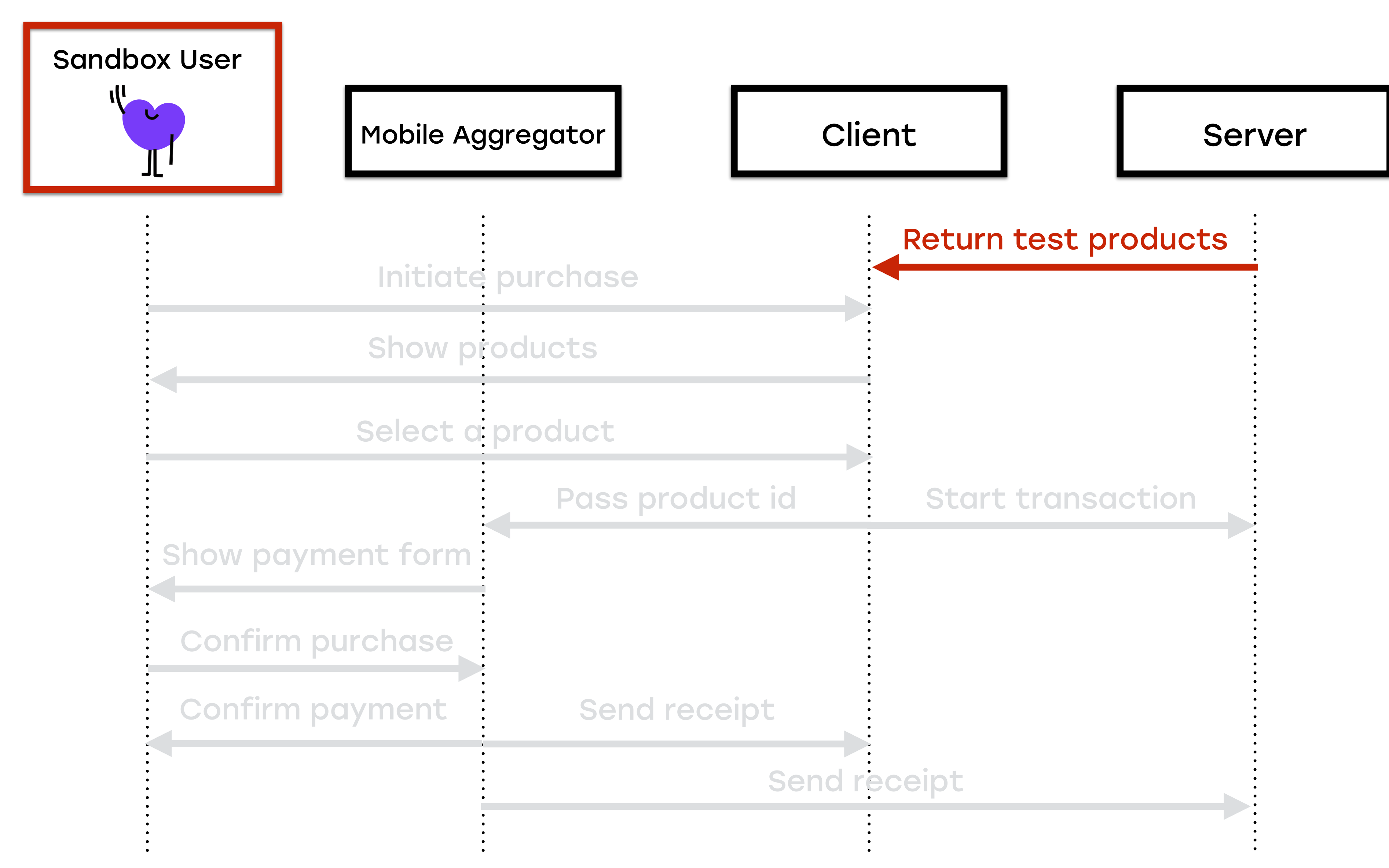

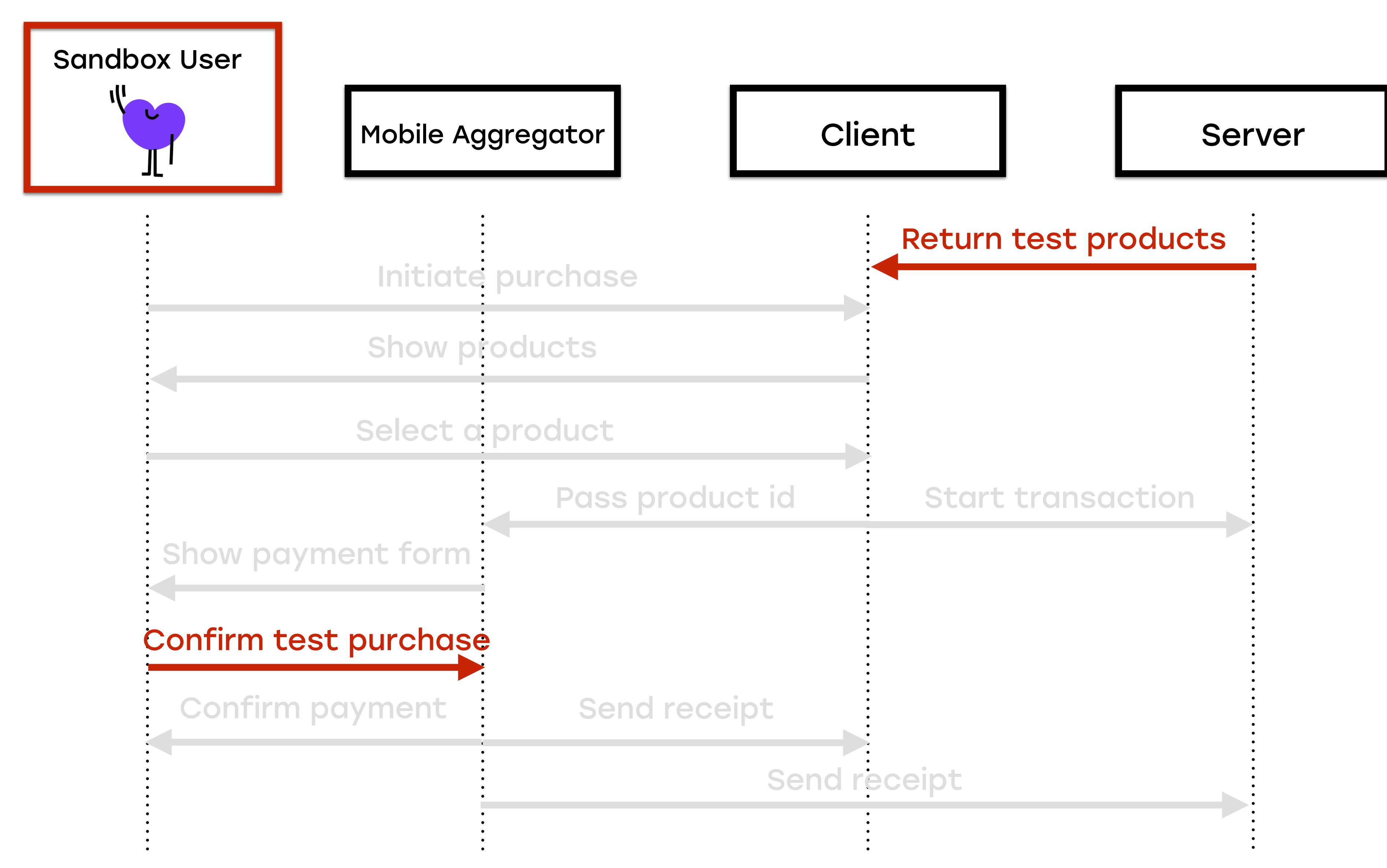

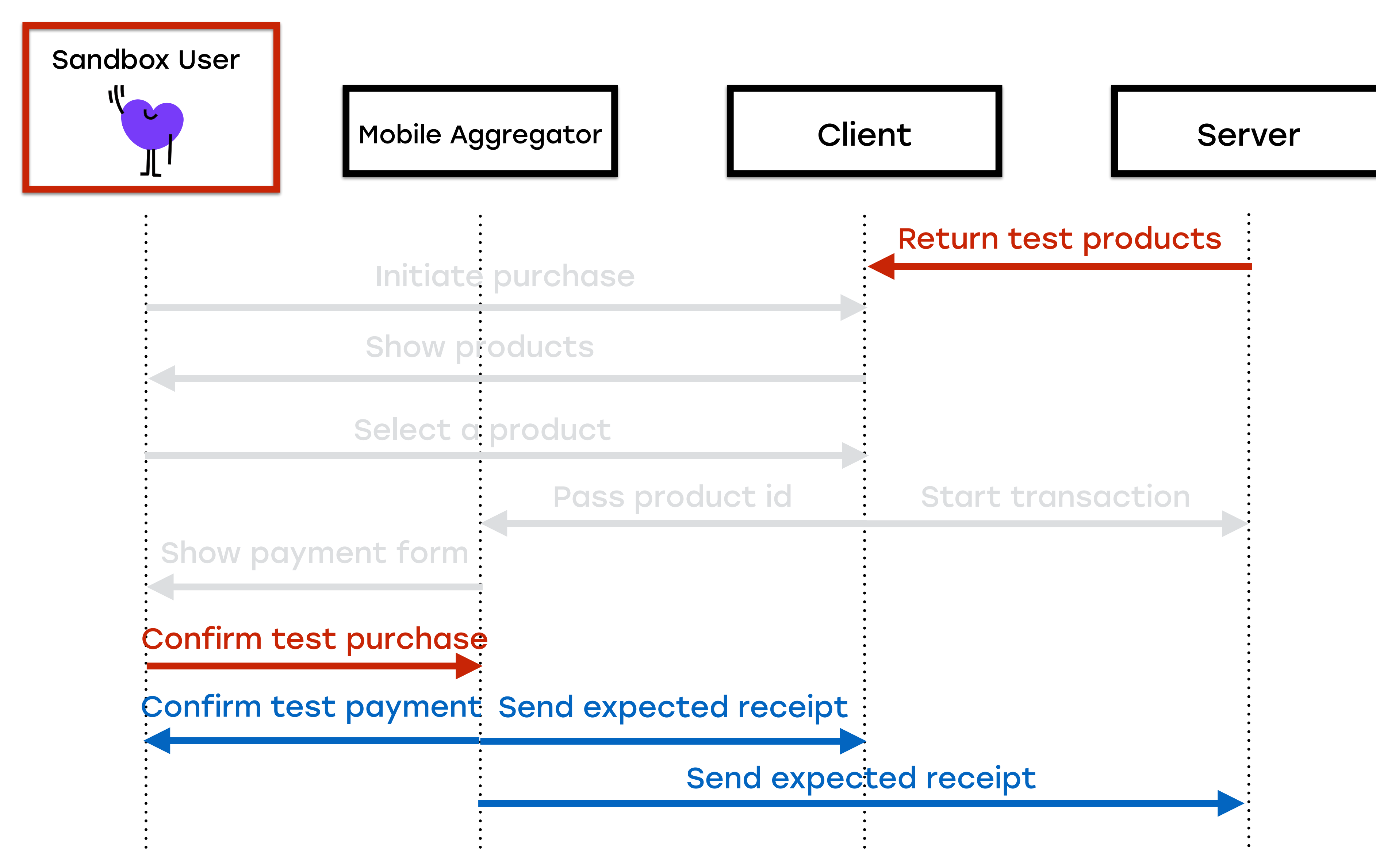

# Песочницы других<br>провайдеров

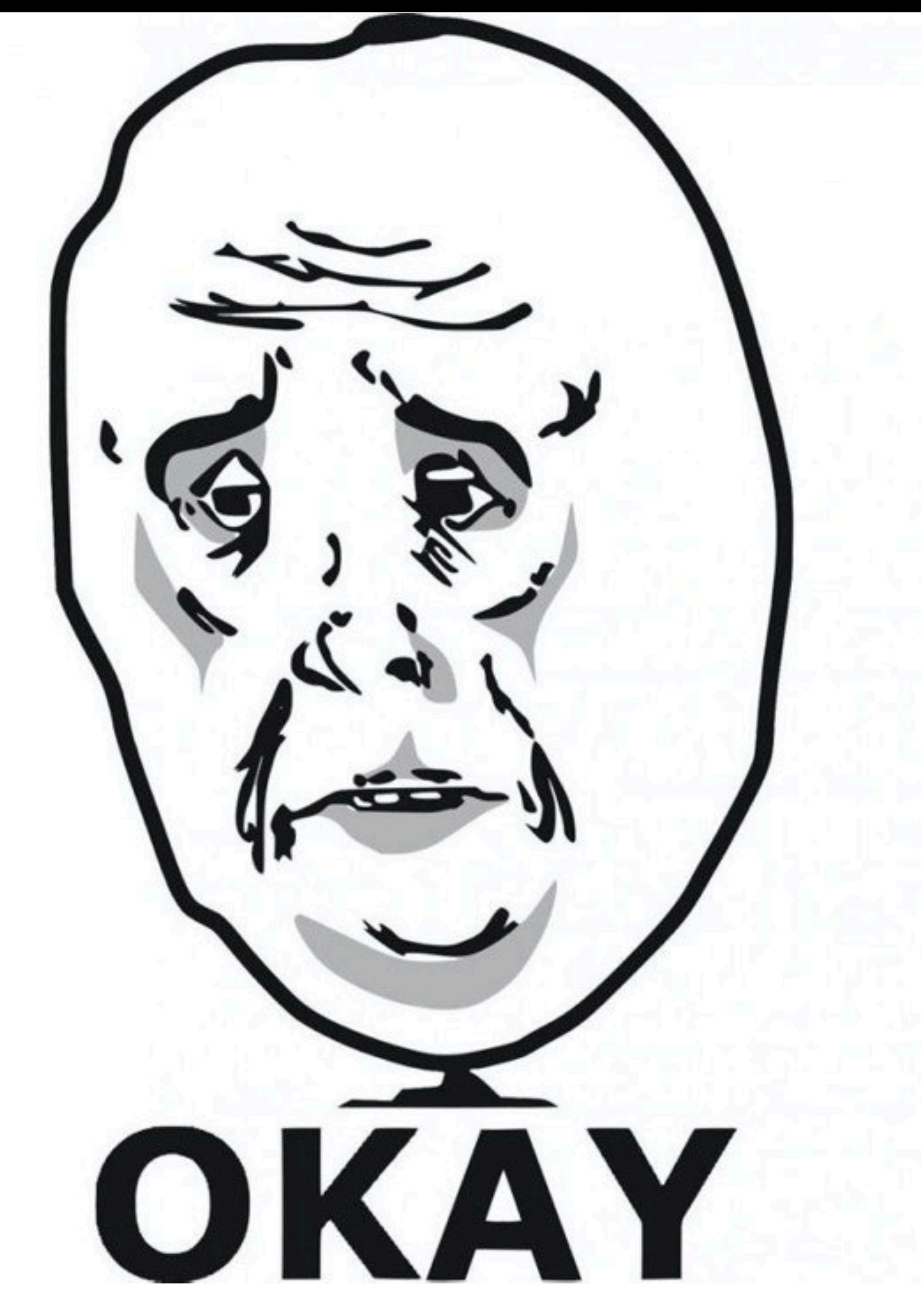

# Другие провайдеры

Будем использовать метод исключения внешних  $\bullet$ зависимостей

## Исключение внешних зависимостей

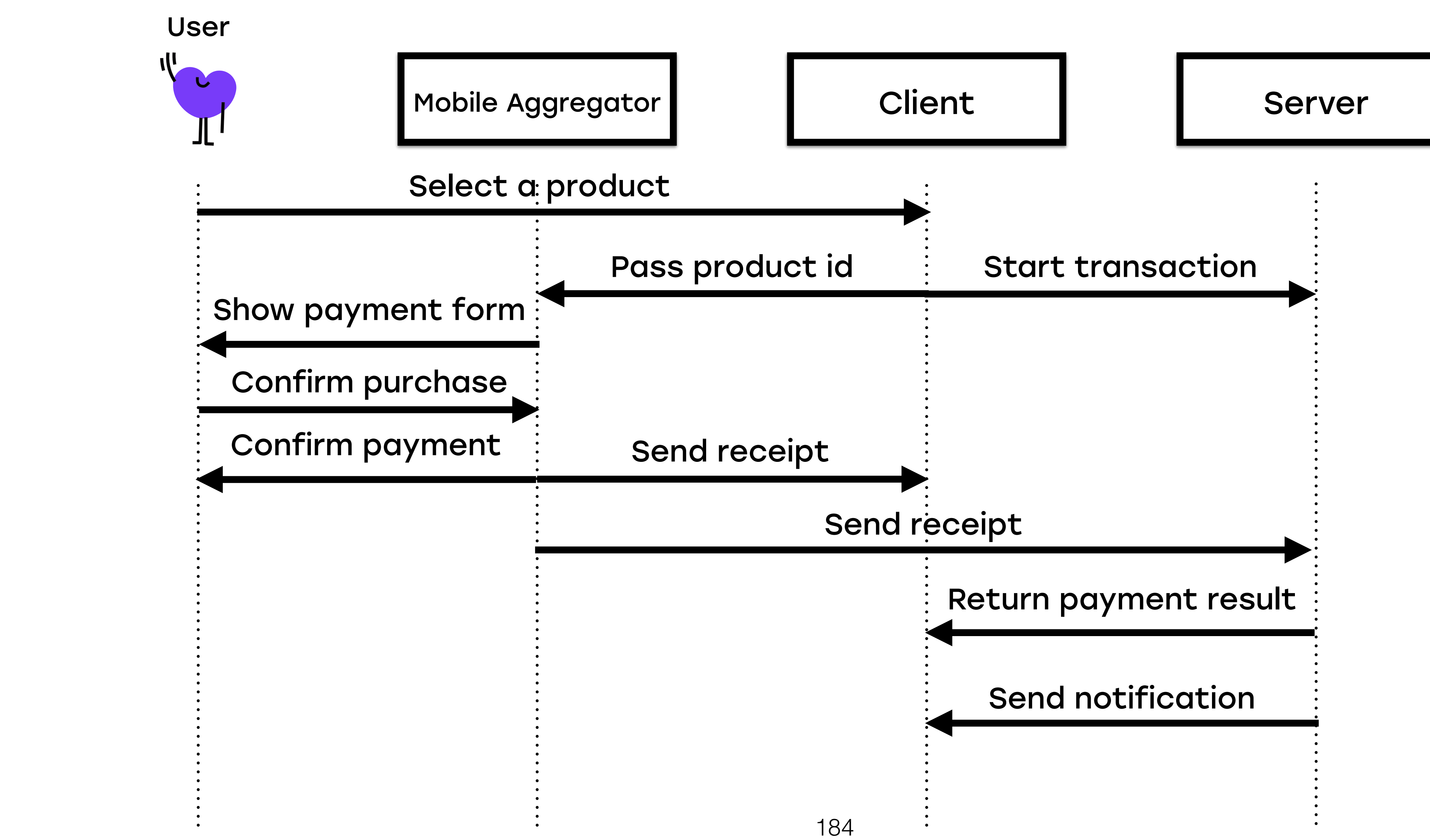

## Исключение внешних зависимостей

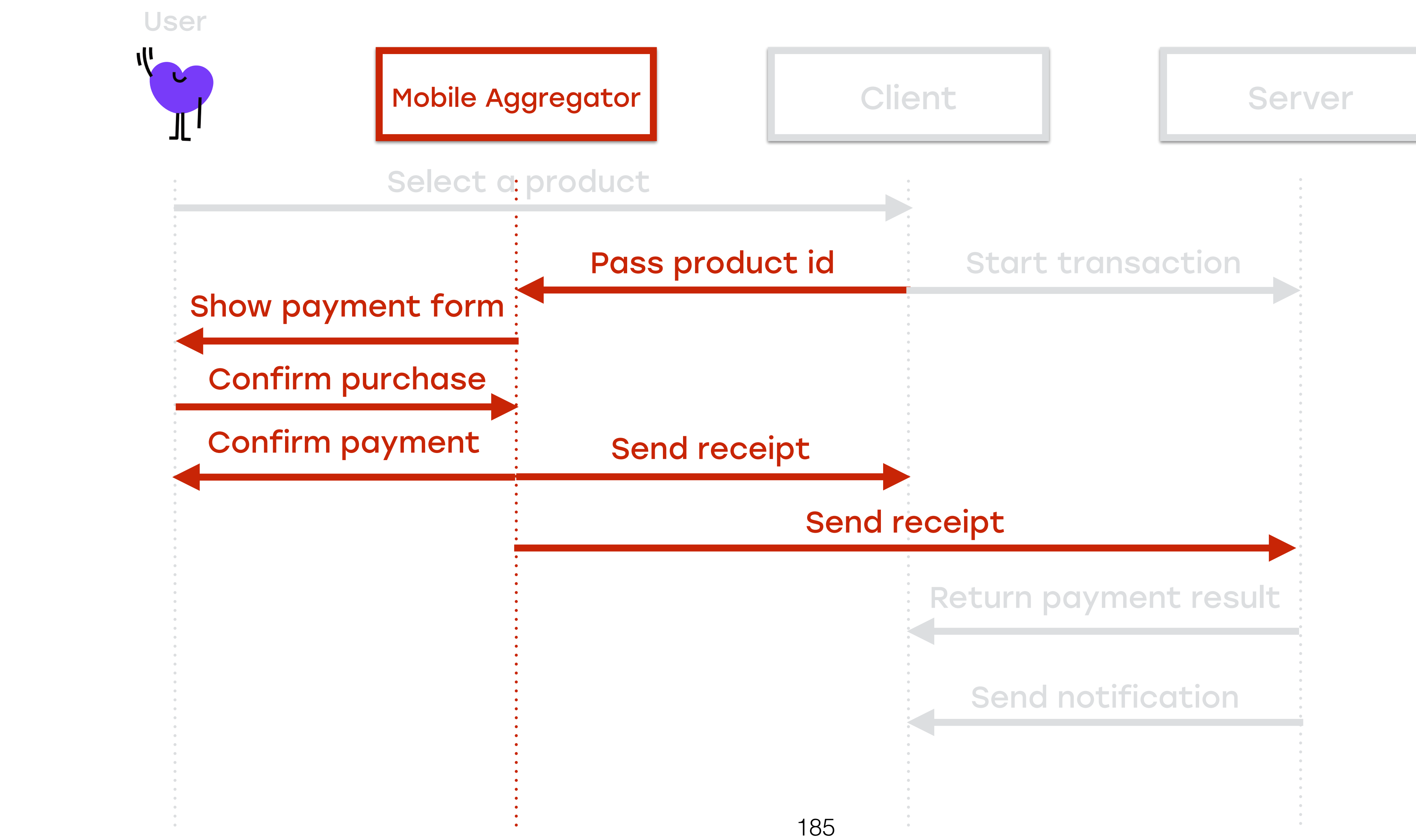

## Исключение внешних зависимостей

### Mobile Тестовое окружение

User

### Select a product

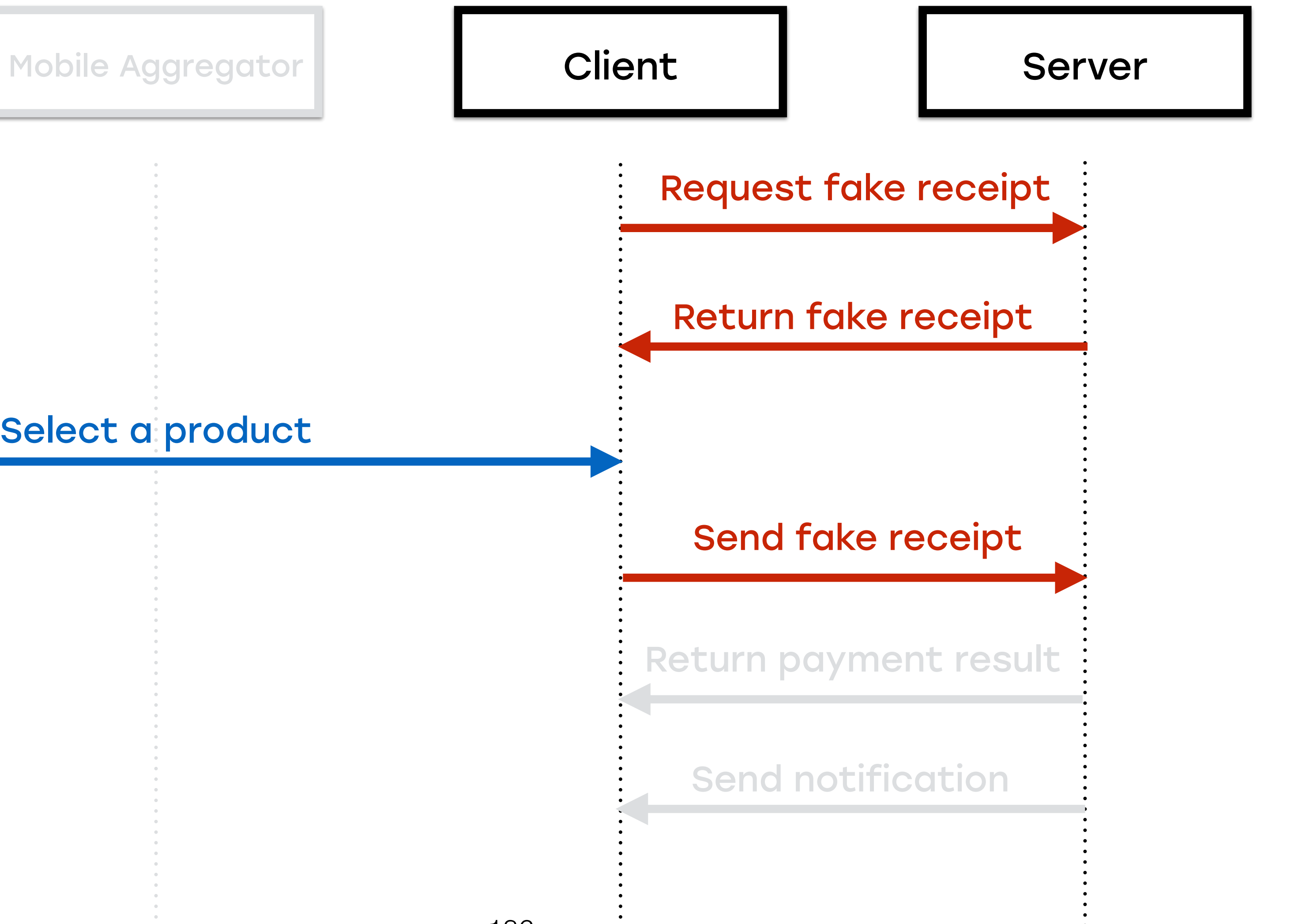

## Исключение внешних зависимостей

## F\*HEISENBUG 2019 Piter

### Виктор Короневич Владимир Солодов **Badoo**

Тестируем платные сервисы: как перестать запускать самолет, чтобы проверить лампочку на приборной панели

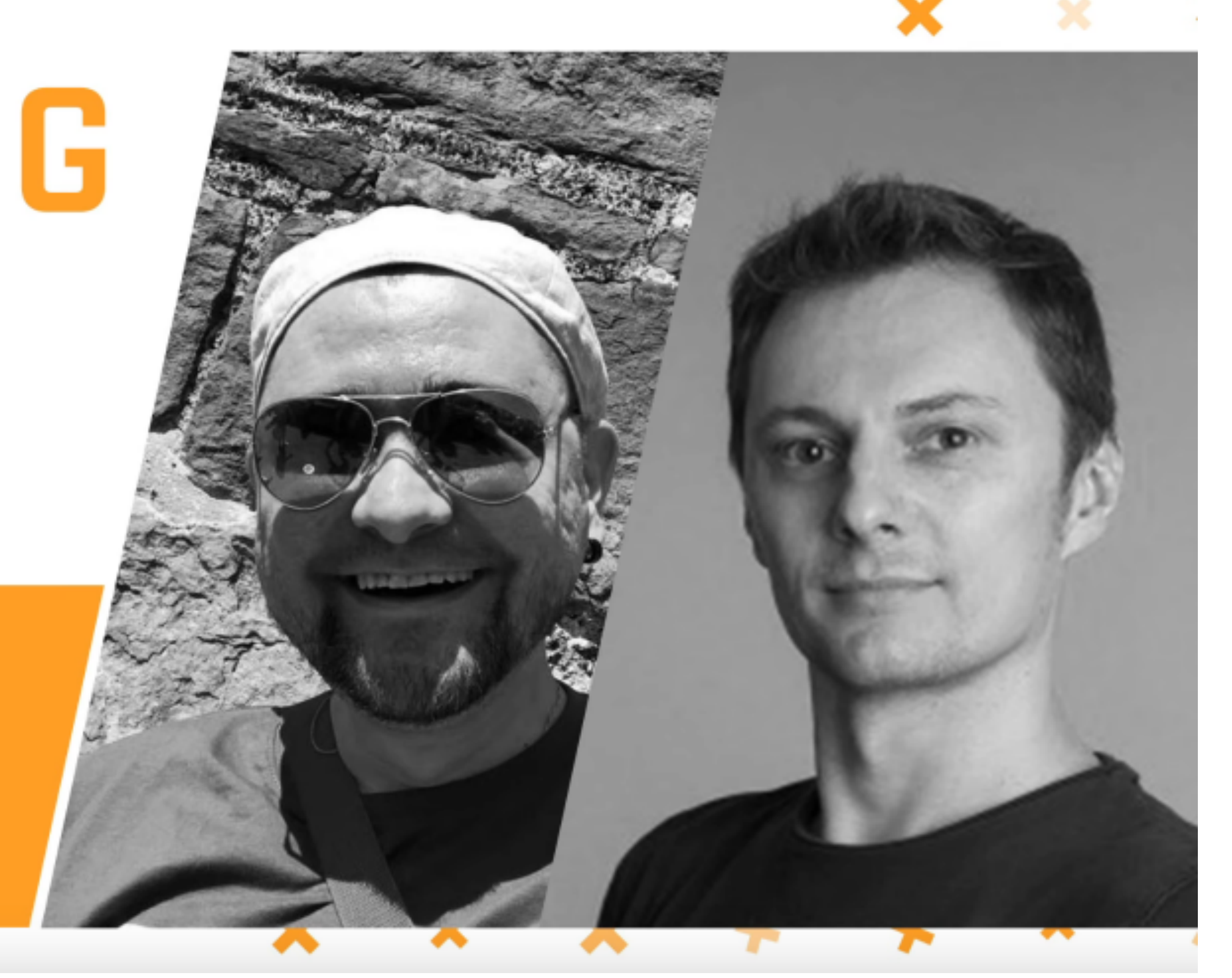

### https://www.youtube.com/watch?v=PWxE0KZLU8Q

• **IMSI** (International Mobile Subscriber Identity) — международный идентификатор мобильного абонента

# Идентификация оператора

- **IMSI** (International Mobile Subscriber Identity) международный идентификатор мобильного абонента
- **MCC** (Mobile Country Code) мобильный код страны

# Идентификация оператора

- **IMSI** (International Mobile Subscriber Identity) международный идентификатор мобильного абонента
- **MCC** (Mobile Country Code) мобильный код страны
- **MNC** (Mobile Network Code) код мобильной сети

# Идентификация оператора

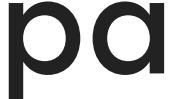

- **IMSI** (International Mobile Subscriber Identity) международный идентификатор мобильного абонента
- **MCC** (Mobile Country Code) мобильный код страны
- **MNC** (Mobile Network Code) код мобильной сети
- **MCC** + **MNC** Используется для идентификации мобильного оператора

# Идентификация оператора

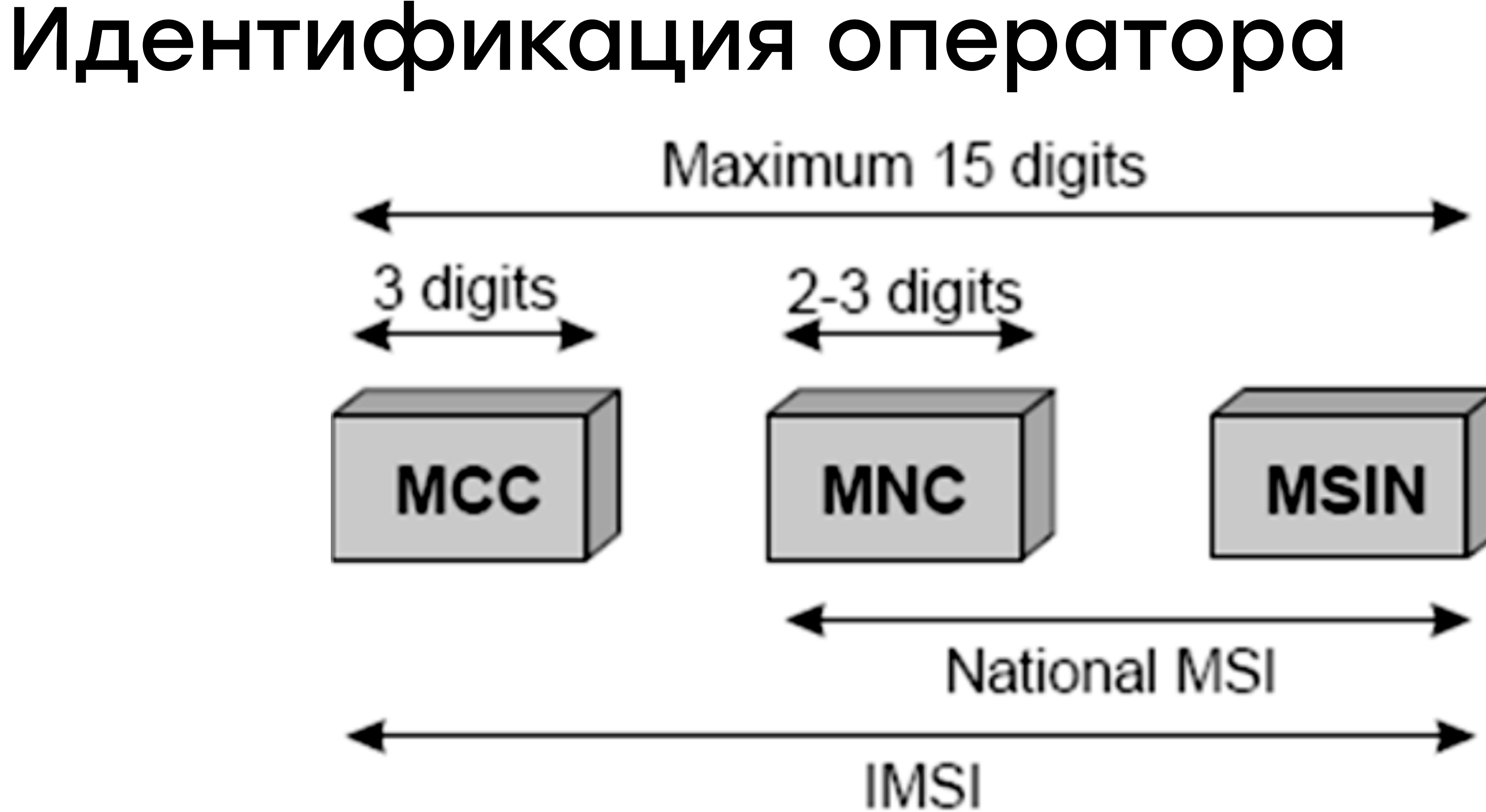
• Настроены на комбинацию оператора (MCC + MNC) и страны

- Настроены на комбинацию оператора (MCC + MNC) и страны
- 

### • При выборе продуктов приоритет у мобильного оператора

- Настроены на комбинацию оператора (MCC + MNC) и страны
- 
- Нужно менять MCC + MNC для тестирования

### • При выборе продуктов приоритет у мобильного оператора

### Термины

# • Бэкдор (Backdoor) — метод, определенный в приложении,

который можно вызвать из кода тестов

### 192

### Термины

- Бэкдор (Backdoor) метод, определенный в приложении, который можно вызвать из кода тестов
	- Подмена деталей SIM-карты (MCC и MNC)

### Термины

# • Бэкдор (Backdoor) — метод, определенный в приложении,

- который можно вызвать из кода тестов
	- Подмена деталей SIM-карты (MCC и MNC)
	- Установка вариантов А/Б-тестов

# Термины

• Бэкдор (Backdoor) — метод, определенный в приложении,

- который можно вызвать из кода тестов
	- Подмена деталей SIM-карты (MCC и MNC)
	- Установка вариантов А/Б-тестов
	- Отключение показа тултипов

192

# Термины

# • Бэкдор (Backdoor) — метод, определенный в приложении,

- который можно вызвать из кода тестов
	- Подмена деталей SIM-карты (MCC и MNC)
	- Установка вариантов А/Б-тестов
	- Отключение показа тултипов
	- To be continued…

# Работа с бекдорами +\*HEISENBUG

// 2017 Moscow

### **Rajdeep Varma** Badoo

Automate the impossible: Blending the best of Android drivers

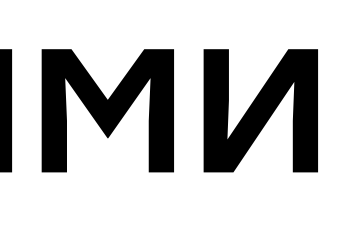

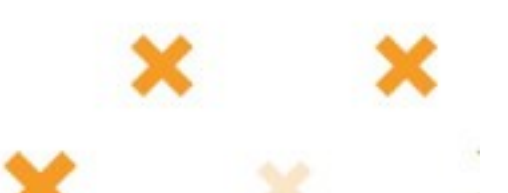

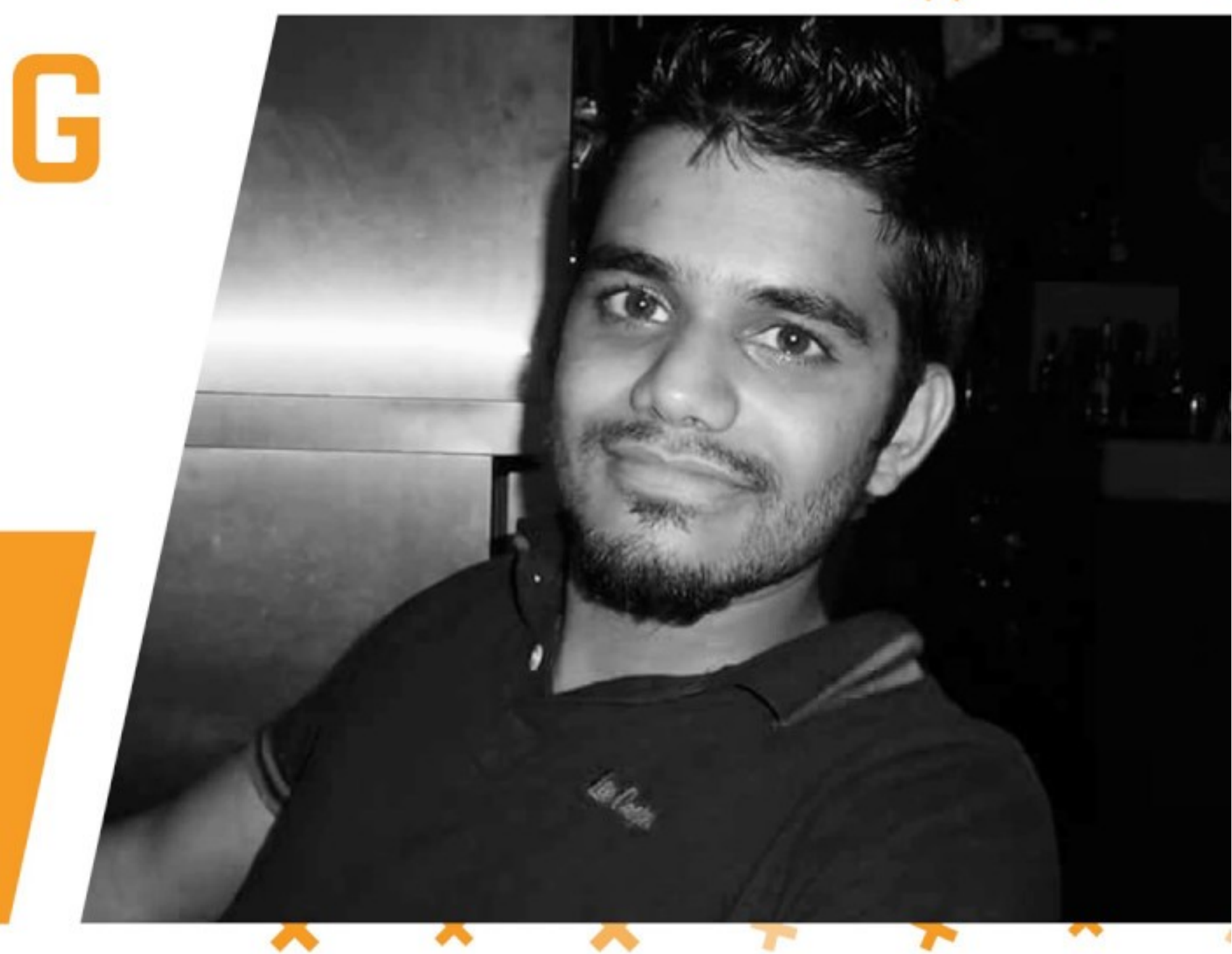

### <https://www.youtube.com/watch?v=dKHudzto4TM>

# Работа с бекдорами

### HEISENBUG 2019 MOSCOW

**Rajdeep Varma** Badoo (by MagicLab)

### There is more in Appium than you think

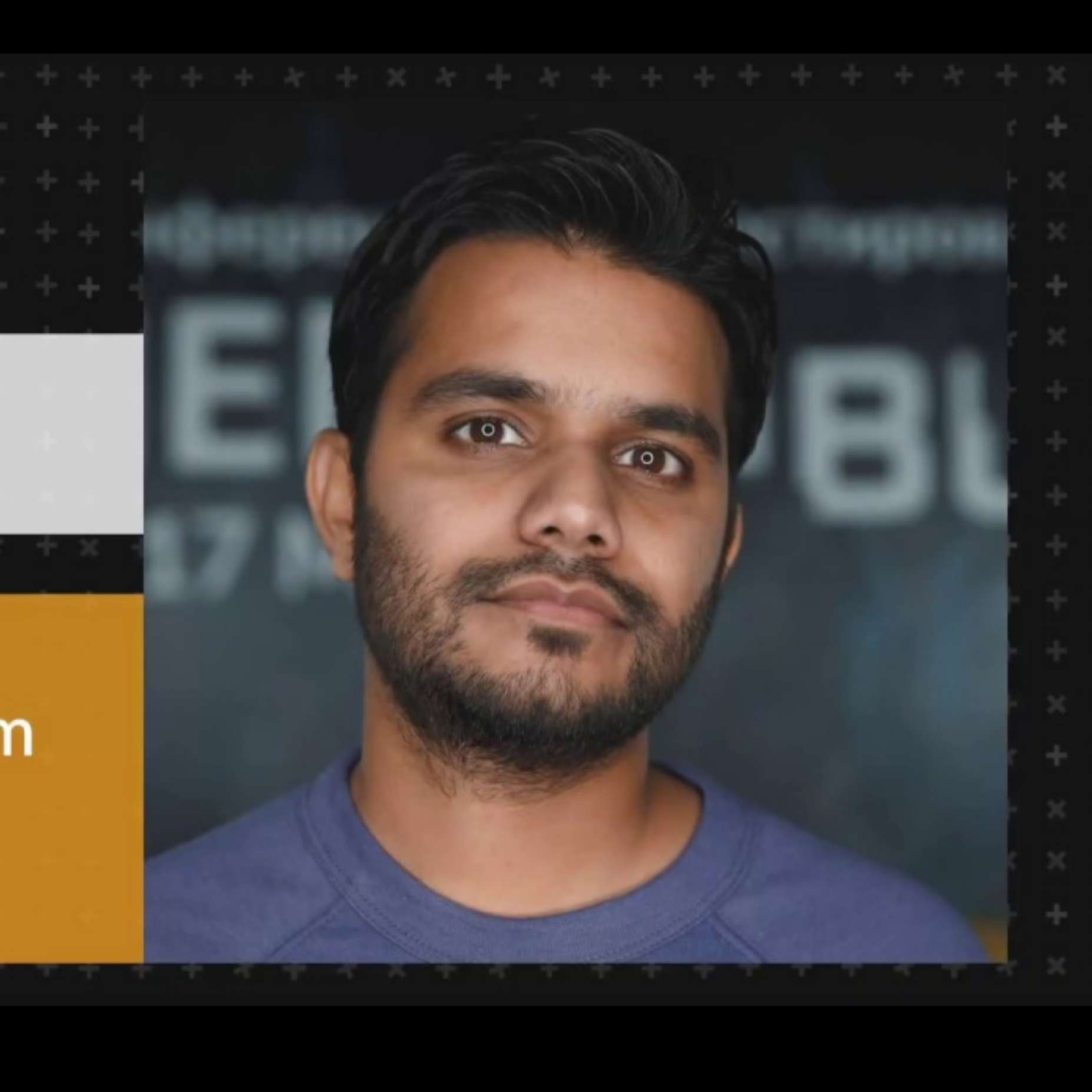

### <https://www.youtube.com/watch?v=chfjUWbOHek>

### • Бэкдор для выставления MCC и MNC

def set\_mnc\_mcc\_imsi(mnc, mcc, imsi) qa\_link(method\_name: :startQAContent, arguments: [['SET\_SIM\_CODES', C'mcc', mcc, 'mnc', mnc, 'imsi', imsi]]) end

- Бекдор для выставления MCC и MNC
- Android SDK эмулятор MCC/MNC коды 310/260 (T-Mobile USA)

### Экран оплаты

• WebView/"нативный" экран

### · poku

### Введите номер своего мобильного телефона.

Необходимо будет подтвердить транзакцию с помощью текстового сообщения.

### 150,00 руб с НДС Badoo - Badoo Premium!

Выберите сеть:

 $\checkmark$ 

Например, 912 345 67 89

### ПРОДОЛЖИТЬ

□ Запомнить мой номер

Поддерживаемые сети: МТС, Билайн, Мегафон, Теле2. Оплата<br>будет произведена за пользование услугами сотового<br>Оператора и списана со счета Вашего мобильного телефона.<br>Также может взиматься плата за обслуживание,<br>предоставля что являетесь владельцем мобильного счета или уполномочены владельцем совершать покупки с этого счета и согласны с Условиями.

# Экран оплаты

- WebView/"нативный" экран
- Есть доступ к элементам

### • boku

### Введите номер своего мобильного телефона.

Необходимо будет подтвердить транзакцию с помощью текстового сообщения.

### 150,00 руб с НДС Ваdоо - Ваdоо Premium!

Выберите сеть:

 $\checkmark$ 

Например, 912 345 67 89

### ПРОДОЛЖИТЬ

□ Запомнить мой номер

Поддерживаемые сети: МТС, Билайн, Мегафон, Теле2. Оплата<br>будет произведена за пользование услугами сотового<br>Оператора и списана со счета Вашего мобильного телефона.<br>Также может взиматься плата за обслуживание,<br>предоставля 8-800-333-33-48. Нажимая ПРОДОЛЖИТЬ Вы подтверждаете, что являетесь владельцем мобильного счета или уполномочены владельцем совершать покупки с этого счета и согласны с Условиями.

### 197

# Экран оплаты

- WebView/"нативный" экран
- Есть доступ к элементам

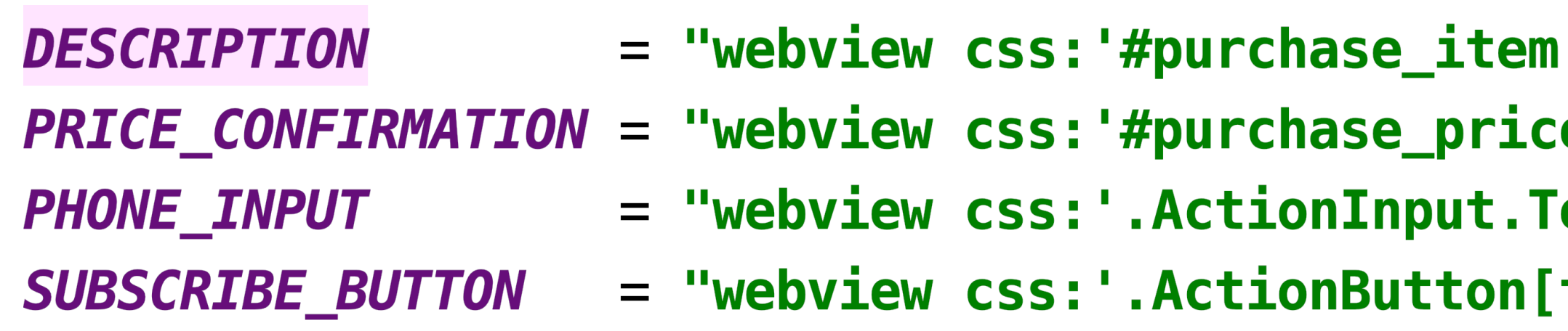

**The Co** 

e\_desc'" extInput'"  $type=\text{``submit}\$ "

Введите номер своего мобильного телефона. Необходимо будет подтвердить транзакцию с помощью текстового сообщения. 150,00 руб с НДС Ваdоо - Ваdоо Premium! Выберите сеть: Например, 912 345 67 89 ПРОДОЛЖИТЬ

Xv: 0.0 Yv: 0.0

**Prs: 1.0 Size: 1.** 

**SERVICI III DI ULU 201** 

 $\checkmark$ 

Запомнить мой номер

 $dY: 0.0$ 

Поддерживаемые сети: МТС, Билайн, Мегафон, Теле2. Оплата<br>будет произведена за пользование услугами сотового Оператора и списана со счета Вашего мобильного телефона Также может взиматься плата за обслуживание,<br>предоставляемое мобильной сетью. Служба поддержки пользователей: свяжитесь с нами или позвоните по телефону 8-800-333-33-48. Нажимая ПРОДОЛЖИТЬ Вы подтверждаете, что являетесь владельцем мобильного счета или уполномочены владельцем совершать покупки с этого счета и согласны с Условиями.

**.** boku

<u> 아시 38 gx 0.0</u>

# Экран оплаты

- WebView/"нативный" экран
- Есть доступ к элементам

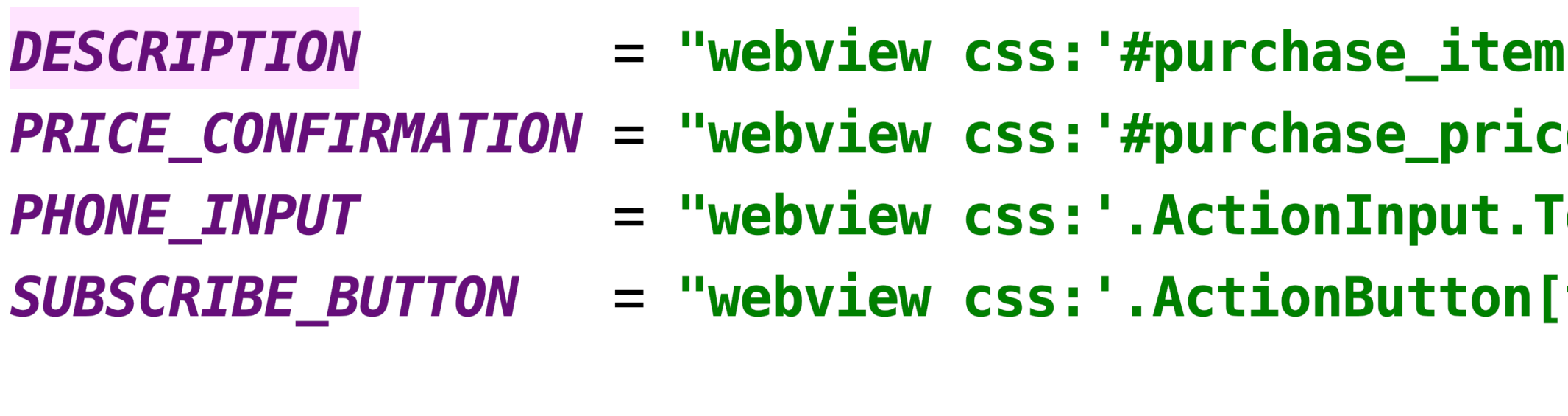

- **TITLE**
- **SUBTITLE**
- **EXPLANATION**
- 
- **FOOTER\_TEXT**
- = "\* contentDescription: 'display\_string'"
- = "\* contentDescription: 'payment\_text'"
- = "\* contentDescription: 'explanation'"
- $SUBMIT_BUTTON = "* contentDescription: 'accept_button'$ 
	- = "\* contentDescription: 'footer\_text'"

**The Co** 

e\_desc'"

'extInput'"

|type=\"submit\"]'"

• boku Введите номер своего мобильного телефона. Необходимо будет подтвердить транзакцию с помощью текстового сообщения.

Xv: 0.0

**dY: 0.0** 

**Yv: 0.0** 

**EXAMPLE V V 70 II** 

### 150,00 руб с НДС Ваdоо - Ваdоо Premium!

Выберите сеть:

 $2.38\%$   $^{0.00}$ 

Например, 912 345 67 89

ПРОДОЛЖИТЬ

Запомнить мой номер

Поддерживаемые сети: МТС, Билайн, Мегафон, Теле2. Оплата<br>будет произведена за пользование услугами сотового Оператора и списана со счета Вашего мобильного телефона может взиматься плата за обслуживание, предоставляемое мобильной сетью. Служба поддержки пользователей: свяжитесь с нами или позвоните по телефону 8-800-333-33-48. Нажимая ПРОДОЛЖИТЬ Вы подтверждаете, что являетесь владельцем мобильного счета или уполномочены владельцем совершать покупки с этого счета и согласны с Условиями.

### Платеж

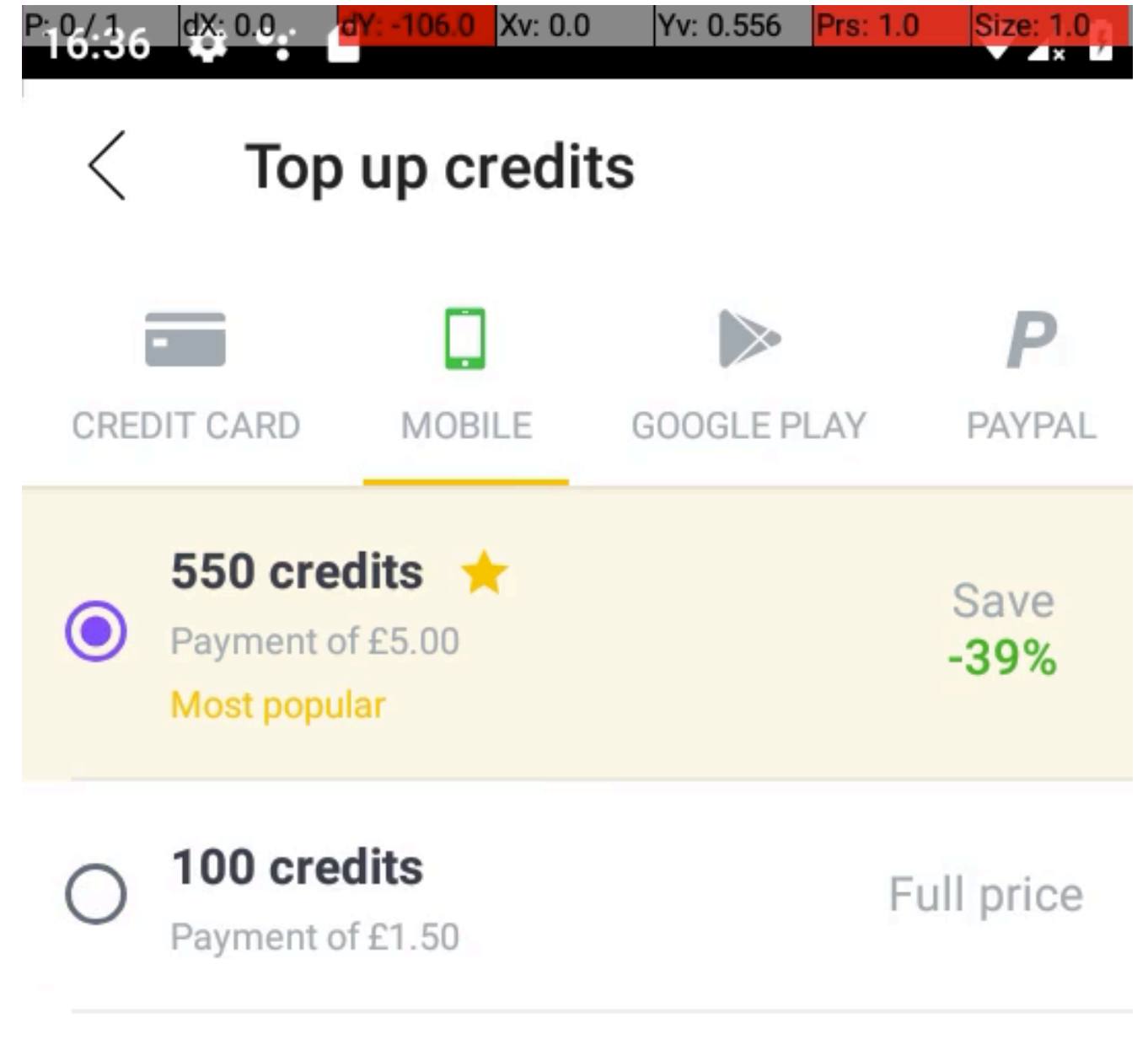

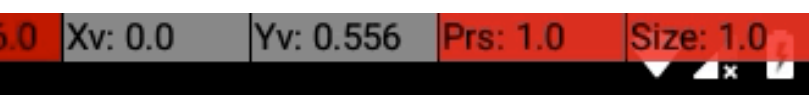

**Terms and Conditions** 

Continue

### Платеж

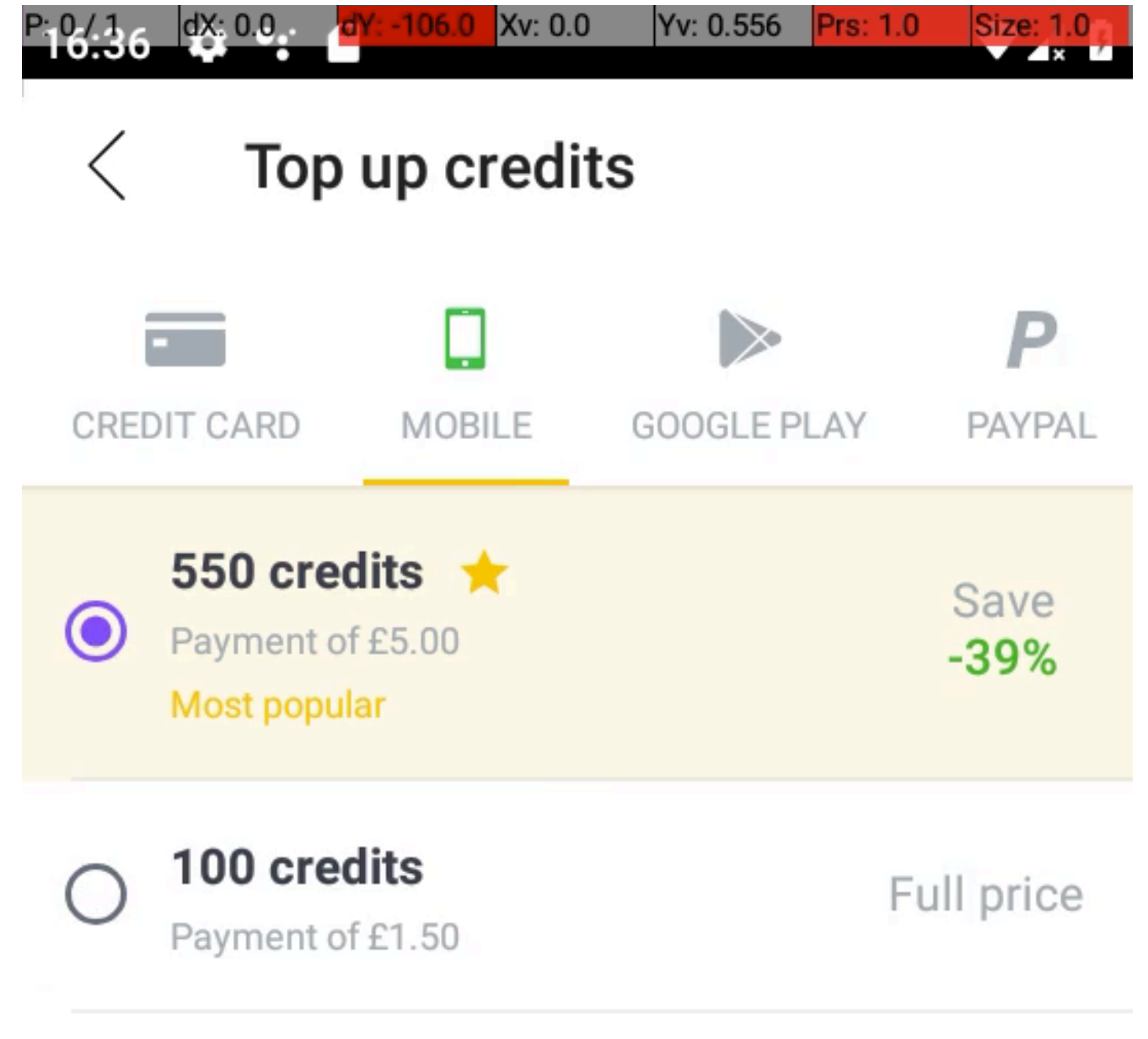

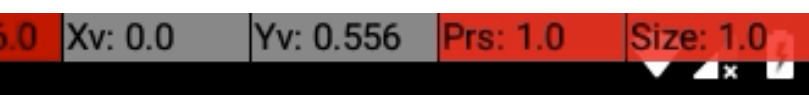

**Terms and Conditions** 

Continue

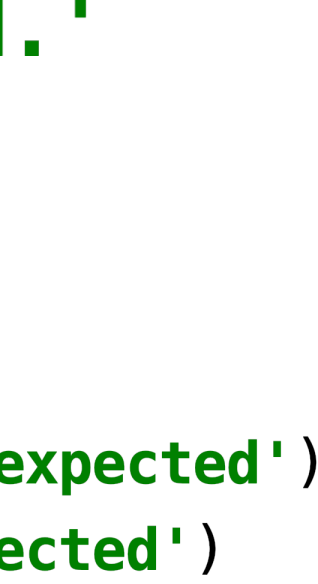

### Платеж

### = 'The payment is done in sandbox mode, you will not be charged.' **FORTUMO\_SANDBOX\_MESSAGE**

def await

wait\_for\_elements\_displayed([TITLE, SUBTITLE, EXPLANATION, SUBMIT\_BUTTON, FOOTER\_TEXT]) assert\_equal(*FortumoPageLexemes::FORTUMO\_SANDBOX\_MESSAGE*, ui.element\_text(*FOOTER\_TEXT*)| message 'Fortumo sandbox message is not as expected') assert\_match(FortumoPageLexemes::FORTUMO\_EXPLANATION\_MESSAGE, ui.element\_text(EXPLANATION), message 'Explanation text is not as expected') end

```
def submit_payment(_)
 tap_element(SUBMIT_BUTTON)
end
```
# Исключение внешних зависимостей

### • Генерация подмены receipt'ов на сервере

# Исключение внешних зависимостей

- Генерация подмены receipt'ов на сервере
- Обработка подмененного receipt'a на клиенте

### Базовая интеграция

### • Открытие + наличие элементов

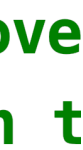

### Базовая интеграция

### • Открытие + наличие элементов

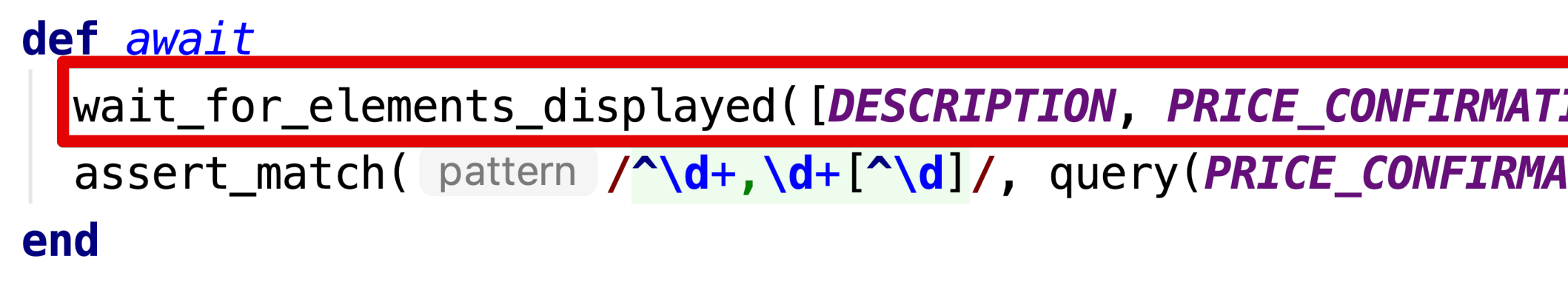

**TON, PHONE\_INPUT, SUBSCRIBE\_BUTTON], timeout\_message: 'Boku payment ove** ATION).first['textContent'], Message "Price description doesn't match t

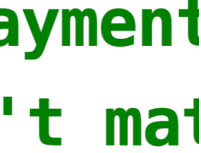

### Базовая интеграция

### • Открытие + наличие элементов

### def await

wait for elements displayed([DESCRIPTION, PRICE CONFIRMATION, PHONE INPUT, SUBSCRIBE BUTTON], timeout\_message: 'Boku payment assert\_match( pattern /^\d+,\d+[^\d]/, query(PRICE\_CONFIRMATION).first['textContent'], message "Price description doesn't mat

end

# Дополнительные меры

# Дополнительные меры

- 
- Тесты на стороне сервера

# Дополнительные меры

- 
- Тесты на стороне сервера
- Мониторинг + детекция аномалий

# Дополнительные меры

- 
- Тесты на стороне сервера
- Мониторинг + детекция аномалий
- Тестируем вручную

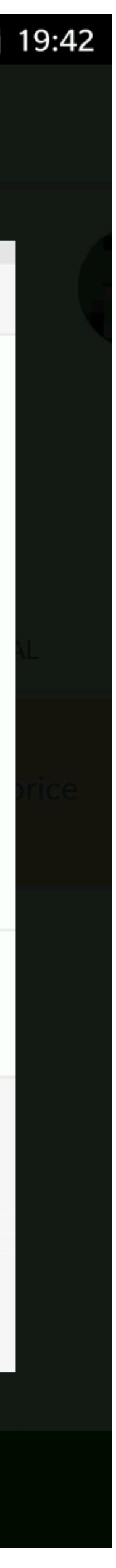

### Непроходимая капча

### Даже стилус не помог

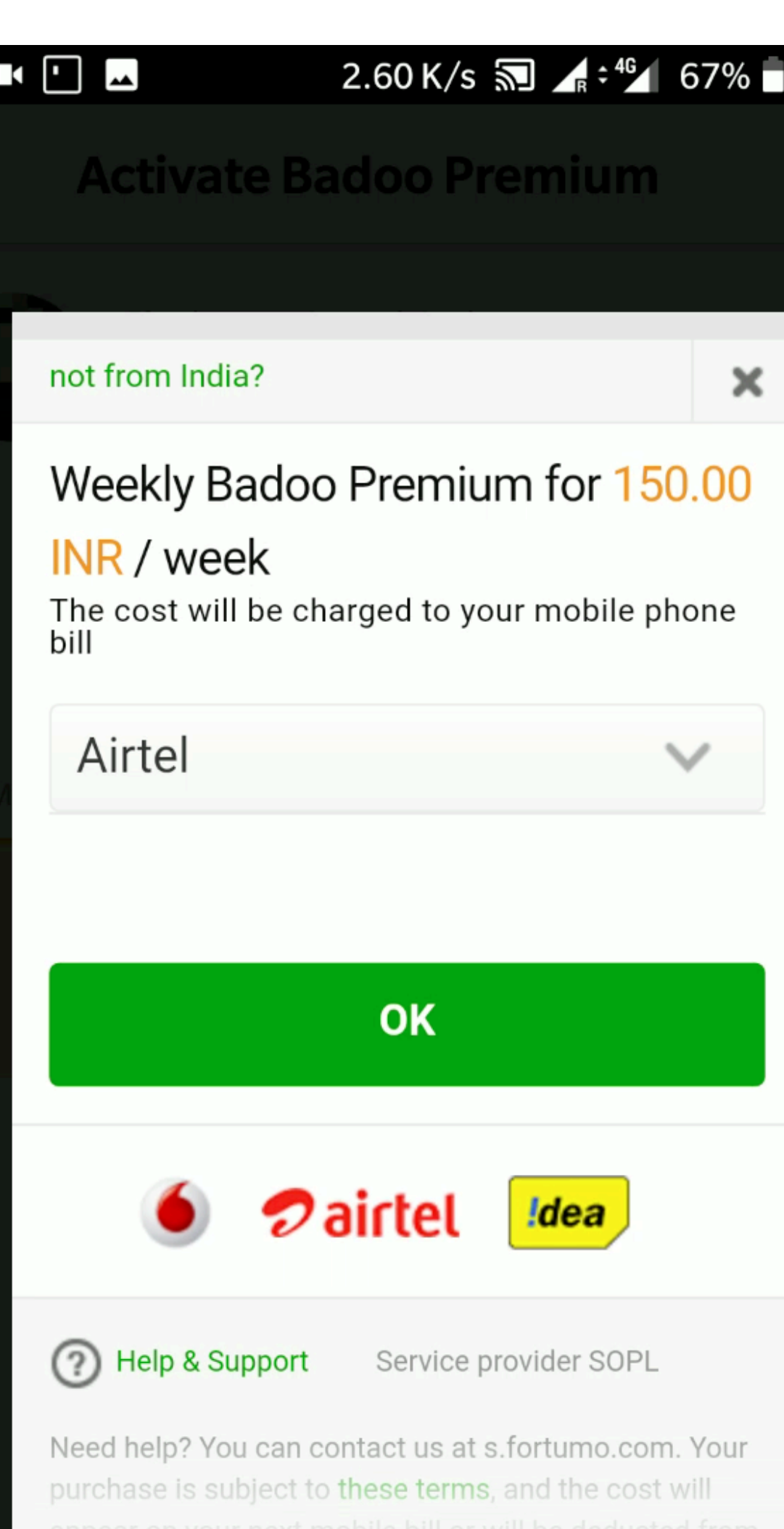

 $\sigma$ 

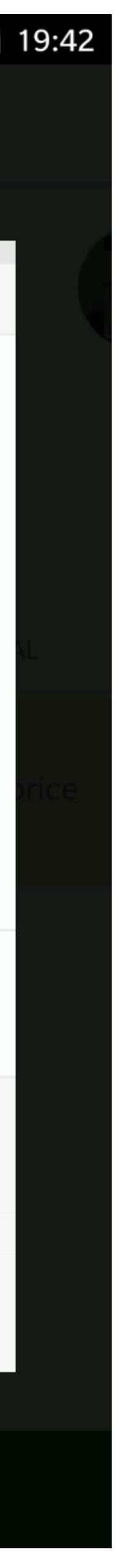

### Непроходимая капча

### Даже стилус не помог

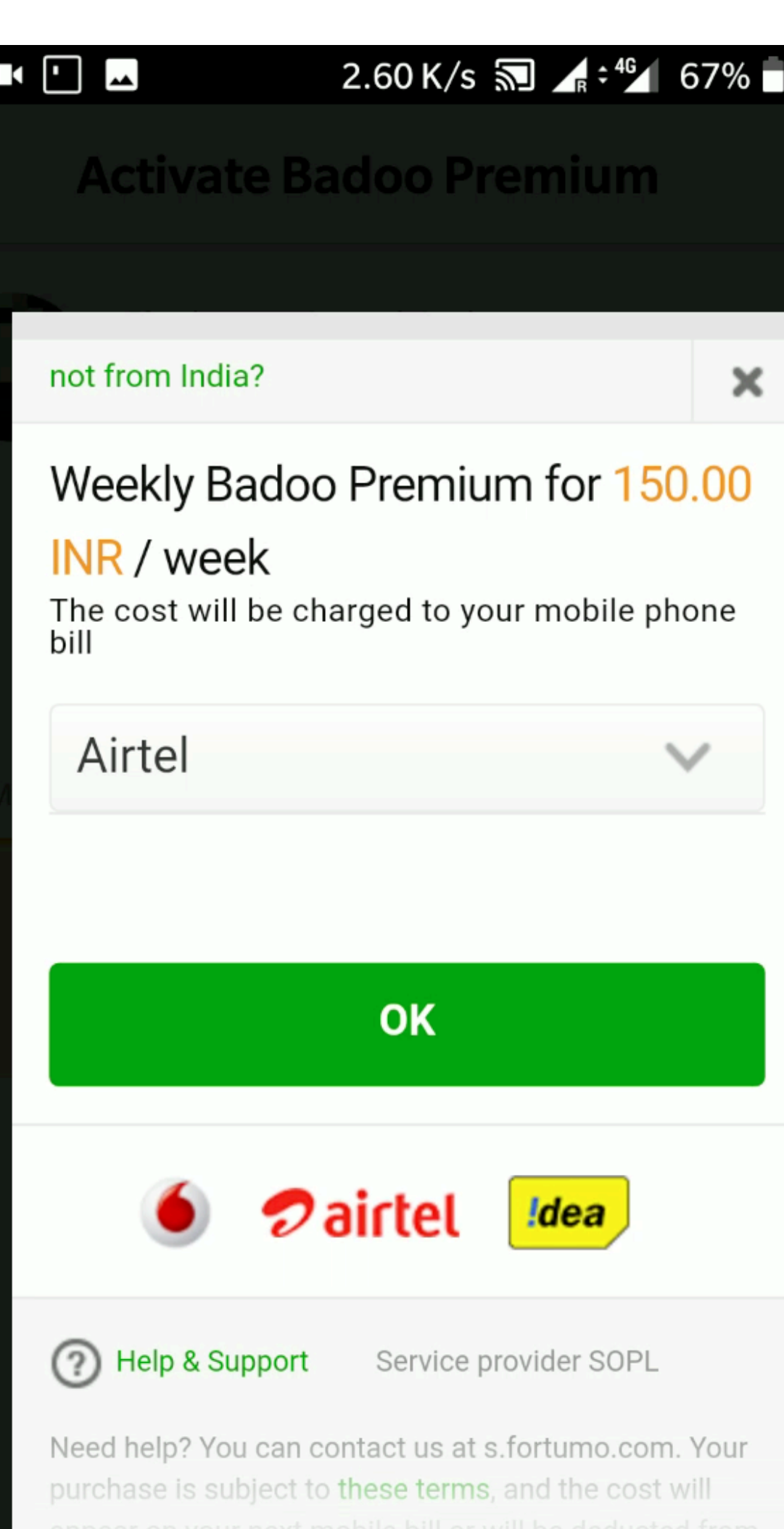

 $\sigma$ 

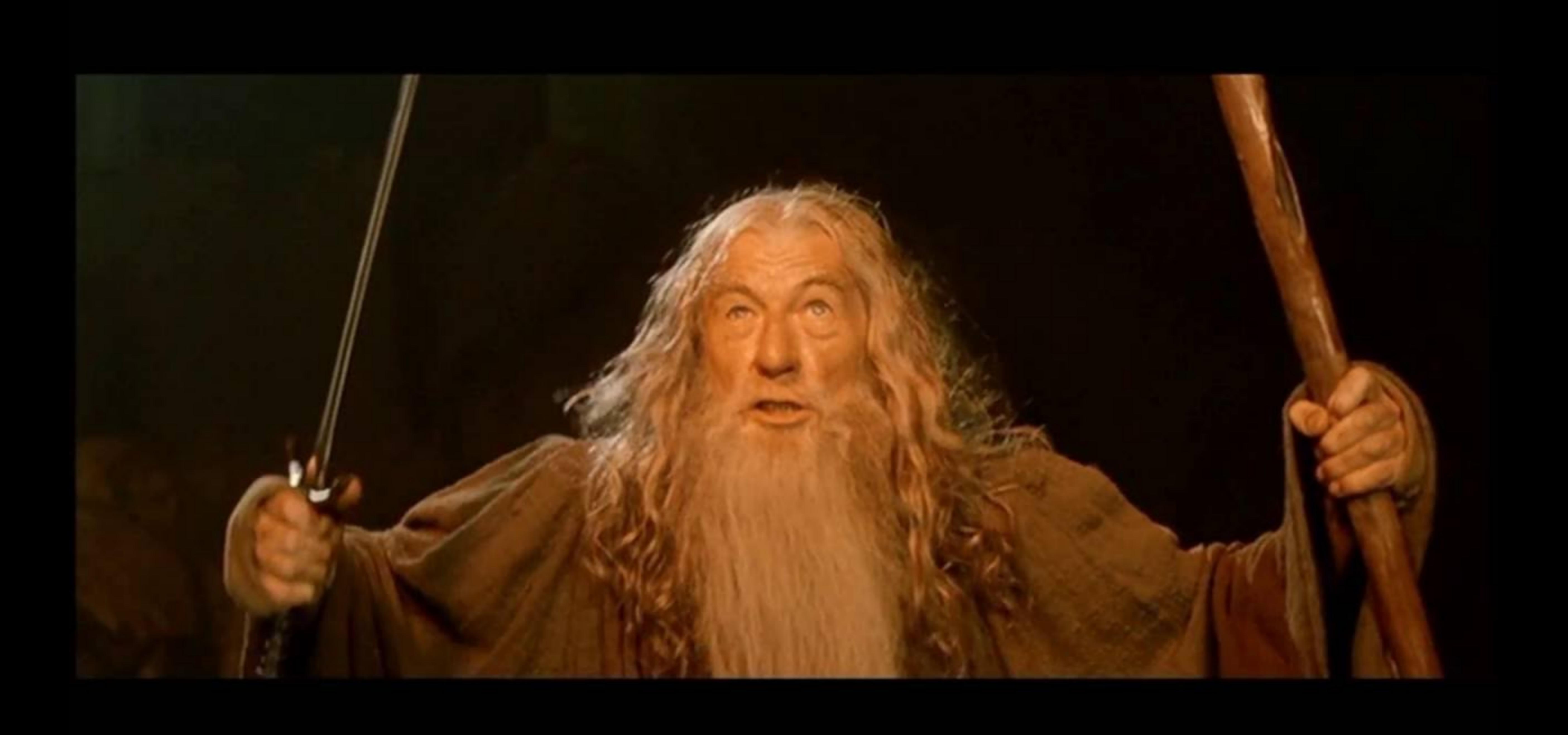

# Как тестируем

Реклама

# Почему это важно?

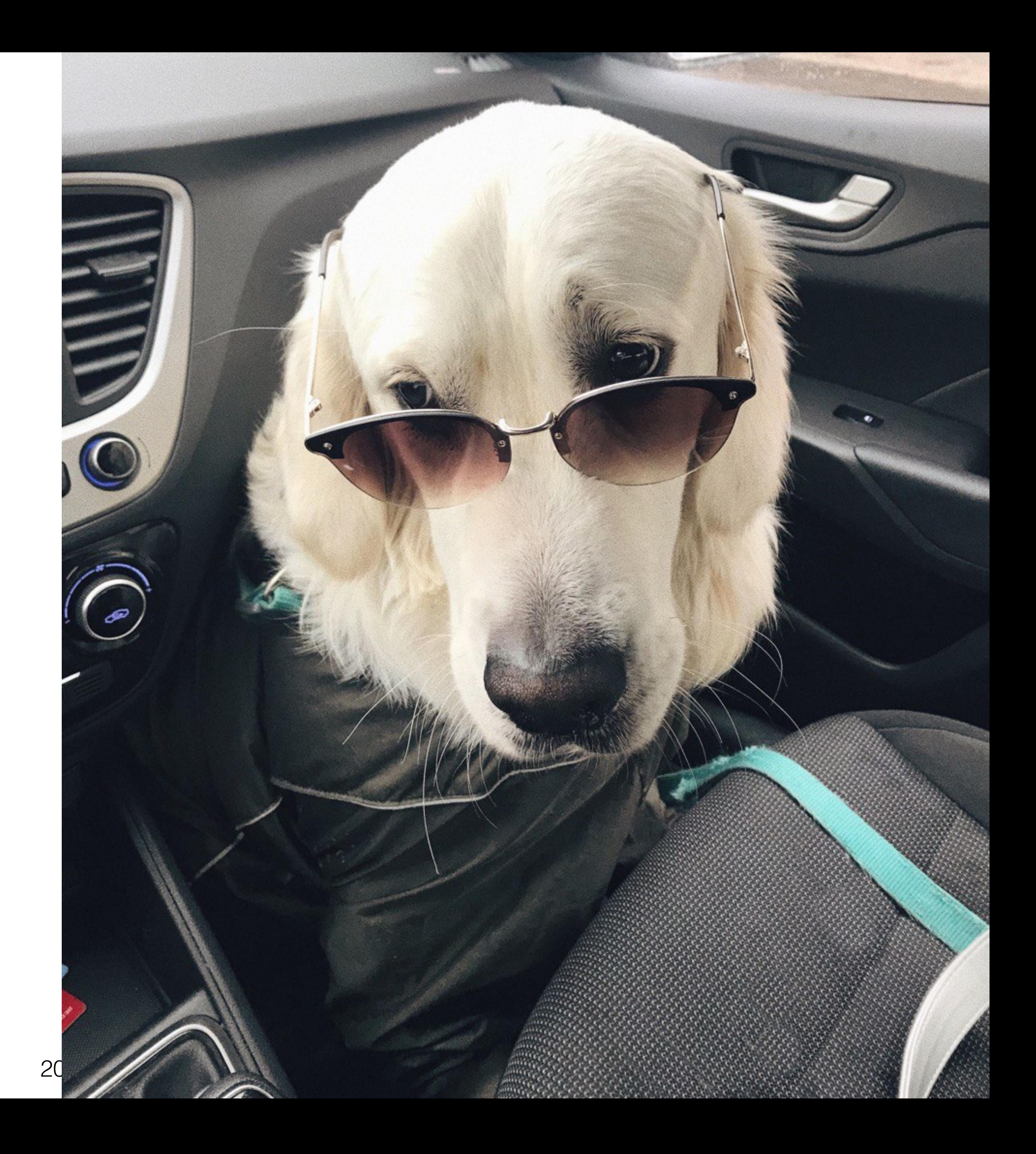

### Популярна у пользователей

• Offerwall

### Виды рекламы

- Offerwall
- Rewarded video

# Виды рекламы
### • Выполнить действие

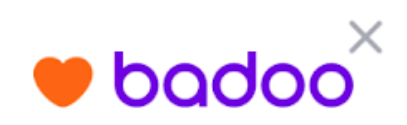

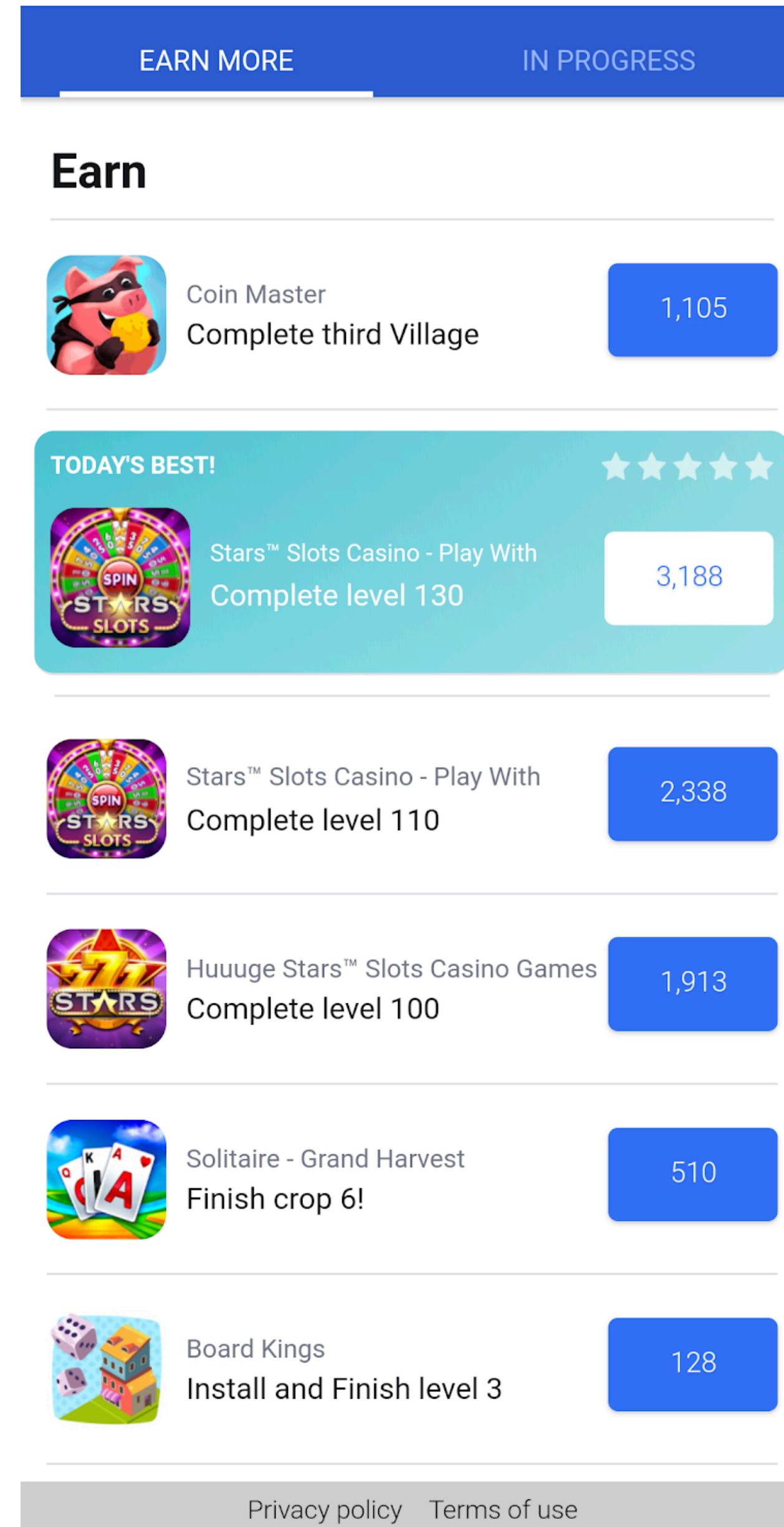

## Offerwall

### • Выполнить действие

• Скачать приложение

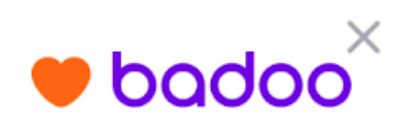

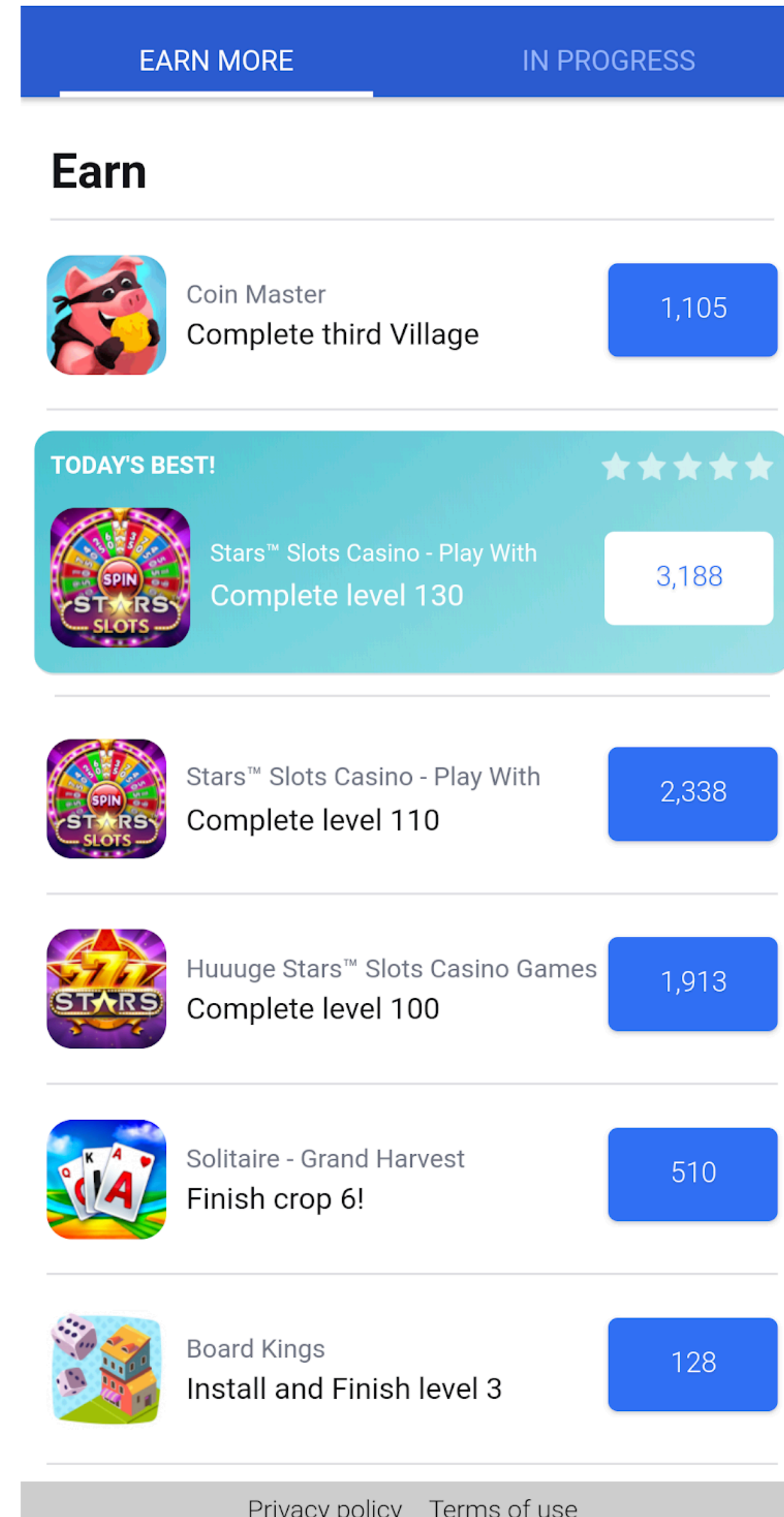

## Offerwall

- Выполнить действие
	- Скачать приложение
	- Пройти уровни

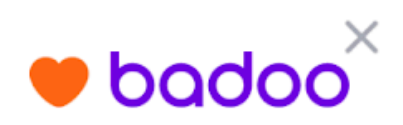

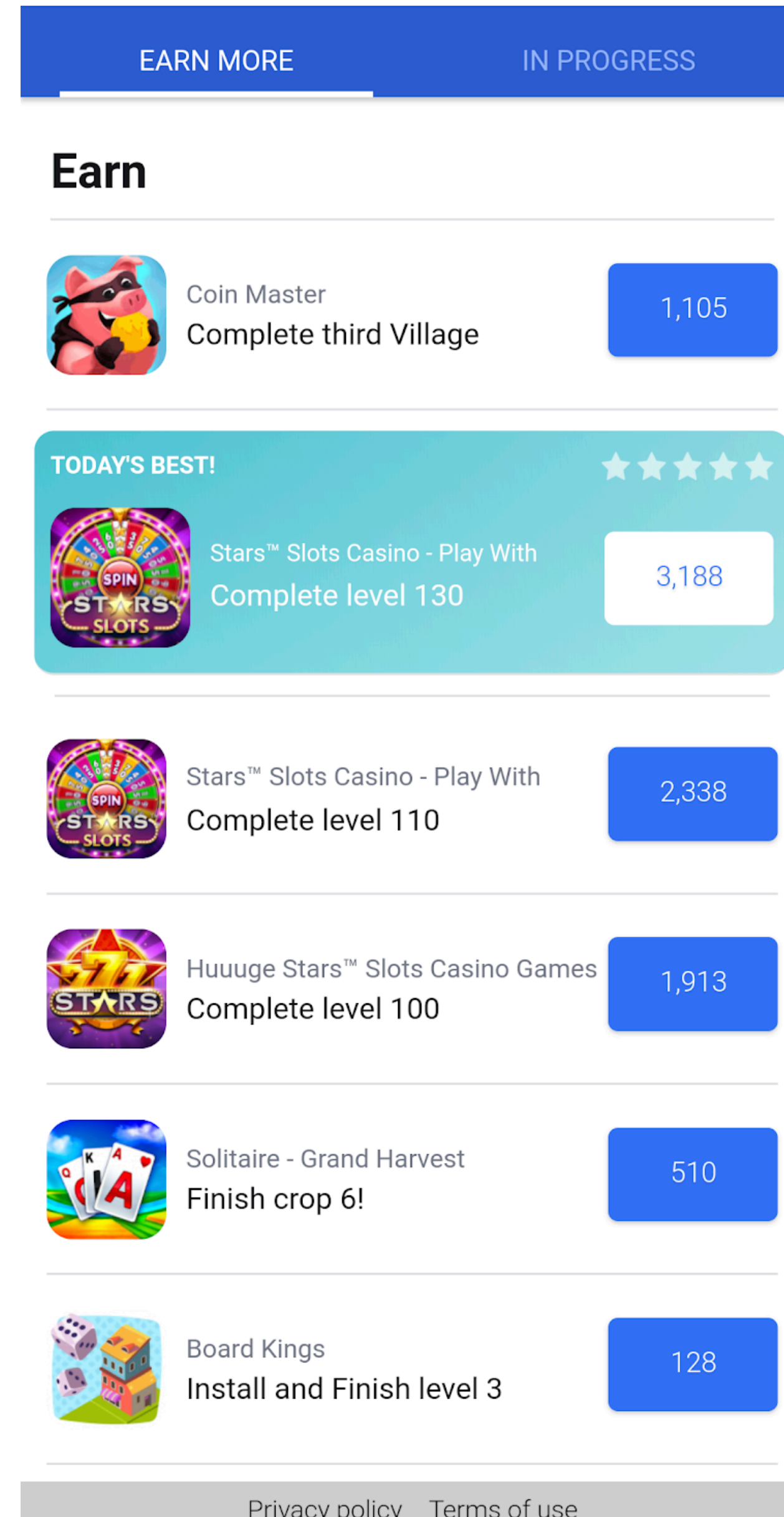

Автоматизация Реклама

### • Открываем и верифицируем

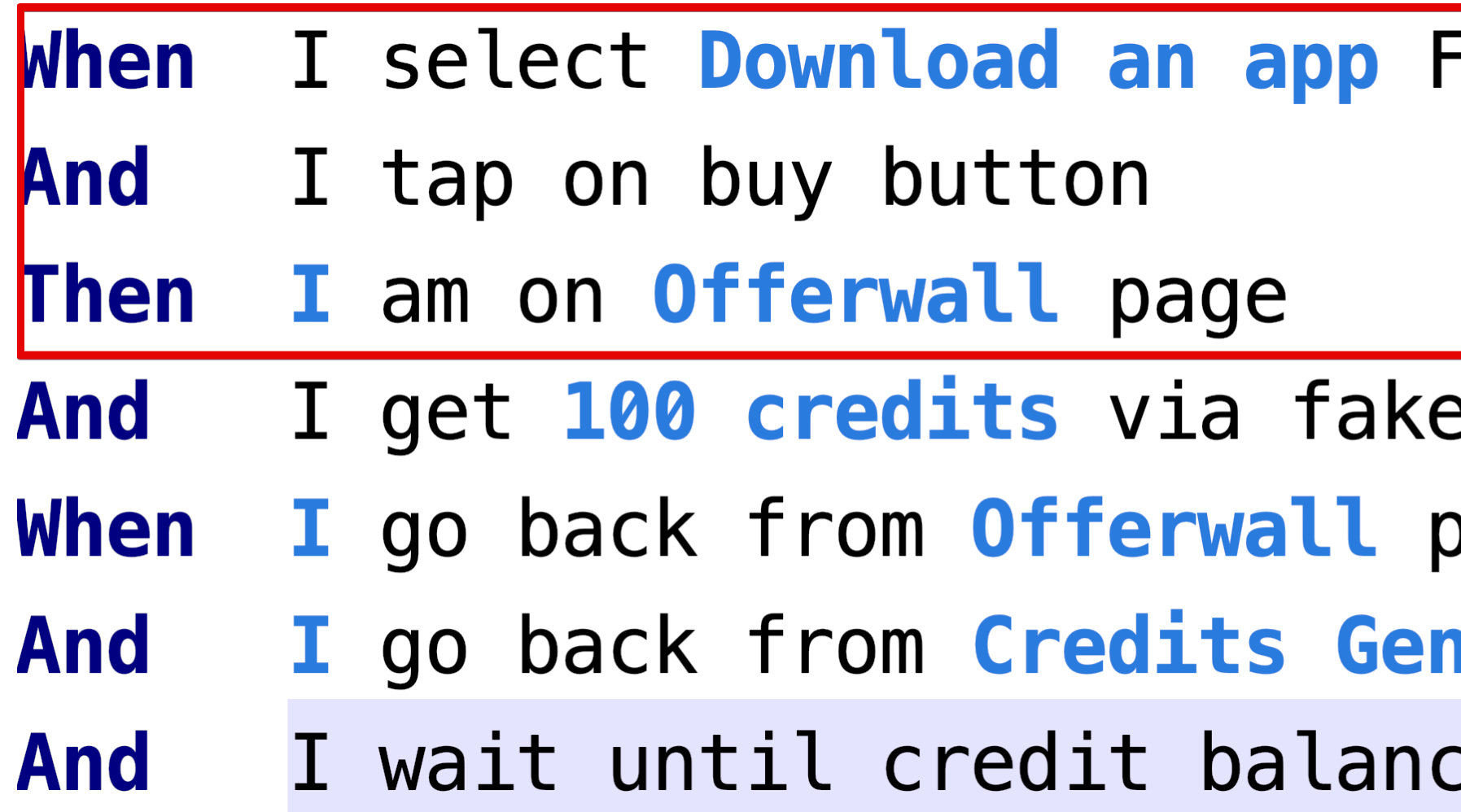

Freebie option on Credits Generic page

e Offerwall provider notification page neric page ce is 100

Автоматизация Реклама

## • Генерируем подмененную нотификацию (QaApi)

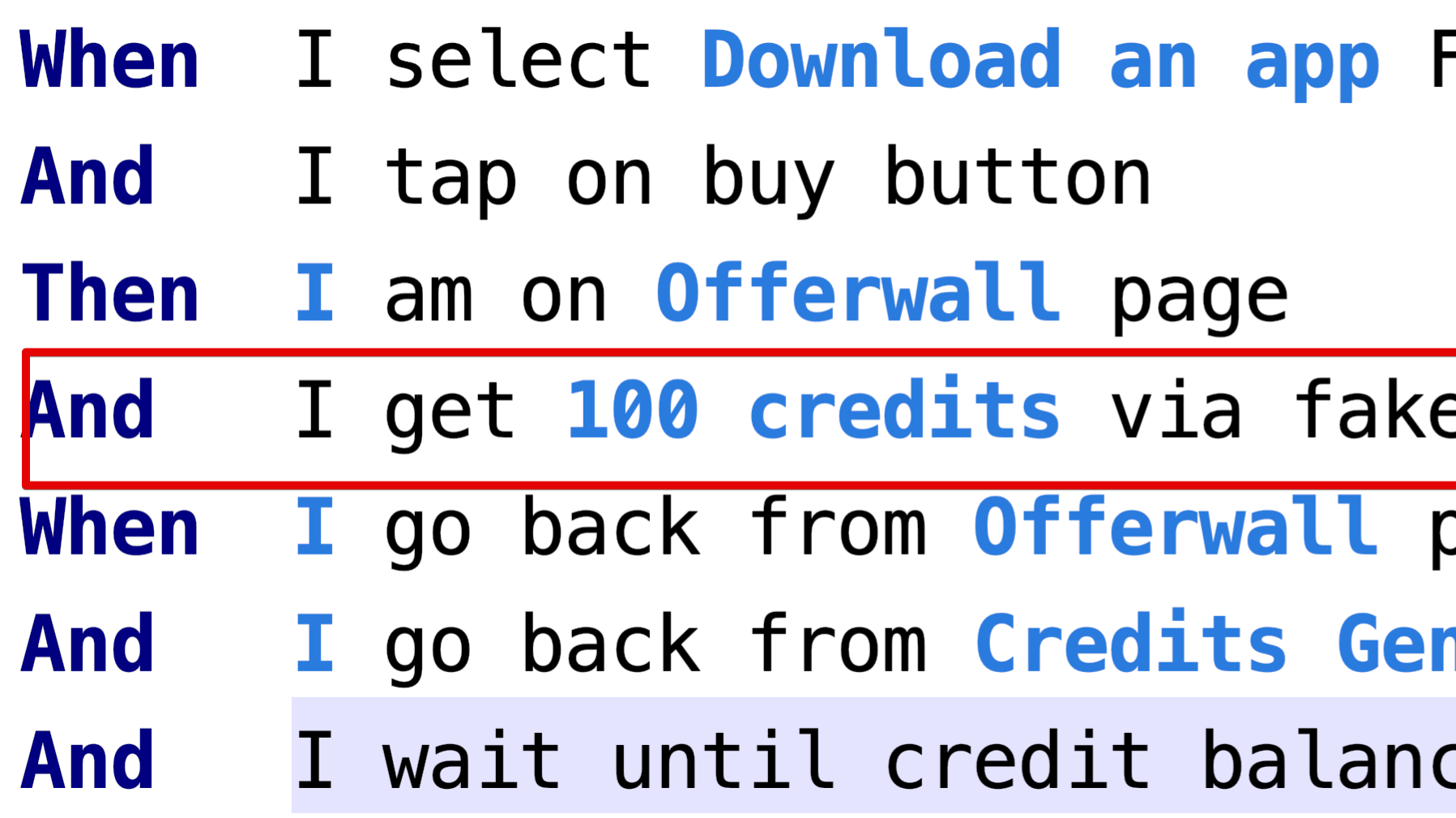

Freebie option on Credits Generic page

e Offerwall provider notification

page neric page

ce is 100

Автоматизация Реклама

### • Проверяем выдачу сервиса

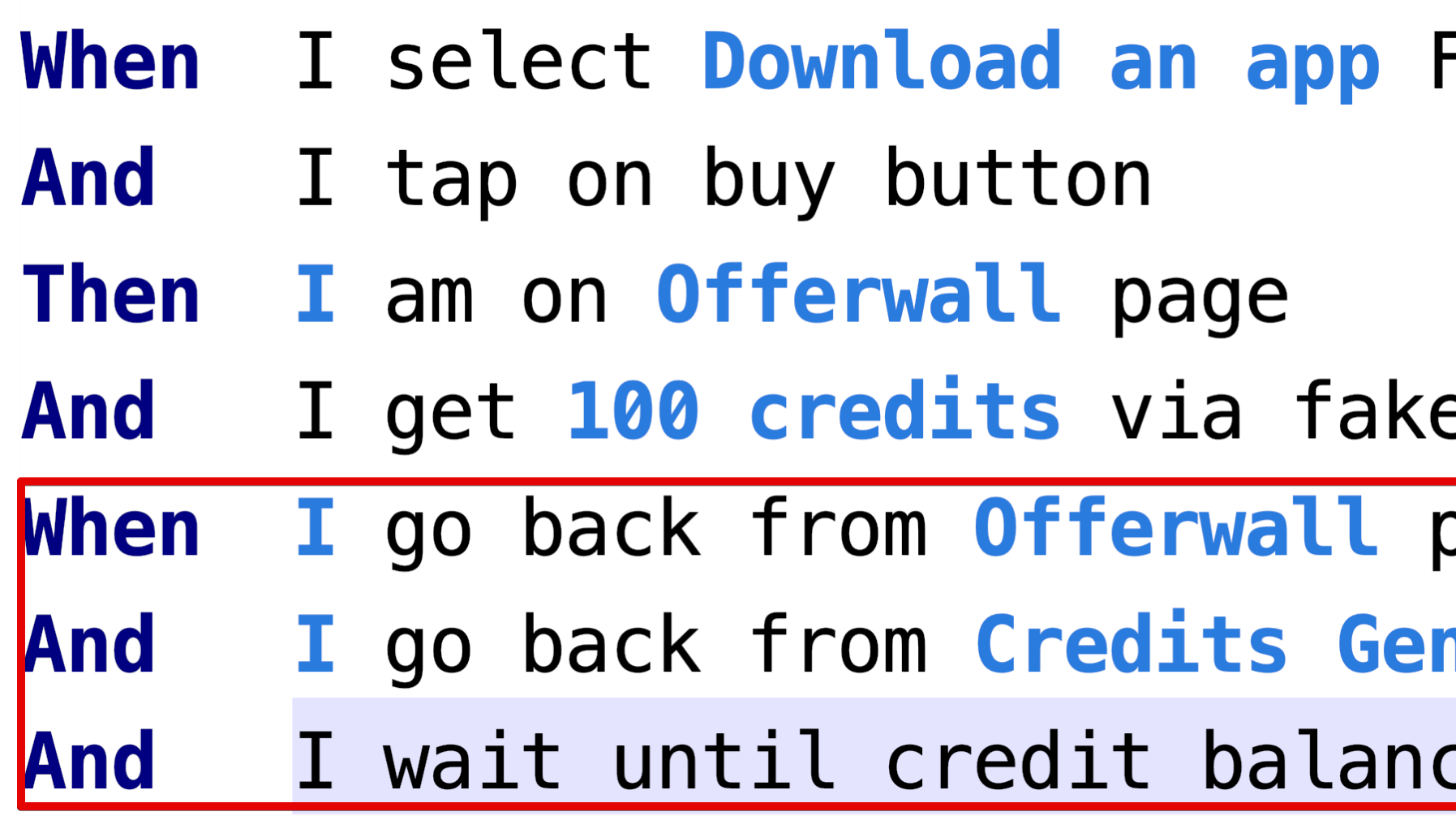

Freebie option on Credits Generic page

e Offerwall provider notification

page neric page ce is 100

Автоматизация Реклама

## Просмотр видео

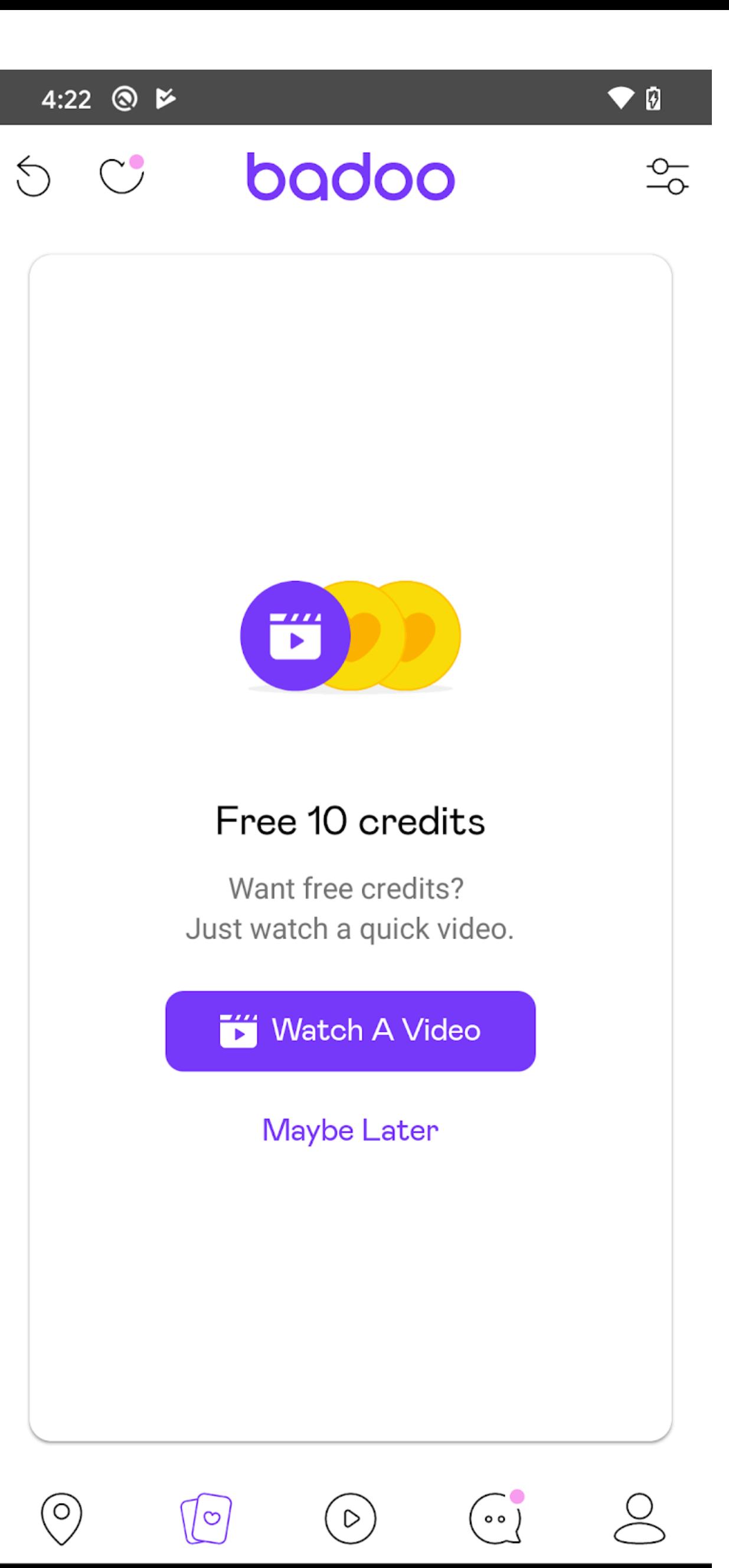

Автоматизация Реклама

• Получить видео

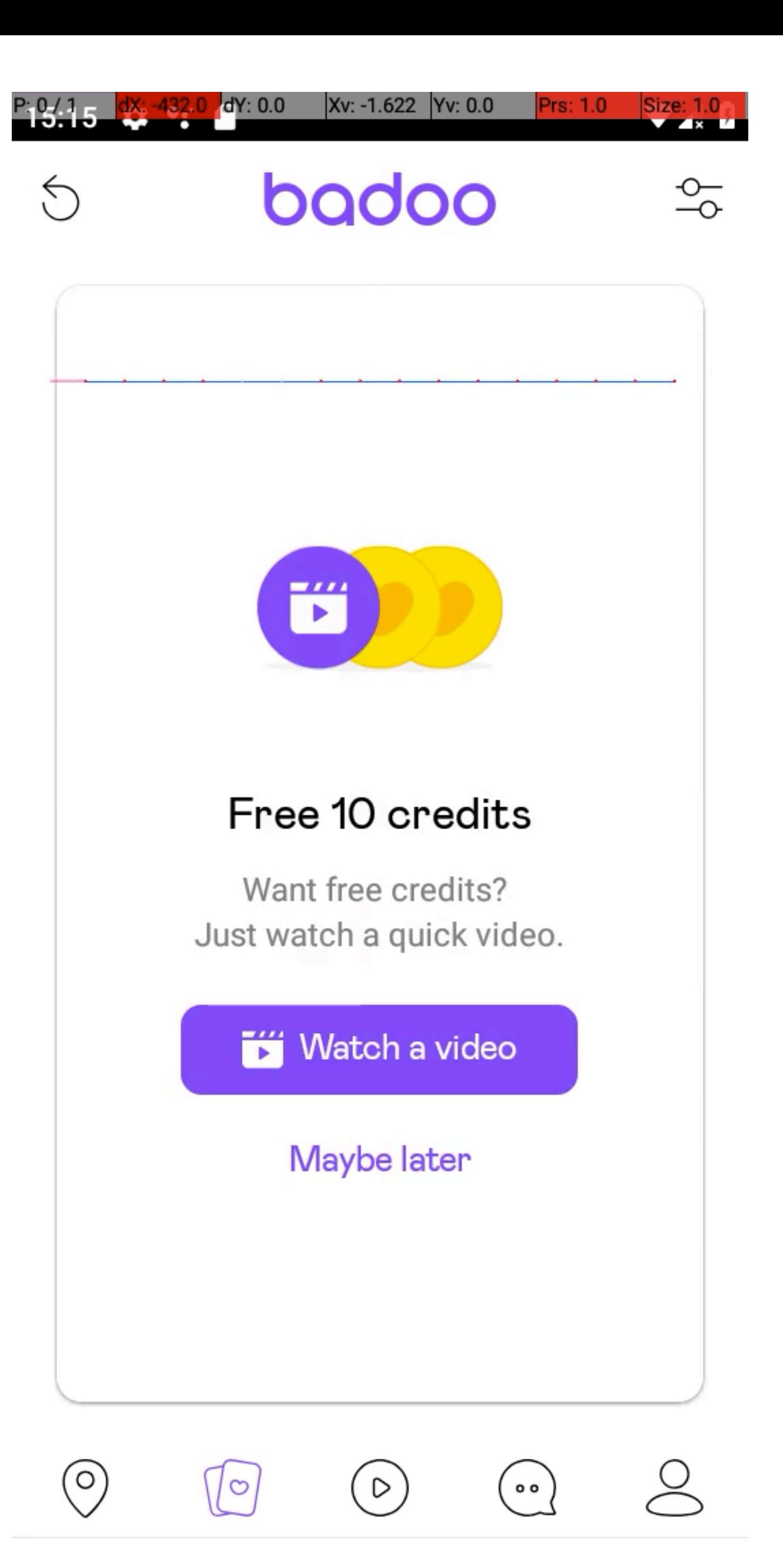

Автоматизация Реклама

• Получить видео

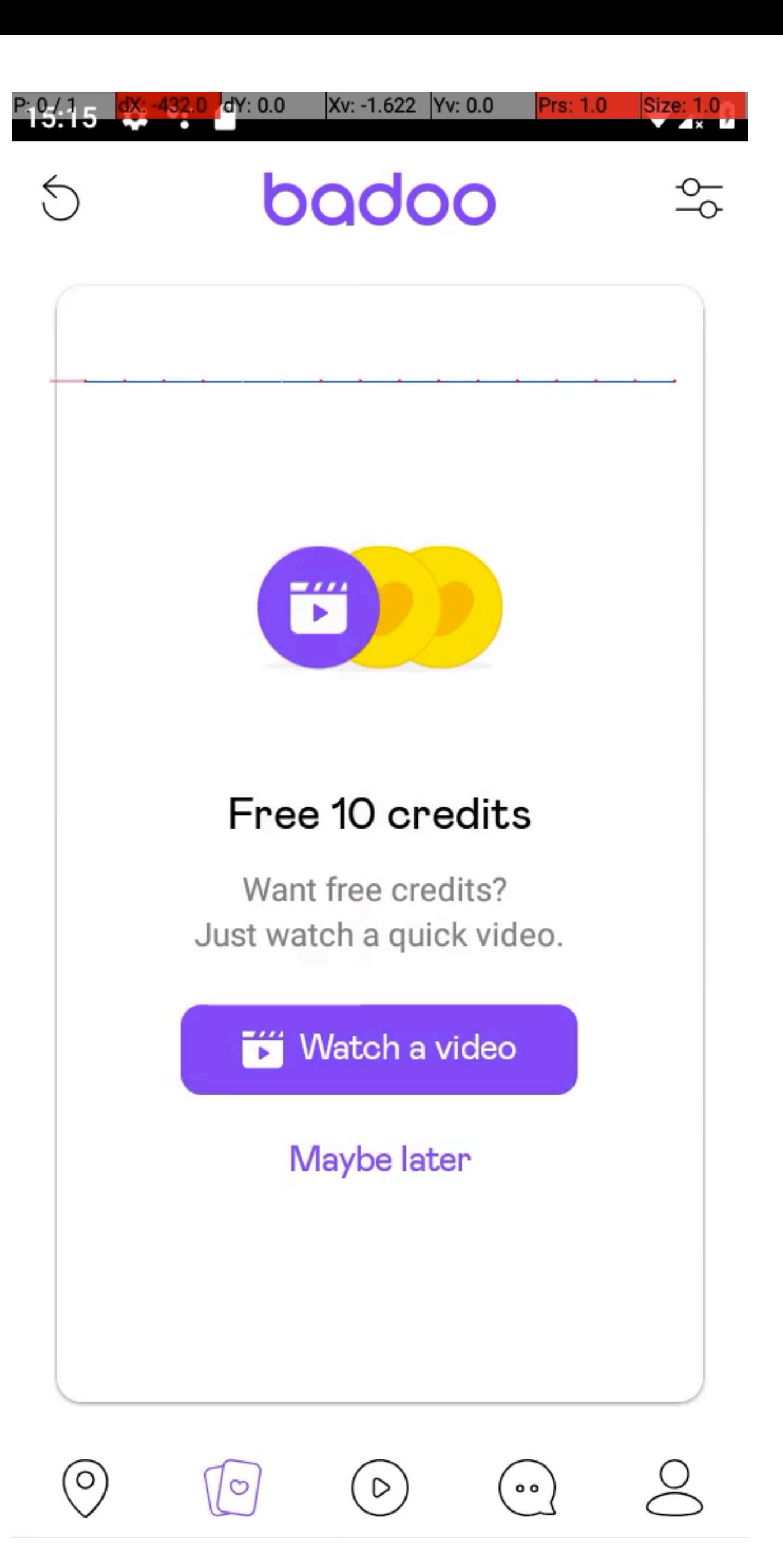

- Получить видео
- Открыть видео

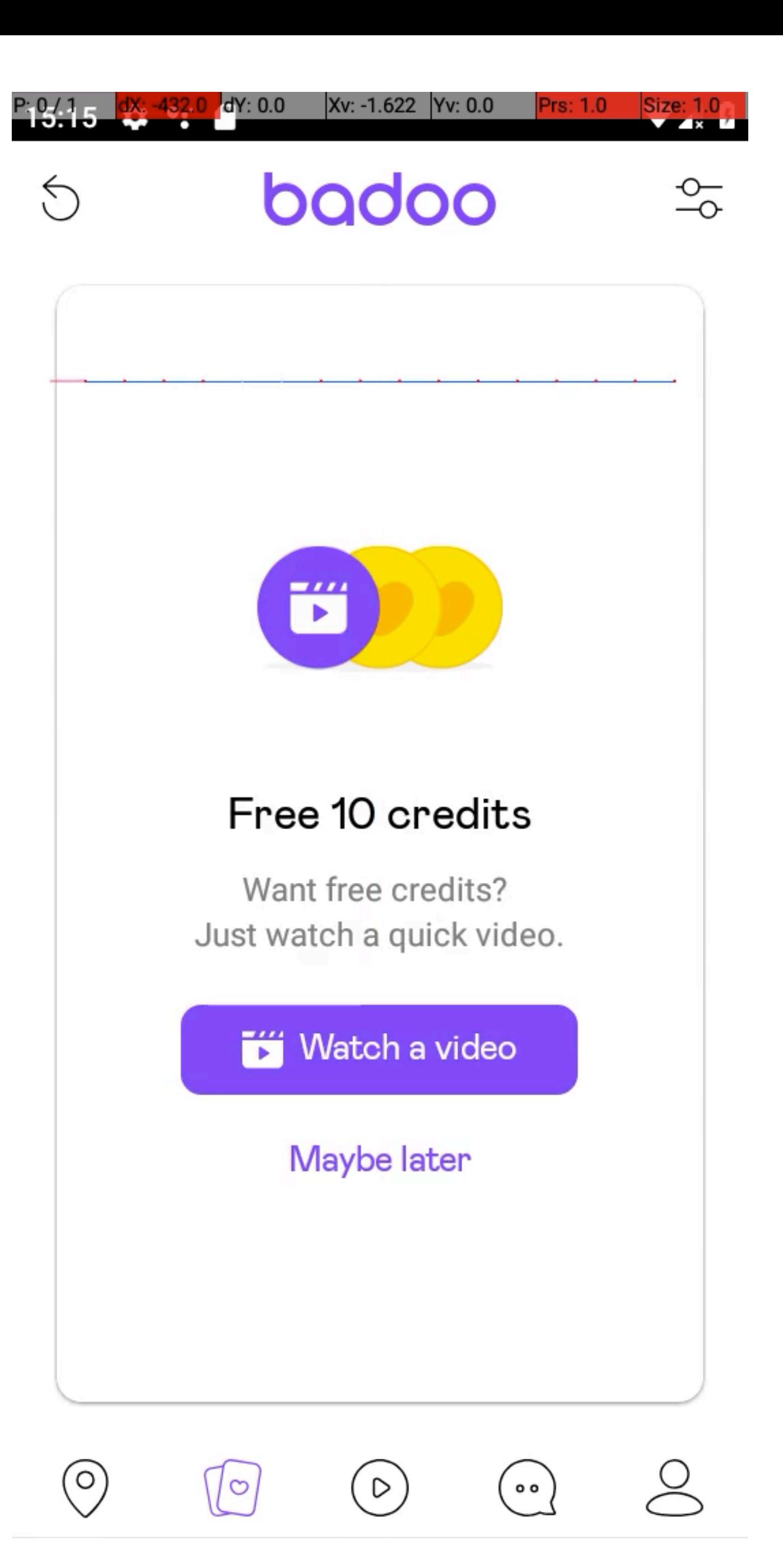

- Получить видео
- Открыть видео
- Закрыть видео после завершения

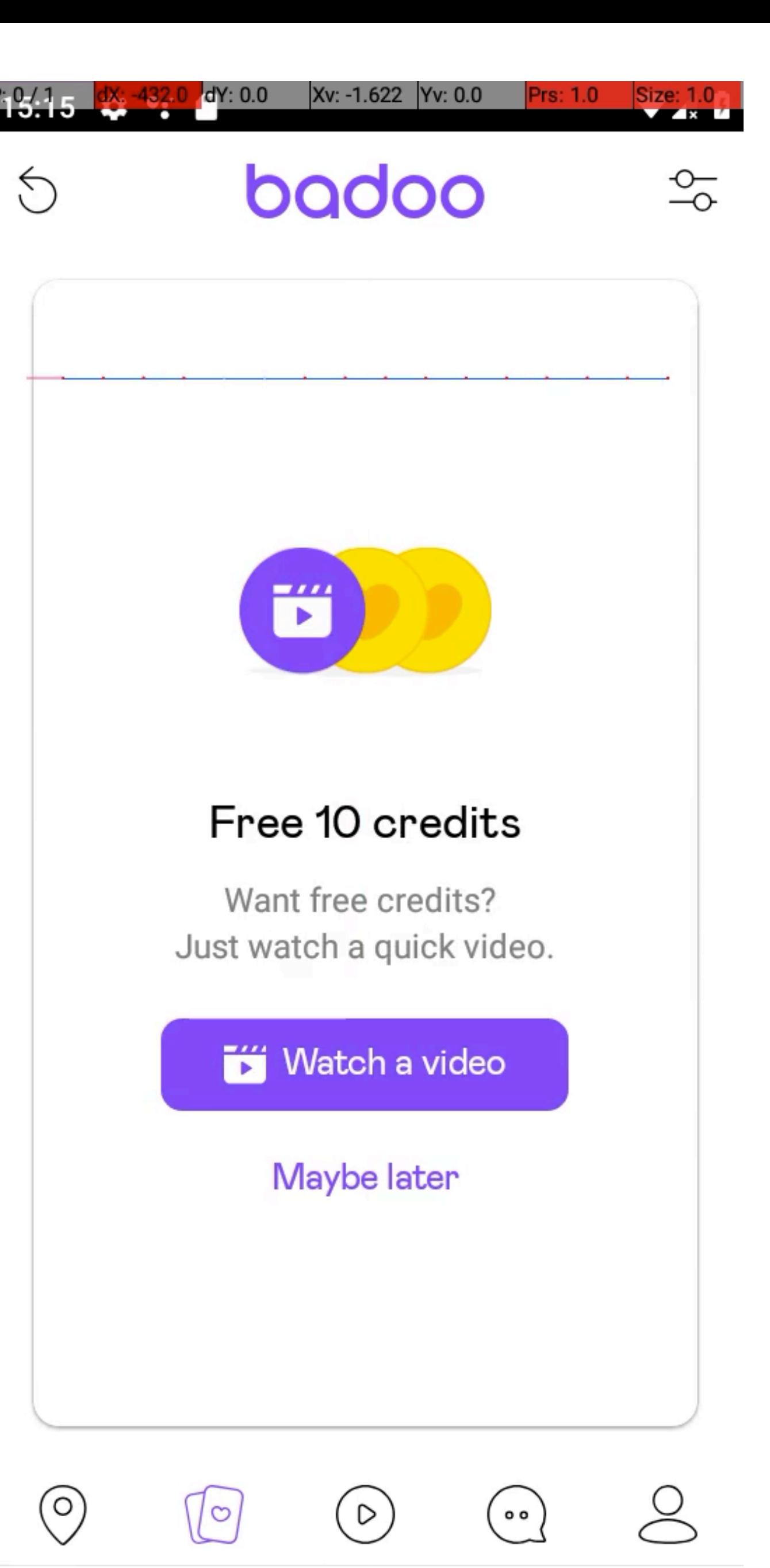

- Получить видео
- Открыть видео
- Закрыть видео после завершения
- Проверить выдачу сервиса

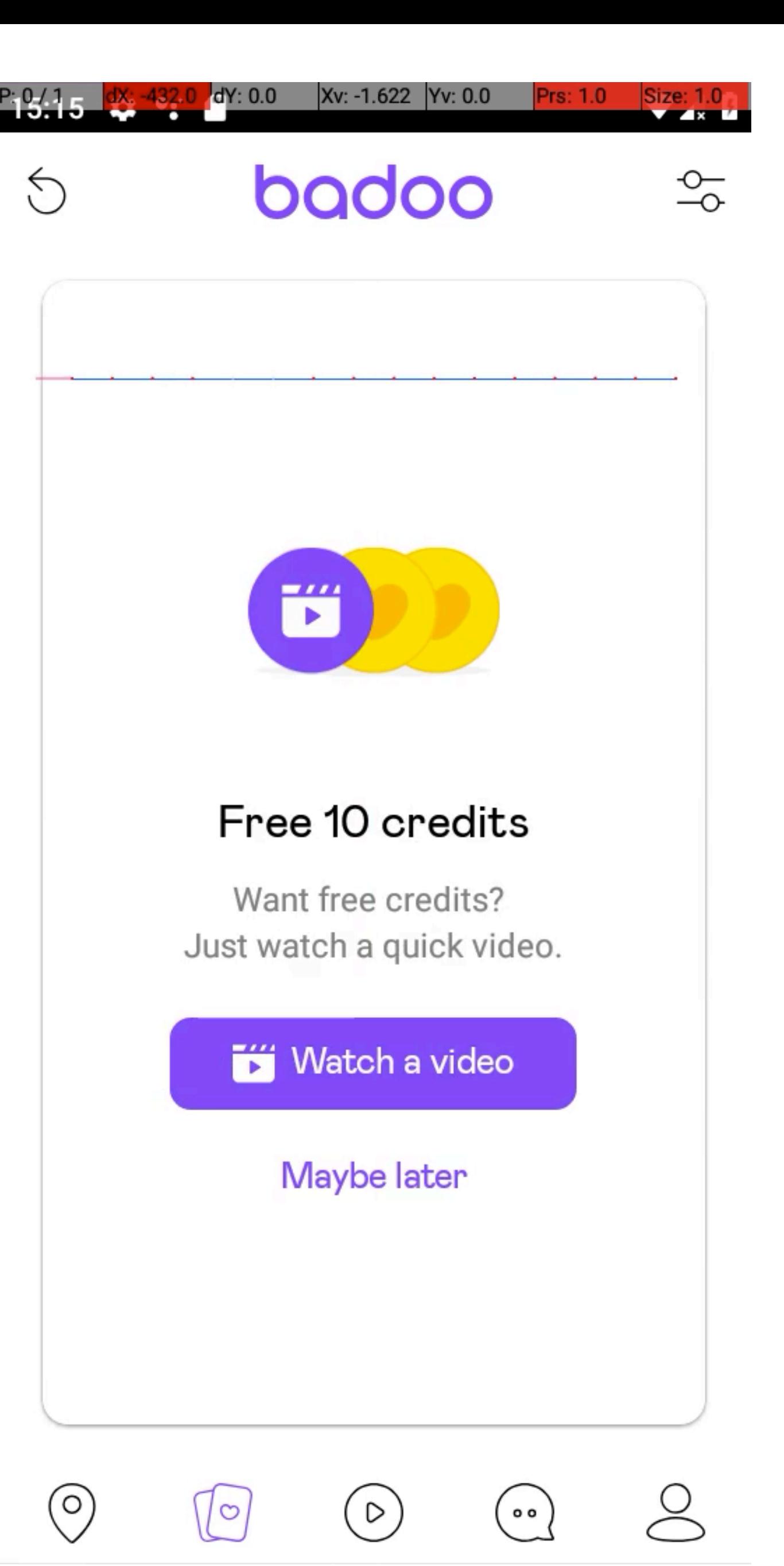

## Rewarded video. Проблемы

- Получить видео
- Открыть видео
- Закрыть видео после завершения
- Проверить выдачу сервиса

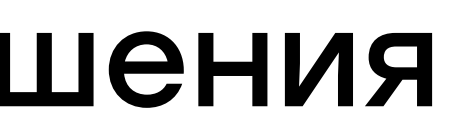

Автоматизация Реклама

• SDK не возвращает видео

- SDK не возвращает видео
- SDK не уcпевает инициализироваться

Автоматизация Реклама

• Google Advertising ID — рекламный идентификатор телефона

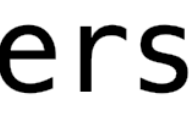

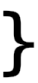

Автоматизация Реклама

### • Google Advertising ID

### **Scenario:** Credits are added after watching rewarded video on Encounters Given I reset Ads id on Android in system settings

def reset\_google\_advertising\_id device.launch\_adsettings\_activity Poll for\_true(timeout\_message: 'Timed out waiting for "Ads" text on screen') { screen\_texts.include?('Ads') } uia\_touch\_text('Reset advertising ID') uia\_touch\_text('OK') end

Автоматизация Реклама

• Бэкдоры

- Бэкдоры
	- isRewardedVideoInitialized()

- Бэкдоры
	- isRewardedVideoInitialized()
	- isRewardedVideoAvailable()

- Бэкдоры
	- isRewardedVideoInitialized()
	- isRewardedVideoAvailable()
	-

Автоматизация Реклама

## • isRewardedVideoInitialized() && isRewardedVideoAvailable()

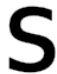

- Бэкдоры
	- isRewardedVideoInitialized()
	- isRewardedVideoAvailable()
	- isRewardedVideoInitialized() && isRewardedVideoAvailable()

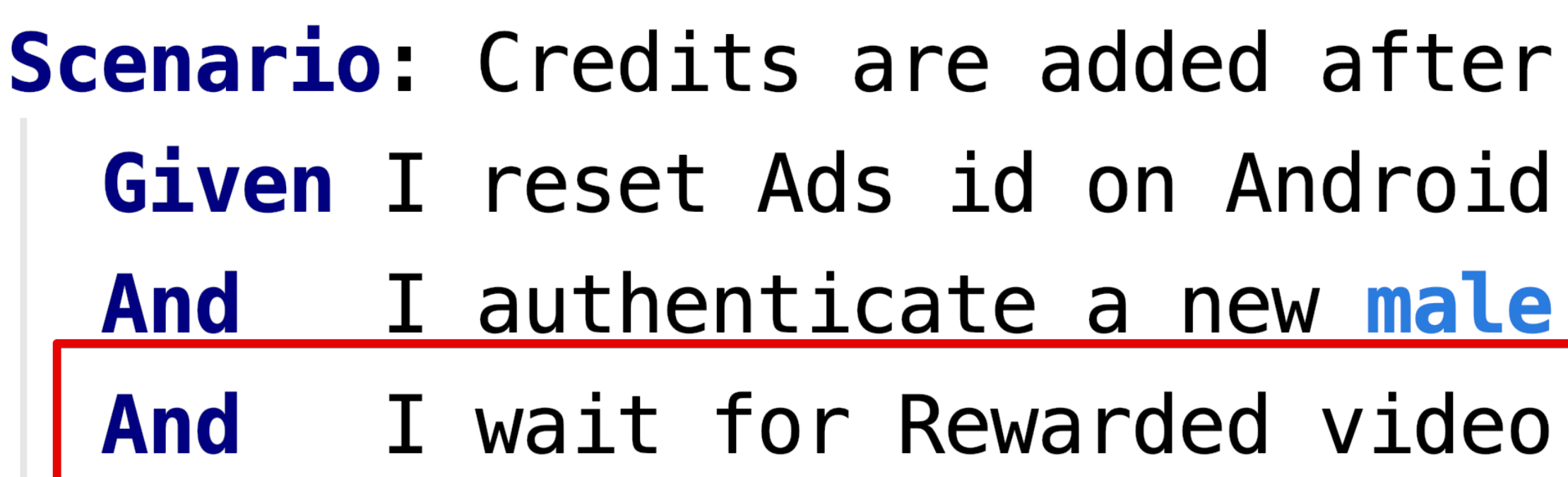

- watching rewarded video on Encounters
- in system settings
- user with photo
- to be ready via backdoor

Автоматизация Реклама

• Когда-то имеем доступ к элементам

- Когда-то имеем доступ к элементам
- Когда-то не имеем

- Когда-то имеем доступ к элементам
- Когда-то не имеем
- Когда-то закрывается автоматически

- Когда-то имеем доступ к элементам
- Когда-то не имеем
- Когда-то закрывается автоматически
- Когда-то можно закрыть, не досмотрев

- Когда-то имеем доступ к элементам
- Когда-то не имеем
- Когда-то закрывается автоматически
- Когда-то можно закрыть, не досмотрев
- Когда-то нужно закрывать диалоги
- 

![](_page_351_Picture_0.jpeg)

FFFFFFF FFFFFFF FFFFFF FFFUU UUU UUUU UUUU UUU UUU-

![](_page_352_Picture_8.jpeg)

Автоматизация Реклама

**And** And I accept GDPR alert if present I wait until Rewarded video finishes and close it **And** 

> def accept\_gdpr\_alert\_if\_present if gdpr\_alert\_displayed? if elements\_displayed?(GDPR\_ALERT\_BUTTON) tap\_element(GDPR\_ALERT\_BUTTON) else acknowledge\_alert\_if\_present end end end

# I tap on button to watch Rewarded video on Encounters screen

![](_page_353_Picture_9.jpeg)

![](_page_353_Figure_10.jpeg)

Автоматизация Реклама

**And** I accept GDPR alert if present **And** And I wait until Rewarded video finishes and close it

```
def close_video
  wait_for_elements_not_displayed([VIDEO_CONTAINER, COUNT_DOWN_1, COUNT_DOWN_2, 'ProgressBar'])
  Poll for(timeout: WAIT_A_MINUTE, timeout_message: 'Timed out waiting for video to be closed') do
   if elements_displayed?(RESUME_VIDEO)
      tap_element(RESUME_VIDEO)
      sleep(WAIT_MEDIUM)
      next
   end
  end
end
```
## I tap on button to watch Rewarded video on Encounters screen

press\_hard\_back\_button if elements\_displayed?('android.webkit.WebView') # some adv. are autoclose

Poll for(timeout: WAIT\_SMALL, return\_on\_timeout: true) { !elements\_displayed?('android.webkit.WebView') }

![](_page_354_Picture_0.jpeg)

Автоматизация Реклама

## Несколько видео

![](_page_355_Picture_18.jpeg)

![](_page_356_Picture_1.jpeg)

Итоги

## Полезные идеи

• Комбинировать методы тестирования

Итоги

## Полезные идеи

- Комбинировать методы тестирования
- 1 интеграция 1 тестовая конфигурация

### 228

## Полезные идеи

- Комбинировать методы тестирования
- 1 интеграция 1 тестовая конфигурация
- Ограничения фреймворка могут быть преодолимы
# Полезные идеи

- Комбинировать методы тестирования
- 1 интеграция 1 тестовая конфигурация
- Ограничения фреймворка могут быть преодолимы
- Автоматизация рекламы нужна, но не всегда стабильна

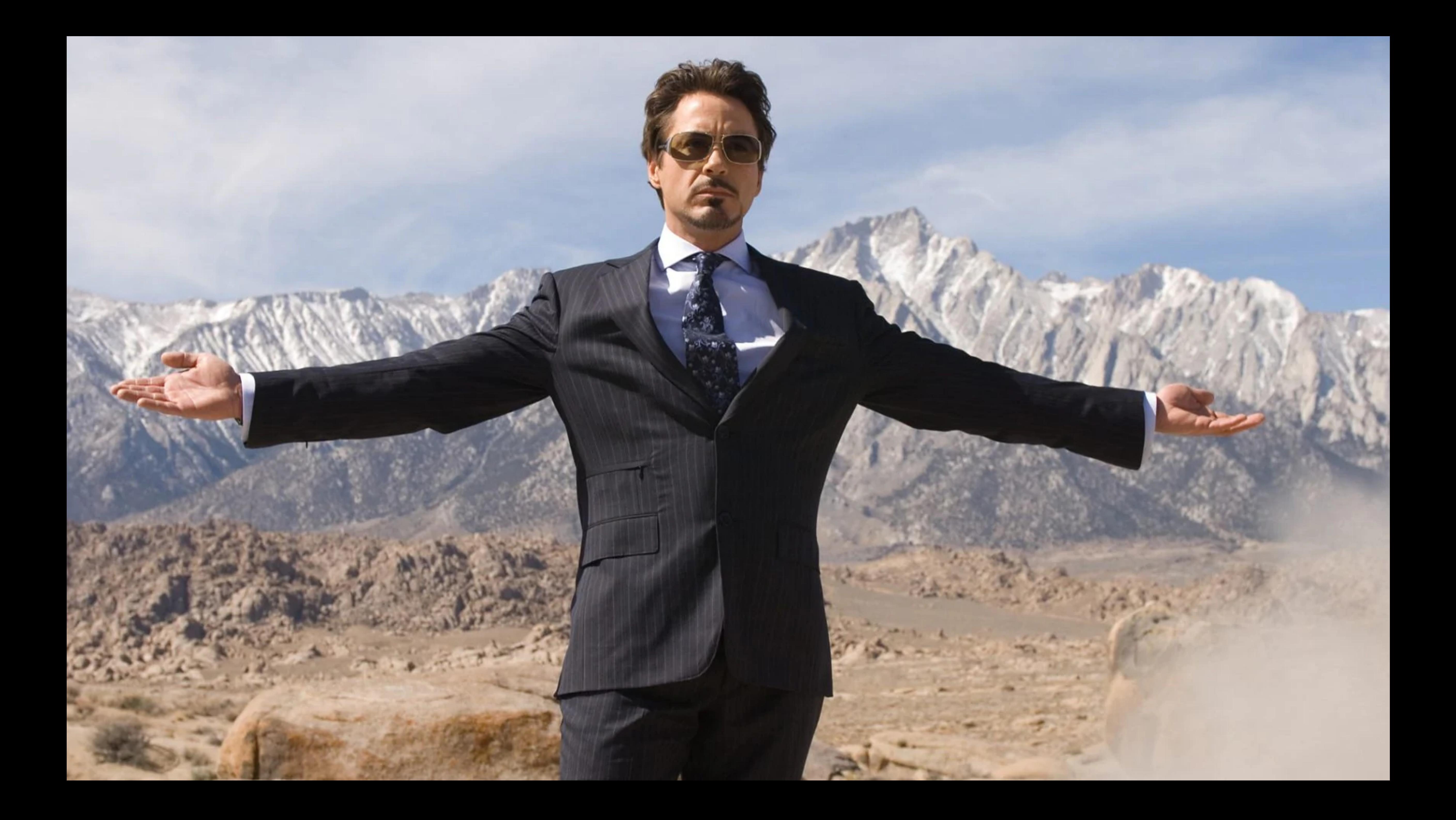

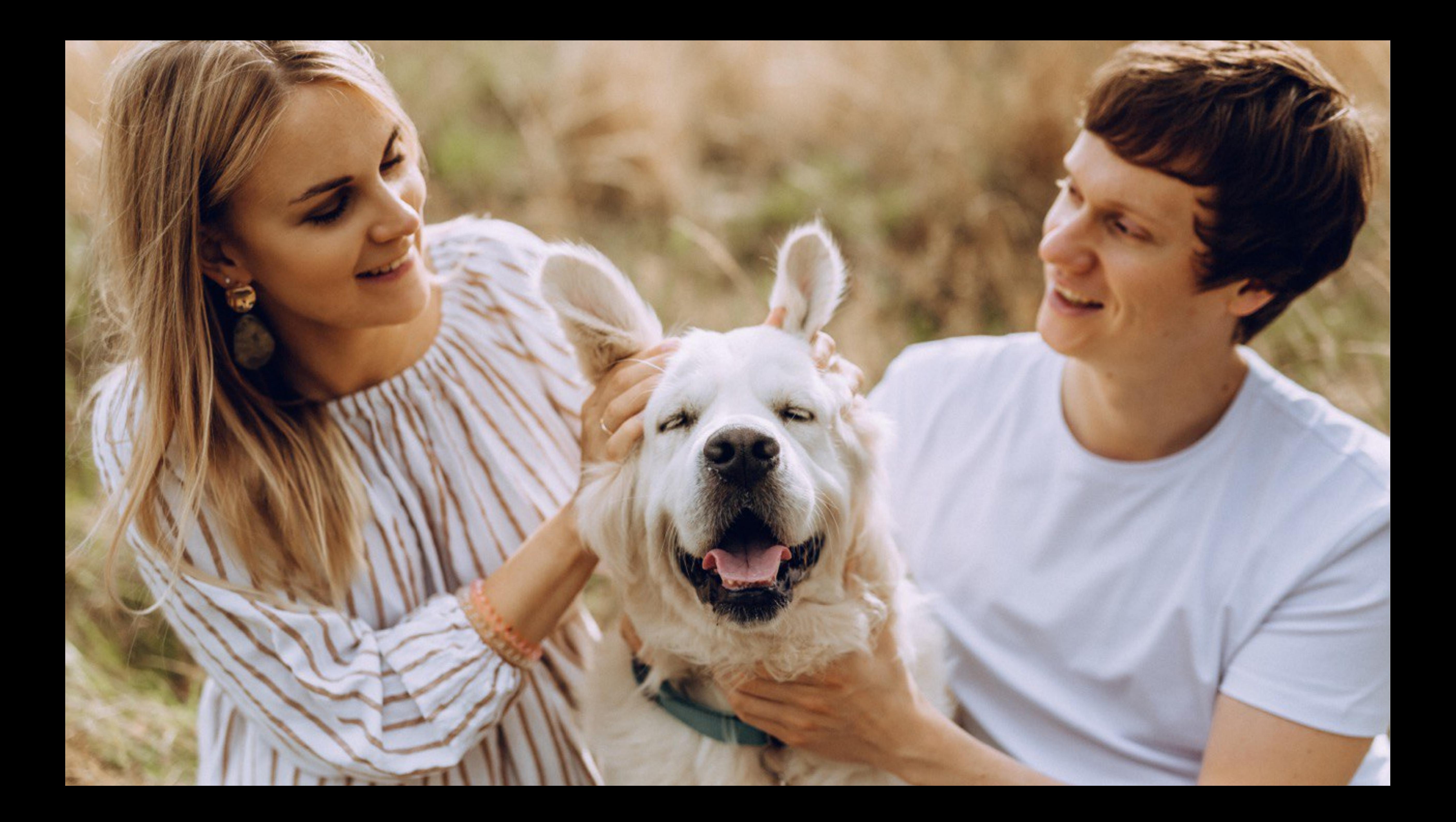

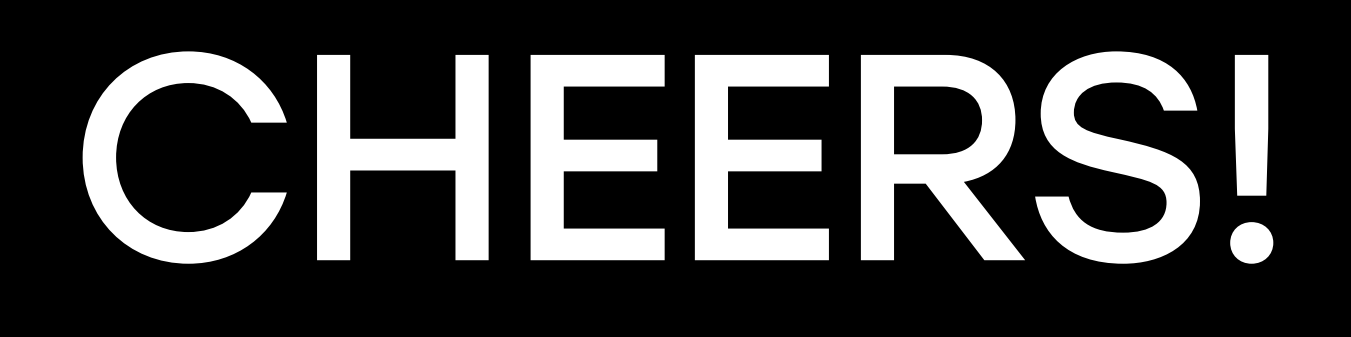

### dmitrii.makarenko@magiclab.co tech.badoo.com

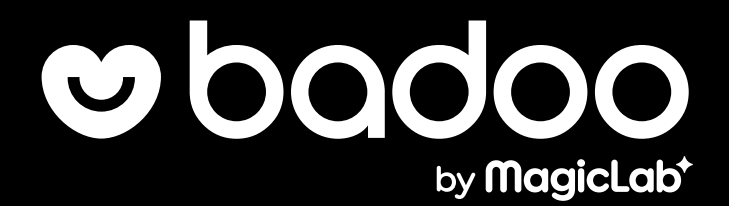

## Ссылки

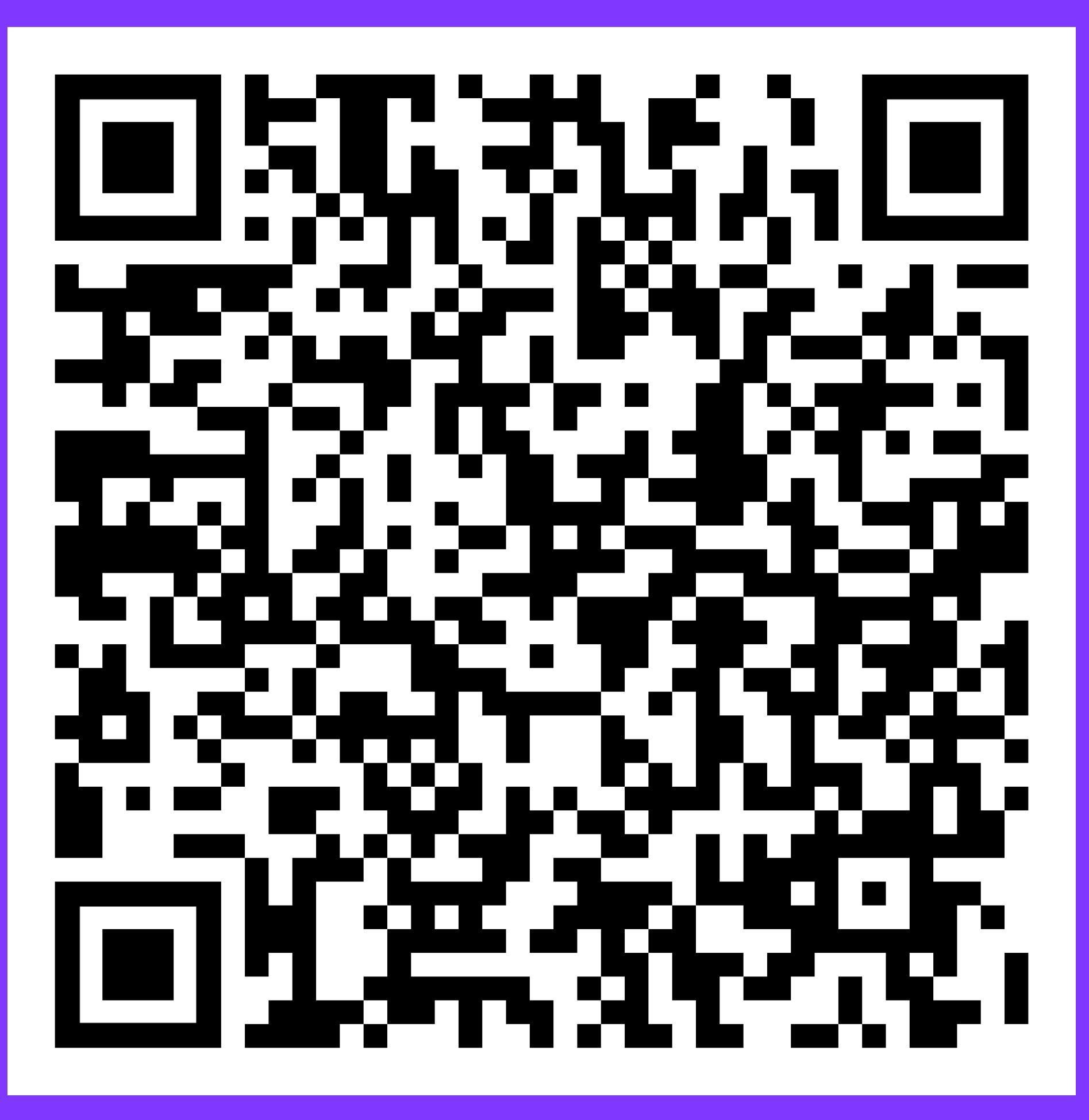

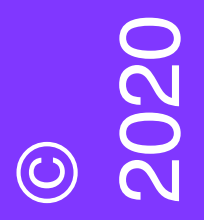